# **MuixApp**

# Prototipus d'aplicació mòbil Android/iOS per a la gestió d'assajos, actuacions i catàlegs de figures de colles muixerangueres

Grau en Enginyeria Informàtica. Treball Final de Grau. Àrea Desenvolupament multiplataforma d'aplicacions mòbils. Universitat Oberta de Catalunya. Curs 2021-22.

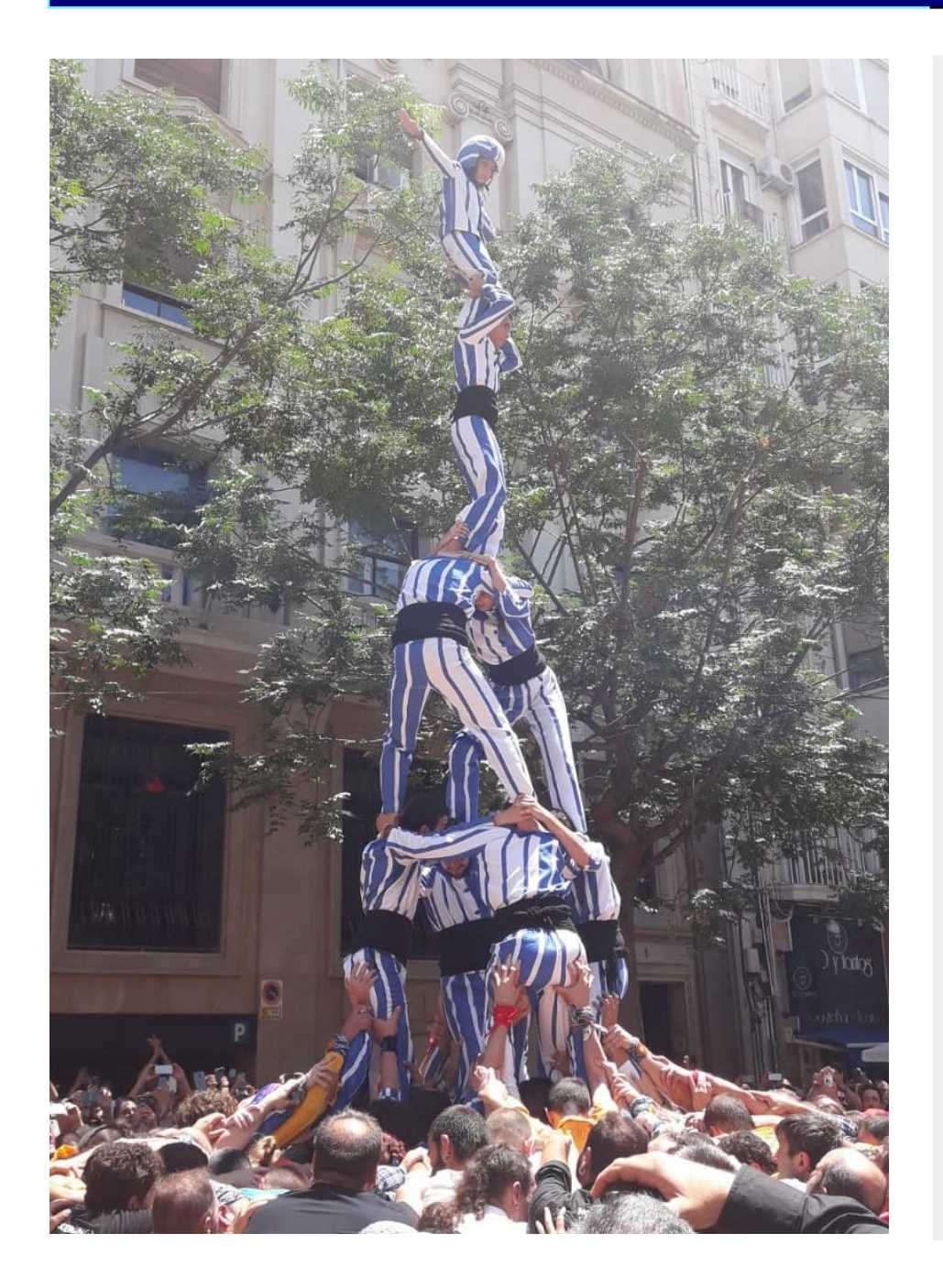

# Memòria del Treball Final de Grau

Versió 1.0 (Lliurament final)

**Estudiant:**

Hèctor Rubio i Marín ([hrubio@uoc.edu](mailto:hrubio@uoc.edu))

#### **Consultors:**

Carles Sànchez Rosa ([csanchezro@uoc.edu\)](mailto:csanchezro@uoc.edu)

Jordi Almirall López ([jalmiralllo@uoc.edu](mailto:jalmiralllo@uoc.edu))

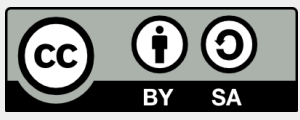

Aquesta obra està subjecta a una llicència de [Reconeixement-CompartirIgual](https://creativecommons.org/licenses/by-sa/4.0/deed.ca) 4.0 [Internacional](https://creativecommons.org/licenses/by-sa/4.0/deed.ca) (CC BY-SA [4.0\)](https://creativecommons.org/licenses/by-sa/4.0/deed.ca)

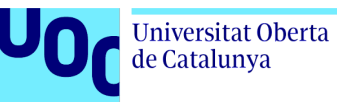

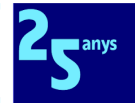

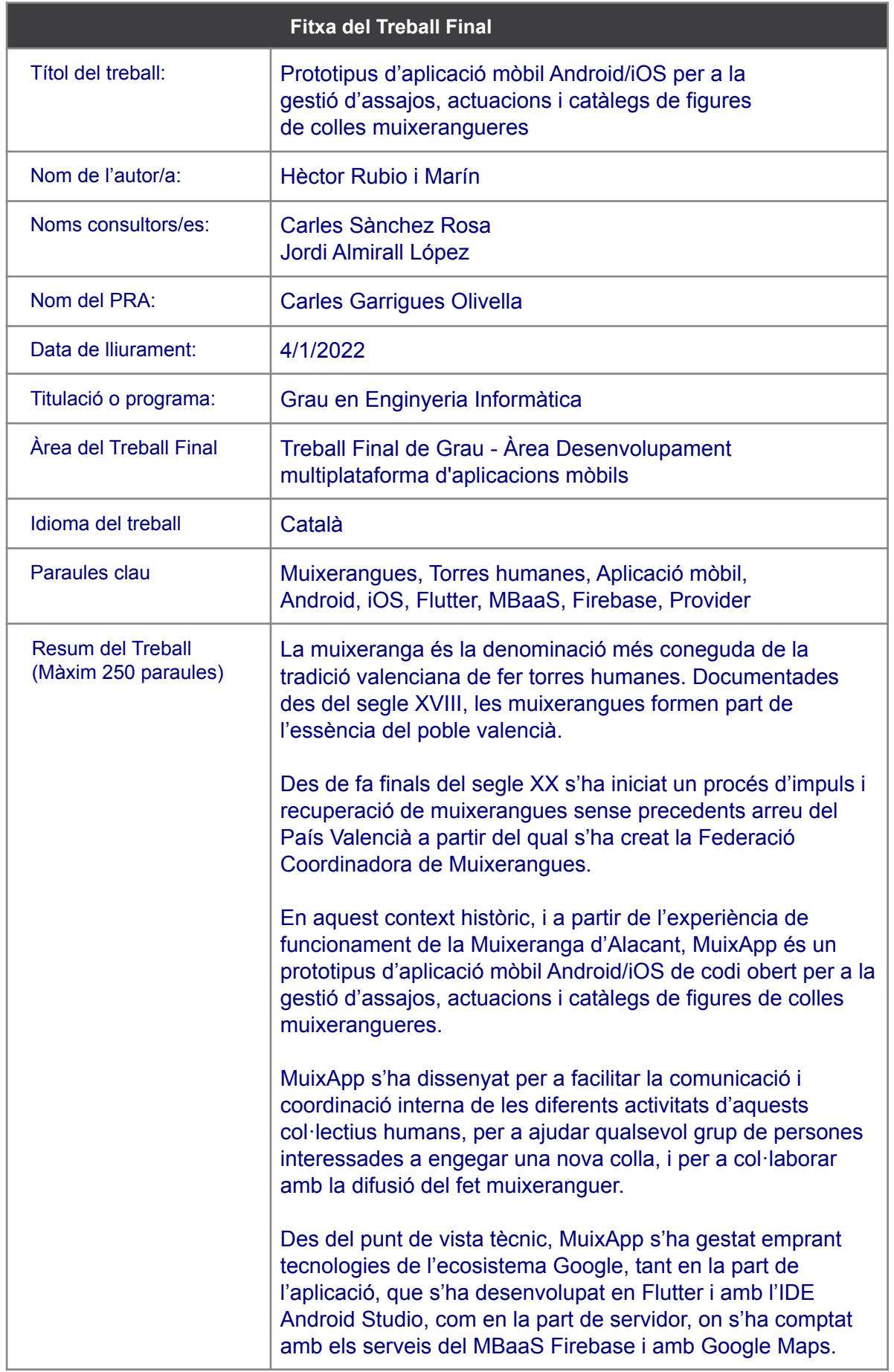

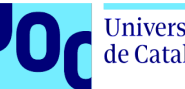

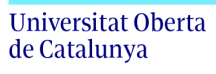

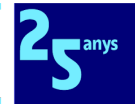

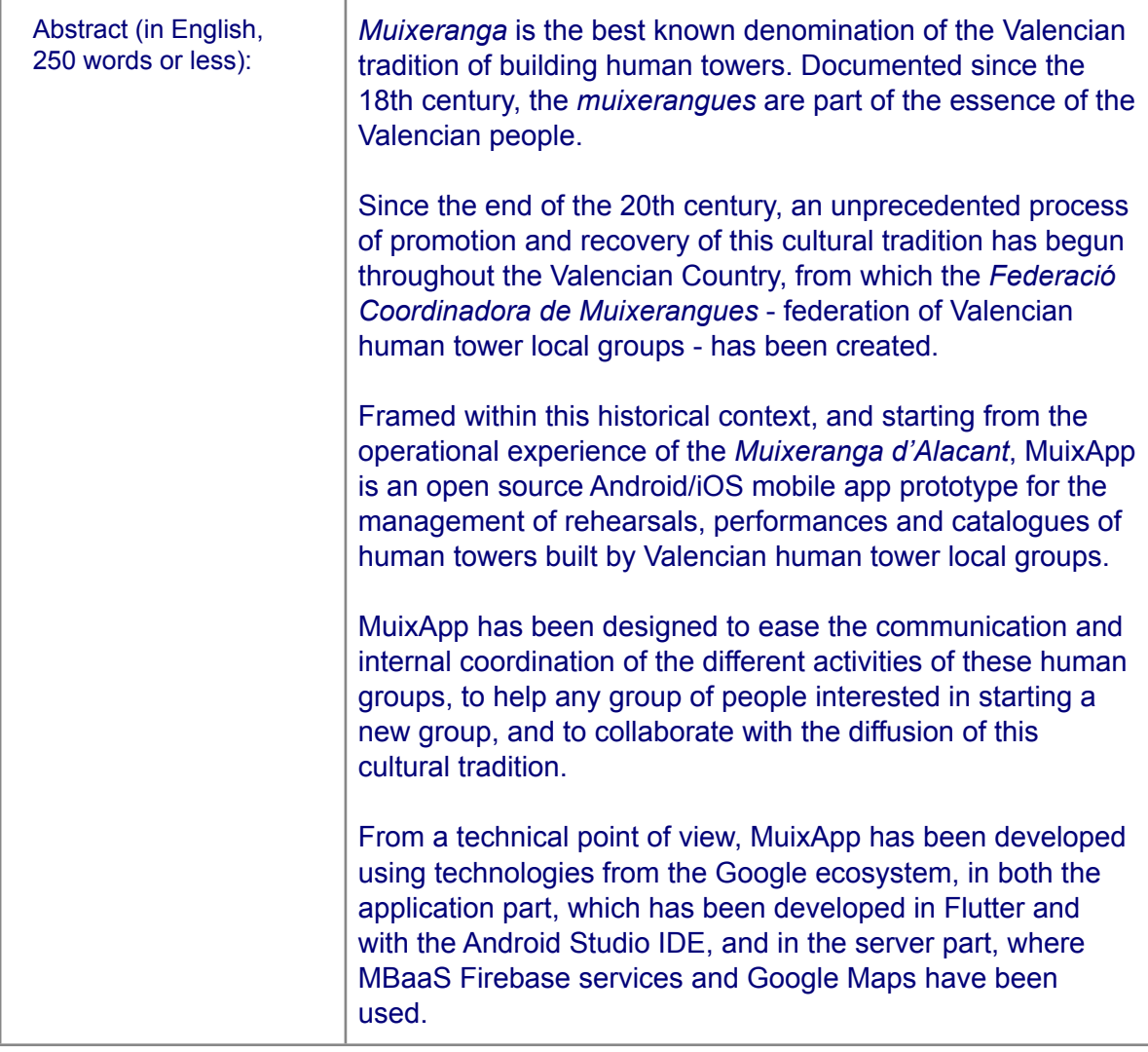

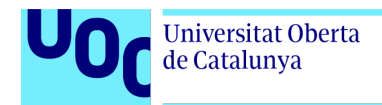

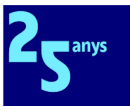

# <span id="page-3-0"></span>**Índex**

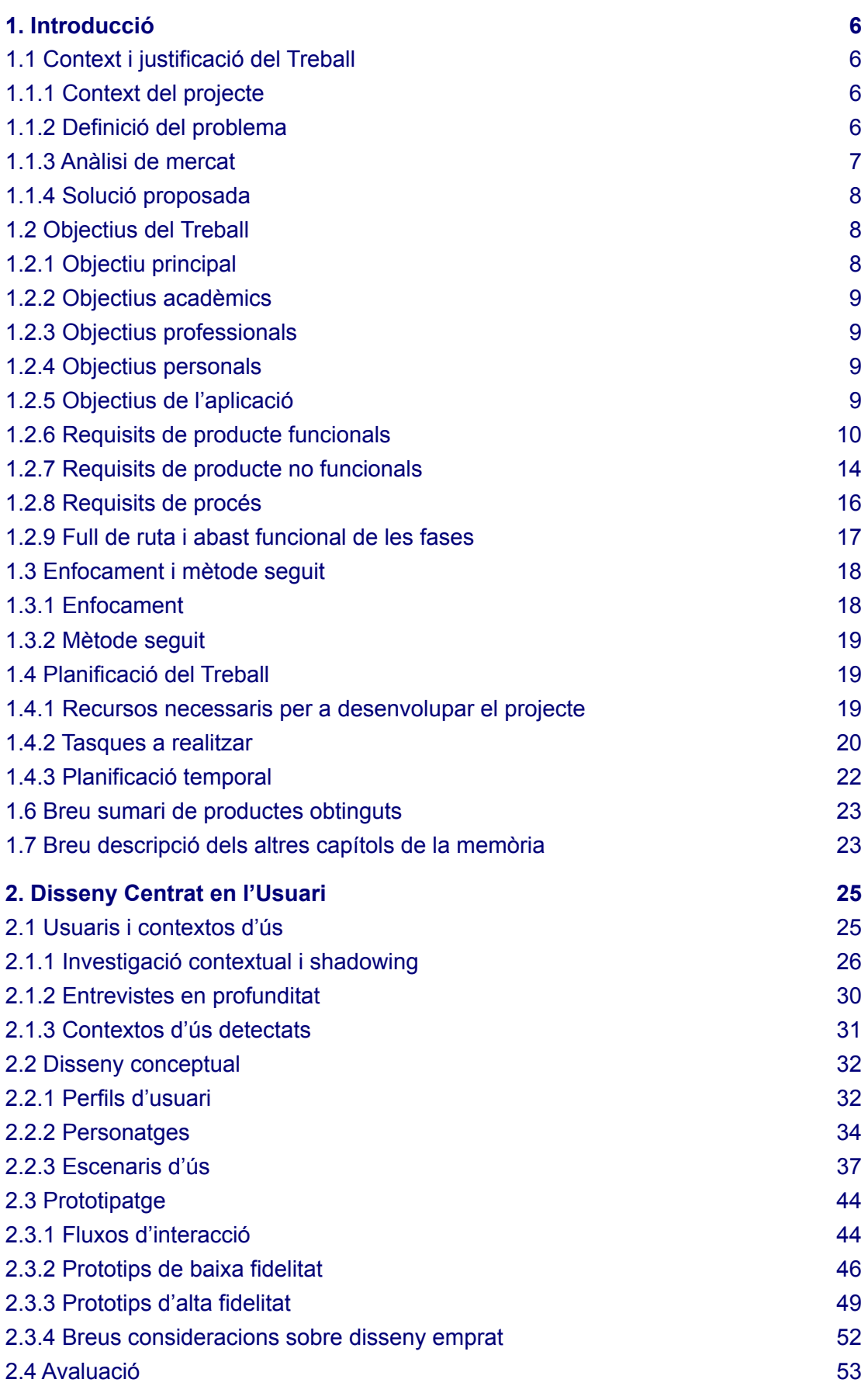

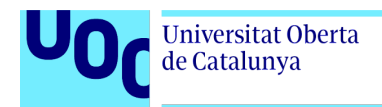

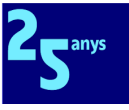

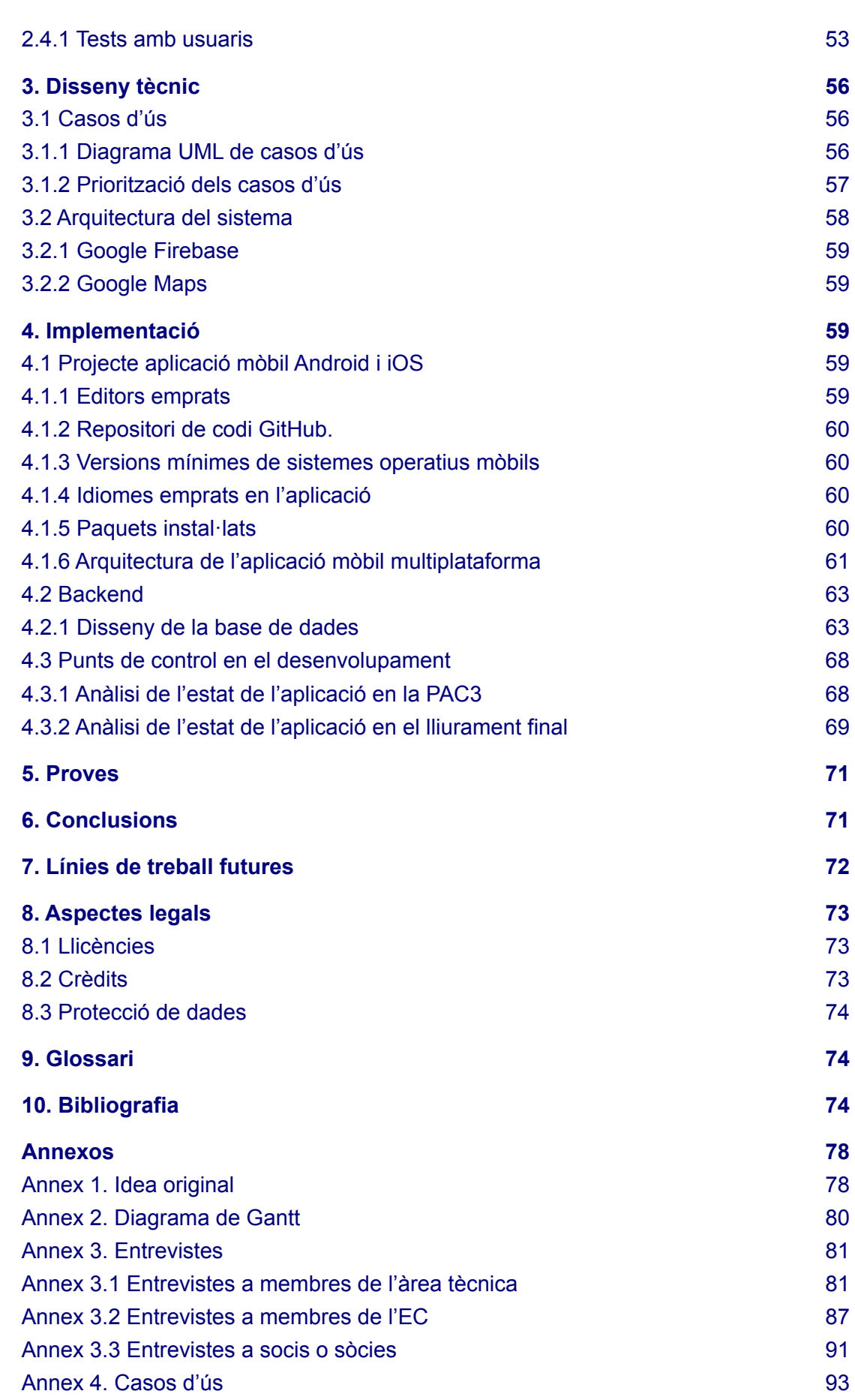

<span id="page-5-0"></span>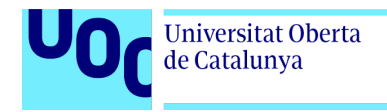

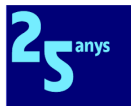

# **1. Introducció**

# <span id="page-5-1"></span>1.1 Context i justificació del Treball

# <span id="page-5-2"></span>1.1.1 Context del projecte

Aquest projecte és un Treball Final de Grau de l'àrea Desenvolupament multiplataforma d'aplicacions mòbils del Grau en Enginyeria Informàtica de la Universitat Oberta de Catalunya (UOC).

Començaré amb una breu reflexió personal. Opine que molt bona part de les persones que treballem o hem treballat com a professionals de la informàtica compartim un determinat model mental, observador i analític, que ens acompanya sempre en bona part d'allò que fem en la nostra vida social i personal.

Per això, si com a informàtics ens trobem en qualsevol context professional o social on la gestió de la informació tinga marge de millora, intuïtivament ens preguntem com la podríem optimitzar, i imaginem sistemes, aplicacions, algorismes. Una altra cosa és que ho verbalitzem o no, en funció dels nostres interessos personals i professionals.

Així, aquest projecte naix de combinar la meua vida social i associativa com a membre de l'equip de coordinació (EC d'ara endavant) de la Muixeranga d'Alacant (MdA d'ara d'endavant) i responsable de la seua àrea de socis i sòcies des de finals de 2019, i aquest model mental informàtic que ens caracteritza. En l['annex](#page-77-1) 1 teniu la conversa original amb el mestre de la colla.

# <span id="page-5-3"></span>1.1.2 Definició del problema

La idea per a aquest projecte va sorgir gradualment i en paral·lel a la meua incorporació a l'esmentat EC d'aquesta colla muixeranguera. L'observació al llarg de les primeres setmanes i mesos mentre preguntava on trobar diferents dades necessàries per a la correcta gestió de l'àrea que coordine em va permetre l'obtenció d'una visió panoràmica de com es gestiona tota la informació generada des de les diferents àrees de treball de la nostra colla muixeranguera: actuacions, comunicació, equitat, espais, estadística, federació, materials, socis i sòcies, tècnica, tresoreria, trobades, etc.

Com sovint passa a molts col·lectius del món associatiu, l'activitat central de la MdA absorbeix amb escreix la major part del temps i de l'energia, i en els anys inicials des de la seua creació en 2014 [\[1](#page-73-3)] s'ha crescut sense tenir una planificació informàtica que integre tota la informació i els seus tractaments. En l'actualitat es treballa sobre eines de Google - GMail, Google Meet, Google Forms, Google Drive per als documents. També s'usa Slack per a la comunicació interna de l'EC, i grups de WhatsApp i Doodle per a les comunicacions amb tota la colla.

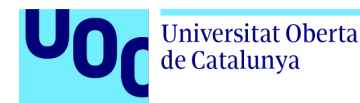

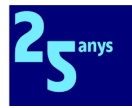

Així, i malgrat la innegable molt bona voluntat de les persones que dirigeixen l'associació, es constaten diversos problemes clàssics de redundàncies, inconsistències, dades aïllades, manca de consentiments explícits a tots els tractaments de dades personals sensibles, etc.

Entre les moltes formes de reorganitzar la informació per a resoldre tots aquests problemes clàssics, hi havia per descomptat la visió d'un únic sistema integral que ho englobara tot, però aquestes aproximacions faraòniques, que de fet ja són molt complexes en una empresa, en el cas d'una entitat del món associatiu són inviables per moltes raons, en especial de manca de recursos humans, materials, econòmics i tecnològics.

I és en aquest punt on l'aproximació iterativa i incremental és d'especial utilitat per a aconseguir la gradual i completa digitalització de l'entitat, tot prioritzant i seleccionant les àrees transversals que són clau per al funcionament de l'organització, per a obtenir un primer producte mínim viable i útil a partir del qual créixer en funcionalitats segons van obtenint-se els recursos necessaris.

La coordinació d'activitats d'una colla muixeranguera moderna orbita al voltant de tres elements nuclears com són el seu repertori de figures o torres humanes, els assajos per a perfeccionar la seua execució, i les actuacions als carrers i places de les localitats, on es mostra al públic una selecció de l'esmentat repertori. Per tant un producte mínim viable haurà de donar resposta a aquests tres elements.

En paral·lel a les necessitats de la MdA, cal afegir que des de la Federació Coordinadora de Muixerangues (FCM d'ara endavant, entitat creada en 2018 [[2\]](#page-73-4)), la seua Àrea Tècnica està realitzant en l'actualitat un intens treball de recopilació i estandardització per a publicar un catàleg comú de figures a partir de tots els repertoris de les diferents colles federades.

Amb aquest document es podrà millorar la comunicació entre colles, facilitar la divulgació del fet muixeranguer, compartir el material multimèdia generat des de les diferents colles per a cadascuna de les diferents figures, i possibilitar el desenvolupament de programes formatius comuns per a colles federades, i fomentar i ajudar les noves colles en procés de formació, entre altres objectius.

Per tant, i en atenció al caràcter solidari del món muixeranguer, entenc que és desitjable que la nostra aplicació incorpore en algun moment aquest catàleg comú, que es pose l'aplicació a disposició de la FCM per a ajudar tant les altres colles federades com qualsevol grup de persones interessades a engegar una nova colla, o a conéixer millor el fet muixeranguer.

### <span id="page-6-0"></span>1.1.3 Anàlisi de mercat

Després d'una primera avaluació del problema, i per tal de no reinventar la roda vaig mirar de trobar, tant a diferents cercadors web com a les botigues oficials d'aplicacions d'Apple i de Google, aplicacions mòbils multiplataforma que aprofitaren per a satisfer raonablement les nostres necessitats de gestió, i que ho feren de manera econòmica, senzilla i intuïtiva.

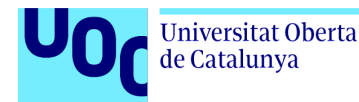

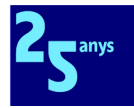

Així, vaig centrar la meua exploració en tres àmbits: clubs esportius amateurs, món muixeranguer, i altres tradicions de construcció de torres humanes (castellers, falcons, *torri umane* d'Irsina, govindes, etc).

En el primer àmbit, clubs esportius amateurs, no vaig trobar cap aplicació capaç de resoldre les nostres necessitats. Sí que hi havia alguna aplicació genèrica que gestionava les activitats grupals, com ara assistència a entrenaments i partits, que podíem homologar a assajos i actuacions. També aportaven alguna funcionalitat interessant, però accessòria, com ara la típica gestió de compartició de cotxes particulars quan no hi ha autobús contractat. Pel que fa a la gestió del repertori de figures, hi havia aplicacions centrades en la diagramació d'estratègia en jugades, però gens aplicables al nostre cas. A més, estaven en anglés, i aquesta barrera idiomàtica és insalvable en les nostres heterogènies colles.

En el segon àmbit, aplicacions específiques del món muixeranguer, no vaig trobar res, tal com ja esperava. D'una banda, la gran majoria de les colles muixerangueres són molt joves i, per tant, encara no han madurat organitzativament tant com per a digitalitzar-se de manera integral. D'altra banda, demogràficament és una activitat creixent però encara minoritària, amb uns pocs milers de participants.

En el tercer àmbit, d'altres tradicions de construcció de torres humanes al món, i més específicament en el món casteller, un article publicat en 2017 a la revista Castells sobre tecnologia 2.0 al servei de les colles castelleres [[3\]](#page-73-5) em posà sobre la pista d'aplicacions molt interessants, com ara APPsistència [[4\]](#page-73-6), amb 24 colles castelleres adherides, o Appinya [[5](#page-73-7)], La Soca [\[6](#page-74-0)] o Gausapp [\[7\]](#page-74-1), entre d'altres.

Totes elles fan una gestió més o menys elaborada del control d'assistència a assajos i actuacions, però la seua gestió dels repertoris de figures d'una colla no va més enllà del conjunt de diagrames editables, el que no ens permetria assolir el nostre objectiu d'integració del catàleg de la FCM.

# <span id="page-7-0"></span>1.1.4 Solució proposada

Per tot el que ja he descrit, pense que la millor aproximació per a resoldre el problema definit en les seccions anteriors és crear una aplicació mòbil multiplataforma que funcione sobre Android i iOS, que gestione els tres elements nuclears esmentats, assajos, actuacions i repertori de figures pròpies de la colla, i que puga integrar també el catàleg comú de figures de la FCM quan aquest estiga disponible.

# <span id="page-7-1"></span>1.2 Objectius del Treball

# <span id="page-7-2"></span>1.2.1 Objectiu principal

L'objectiu principal d'aquest projecte és desenvolupar una aplicació mòbil amb un disseny centrat en els seus usuaris i usuàries que caracteritze, gestione i ajude a divulgar el repertori

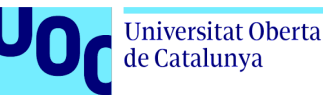

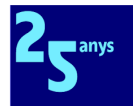

de figures d'una colla muixeranguera, i que optimitze els fluxos d'informació que es produeixen entre els diferents membres de la colla quan s'han d'organitzar els assajos i les actuacions en funció del nombre i les característiques físiques de les persones que confirmen la seua assistència a cadascuna de les convocatòries.

Com a col·lectius humans que són, cadascuna de les colles muixerangueres poden funcionar de formes diferents. Per aquesta raó, cal matisar que no és objectiu de l'actual treball final de grau la creació d'una aplicació final, sinó un producte mínim viable, un prototip d'aplicació mòbil.

# <span id="page-8-0"></span>1.2.2 Objectius acadèmics

Demostrar la meua capacitat d'aplicar tots els coneixements adquirits al llarg de tot el Grau en Enginyeria Informàtica per a crear, de manera sòlida i autònoma, i sempre d'acord amb les recomanacions del consultor assignat, el calendari i el pressupost del projecte, un prototip d'aplicació mòbil multiplataforma de qualitat, que tot partint d'una bona experiència d'usuari siga capaç de satisfer tots els requisits funcionals i no funcionals definits.

# <span id="page-8-1"></span>1.2.3 Objectius professionals

Aprofitar aquest treball final per a aprofundir els meus coneixements en el camp de desenvolupament d'aplicacions mòbils multiplataforma, centrant-me específicament en l'estudi del SDK Flutter creat per Google. També, enriquir i actualitzar la meua qualificació professional, incorporant a les meues capacitats tècniques el desenvolupament d'aplicacions mòbils multiplataforma.

# <span id="page-8-2"></span>1.2.4 Objectius personals

Contribuir amb els meus coneixements com a professional de la informàtica a millorar la gestió i comunicació de la informació que es genera en la MdA al voltant del catàleg de figures, els assajos i les actuacions. També, oferir la nostra experiència a la resta de colles per ajudar a desenvolupar el fet muixeranguer al País Valencià, a través de la FCM.

# <span id="page-8-3"></span>1.2.5 Objectius de l'aplicació

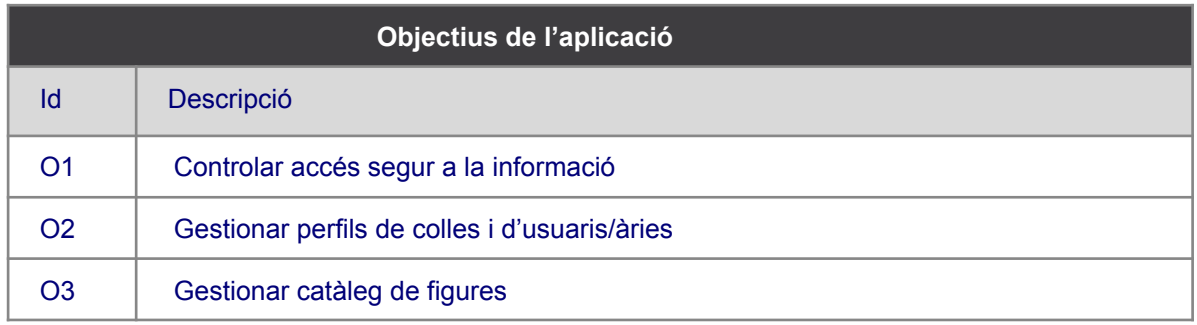

Els objectius principals que ha de satisfer la nostra aplicació són:

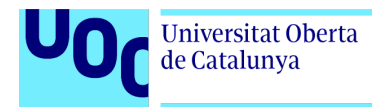

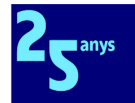

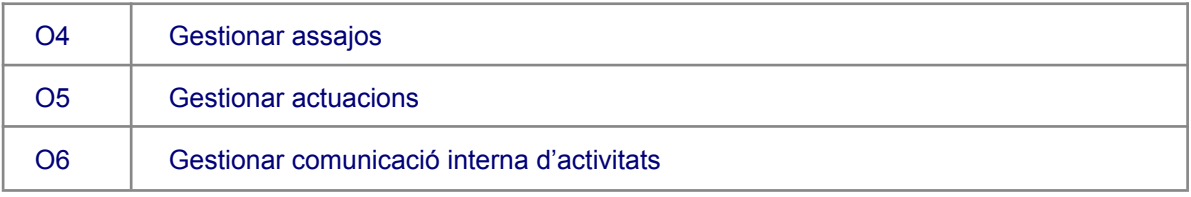

# <span id="page-9-0"></span>1.2.6 Requisits de producte funcionals

A continuació definirem amb l'ajuda d'històries d'usuari els requisits de producte funcionals de la nostra aplicació en la taula següent:

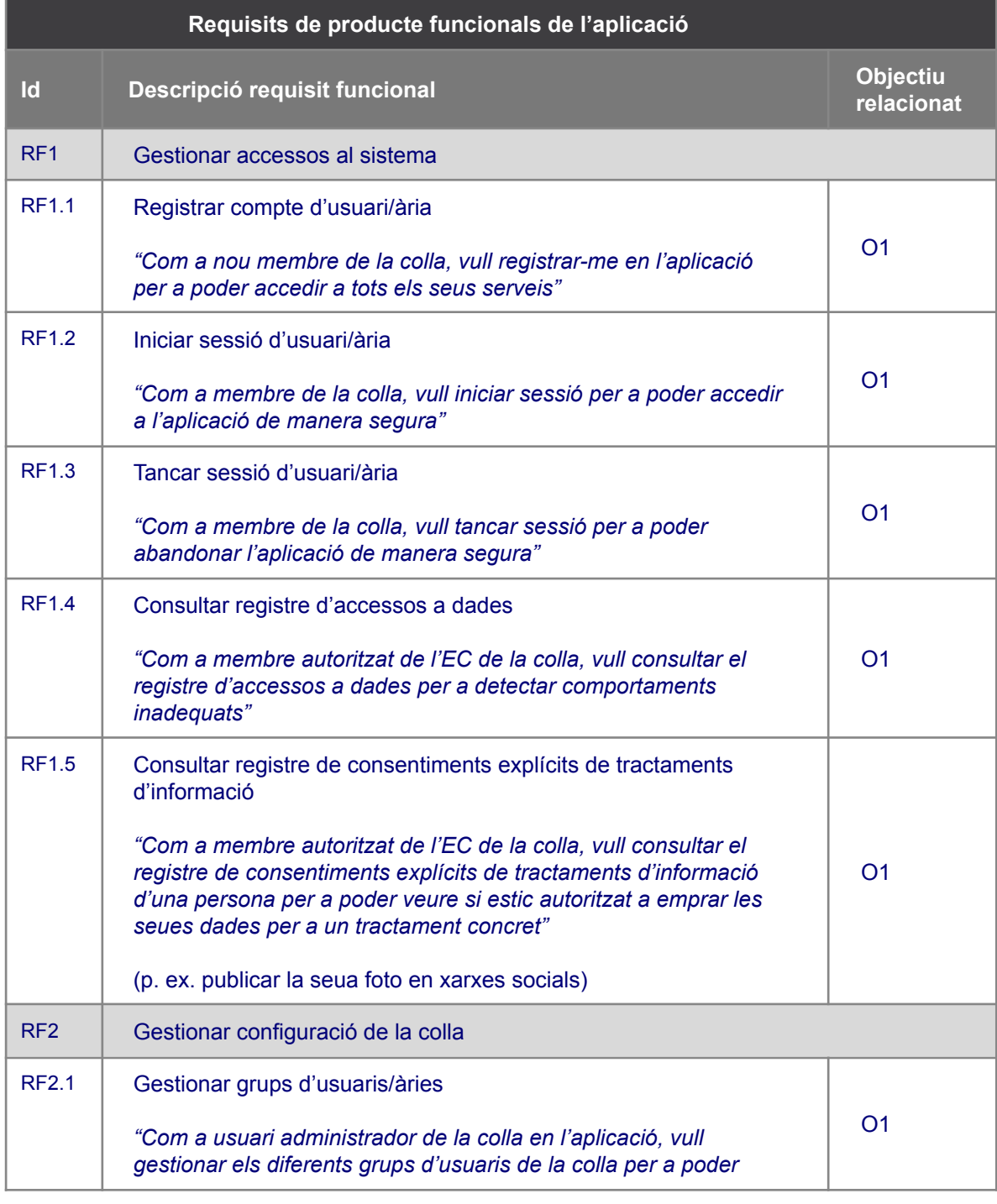

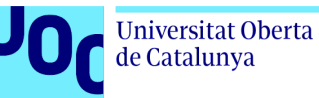

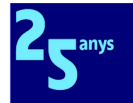

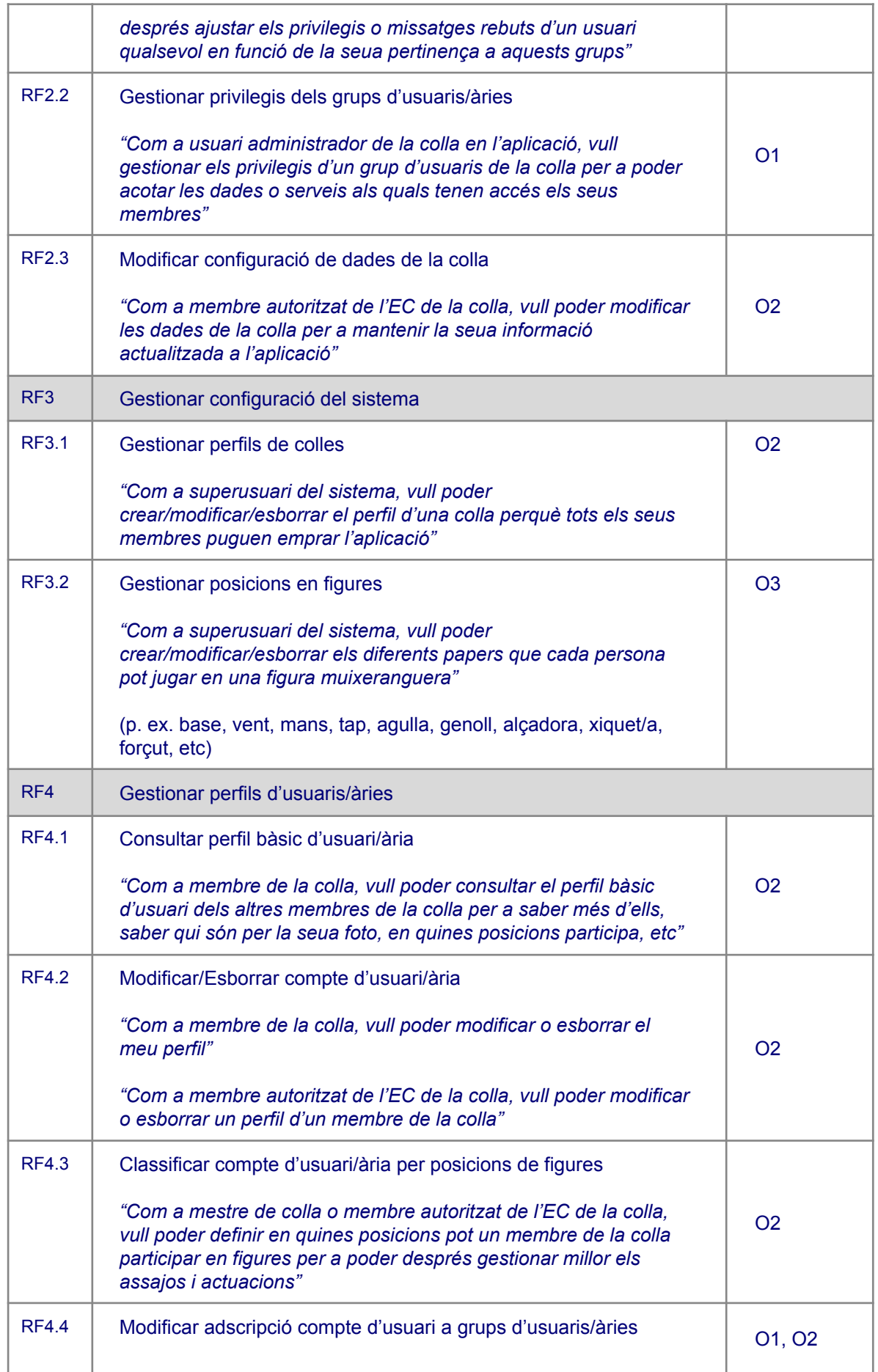

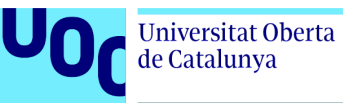

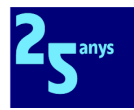

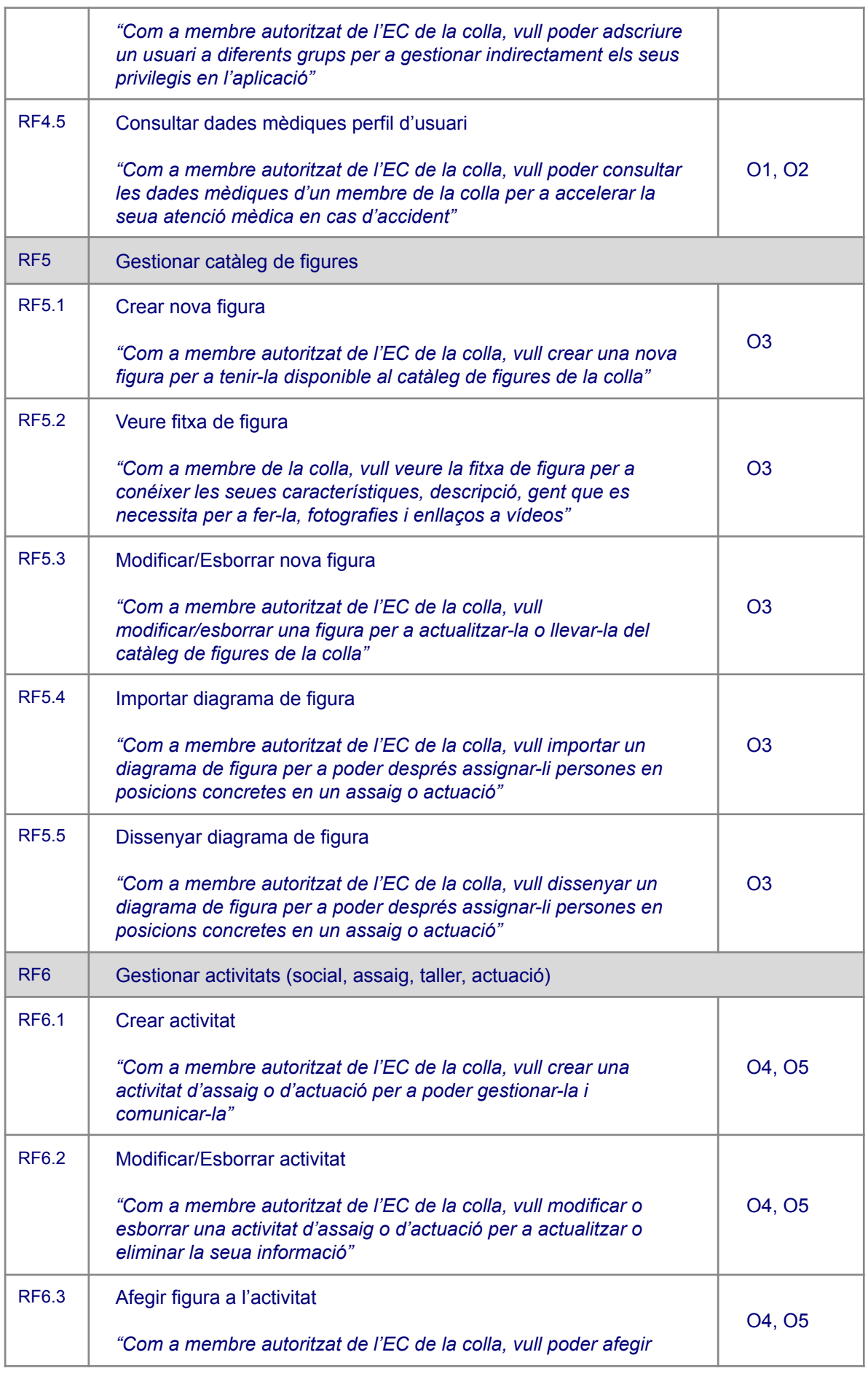

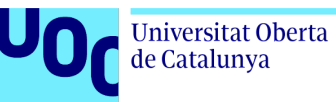

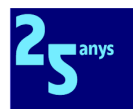

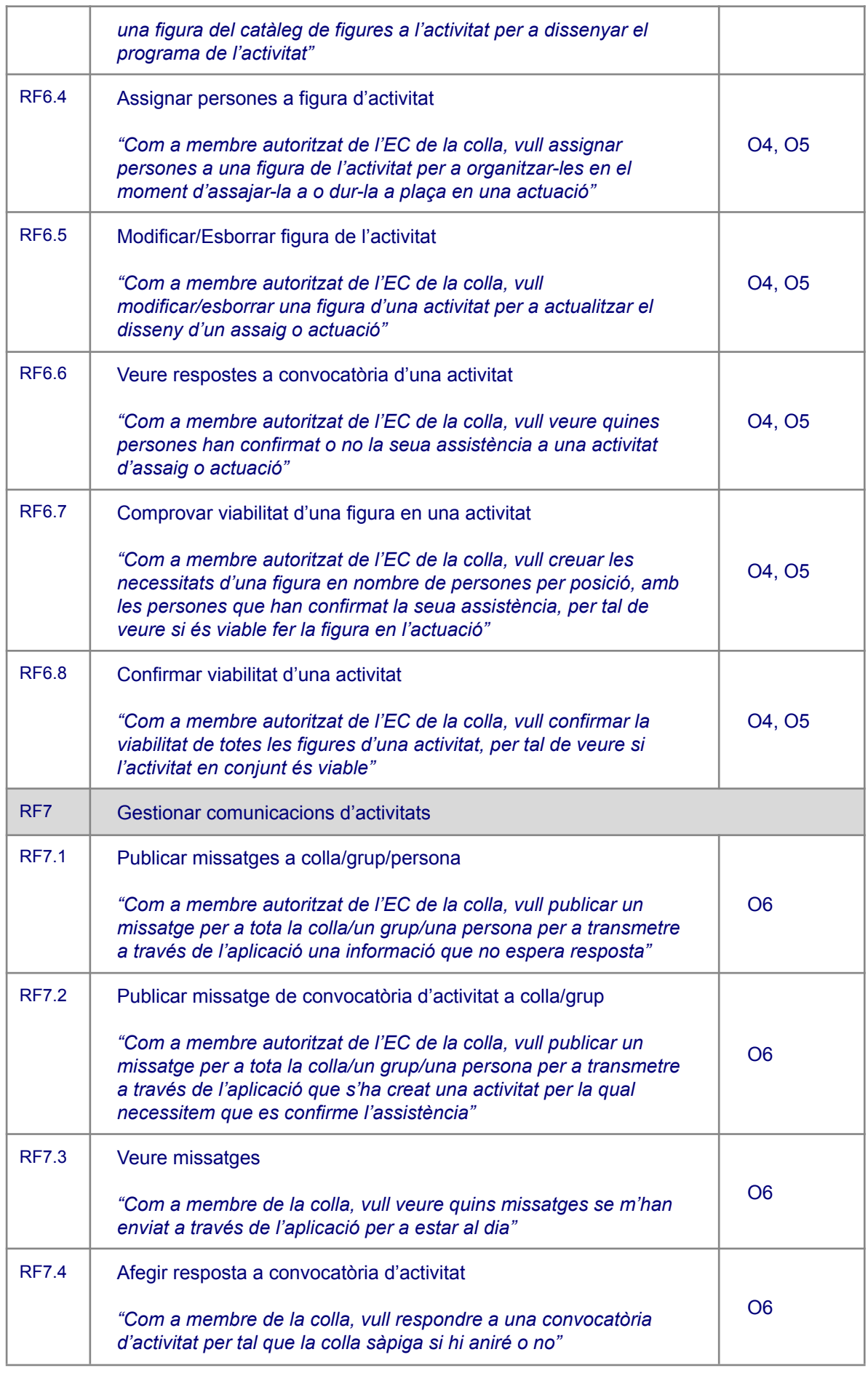

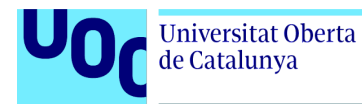

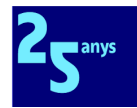

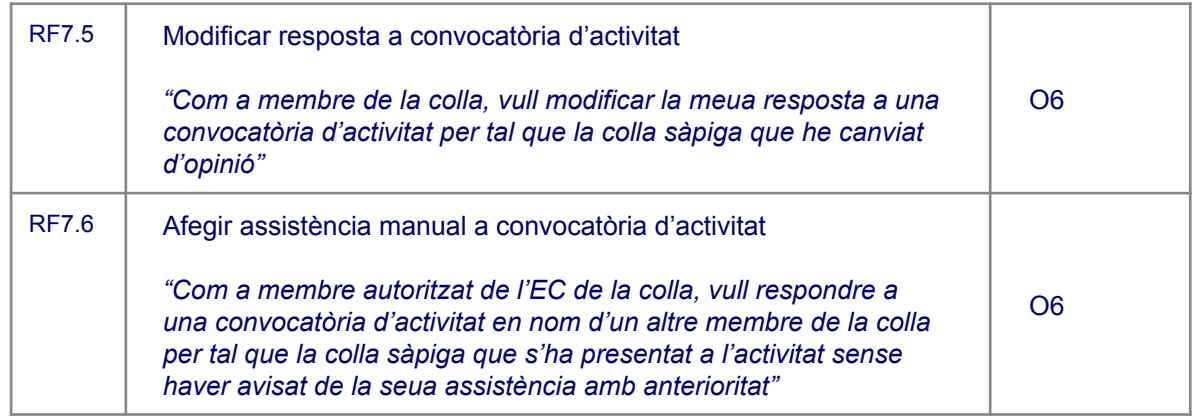

Sóc conscient que no tots aquests requisits funcionals seran factibles en la primera fase, però considere important definir-los amb independència de quan es desenvolupen o no, i en quina fase del full de ruta del projecte, aspecte aquest que gestionarem en l'apartat [1.2.9](#page-16-0) de Full de ruta.

# <span id="page-13-0"></span>1.2.7 Requisits de producte no funcionals

Pel que fa als requisits de producte no funcionals de la nostra aplicació, els definim en la taula següent:

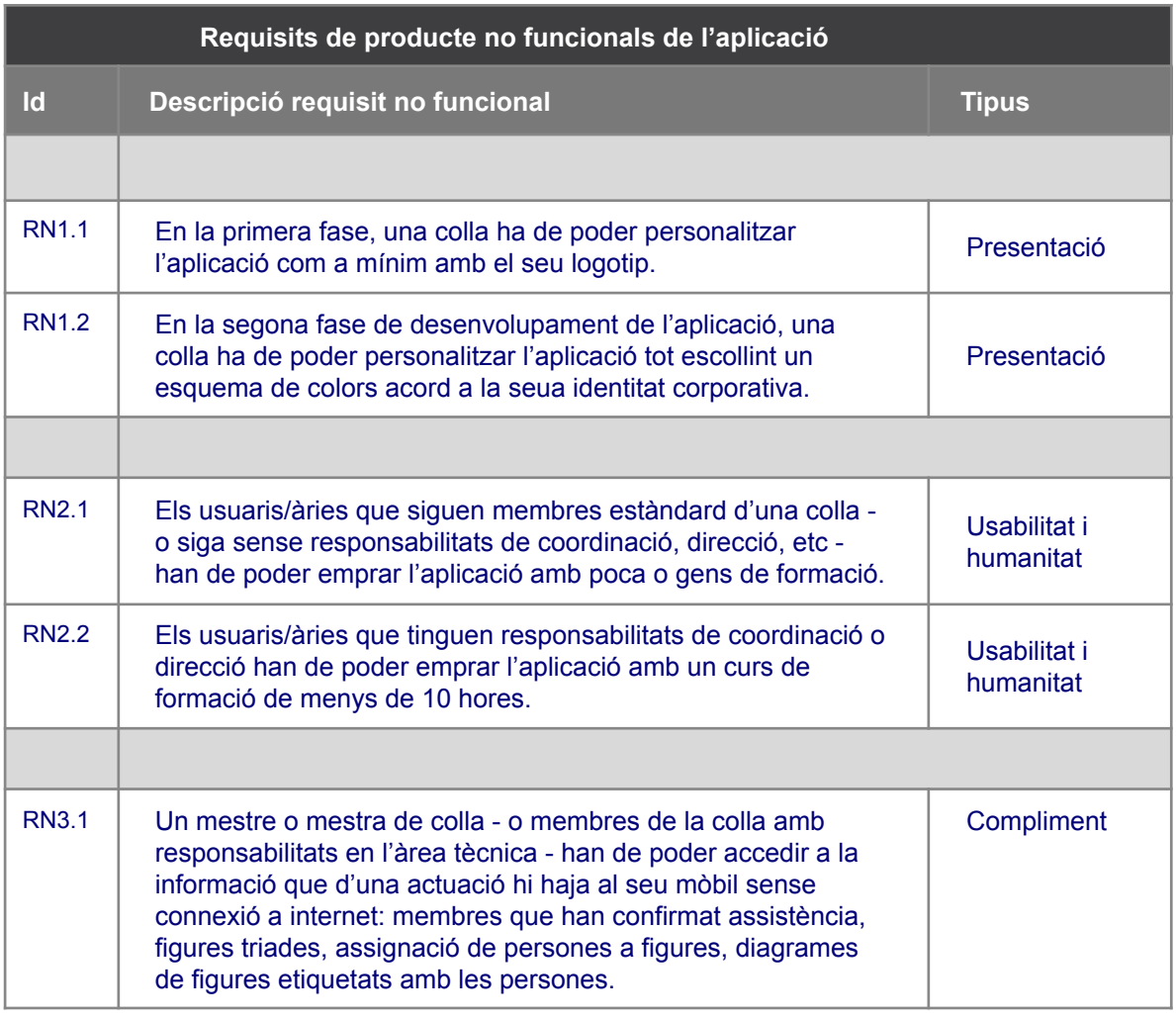

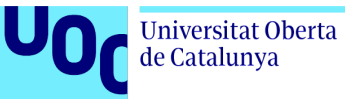

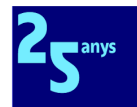

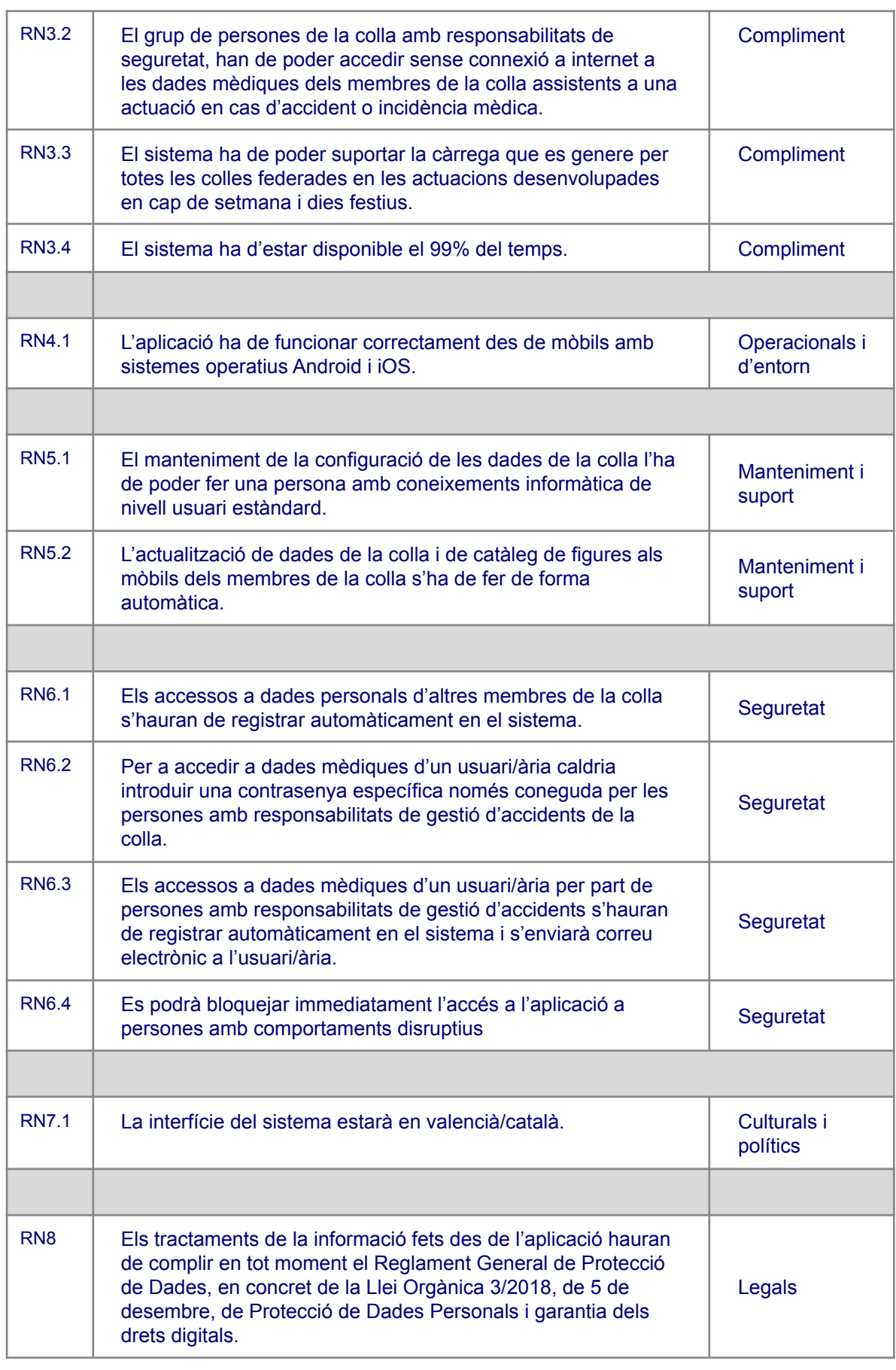

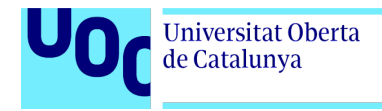

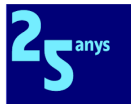

# <span id="page-15-0"></span>1.2.8 Requisits de procés

Pel que fa als requisits de procés, els enunciaré breument en la taula següent:

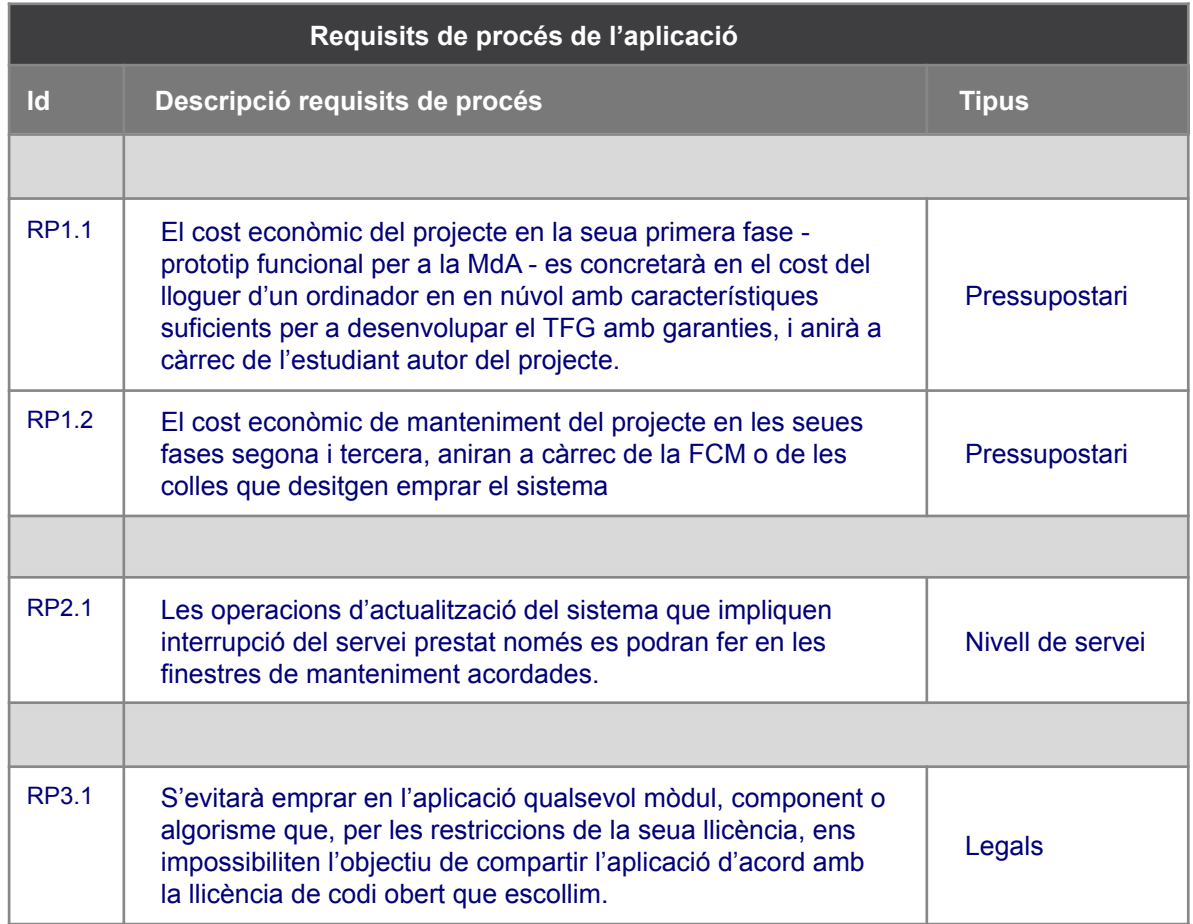

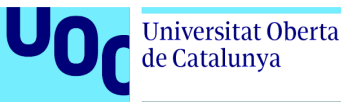

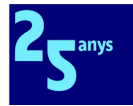

# <span id="page-16-0"></span>1.2.9 Full de ruta i abast funcional de les fases

En una primera fase - que es correspon amb el present TFG - es pretén que l'aplicació siga funcional per a la MdA i que aprofite per a ser mostrat i millorat amb les idees, suggeriments i correccions aportades per diferents persones clau del món muixeranguer.

A continuació, en una segona fase futura, es pretén la incorporació a l'aplicació del catàleg de figures compilat per la FCM una vegada aquest estiga enllestit, i obrir l'aplicació a altres colles disposades a participar en el desenvolupament i millora del projecte.

Per últim, en una tercera i definitiva fase, si tot va bé, es publicarà l'aplicació final a les botigues oficials d'aplicacions de Google i Apple, posant-les així a l'abast de qualsevol colla muixeranguera, siga aquesta de nova creació o ja consolidada.

Entenc, per tant, que és lògic definir l'abast funcional de les diferents versions de l'aplicació que anirem enllestint amb cadascuna de les esmentades tres fases del projecte.

A les dues imatges següents, extretes del tauler de Trello amb els 34 requisits funcionals definits, podeu veure acolorits en verd la tria dels 21 requisits funcionals que entenc té sentit desenvolupar en la primera fase del projecte per a minimitzar els seus riscos i alhora maximitzar el valor afegit del prototip obtingut.

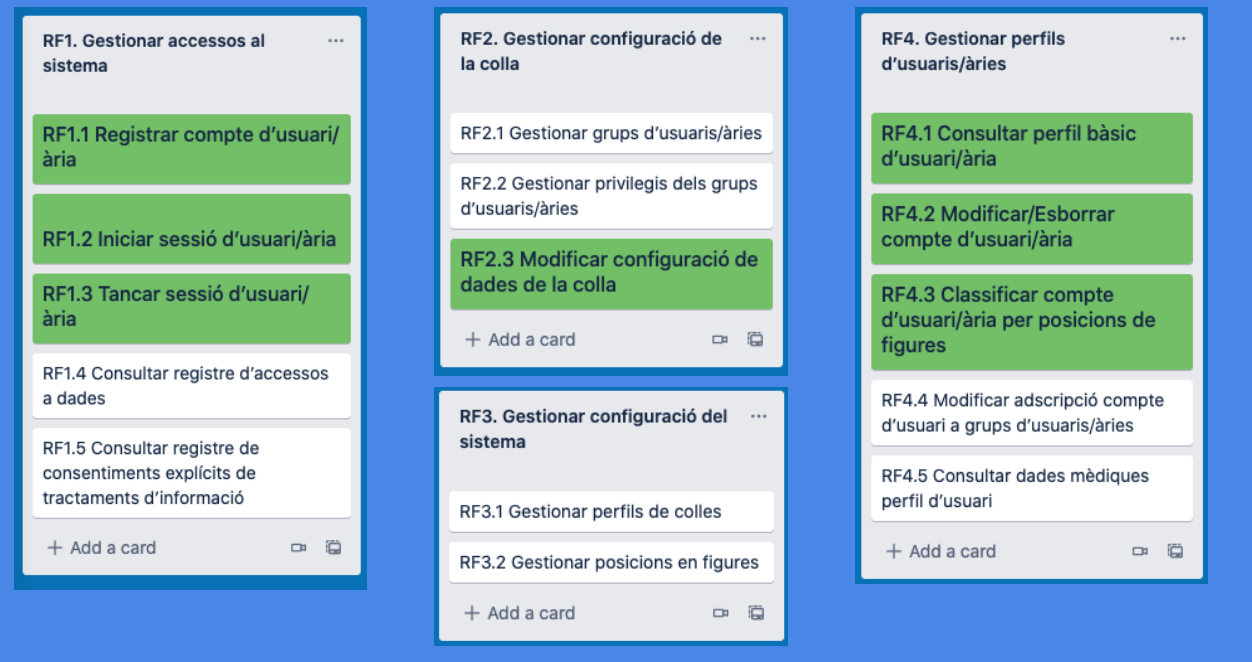

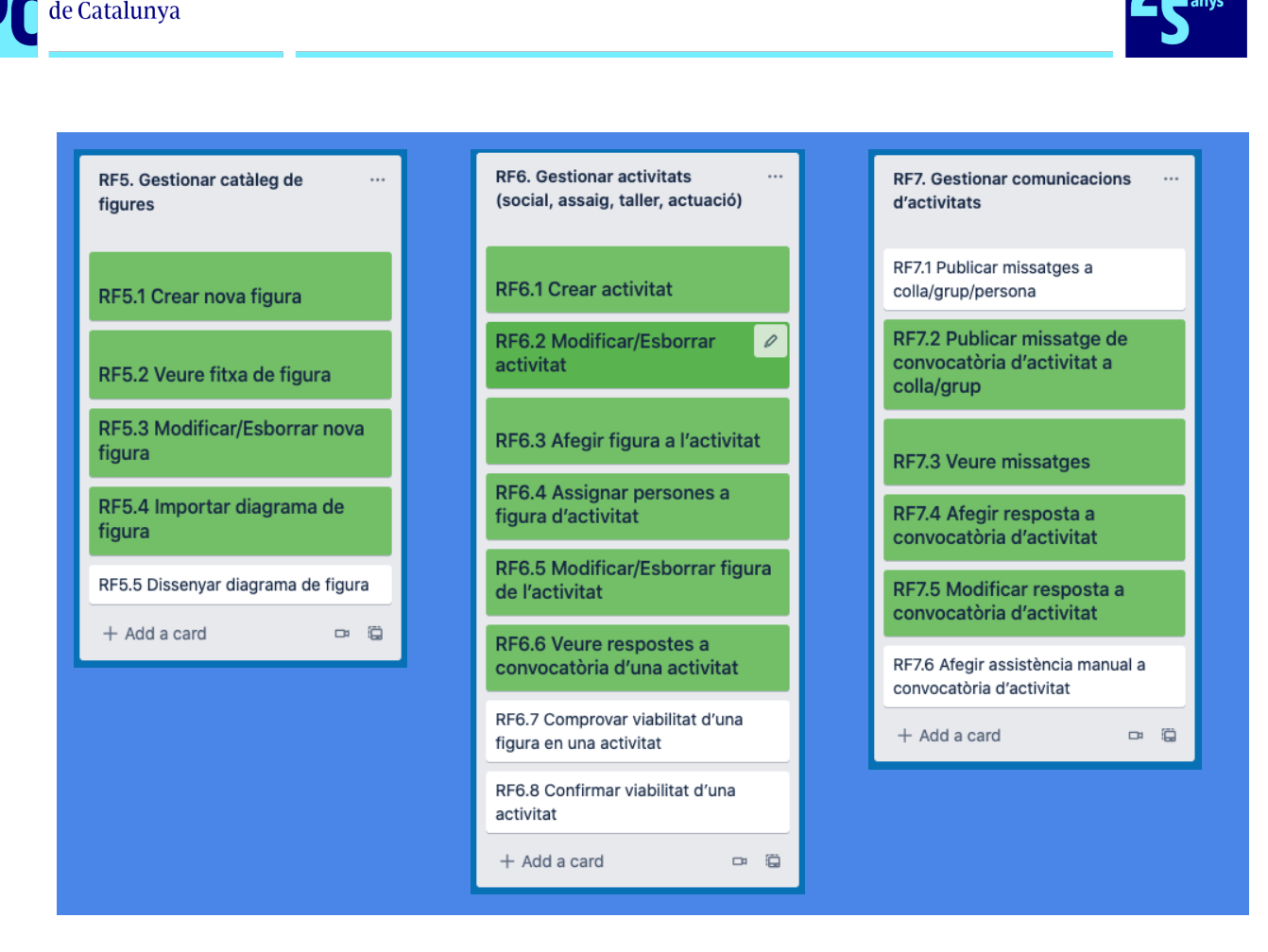

La resta de requisits funcionals, o bé són funcionalitats interessants però no prioritàries, o són *killer features* que costaria massa temps de desenvolupament, o bé són la típica gestió CRUD d'alguna entitat, que no aporta cap valor afegit i que pot ser substituïda temporalment per consultes de bases de dades.

Deixarem sense assignar per ara tots aquests 13 requisits restants. En funció dels resultats obtinguts en la primera fase, podrien incloure's a les fases segona o tercera, o ser substituïts per altres requisits funcionals més prioritaris, i restar pendents com a línies de treball futures.

# <span id="page-17-0"></span>1.3 Enfocament i mètode seguit

# <span id="page-17-1"></span>1.3.1 Enfocament

**Universitat Oberta** 

He optat per desenvolupar aquest sistema des de zero per diverses raons:

- Com he destacat a l'apartat [1.1.3](#page-6-0) d'anàlisi de mercat, no he trobat cap aplicació que poguera satisfer tots els requisits del projecte, en especial pel que fa al catàleg de figures com a eina formativa i divulgativa del fet muixeranguer.
- De les aplicacions trobades que semblaven tenir un plantejament col·laboratiu i no comercial, no he trobat informació sobre les llicències sota les quals operen, i per a mi aquest punt és clau.
- Vull aprofitar aquest projecte per a complir els meus objectius professionals i millorar les meues habilitats amb Flutter i, d'altra banda, poques vegades en el món professional es

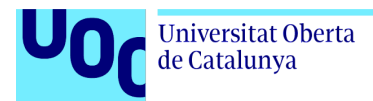

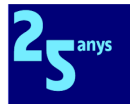

té la llibertat de desenvolupar un producte tot triant la tecnologia que vol i la temàtica que li motiva.

● Sempre he estat una persona compromesa i amb consciència ciutadana, i crec que amb aquest projecte puc aportar el meu gra d'arena per a enfortir el desenvolupament del fet muixeranguer.

# <span id="page-18-0"></span>1.3.2 Mètode seguit

Per les especials restriccions temporals i de recursos disponibles per a portar a bon terme aquest projecte, he optat per seguir una metodologia de projecte àgil, primant la comunicació contínua i el desenvolupament iteratiu i incremental que ofereix Scrum per a assegurar-me que, amb independència de la quantitat de funcionalitats que siga capaç de desenvolupar en el temps disponible i amb la meua limitada experiència en Flutter, sempre tinga un prototip funcional disponible per a ser lliurat al client.

Per a assegurar-me que el projecte responga a les necessitats dels seus usuaris i usuàries finals, i no a la mentalitat dels tecnòlegs que desenvoluparem l'aplicació, pense aplicar les directrius del disseny centrat en l'usuari, i comptaré amb la retroacció aportada per persones clau de la meua colla i de l'Àrea Tècnica de la FCM en distints moments del projecte com ara la tria de funcionalitats prioritàries, la validació de la navegació de l'aplicació o la representació esquemàtica de la seua interfície gràfica.

# <span id="page-18-1"></span>1.4 Planificació del Treball

### <span id="page-18-2"></span>1.4.1 Recursos necessaris per a desenvolupar el projecte

#### **Recursos humans**

Aquest primer cas és prou evident. Comptaré amb una persona per a executar la pràctica totalitat del projecte. Ara bé, cal destacar que per a la part de DCU, comptaré com ja he dit a l'apartat [1.3.2](#page-18-0) amb la retroacció aportada per persones clau de la meua colla i de l'Àrea Tècnica de la FCM en distints moments del projecte com ara la tria de funcionalitats prioritàries, la validació de la navegació de l'aplicació o la representació esquemàtica de la seua interfície gràfica.

#### **Recursos materials**

En aquest cas, els recursos materials d'aquest projecte són de caràcter tecnològic, ordinadors i mòbils i, per tant, els llistaré en aquest altre bloc.

#### **Recursos econòmics**

Les característiques de l'ordinador portàtil Apple de què dispose en l'actualitat a casa no són suficients per a fer desenvolupament mòbil. Al mateix temps, considere que encara no és moment de fer el pas a la següent generació amb processador M1.

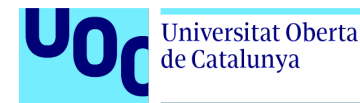

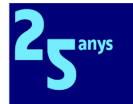

Per tant, he considerat més adient posposar l'adquisició de nou maquinari, i llogar durant els mesos que dura el projecte un ordinador Apple accessible en remot via RDP en macincloud.com [\[12\]](#page-74-2) amb característiques més potents per a desenvolupar sense problema i amb els dos simuladors (Android i iOS) en paral·lel.

Aquesta infraestructura de computació remota em costa 42,75 € al mes.

#### **Recursos tecnològics**

Maquinari local:

- Ordinador portàtil MacBook Air (13'', Mid 2012) 2 GHz Dual-Core Intel Core i7 8 GB RAM - 256 GB SSD
- Mòbil Huawei P30 Lite amb Android 10 Kirin 710 4 GB RAM

#### Maquinari remot:

● Ordinador Mac Mini (2018) - 3,2 GHz 6-Core Intel Core i7 - 32 GB RAM - 512 GB SSD

#### Programari:

Nota: Tant en local com en remot he instal·lat i configurat el mateix entorn de desenvolupament per a poder intercanviar màquines, i poder carregar l'aplicació en els dispositius físics que tinc en local.

- Android Studio Arctic Fox 2020.3.1 Patch 2
- Dart 2.13.4
- Flutter 2.2.3
- XCode v13.1 (13A1030d)

A banda d'aquest entorn de desenvolupament, també he usat:

- (En local) Justinmind 9.55 per al prototipatge d'interfícies gràfiques.
- Un pla Spark de Google Firebase per a les bases de dades on persistiré la informació de les aplicacions mòbils.

### <span id="page-19-0"></span>1.4.2 Tasques a realitzar

Les tasques que hauré de dur a terme en el projecte són les següents:

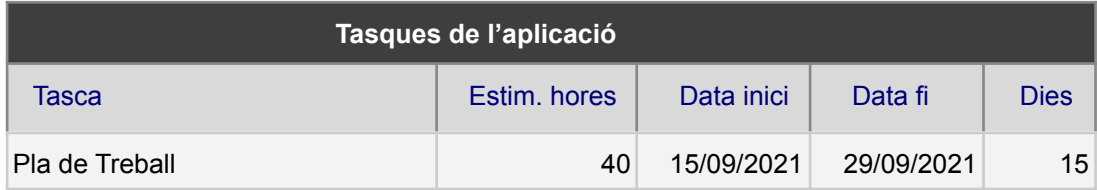

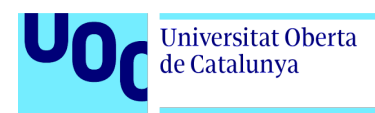

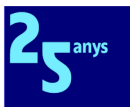

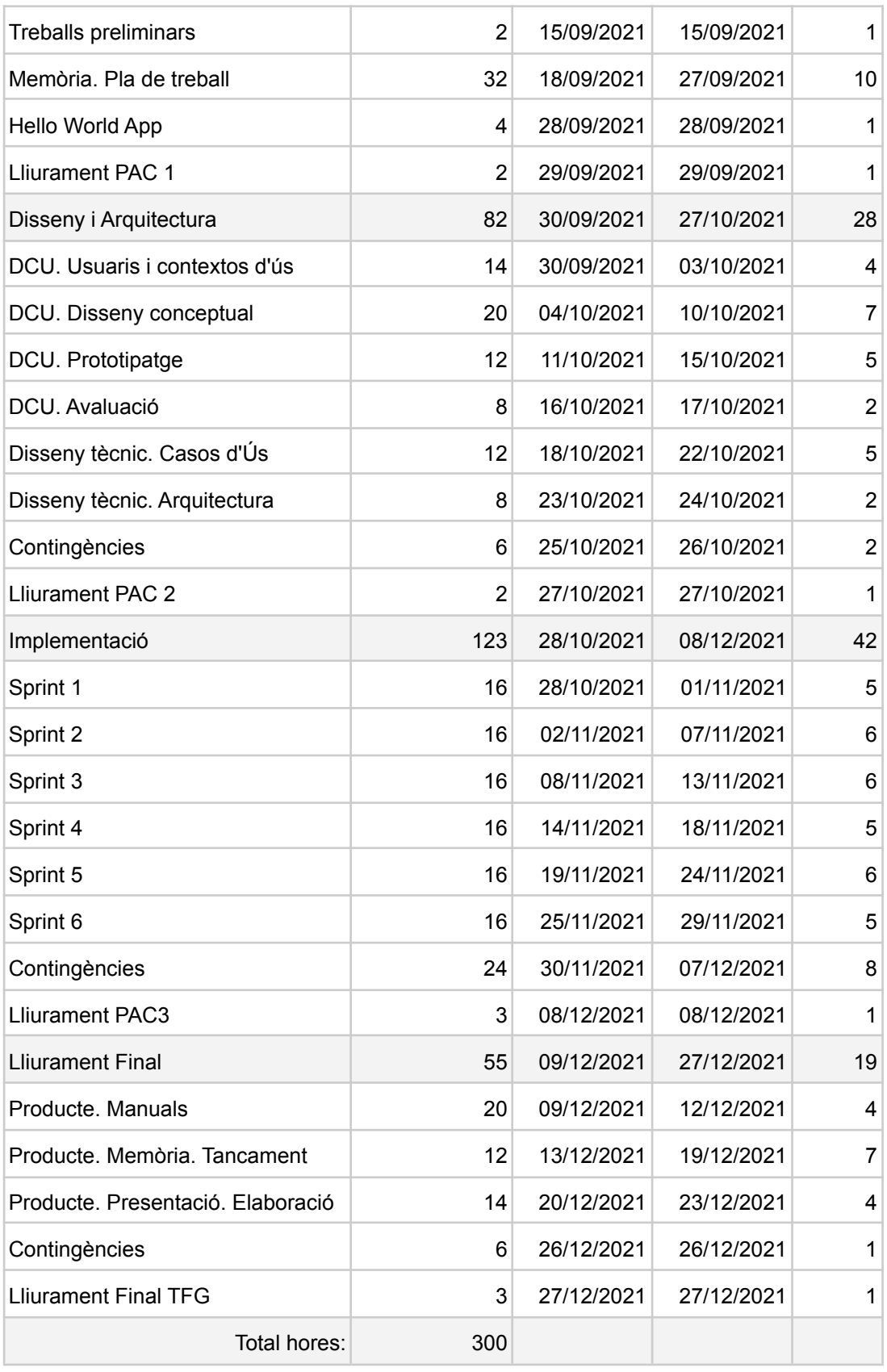

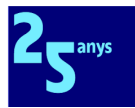

# <span id="page-21-0"></span>1.4.3 Planificació temporal

Per a fer la planificació temporal, he partit del fet que l'assignatura TFG té 12 crèdits ECTS, i que un crèdit implica 25 hores de treball de l'estudiant, de manera que la càrrega total ha de ser de 300 hores. A continuació s'ha tingut en compte el calendari disponible des del 20 de setembre al 27 de desembre, que són 15 setmanes. Comptant amb els altres compromisos professionals i socials, estime que hauré de dedicar de mitjana 20 hores setmanals al TFG, repartides entre 12 hores entre dilluns i divendres, i 8 hores al llarg del cap de setmana. En funció de compromisos puntuals, hi haurà setmanes amb més o menys càrrega. Creuant el calendari amb les dates de lliurament, em dóna la distribució següent per fases del projecte:

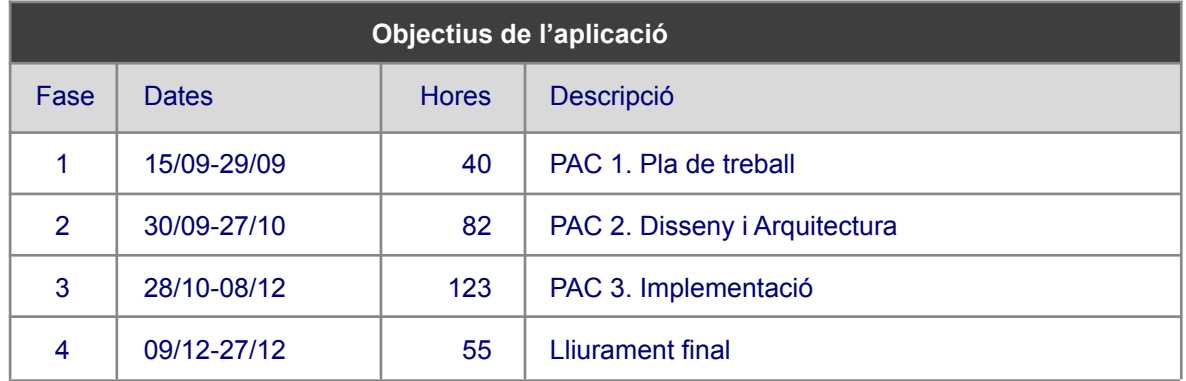

I visualment, amb el tauler Trello que he emprat per a la planificació global del projecte:

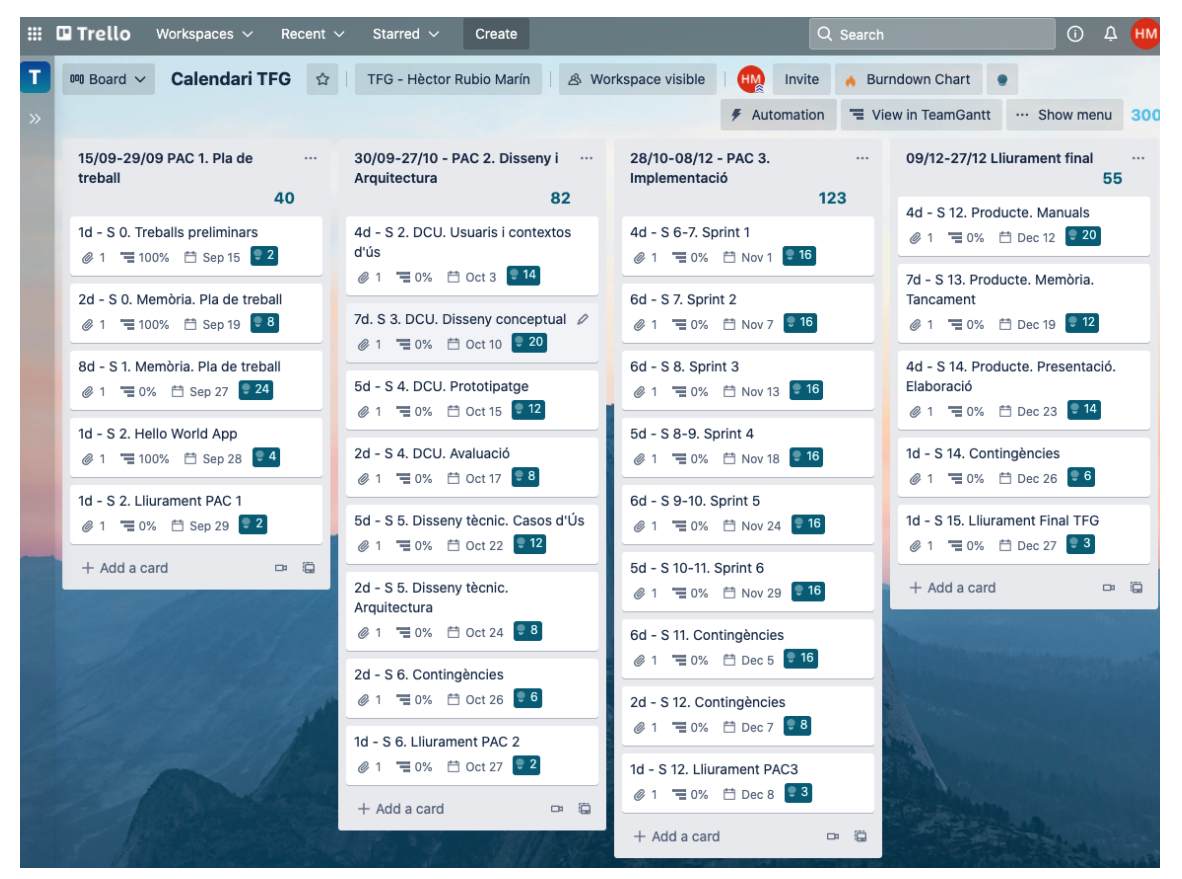

A partir del qual he generat el diagrama de Gantt disponible en l'[annex](#page-79-0) 2 d'aquesta memòria.

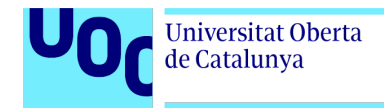

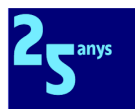

# 1.5 Gestió de riscos

Per descomptat, sóc conscient que és un calendari ajustat i exigent, i per això he pres diverses mesures per a gestionar el risc de les desviacions.

#### **Temps per a contingències**

Com es pot observar tant al tauler de Trello anterior com al diagrama de Gantt del projecte, he deixat en la planificació temporal marge per a gestionar imprevistos, com és pràctica habitual en la gestió de projectes professionals.

Específicament, he reservat com a temps per a contingències un 10% del temps de les fases 2 i 4, i del 20% en la fase 3, d'implementació, per a tenir en compte que no sóc un desenvolupador sènior amb les tecnologies triades per a produir l'aplicació mòbil multiplataforma.

#### **Ús de programari de control horari i planificació**

- ToggleTrack [[8](#page-74-3)] (en versions d'escriptori i mòbil) per a mesurar al minut el temps dedicat a cadascuna de les tasques.
- Trello [[9\]](#page-74-4) (en versió web) per a planificar el projecte tant temporalment amb l'ajuda del Power-Up TeamGantt for Trello [[10](#page-74-5)] com per a gestionar els sprints de scrum amb l'ajuda de l'extensió de navegador ChromeScrum for Trello. [[11](#page-74-6)]

# <span id="page-22-0"></span>1.6 Breu sumari de productes obtinguts

Els productes que tenim previst generar en el marc del projecte són els següents:

- **Memòria**: És el present document, amb l'explicació de tot el treball final de grau.
- **Aplicacions mòbils**: Es lliurarà tot el projecte d'Android Studio amb el codi font de l'aplicació mòbil multiplataforma en versions Android i iOS.
- **Presentació TFM**: Document en format de presentació amb la síntesi de la memòria
- **Manual d'usuari de l'aplicació**: Document explicatiu de les funcionalitats de l'aplicació per als seus usuaris i usuàries finals.

# <span id="page-22-1"></span>1.7 Breu descripció dels altres capítols de la memòria

#### **Apartat 2. Disseny centrat en l'usuari**

En aquest apartat incorporaré tota la informació produïda durant les diferents fases del procés DCU.

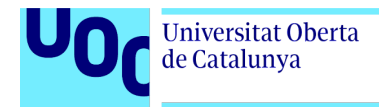

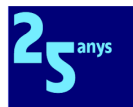

#### **Apartat 3. Disseny tècnic**

En aquest apartat incorporaré tota la informació relativa a l'especificació amb UML del sistema, així com una descripció de les arquitectures del sistema i de l'aplicació Flutter.

#### **Apartat 4. Implementació**

En aquest apartat incorporaré tota la informació relativa a la fase d'especificació, d'acord amb la PAC3.

#### **Apartat 5. Proves**

En aquest apartat incorporaré tota la informació relativa als resultats de les proves del sistema implementat per tal de validar si compleix amb els requisits definits.

#### **Apartat 6. Conclusions**

En aquest apartat incorporaré les conclusions a què haja arribat després d'enllestir el projecte.

#### **Apartat 7. Línies de treball futures**

En aquest apartat incorporaré tota la informació relativa a les línies de treball futures en funció dels resultats obtinguts en el TFG.

#### **Apartat 8. Aspectes legals**

En aquest apartat incorporaré tota la informació relativa als termes de llicències dels diferents components, biblioteques de codi, mòduls, etc. de tercers que haja emprat en el projecte.

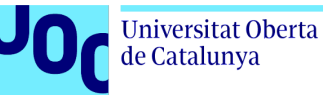

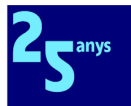

# <span id="page-24-0"></span>**2. Disseny Centrat en l'Usuari**

Aquesta tria del model DCU pot semblar contradictòria amb el fet que entre els apartats [1.2.6](#page-9-0) i [1.2.9](#page-16-0) d'aquest mateix document, desenvolupats i lliurats com a part de la primera PAC del TFG, ja he definit els requisits - i històries d'ús corresponents amb els seus tipus d'usuari corresponents - i he triat l'abast funcional de la primera fase del full de ruta del projecte.

Sóc conscient que en un projecte estàndard que aplique DCU, els requisits haurien d'aflorar en la seua fase de disseny conceptual, però com ja he comentat en l'apartat [1.1.1](#page-5-2) de context del projecte, la llavor d'aquest projecte va aparéixer cap a desembre de 2020, i des d'aquesta data la idea i enfocament de l'aplicació mòbil s'ha anat gestant i madurant de manera independent al present TFG.

Amb tot, com he destacat en l'apartat [1.3.2](#page-18-0) de mètode seguit, he optat per aplicar el procés de quatre fases que defineix el Disseny Centrat en l'Usuari [[13](#page-74-7)] perquè vull assegurar-me que el projecte respon a les necessitats dels seus usuaris i usuàries finals, i no a la mentalitat dels tecnòlegs que desenvoluparem l'aplicació.

Per això, considere els requisits ja definits com la meua hipòtesi de partida, i el DCU com l'oportunitat d'enriquir i eventualment corregir el conjunt final de requisits i prioritats a partir de les aportacions de totes les persones implicades en aquest projecte, tot responent quatre preguntes clau:

- Qui usarà l'aplicació?
- Quan l'usaran?
- On l'usaran?
- Per a què l'usaran?

# <span id="page-24-1"></span>2.1 Usuaris i contextos d'ús

Per a aquesta primera fase del full de ruta del projecte, he decidit concentrar els esforços de la fase d'indagació en mètodes qualitatius, atés que entenc que la dimensió de la MdA no és tan gran en nombre de membres actius com per a justificar l'ús de mètodes quantitatius i els seus resultats continuarien tenint un biaix significatiu.

Em reserve l'ús d'aquestes tècniques quantitatives per a fases posteriors del full de ruta del projecte, quan l'heterogeneïtat de colles i els seus funcionaments diversos sí que faran necessària aquesta recopilació de dades de persones geogràficament remotes.

Així, i tornant al cas que ens ocupa, en primer lloc he fet ús de la tècnica d'investigació contextual [\[14](#page-74-8)][\[15\]](#page-74-9) i el *shadowing* [[16\]](#page-74-10), en funció de si el context permetia pausa per a realitzar qüestions diverses, com és per exemple el cas dels assajos, o si només podies

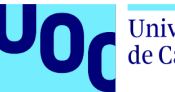

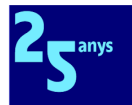

prendre notes mentals de diferents detalls del procés mentre l'activitat es desenvolupava, com passa en les actuacions en plaça amb el públic envoltant la nostra colla.

He escollit aquests mètodes d'observació lligats als contextos d'ús perquè em permetien l'obtenció d'informació molt valuosa sobre el projecte que està íntimament lligada al lloc o llocs on es desenvolupa l'activitat la gestió de la qual volem millorar amb el producte que volem construir.

A continuació i per a poder confirmar i completar amb calma la informació arreplegada amb l'observació, així com entendre quin ús donaven als diferents documents que s'hi utilitzen, he emprat també les entrevistes en profunditat [[17\]](#page-74-11)[[18](#page-74-12)]. L'aplicació d'aquest mètode qualitatiu a diferents persones clau, m'ha permés entendre des del seu punt de vista els processos que governen l'activitat estudiada, així com comentar-me els seus interessos, necessitats i prioritats.

Com a resultat de l'aplicació de les esmentades eines qualitatives, he obtingut informació que em serà molt útil per a orientar i enfocar l'esmentada futura fase d'indagació quantitativa, quan faré un qüestionari [[19](#page-74-13)] amb Google Forms amb l'objectiu de recaptar informació d'una base més àmplia i representativa dels diferents tipus d'usuaris/àries potencials de la nostra aplicació.

# <span id="page-25-0"></span>2.1.1 Investigació contextual i *shadowing*

Des de la meua entrada en la MdA a finals de 2019, he assistit a múltiples assajos i actuacions - que van ser regulars fins a març de 2020, puntuals fins a aquest estiu de 2021 i ja novament regulars des del més setembre -, primer en la meua condició de membre estàndard de la colla, i després com a membre de l'EC responsable de l'àrea de socis i sòcies, rol des del qual he impulsat la creació de la pàgina web de la MdA [[27](#page-74-14)], projecte aquest que va requerir un exhaustiu procés de documentació.

Però abans d'aquest procés, com a persona en procés d'incorporació a la colla, jo no tenia cap coneixement sobre l'organització d'assajos, ni de muntatge de figures, com s'organitzaven les persones, si hi havia cap suport documental, etc. Jo em situava on em demanava la persona de l'àrea tècnica, atenia a les seues indicacions, i pel camí observava i aprenia tot el que podia.

Una vegada vaig ser membre de ple dret de la colla, m'afegiren als grups de WhatsApp de la MdA i vaig començar a rebre missatges com el de la imatge a la dreta amb convocatòries fetes amb Doodle, avisos, informacions diverses, etc.

#### **RON DIA COLLAL**

Ens han proposat que fem un taller al col·le d'un bon grapat de la nostra xicalla. Seria un matí sencer de la seua setmana cultural, del 17 al 21 de febrer (llevat de dijous 20).

Pensem que pot ser una bona ocasió per atraure més socis grans i menuts a la colla.

NECESSITEN SABER SI HI FAREM EL TALLER ANS DE LES VACANCES DE NADAL.

PER FAVOR VOTEU EL/S DIA/DIES QUE PODRÍEU FER-HI EL TALLER

https://doodle.com/poll /e8gm2rzxfzrqt4wy

FORÇA i AMUNT COLLA!

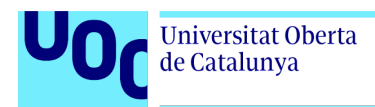

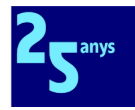

En l'autobús de camí a una actuació, vaig rebre una sèrie de missatges on se'ns informava de l'ordre de les figures, i una sèrie d'imatges adjuntes amb les posicions manuscrites de cadascú de nosaltres perquè ens les aprenguérem:

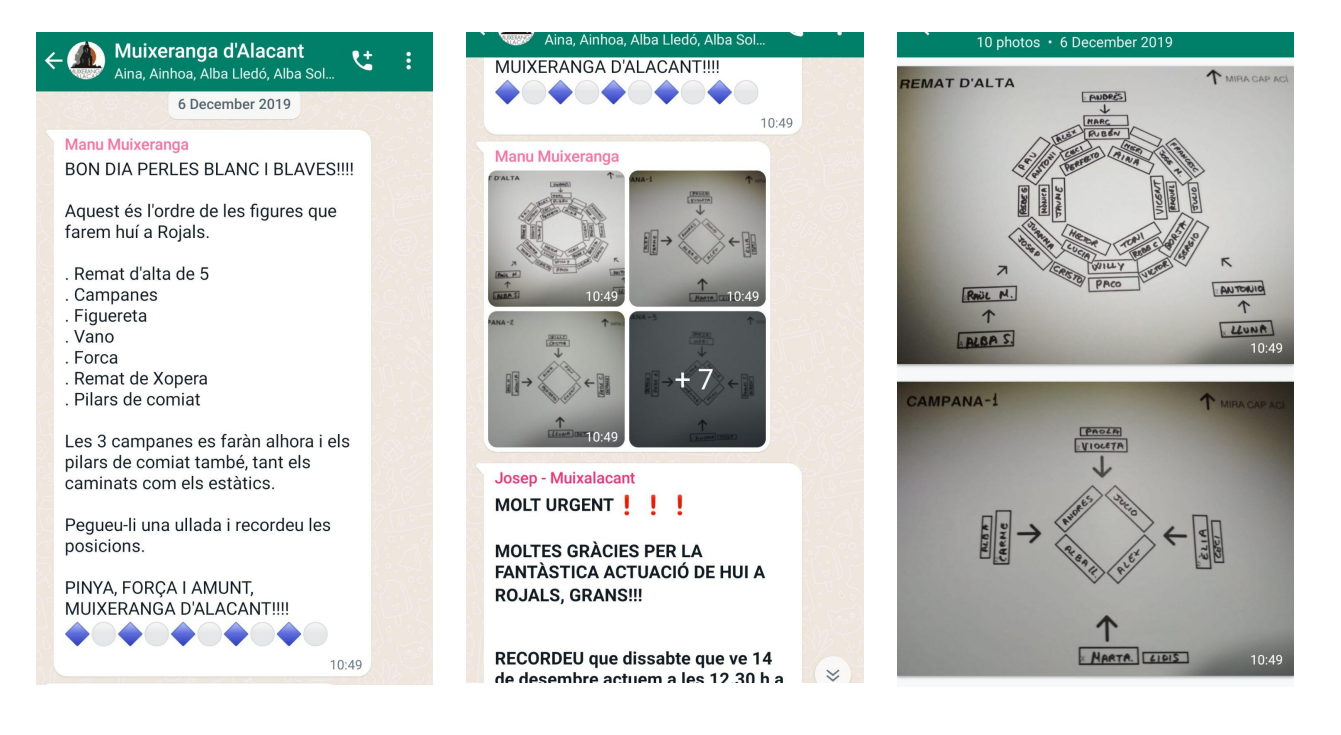

D'aquesta manera vaig conéixer de l'existència d'aquest procés, i d'aquests diagrames o croquis de figures com a document central de comunicació del contingut de les actuacions que l'àrea tècnica compartia amb la colla. La setmana següent, estàvem novament en un autobús de camí a una actuació en una localitat de muntanya en l'interior d'Alacant. Algú comunicà que una persona que venia pel seu compte havia tingut una avaria mecànica no podria assistir a l'actuació.

Aquesta absència impactava diverses figures clau i sobre la marxa i mentre arribàvem a la localitat per la carretera de muntanya, vaig presenciar com l'àrea tècnica ho va haver de resoldre amb carpetes, diagrames impresos en paper i emplenats a llapis, goma d'esborrar, fotografies de mòbil borroses, reenviaments de missatges de WhatsApp que no arribaven per la nul·la cobertura de les xarxes de dades, i una bona dosi de nervis generalitzats.

L'incident acabà bé, però en aquest instant vaig pensar que aquest procés es podria millorar amb l'ajuda de la tecnologia i vaig fer un esborrany d'unes primeres pantalles.

Una vegada vaig comunicar a persones de l'àrea tècnica el projecte que pretenia fer i que donà origen a l'actual TFG, vaig poder començar a fer preguntes puntuals al llarg dels assajos següents per a anar fent-me una idea global.

Posteriorment, se'm va donar accés a diferents carpetes del Drive de l'àrea i així vaig poder conéixer el format dels diagrames, però encara sense entendre el procés complet que va des dels assajos, passant per la creació dels diagrames, i acabant amb el seu ús en les actuacions per part del mestre i resta de components de l'àrea tècnica.

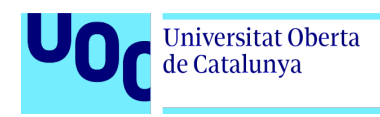

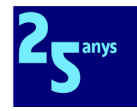

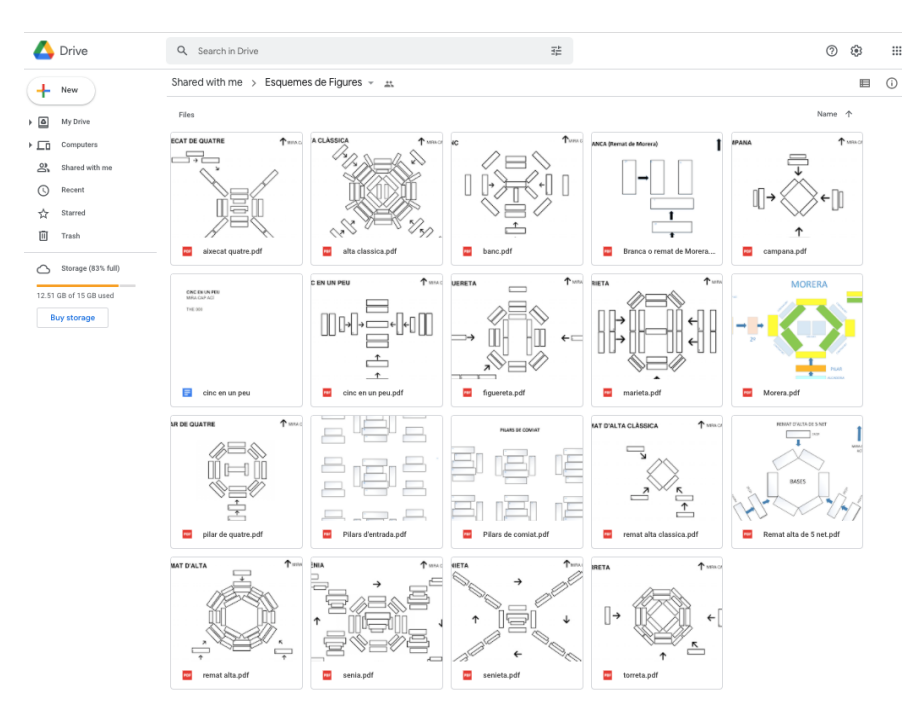

La comprensió d'aquest procés la vaig completar al llarg dels mesos, preguntant els membres de l'àrea tècnica de la colla en diversos moments per tal de no interrompre el ritme de les activitats.

Em remet a la primera de les entrevistes en profunditat a un membre de l'àrea tècnica ([Annex](#page-80-1) [3.4](#page-80-1)) on s'ha descrit el tema, per a no repetir informació.

A tall descriptiu, incloc ací dues fotografies on es veu l'ús dels mòbils per a utilitzar aquests diagrames en una actuació, perquè serà un dels contextos d'ús clau de l'aplicació.

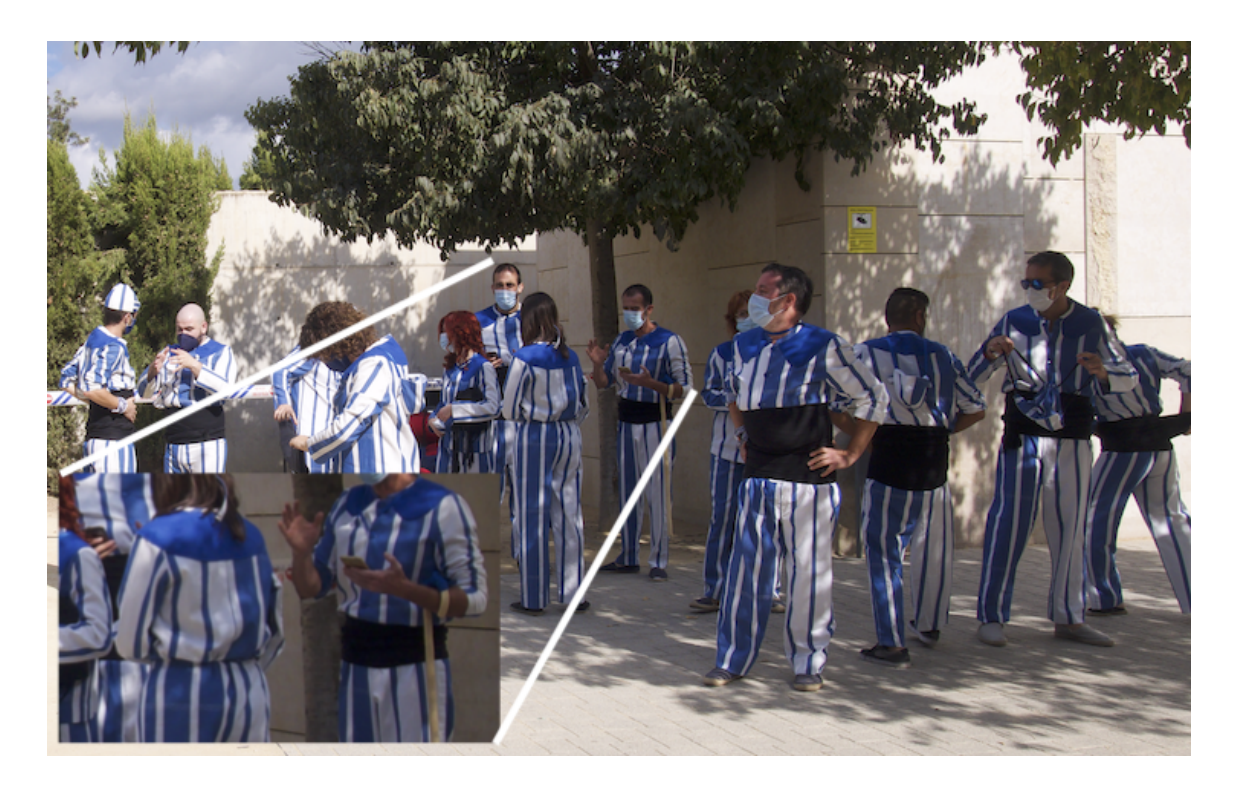

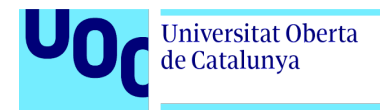

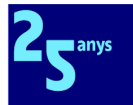

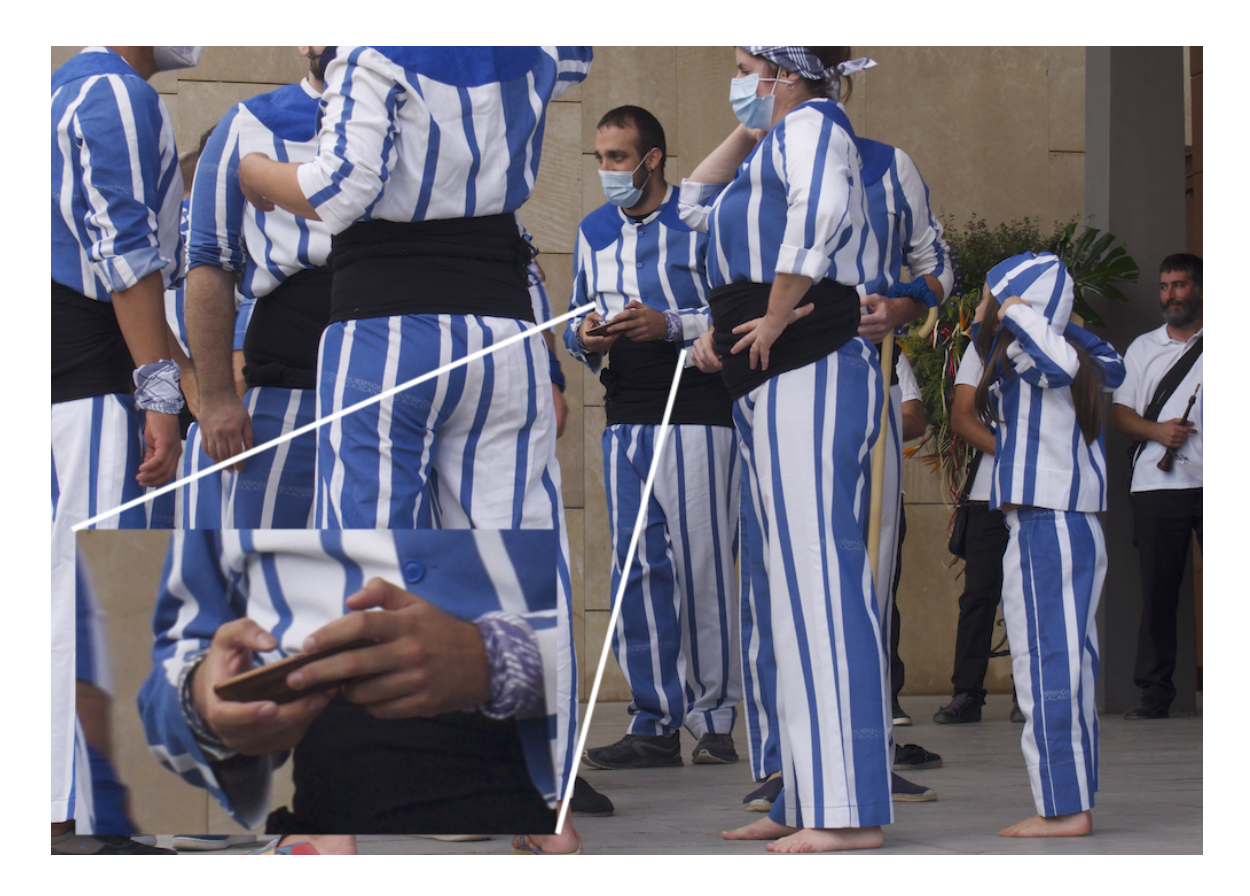

Tenim, per tant, el procés caracteritzat des del punt de vista dels usuaris de l'àrea tècnica, però no són aquests els únics. En converses amb altres membres estàndard de la colla, m'han mostrat com s'enfrontaven ells i elles a l'actual procés de comunicació distribuït entre diverses aplicacions.

En línies generals, s'adapten bé, tot i que tenen tres punts de conflicte:

- La utilització de Doodle per a convocatòries no resulta senzilla quan vols apuntar tots els membres de la família, ni evident com canviar d'opinió.
- L'ús de WhatsApp és en general senzill i conegut per tothom, però en èpoques de moviment hi ha massa informació, massa soroll, i a alguns membres els resulta complicat trobar allò que volen:
	- En el grup oficial de WhatsApp, les convocatòries.
	- En el grup general de WhatsApp, els missatges relatius a gestions auxiliars de les actuacions, com ara l'organització de transport en cotxes particulars.
- Hi ha gent que no entén els diagrames de figures, i bàsicament espera que el situen al seu lloc.

A banda d'aquest procés principal que envolta assajos i convocatòries, el fet d'estar com a responsable de socis i sòcies m'ha permés constatar que per l'actual forma de funcionament, les àrees de l'EC no comparteixen la informació com caldria, i així cada Google Drive és una illa d'informació, amb tots els problemes que això comporta cada vegada cap membre de l'EC ha de treballar amb dades dels socis i sòcies de la colla.

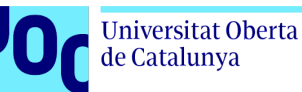

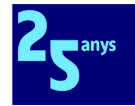

S'ha començat a reorganitzar i normalitzar tota aquesta part per a connectar-la amb la resta de processos de gestió de la MdA que tenen a les persones associades al seu centre.

L'ús de formularis de Google i fulls de càlcul interconnectats entre àrees ja ha suposat una millora qualitativa, però entenc que la creació de l'aplicació mòbil ens proporciona una oportunitat excel·lent per a crear una base sòlida sobre la qual integrar tots els tractaments de dades necessaris per al funcionament òptim de la colla.

Aquesta integració no només ens permetrà normalitzar les dades, sinó també optimitzar el seu ús i explotar totes les seues possibilitats per a poder prendre millors decisions.

## <span id="page-29-0"></span>2.1.2 Entrevistes en profunditat

La informació arreplegada en la investigació contextual i el *shadowing*, sumat als objectius de l'aplicació, definits en l'apartat [1.2.5](#page-8-3) i a la solució proposada, definida en l'apartat [1.1.4,](#page-7-0) permet identificar quatre grups d'usuaris diferenciats:

- Membres de l'àrea tècnica de la colla.
- Membres de l'EC de la colla.
- Socis i sòcies de la colla.
- Simpatitzants i altres persones externes interessades en el fet muixeranguer.

Per descomptat, tots quatre grups tenen necessitats específiques que podrien gestionar-se amb una aplicació mòbil, però en aquesta fase del projecte acotem el seu abast pels motius explicats a l'apartat [1.1.2](#page-5-3) d'aquest document, i per això deixem fora el grup de simpatitzants.

Ens centrem, per tant, en els tres grups interns dels quals és interessant extraure més informació: els membres de l'àrea tècnica de la colla, membres de l'EC, i socis i sòcies, que són els membres estàndard de la colla.

Les entrevistes en profunditat a persones d'aquests grups d'interés començaven amb una explicació dels objectius del projecte i de l'entrevista, i un consentiment informat que explicitava que s'anonimitzarien les dades i que només s'emprarien en el marc d'aquest projecte.

Les entrevistes s'han desenvolupat a partir de guions de preguntes dividits en les diferents àrees d'interés:

- **Membres de l'àrea tècnica**: Itinerari personal en la colla, descripció del seu rol, coordinació àrea tècnica, documentació base i formació, ús de tecnologies, classificació tècnica de membres de la colla, participació en assajos, participació en actuacions, necessitats i prioritats.
- **Membres de l'EC:** Itinerari personal en la colla, descripció del seu rol, coordinació EC, comunicació amb altres membres de la colla, documentació base i formació, ús de tecnologies, necessitats i prioritats.

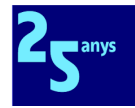

● **Socis i sòcies**: Itinerari personal en la colla, comunicació amb altres membres de la colla, documentació base i formació, ús de tecnologies, participació en assajos, participació en actuacions, necessitats i prioritats.

Dit això, les entrevistes s'han desenvolupat amb un format distés, i per tant les preguntes dels esmentats guions han aprofitat fonamentalment com a inventari dels diferents aspectes que calia tractar en la conversa. Per a orientar l'entrevista s'han emprat diverses tècniques com ara l'*storytelling* dirigit, o el *briefcase tour* [[17](#page-74-11)] en cas que la persona aportara documents emprats en alguna part dels processos en estudi i que aprofitaren com a fil conductor.

El resum de cadascuna de les entrevistes realitzades es troben a l'[annex](#page-80-0) 3. He pogut aconseguir fer 7 entrevistes en total: 2 de membres de l'àrea tècnica, 2 de membres de l'EC, i 3 de socis i sòcies.

En línies generals he pogut confirmar la informació general obtinguda en la fase d'investigació contextual o *shadowing*, però també he descobert informació nova sobre el procés d'organització d'assajos i actuacions que considere d'interés, així com nous requisits i necessitats dels diferents tipus d'usuari que integraré i prioritzaré junt amb la resta de requisits funcionals descrits a l'apartat [1.2.9](#page-16-0).

# <span id="page-30-0"></span>2.1.3 Contextos d'ús detectats

A partir de tota la informació arreplegada fins ara, podem definir els contextos d'ús següents:

En qualsevol moment:

- Socis i sòcies que volen accedir a les seues dades, i eventualment modificar-les.
- Membres de l'EC que necessiten accedir a dades dels socis i sòcies.
- Membres de l'àrea tècnica que volen gestionar les figures del catàleg.
- Socis i sòcies que volen accedir al catàleg de figures per a aprendre més detalls sobre figures concretes.
- Socis i sòcies que volen consultar la previsió d'activitats planificades.

En el context temporal d'una activitat (assaig o actuació):

- Membres de l'EC que volen gestionar una activitat.
- Membres de l'EC que volen crear una convocatòria d'assistència a una activitat, o veure quins membres han respost la convocatòria i en quin sentit.
- Socis i sòcies que responen a convocatòries d'assistència a una activitat, o volen veure quins membres han respost la convocatòria i en quin sentit.
- Membres de l'àrea tècnica que volen gestionar les figures associades a una activitat.
- Membres de l'àrea tècnica que després de l'últim assaig previ a una actuació, comproven les persones que han confirmat la seua assistència a l'actuació, i assigna les persones a les figures.

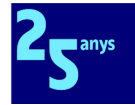

- Socis i sòcies que poc abans de l'actuació volen veure quines figures tindrà una activitat, i consulten els diagrames de les figures ja etiquetades amb les persones assignades a posicions per a saber on s'hi han de col·locar.
- Membres de l'àrea tècnica que en el transcurs de l'actuació consulten els diagrames de figures per a guiar el seu muntatge.

# <span id="page-31-0"></span>2.2 Disseny conceptual

# <span id="page-31-1"></span>2.2.1 Perfils d'usuari

A partir dels resultats obtinguts en la fase d'indagació desenvolupada en els diferents punts de l'apartat [2.1](#page-24-1) d'usuaris i contextos d'ús, hem obtingut la següent informació comuna a tots els usuaris i usuàries del sistema que estem desenvolupant:

- **Edat**: Majors de 14 anys. Encara que en la MdA tenim membres de totes les edats en l'actualitat el menor té mesos de vida i el més major, més de 70 anys [[23](#page-74-15)] -, hem de tenir en compte que tant Google [\[24](#page-74-16)] com Apple [[25\]](#page-74-17) situen en els 14 anys l'edat mínima legal per a tenir un compte personal, prerequisit per a tenir un mòbil amb els sistemes operatius Android o iOS sobre els quals funcionarà la nostra aplicació mòbil.
- **Habilitats tecnològiques**: Com, d'altra banda, no podria ser d'una altra manera, els usuaris tenen habilitats suficients per a operar de manera autònoma un mòbil Android o iOS, saben com usar aplicacions bàsiques de missatgeria instantània, i com respondre a notificacions automàtiques (*push notifications*) emeses per aplicacions diverses, entre altres operacions bàsiques.

A banda d'aquests trets comuns, es confirma l'existència de quatre perfils d'usuari: simpatitzant, soci/sòcia, membre de l'àrea tècnica, i membre de l'EC, si bé el primer perfil no el treballarem en aquesta fase del projecte i el desenvolupament de les seues necessitats restarà com a línia futura de treball.

Passem a continuació a descriure els trets de cadascun dels tres perfils d'usuari, les seues característiques, contextos d'ús, anàlisi de tasques i característiques de la interfície que esperen:

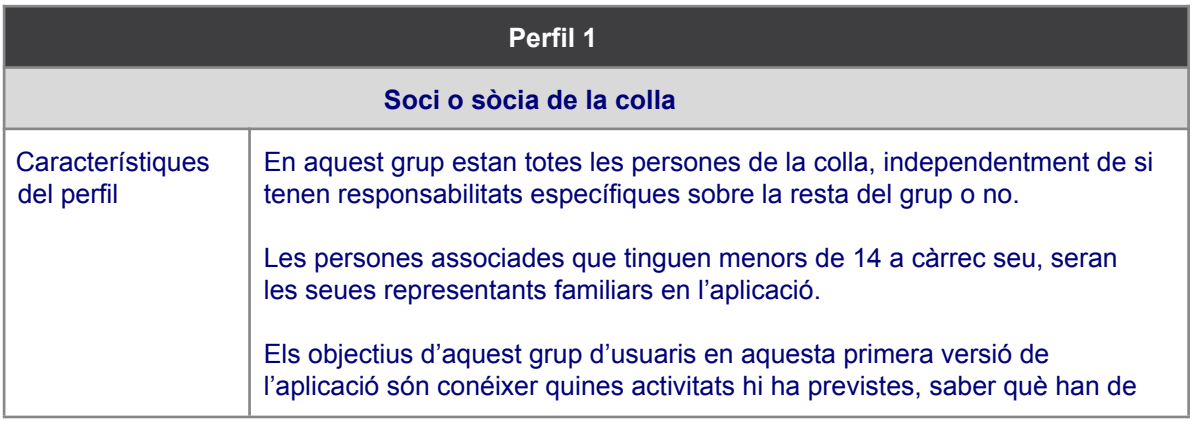

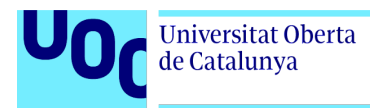

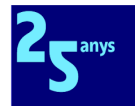

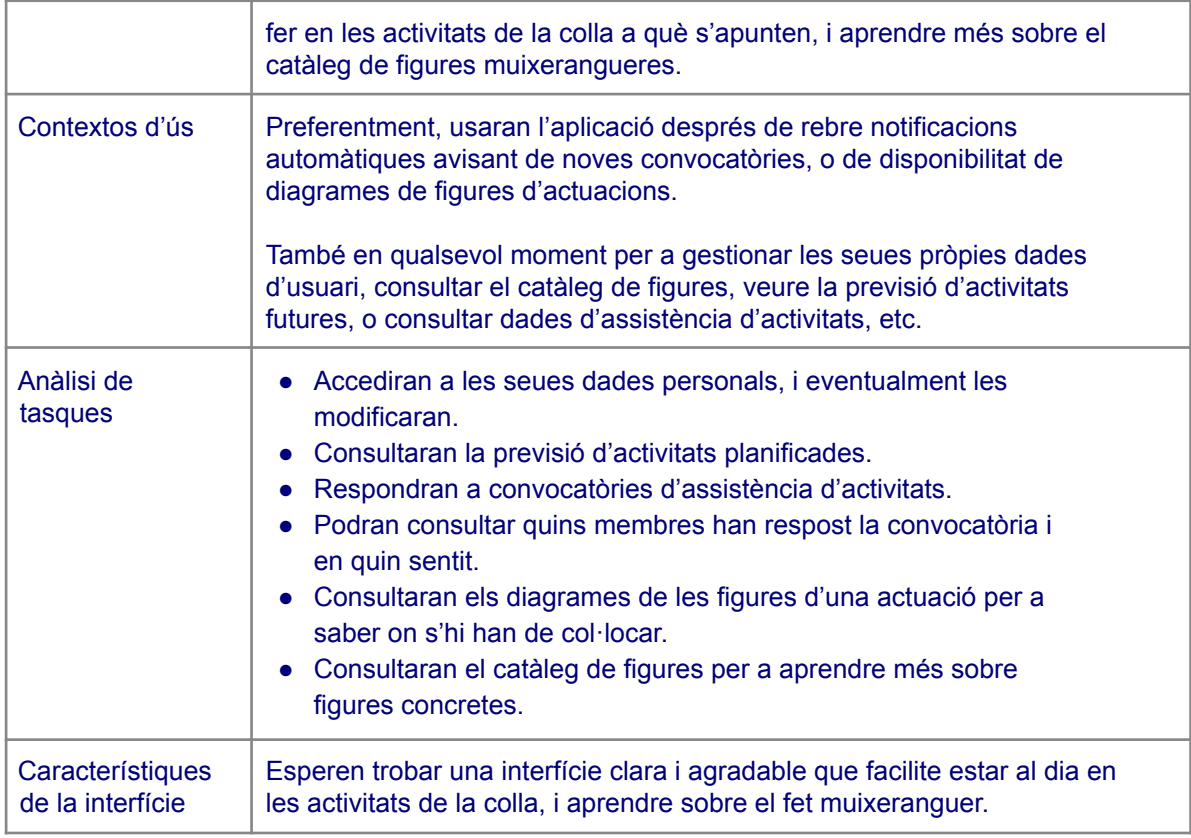

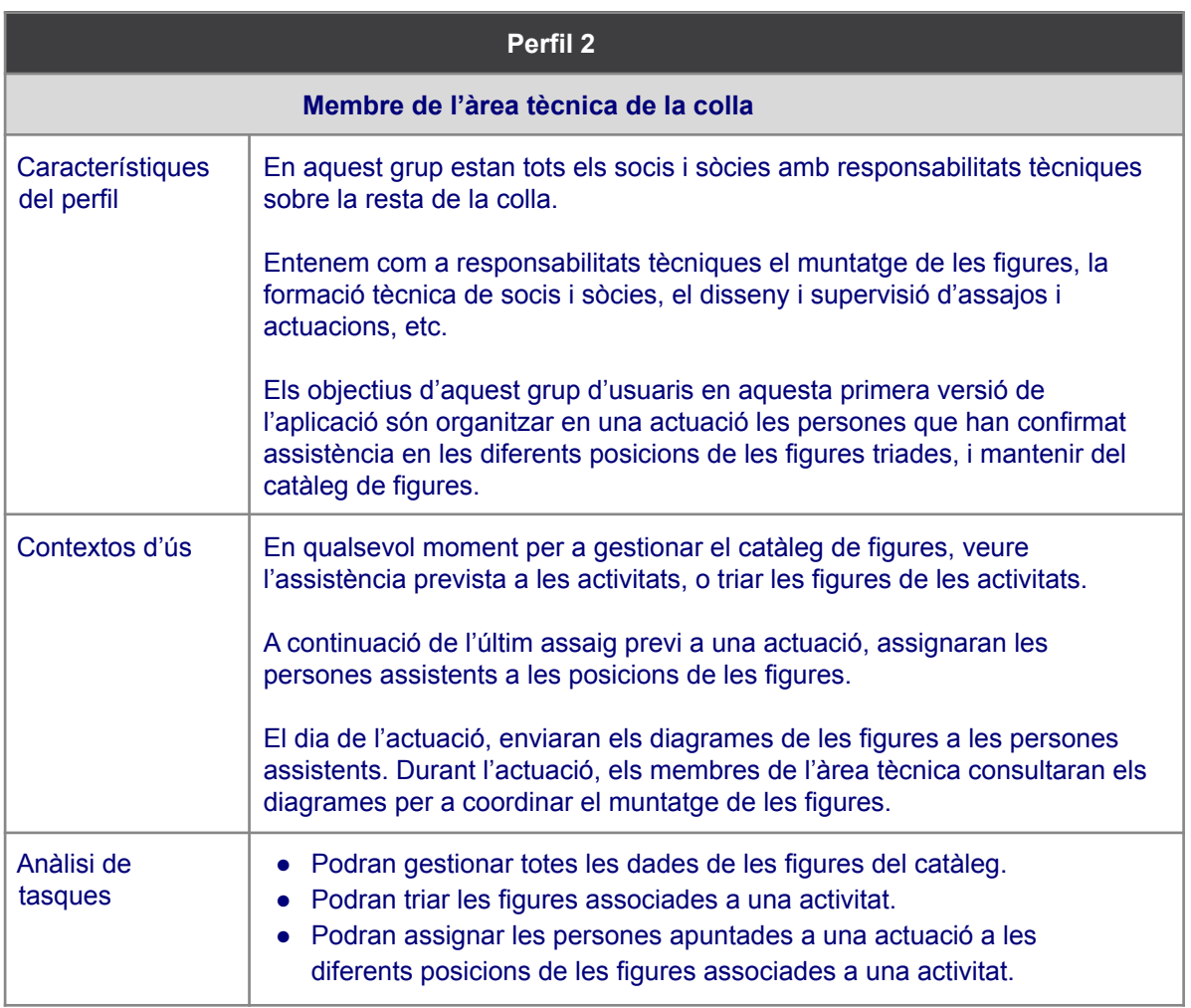

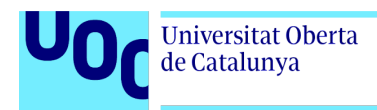

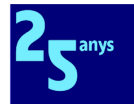

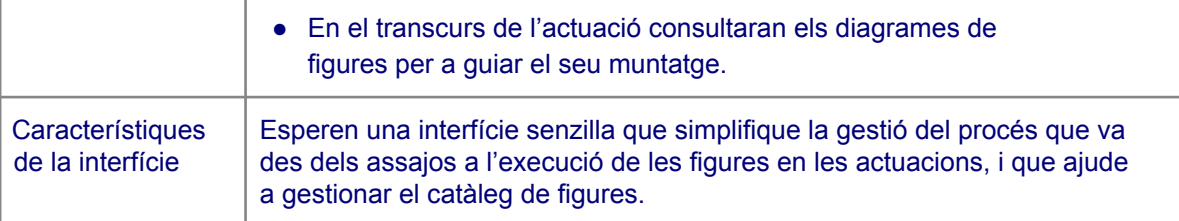

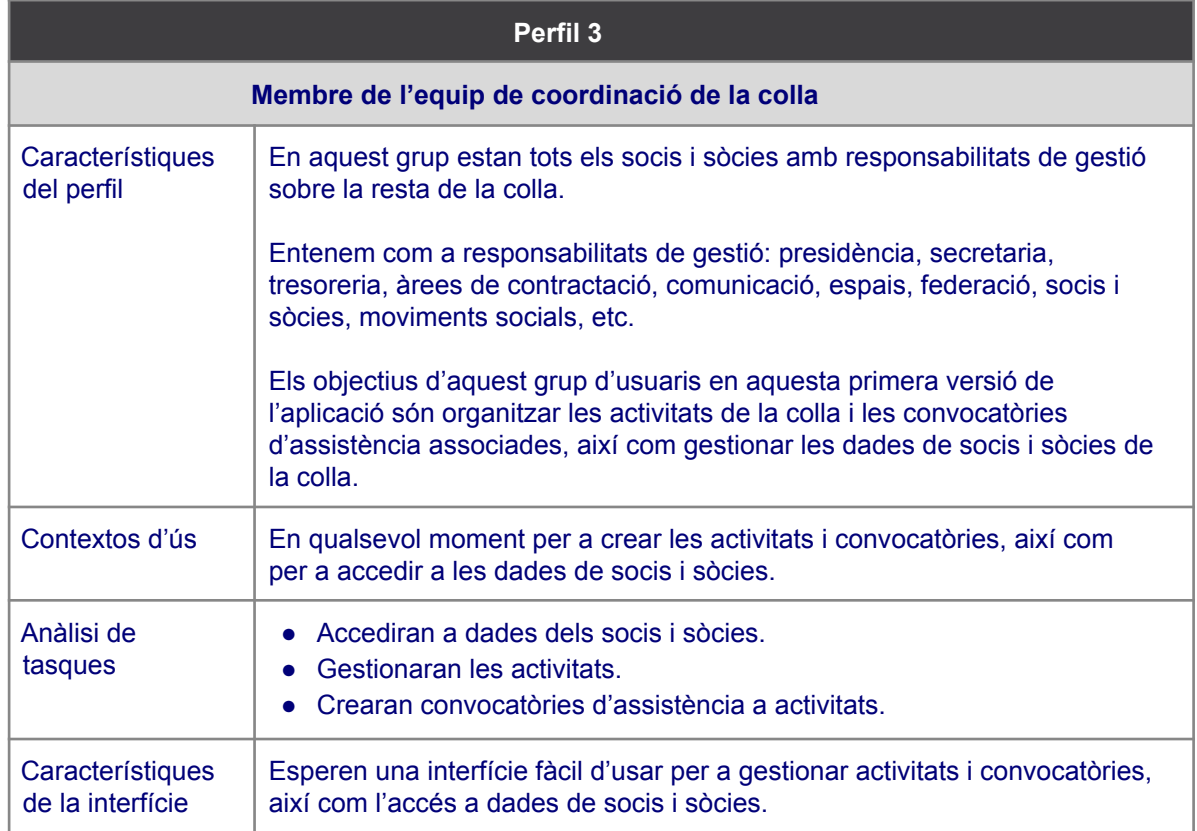

# <span id="page-33-0"></span>2.2.2 Personatges

Incorpore ací els personatges que aprofitaran com a guia per al disseny de l'aplicació.

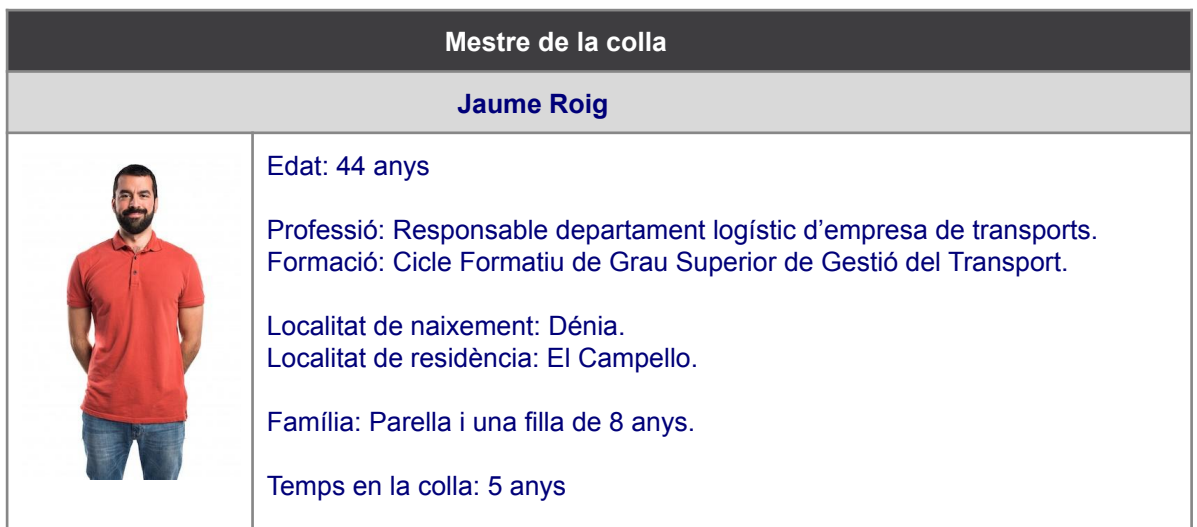

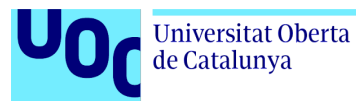

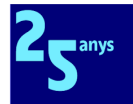

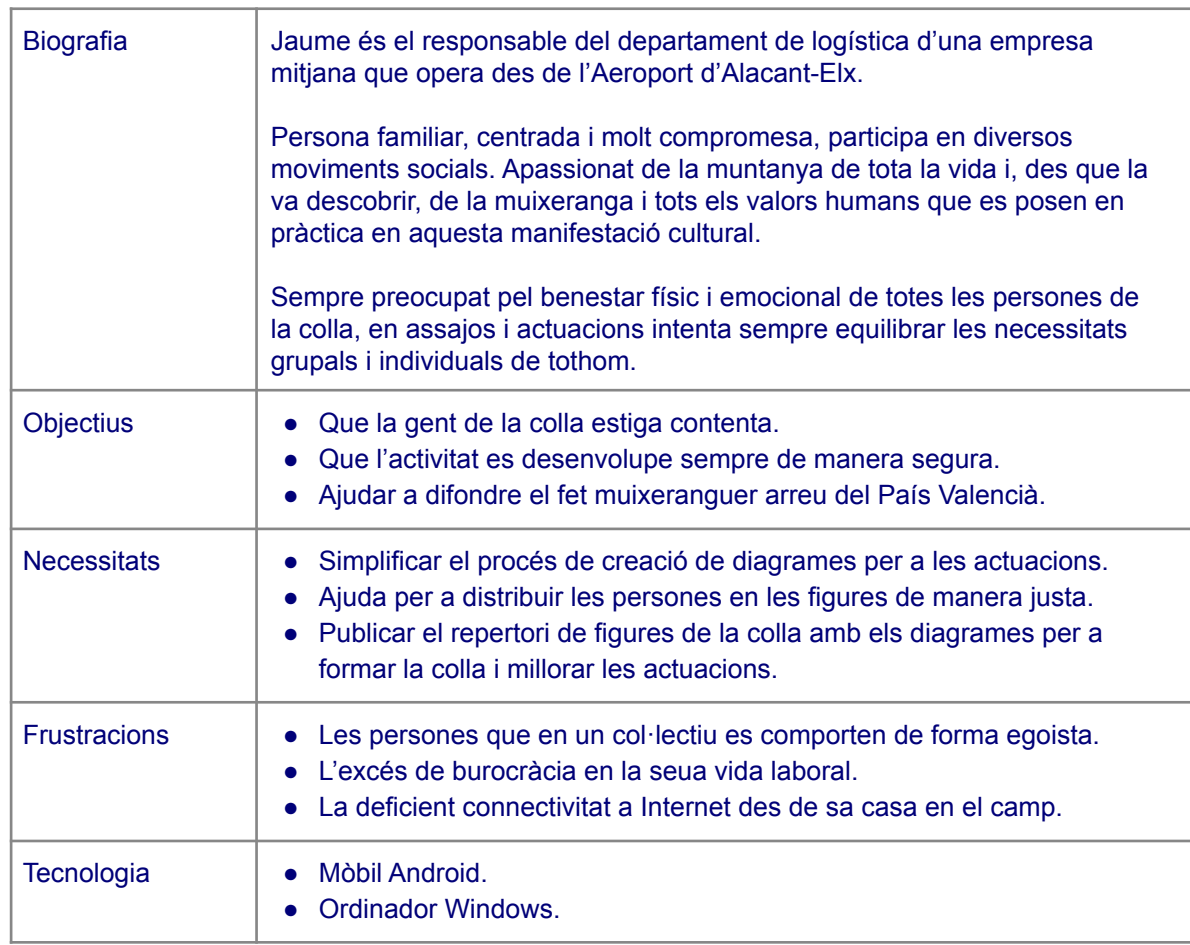

Crèdit imatge personatge: [\[28\]](#page-75-0)

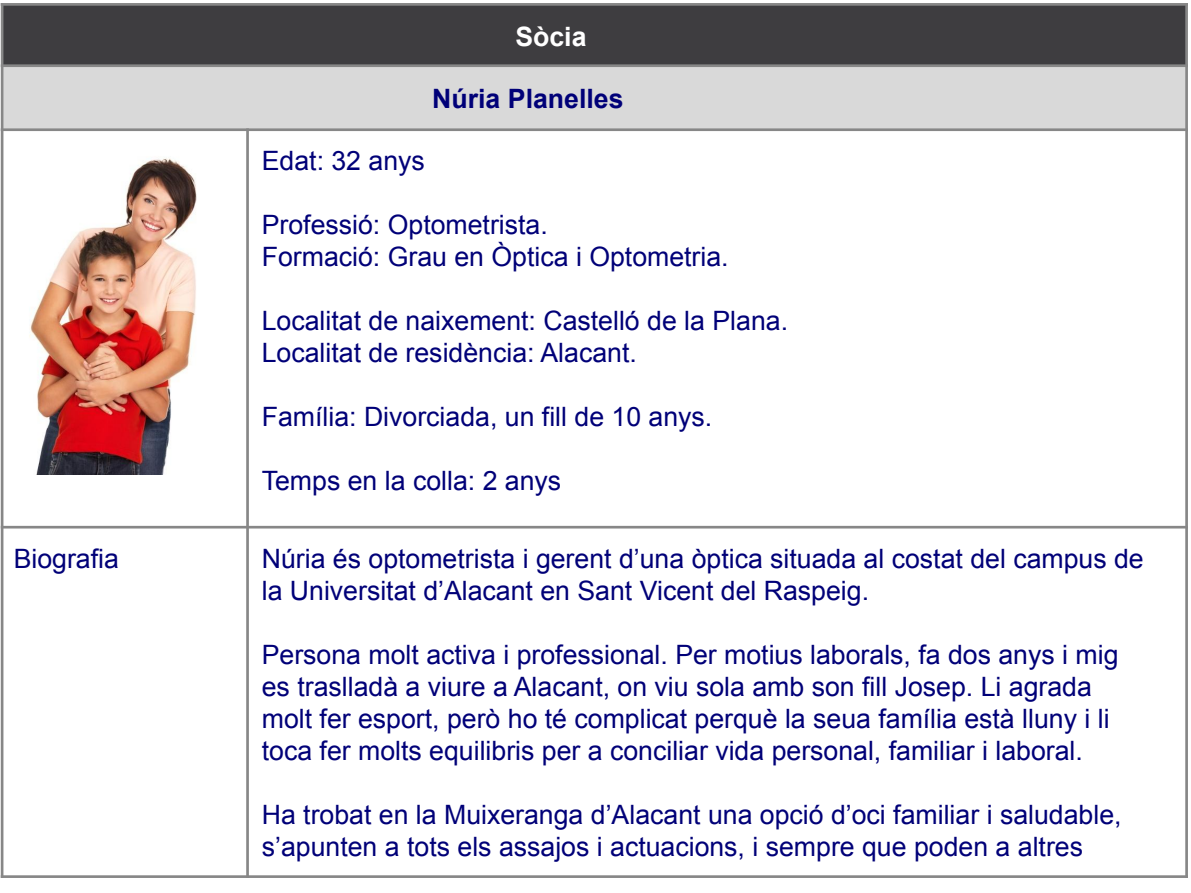

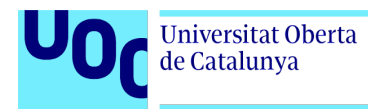

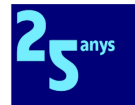

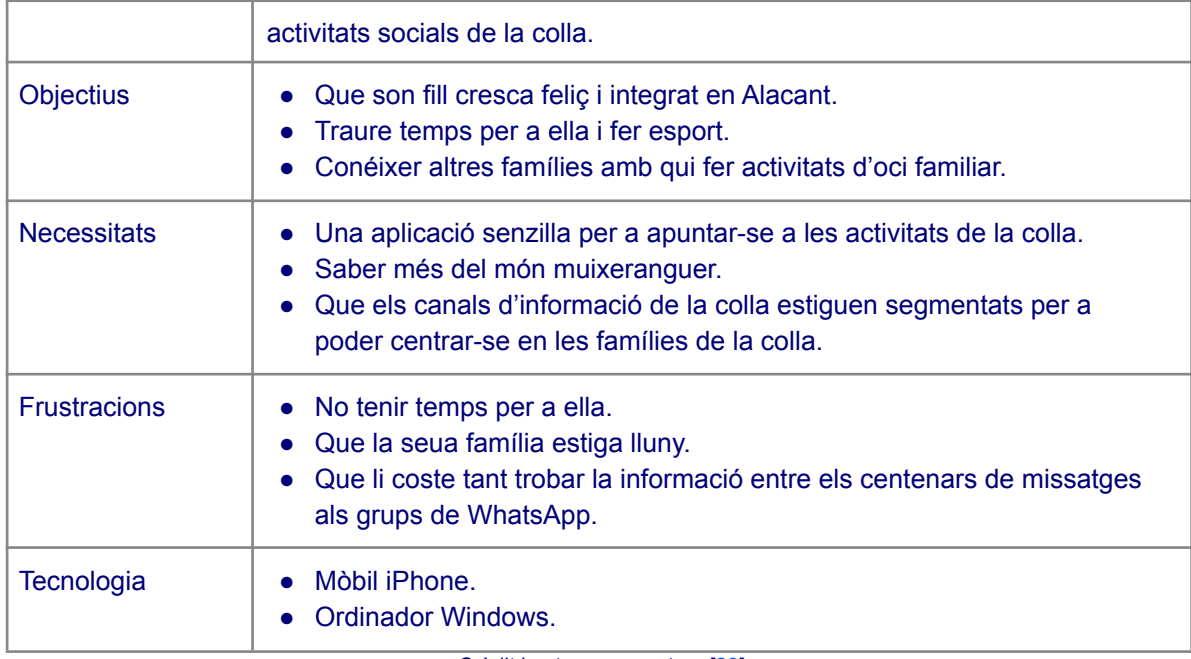

Crèdit imatge personatge: [\[29\]](#page-75-1)

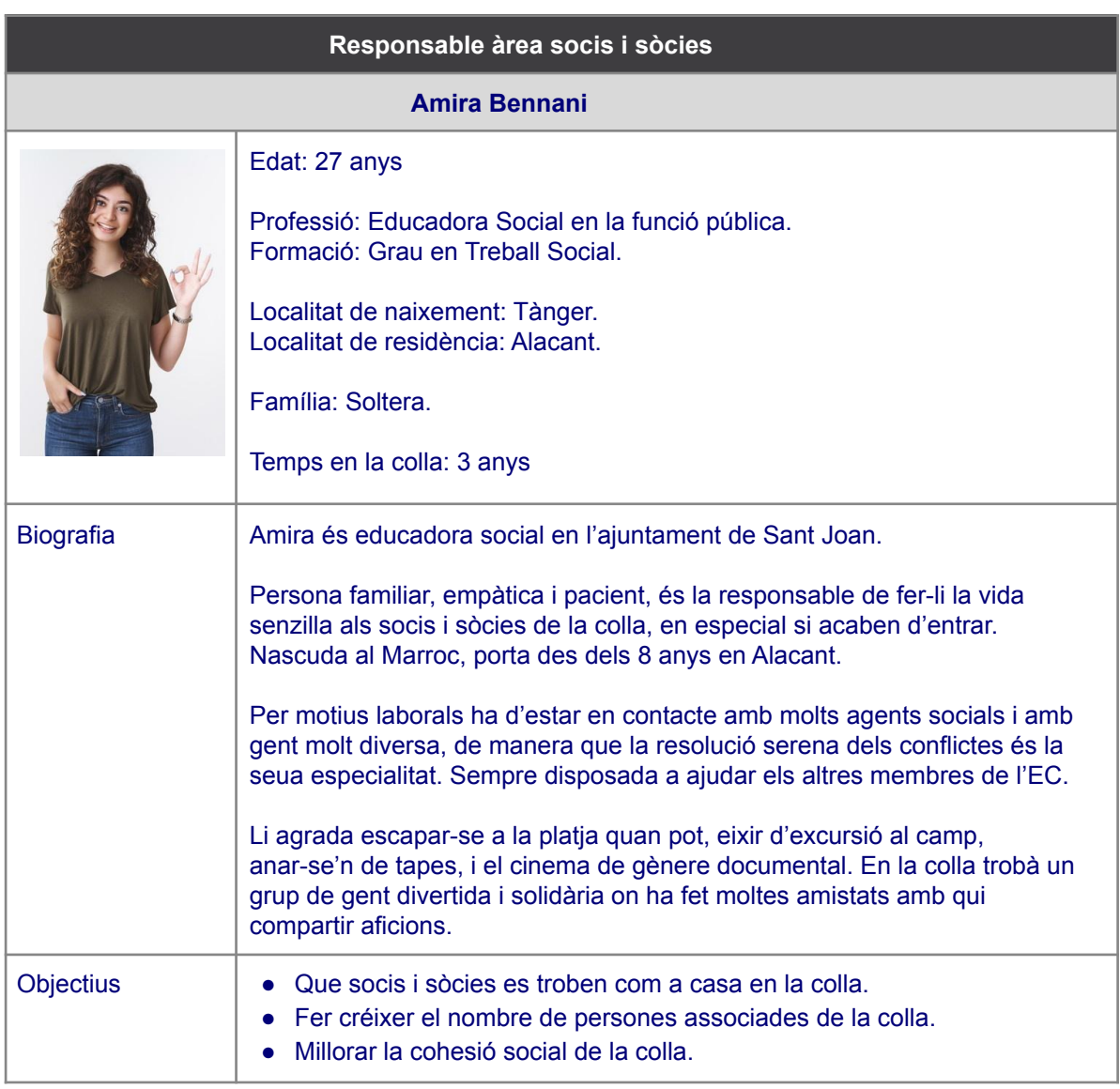
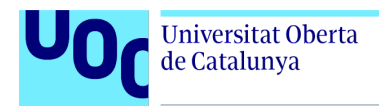

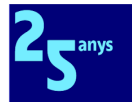

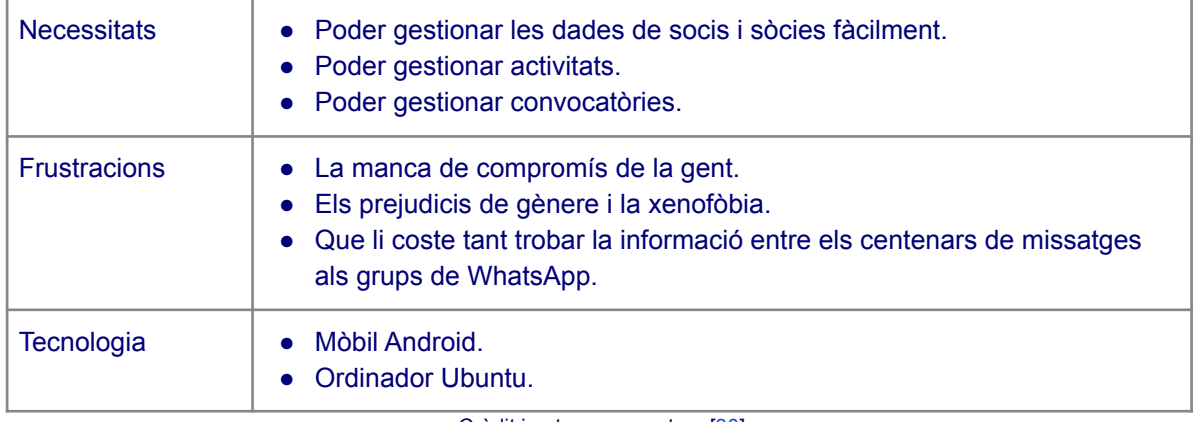

Crèdit imatge personatge: [\[30\]](#page-75-0)

## 2.2.3 Escenaris d'ús

Continue desenvolupant el disseny conceptual amb la inclusió dels escenaris d'ús associats als diferents perfils d'usuari amb l'objectiu d'enfocar el posterior disseny de l'aplicació.

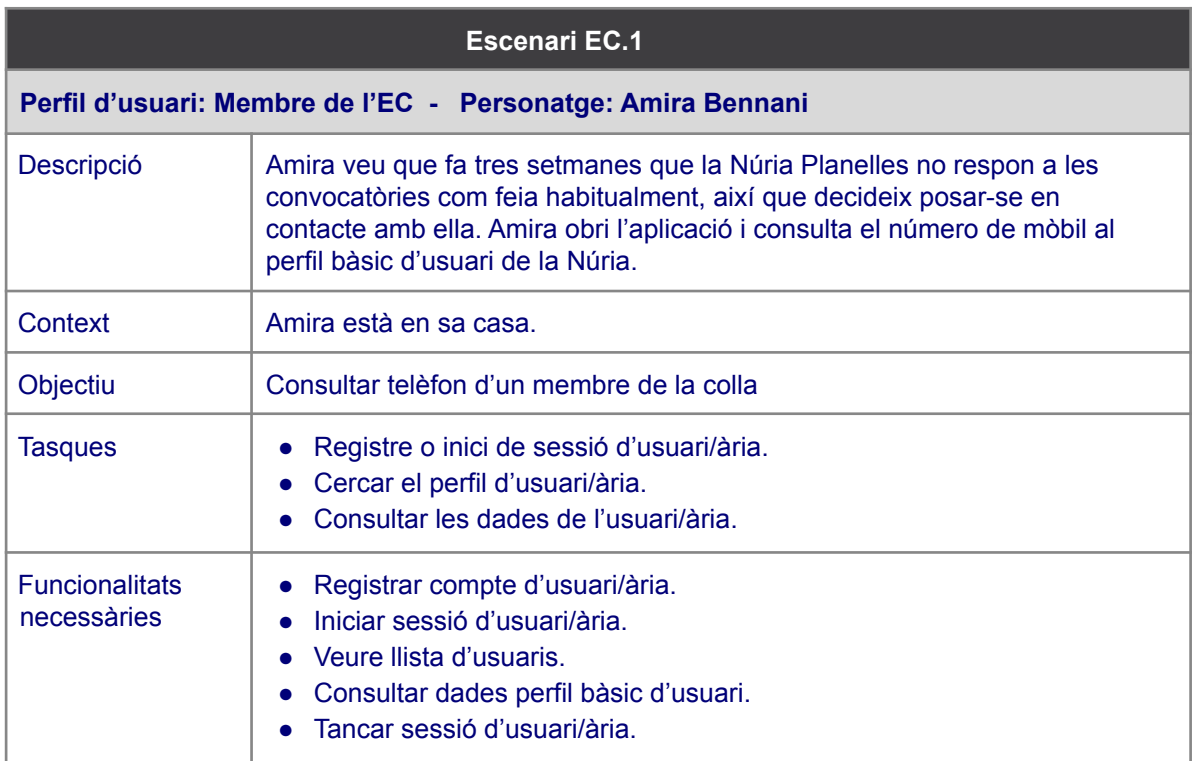

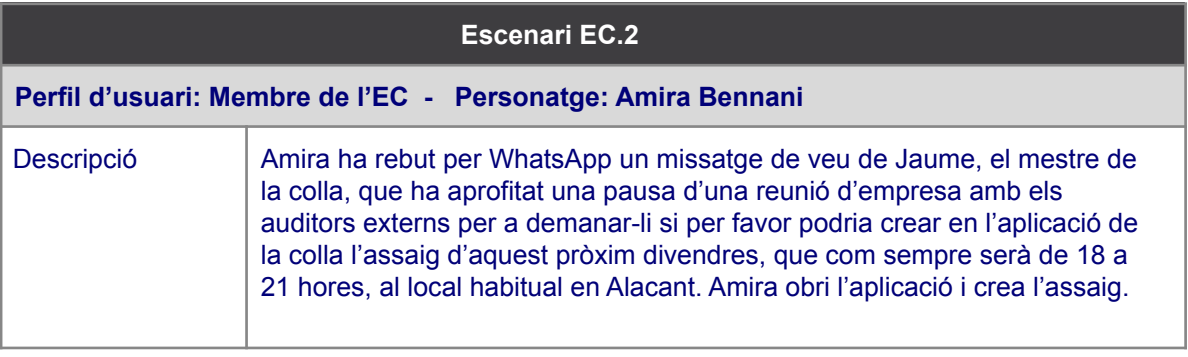

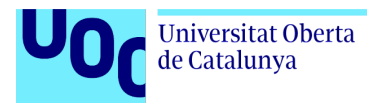

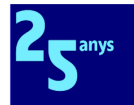

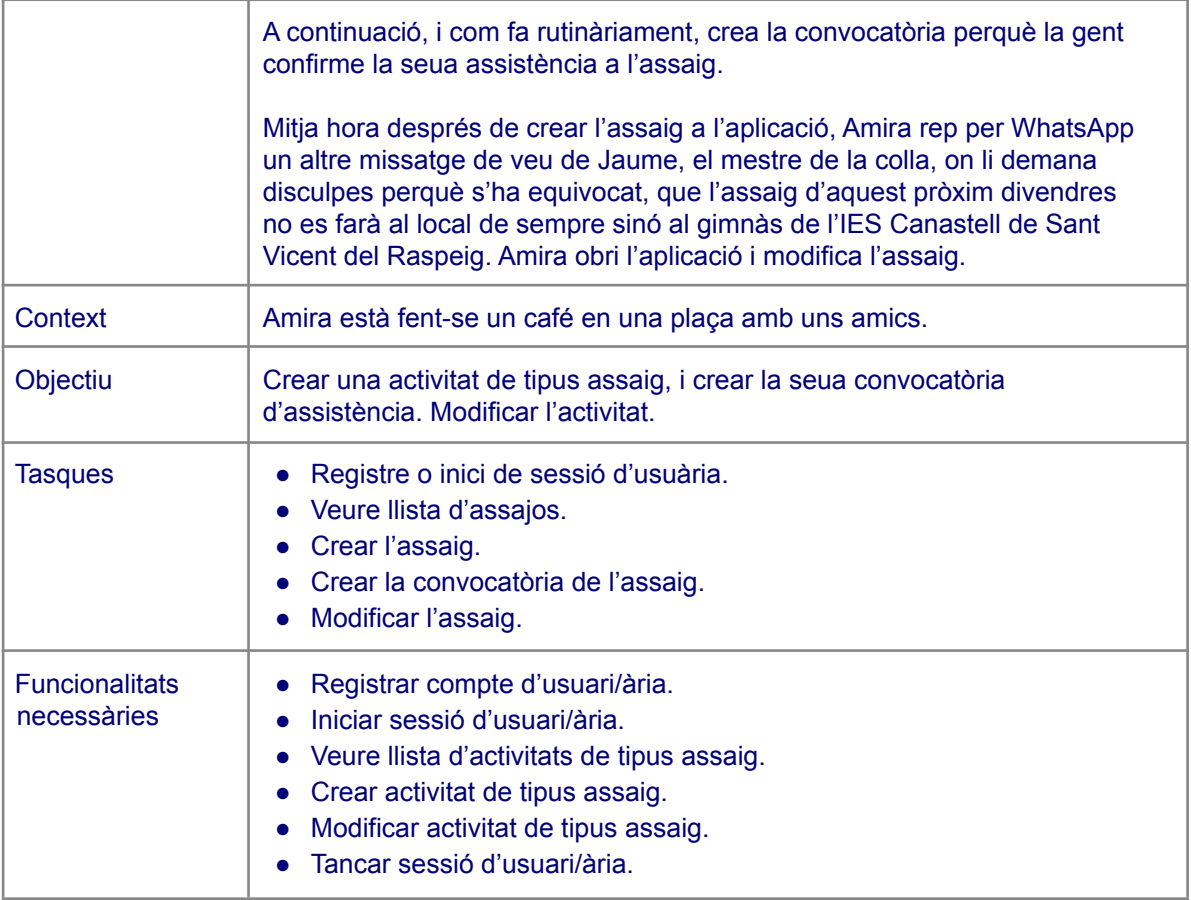

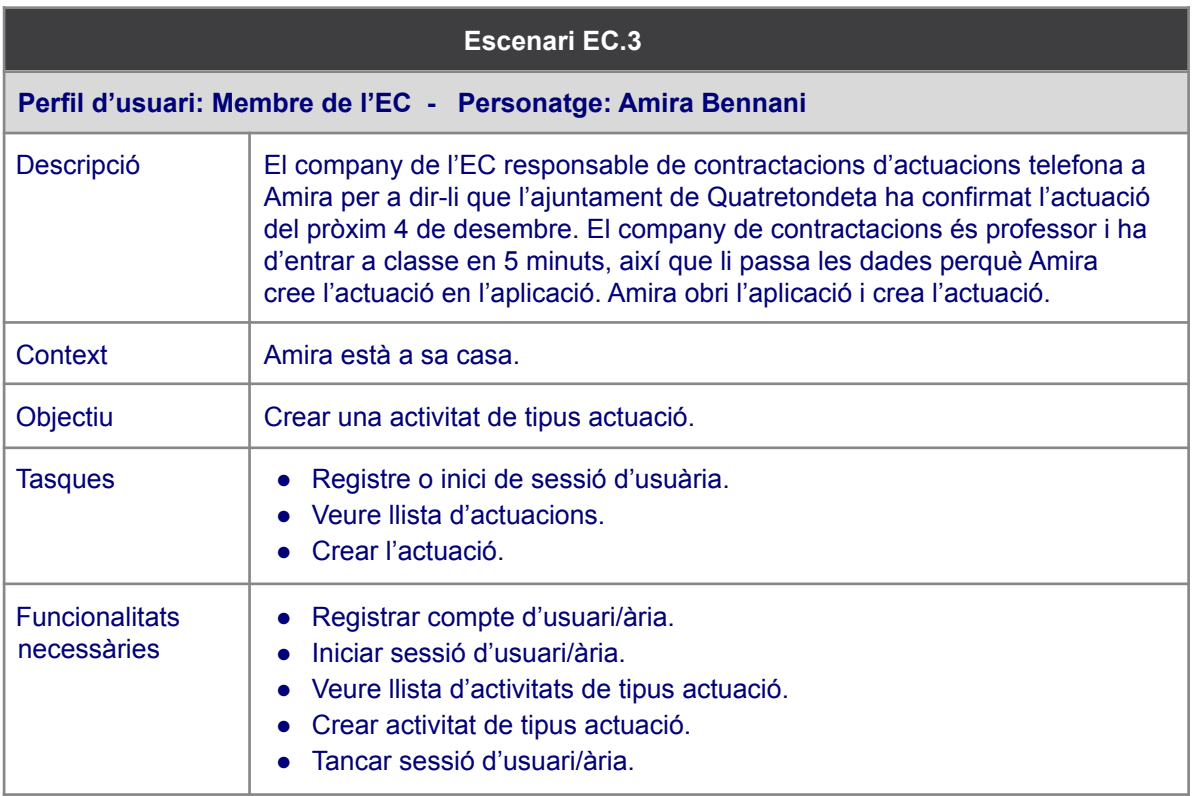

#### **Escenari EC.4**

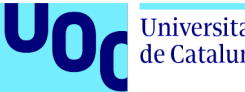

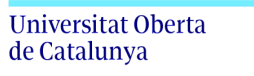

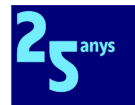

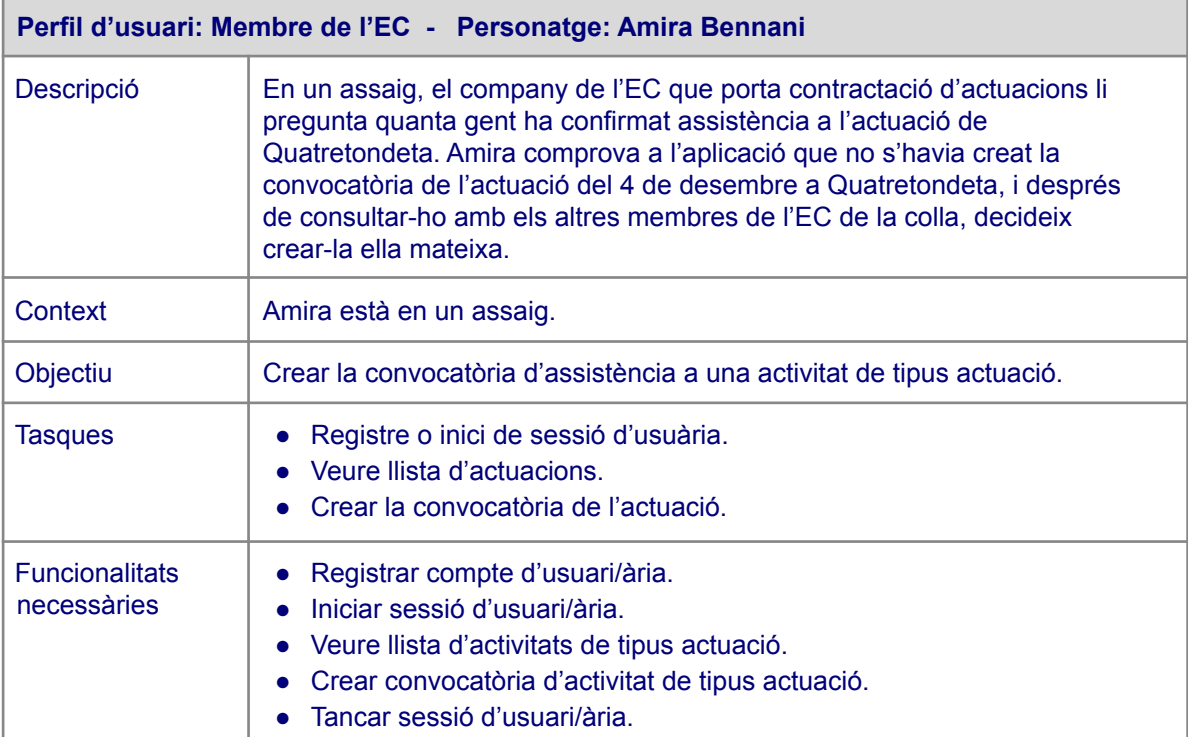

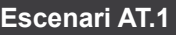

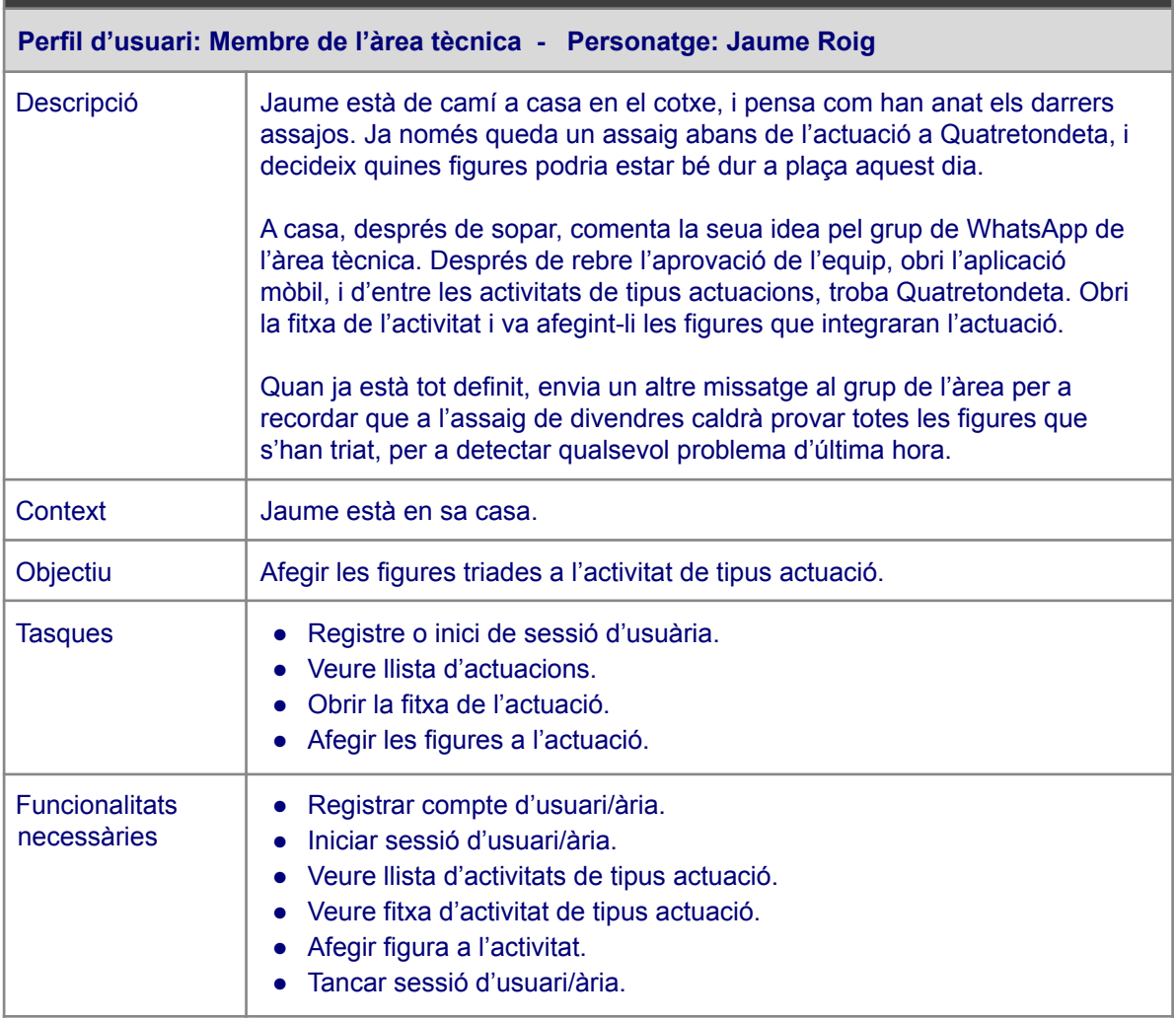

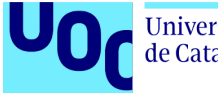

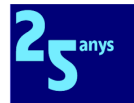

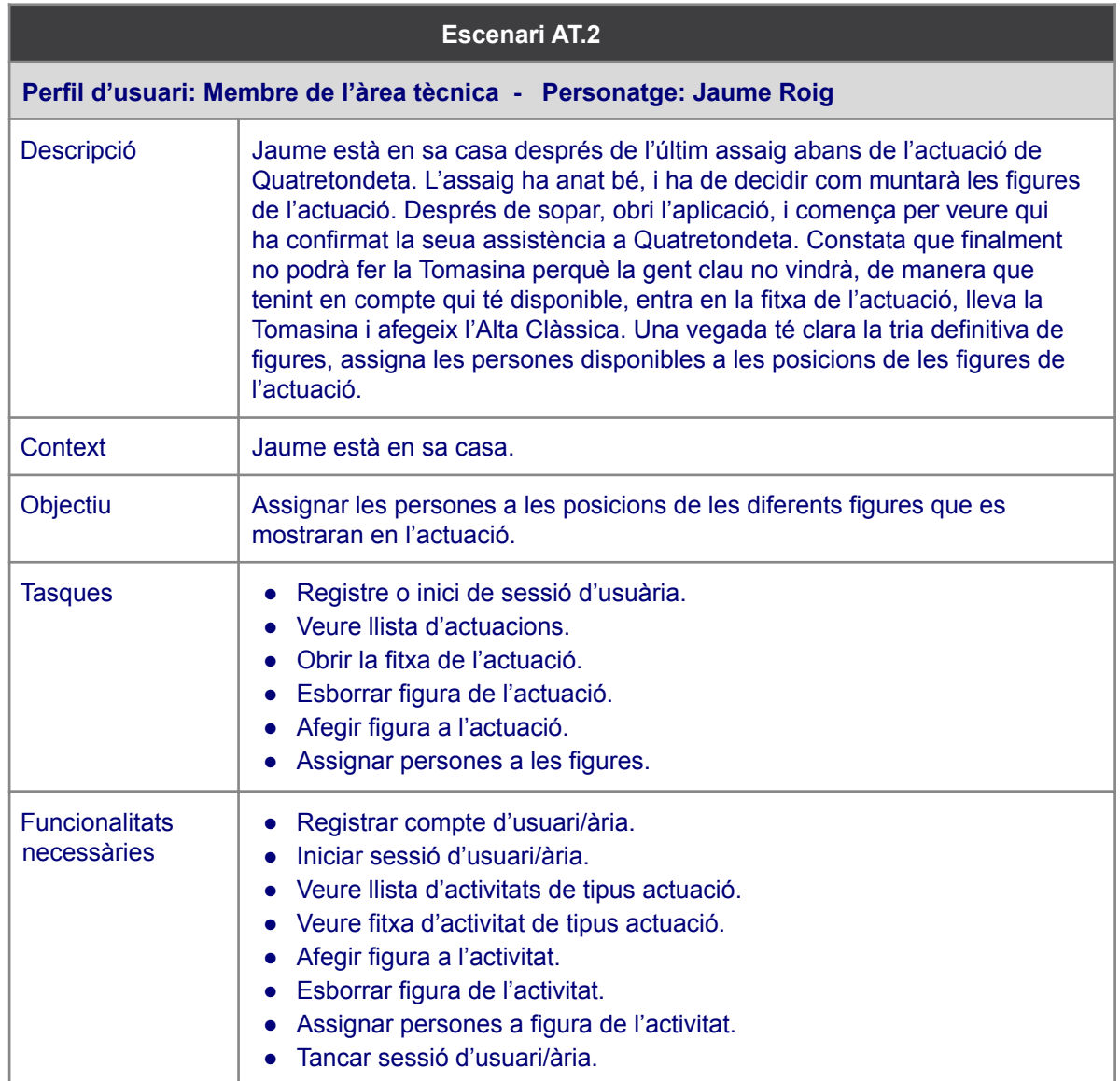

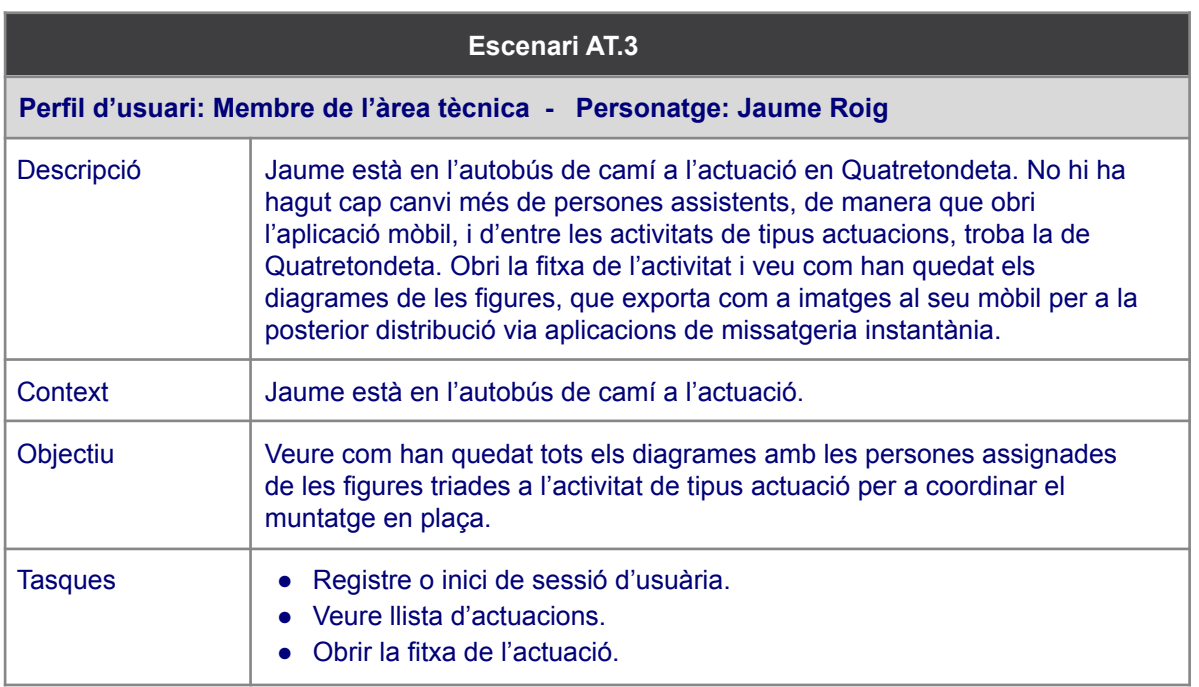

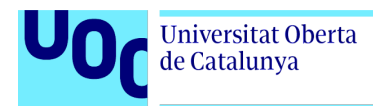

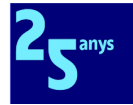

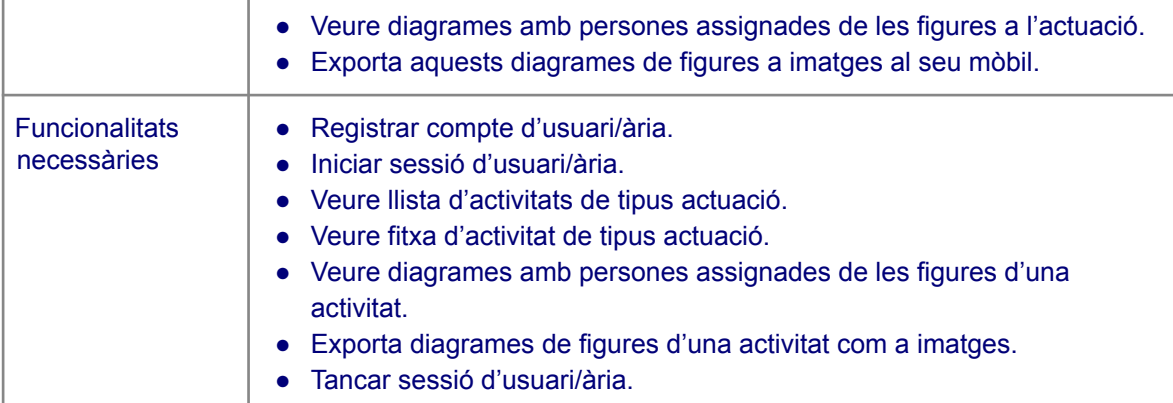

## **Escenari AT.4**

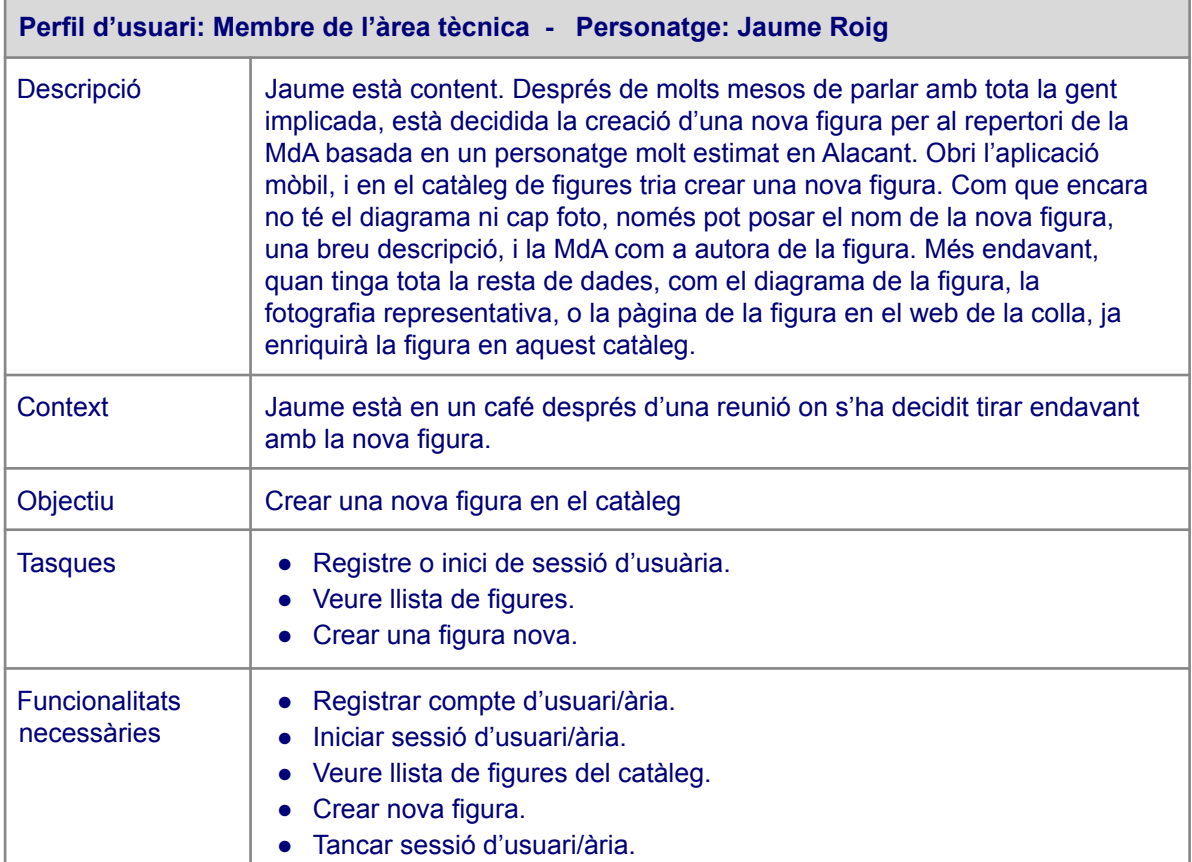

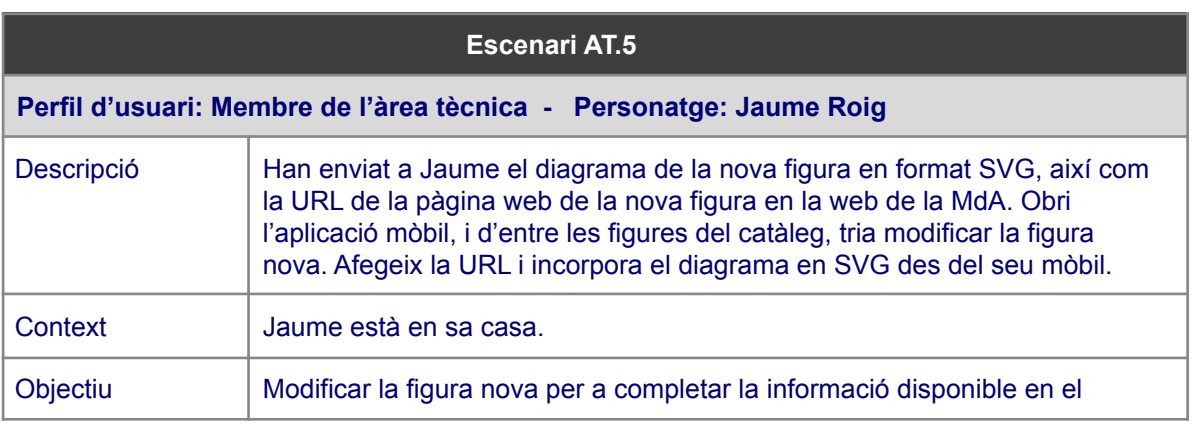

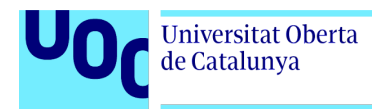

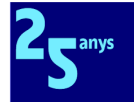

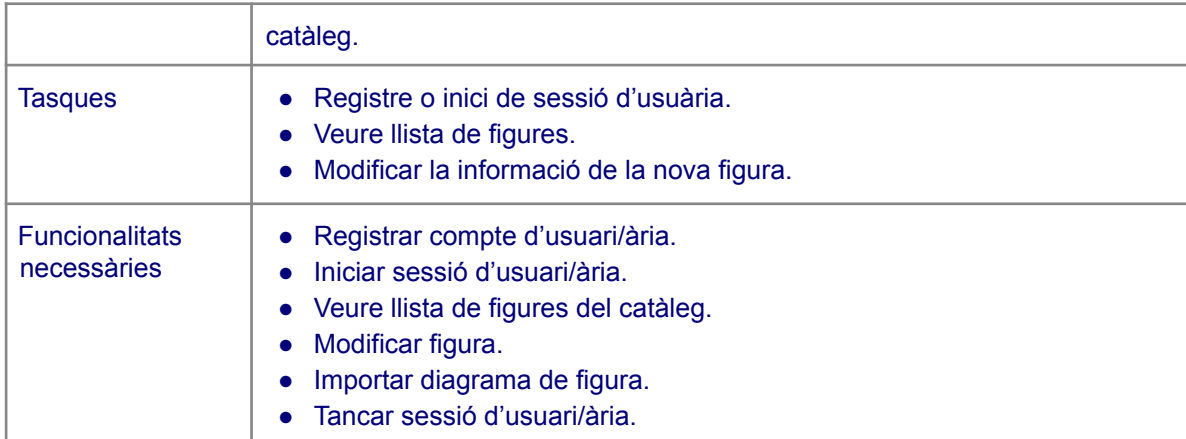

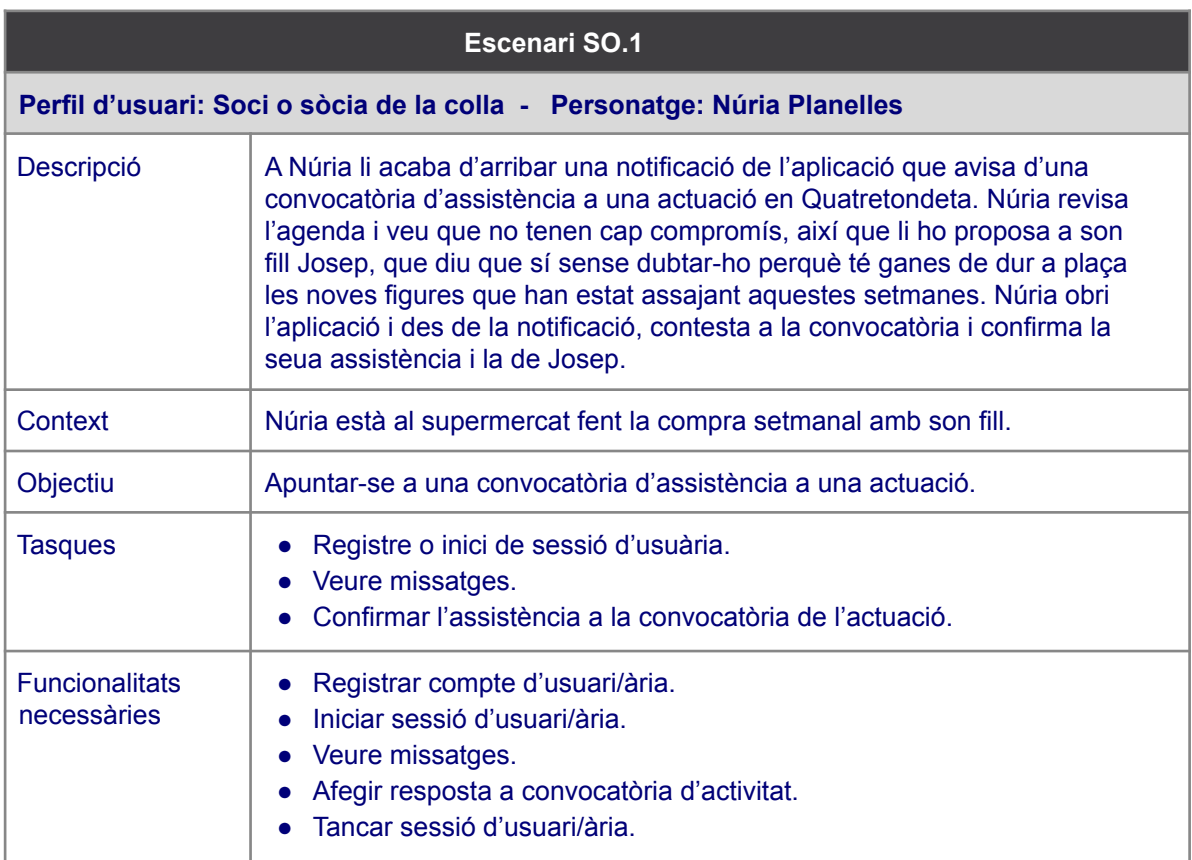

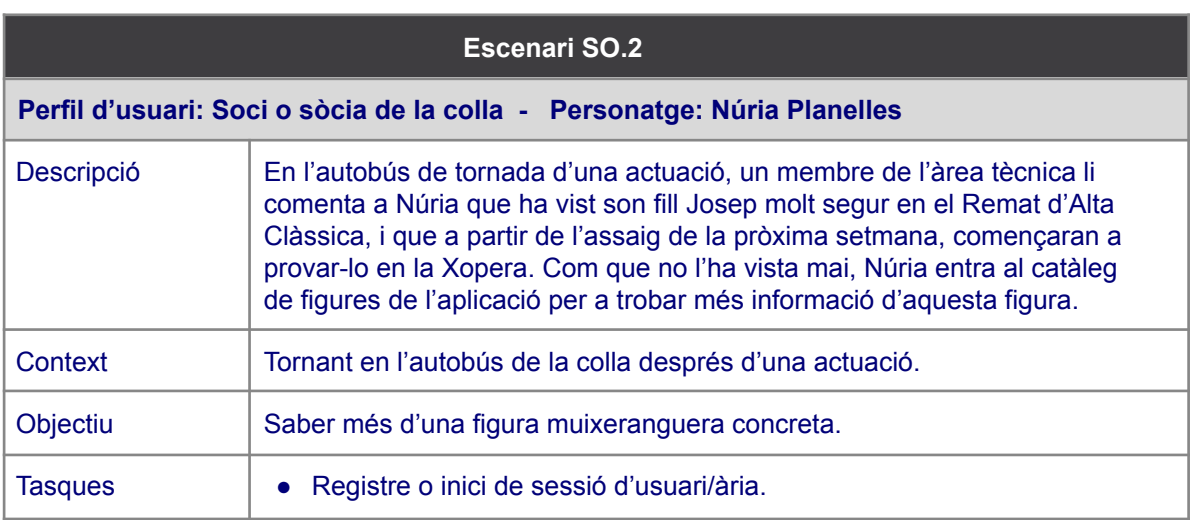

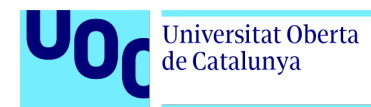

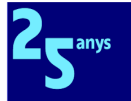

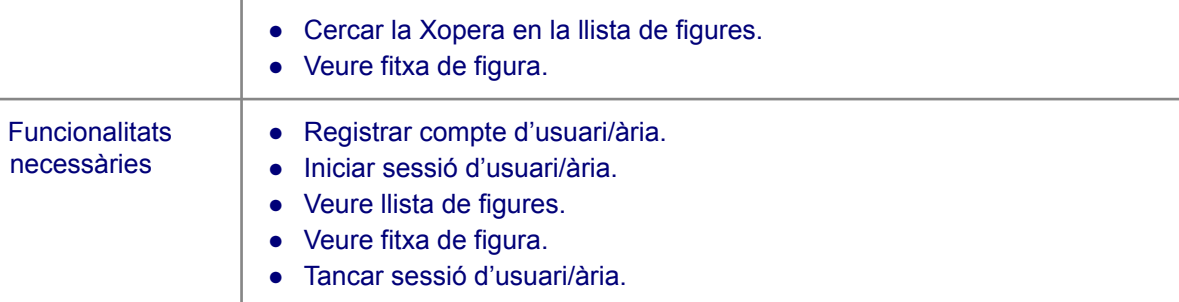

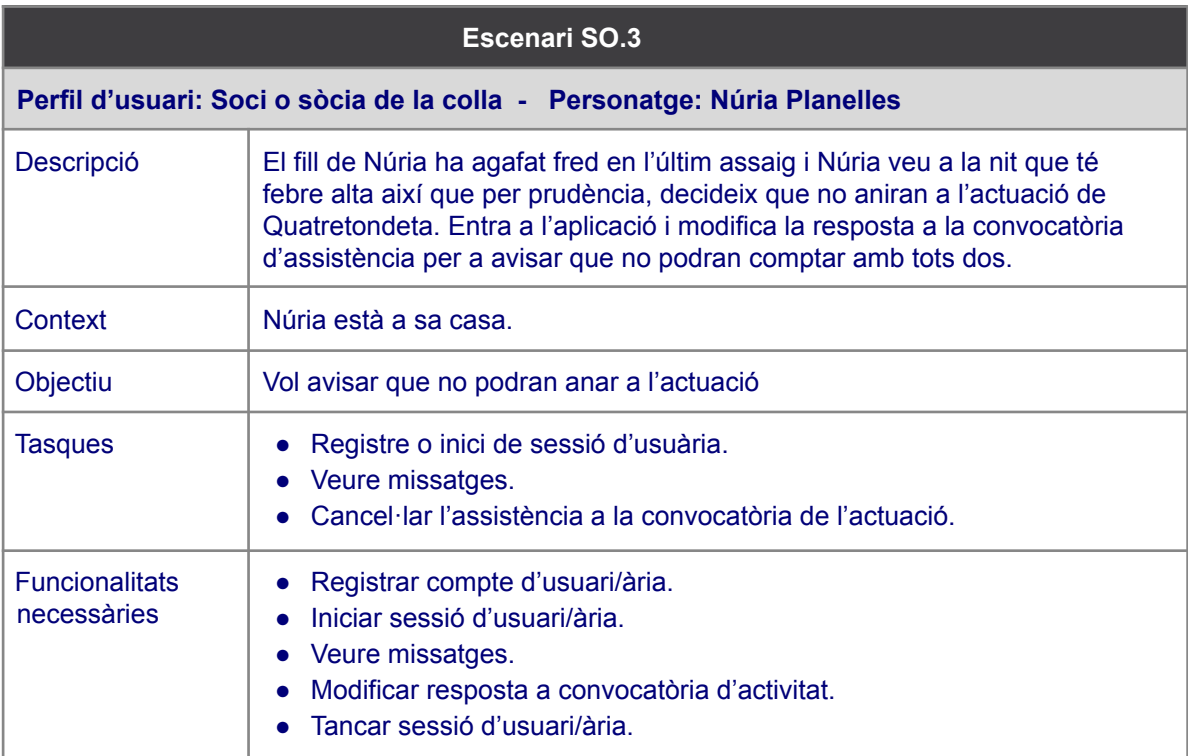

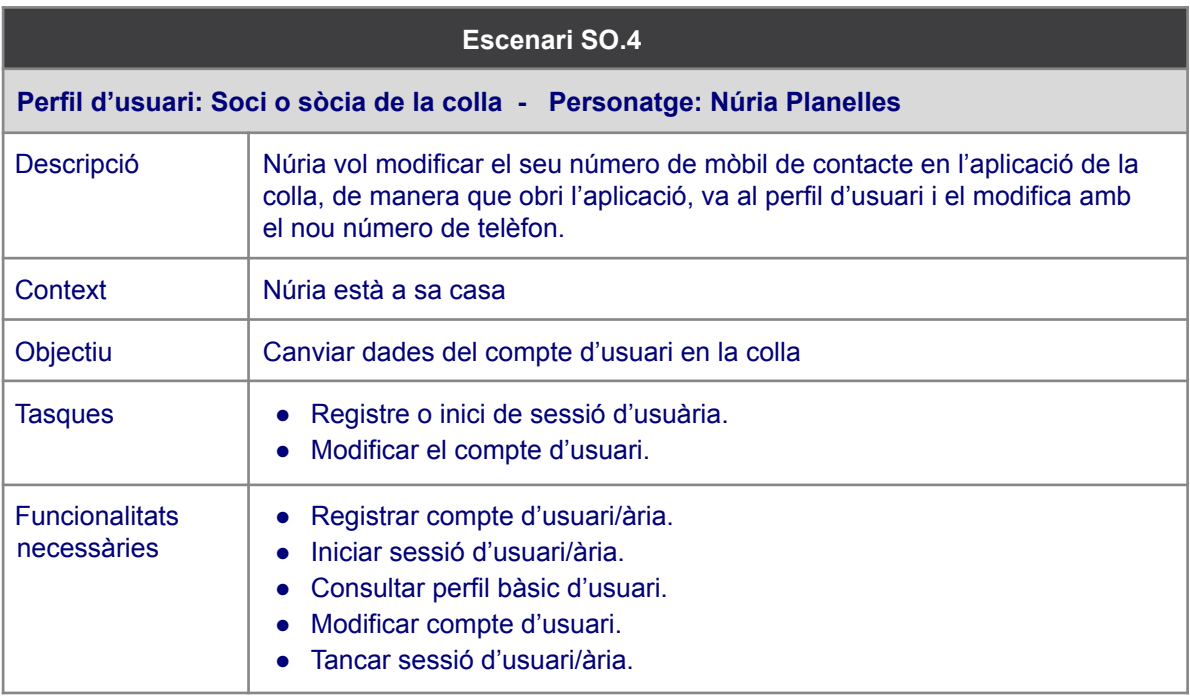

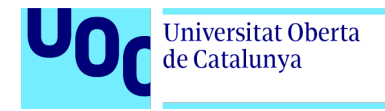

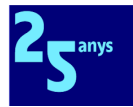

# 2.3 Prototipatge

## 2.3.1 Fluxos d'interacció

A partir de tota la informació arreplegada en la fase de disseny conceptual, és el moment de descriure amb l'ajuda dels fluxos d'interacció els camins i tries que els usuaris de l'aplicació hauran de seguir per tal d'aconseguir els objectius que es marcaven en els escenaris.

Es podrà constatar que hi ha canvis entre les realitats mostrades en els escenaris i les que definim en aquests fluxos. El motiu és que l'anàlisi dels escenaris ens ha portat a la conclusió que la forma de procedir d'alguns usuaris estava marcada per la inexistència d'un sistema d'informació integrat.

Així, per exemple, es podrà veure que als fluxos d'interacció han desaparegut les operacions de gestió independent de convocatòries d'assistència a les activitats. Fins ara, el disseny i gestió d'una activitat, i la creació de la convocatòria d'assistència associada a aquesta activitat, eren processos diferenciats. Però era així perquè aquests processos es gestionaven amb diferents eines informàtiques independents.

Integrada la informació necessària per a tots aquests processos, no tenia sentit la diferenciació perquè no són entitats diferents, sinó que la convocatòria d'assistència no és sinó una operació derivada d'un canvi d'estat de l'activitat i, per tant, en el moment que es crea o publica l'activitat, automàticament es pot desencadenar l'operació i es pot notificar automàticament als membres de la colla.

També, s'han clarificat les diferències entre missatges i notificacions, deixant els primers per a comunicacions informatives textuals entre persones, i les segones per a qüestions en què el sistema pregunta a persones.

Com a derivades d'aquestes decisions de disseny que he pres per a millorar l'experiència d'usuari, s'han produït canvis en els escenaris de diversos perfils d'usuari:

- Membres de l'EC: el procés descrit a l'escenari EC.2 s'ha simplificat i el descrit a EC.4 deixa d'existir perquè s'automatitza.
- Soci o sòcia de la colla: els escenaris SO.1 i SO.3 ja no passen per la funcionalitat de missatges, i es poden resoldre tant des de la funcionalitat de notificacions com des de les pantalles de les activitats generadores de les convocatòries.

M'agradaria comentar que els diagrames que mostraré a continuació tenen miniatures del prototip en alta definició perquè els he hagut de redissenyar després de la fase d'avaluació.

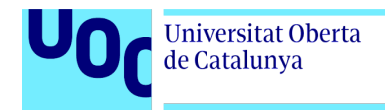

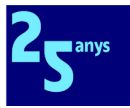

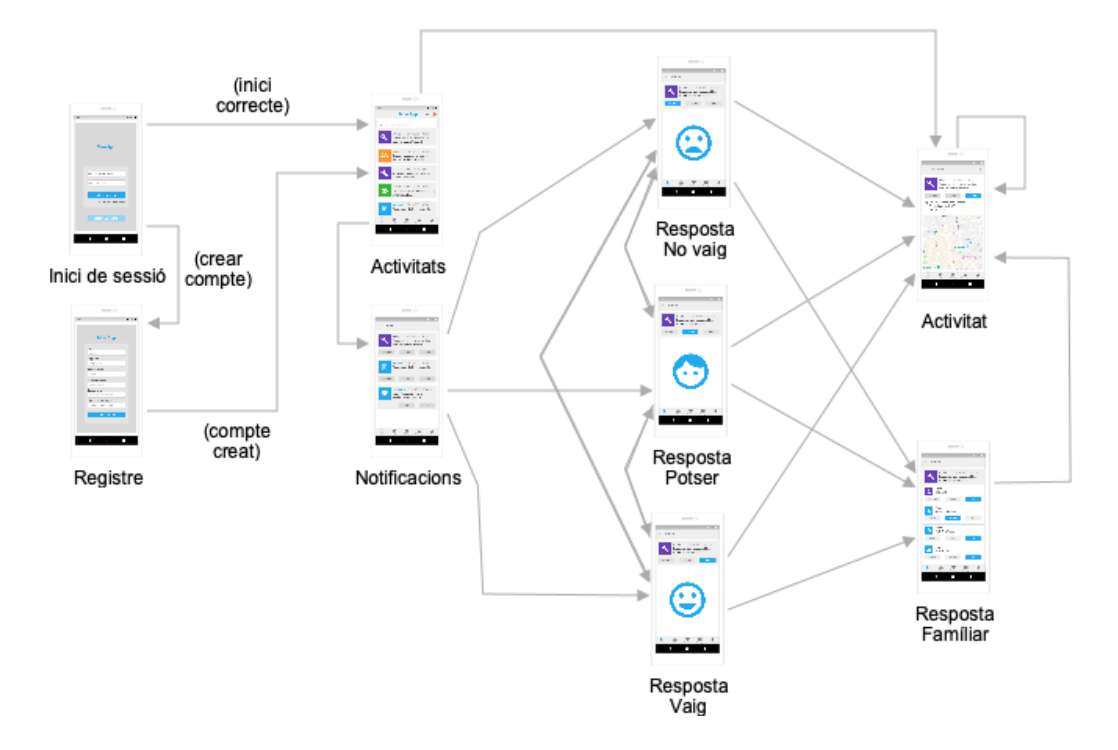

Fig. 1. Diagrama de fluxos d'interacció del procés de resposta de notificacions d'assistència a activitats

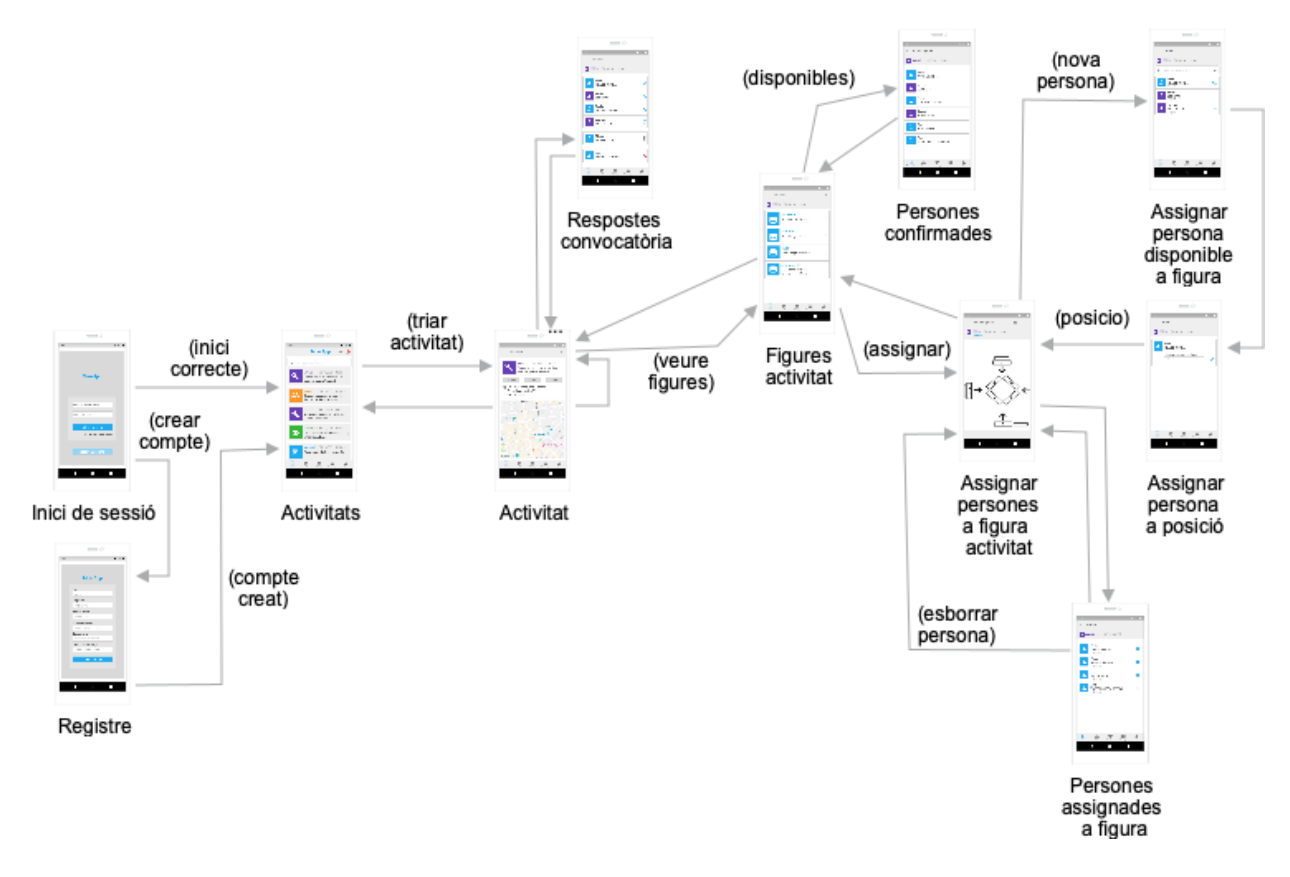

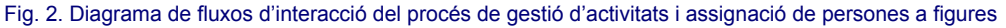

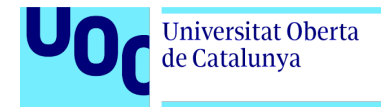

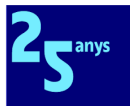

#### Continue amb un diagrama que mostra la navegació global de l'aplicació:

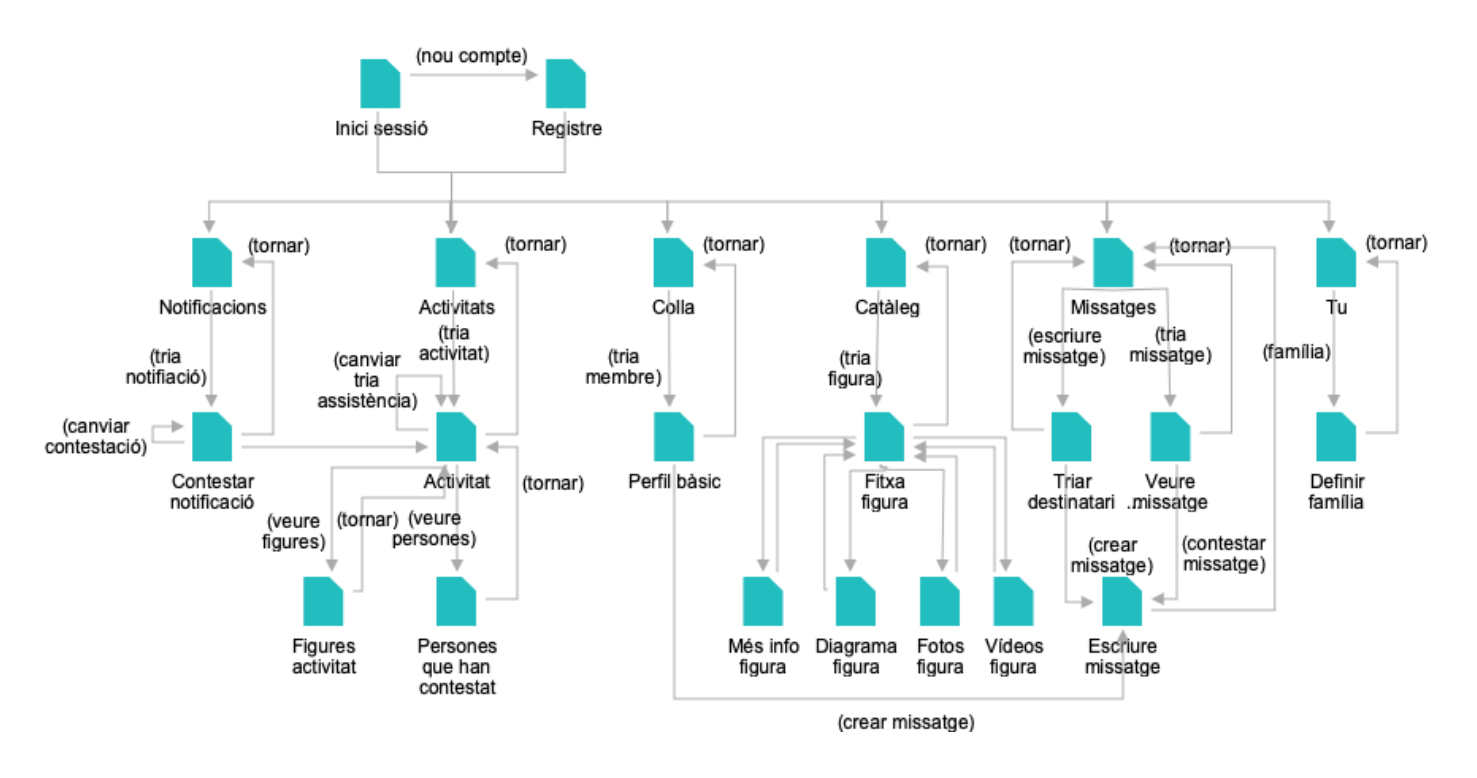

Fig. 3. Diagrama de fluxos d'interacció global

Cal tenir en compte que els usuaris i usuàries podran accedir a les diferents pantalles en funció del seu perfil d'usuari.

### 2.3.2 Prototips de baixa fidelitat

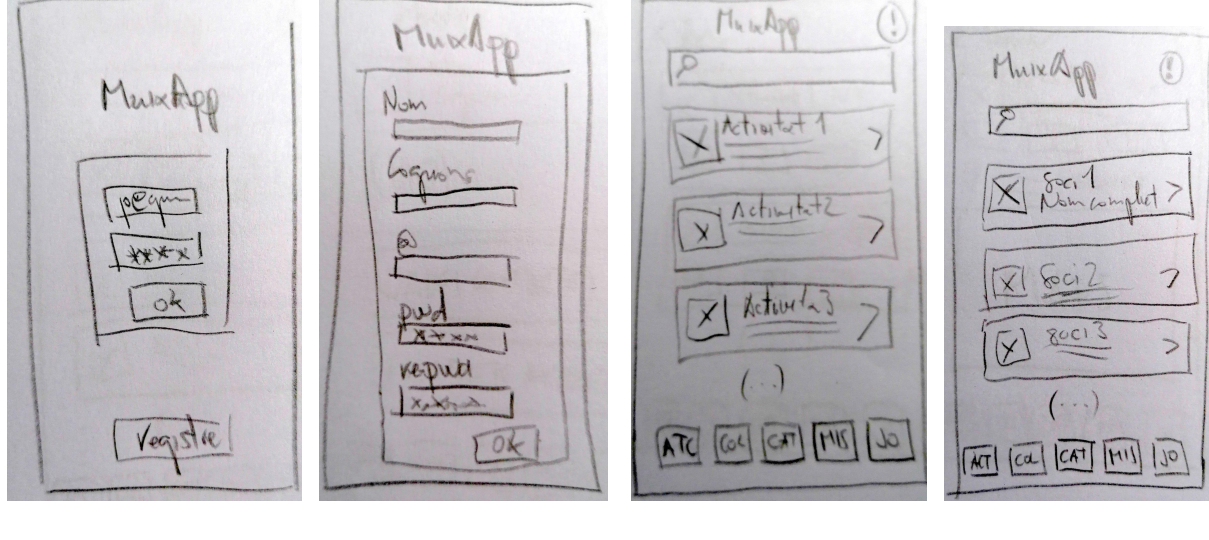

Fig. 1: Inici de sessió Fig. 2: Registre Fig. 3: Principal activitats Fig. 4: Principal Colla

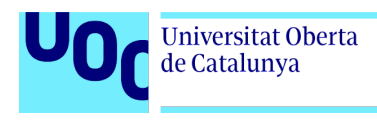

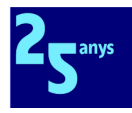

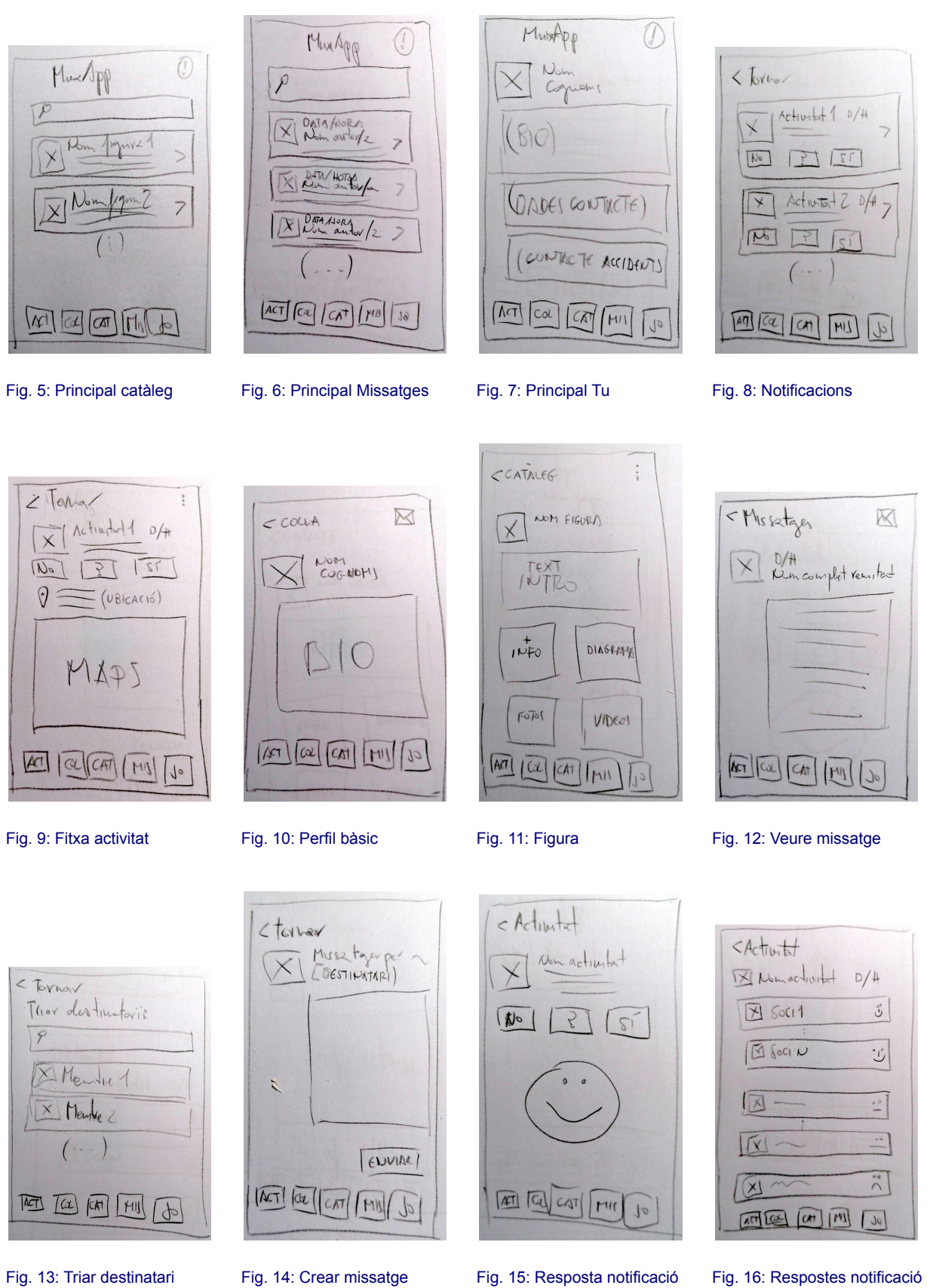

missatge

Hèctor Rubio i Marín (hrubio@uoc.edu) [Memòria](#page-3-0) TFG **pàg. 47/113**

vaig

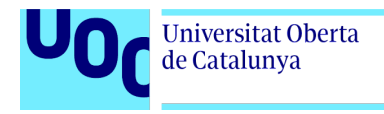

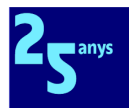

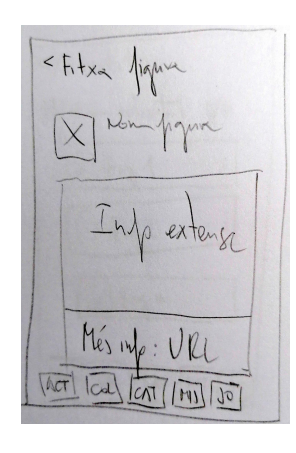

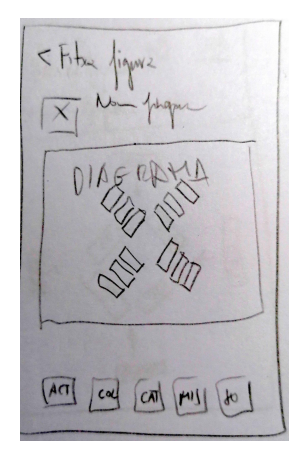

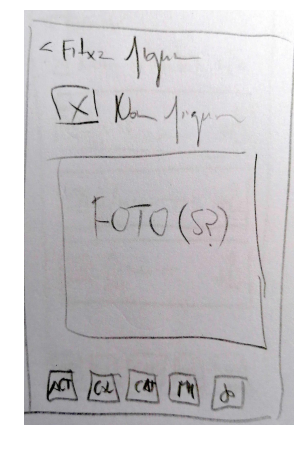

<tited pque  $VIDEO(SP)$  $\nabla$ 100 [04] [AN] [50]

Fig. 17: Figura - Més informació

 $M = R - \frac{1}{2}$ 

 $XF121$ 

 $\Delta$ Fig2

 $|\text{A}(\tau)|$ 

 $45.1$ 

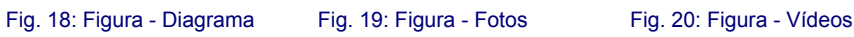

< Venne prince +8 88

XINO-Aigune 0/14

LAND

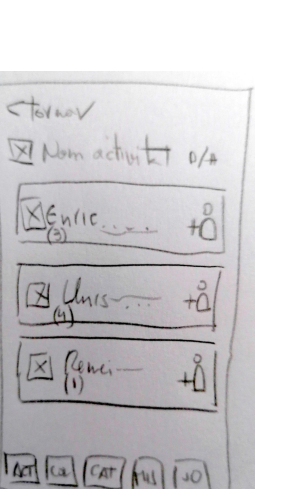

 $\overline{u}$ 

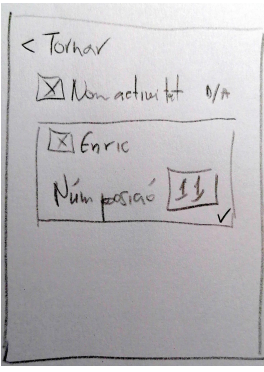

 $dN \sqrt{M \sqrt{M}}$ 

XI Figh

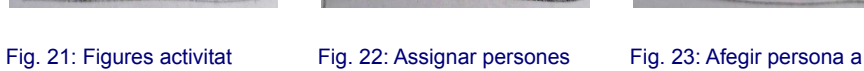

[INDME]

figura

Fig. 24: Afegir persona a figura (i 2)

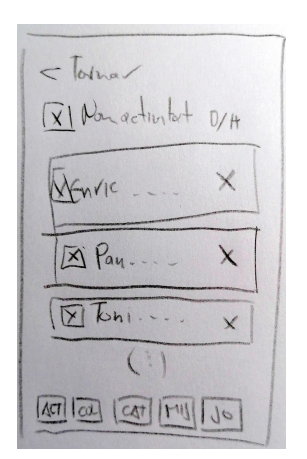

Fig. 25: Veure/esborrar persona figura

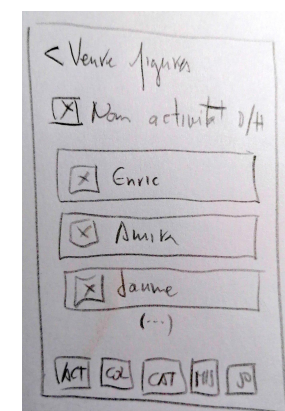

Fig. 26: Persones disponibles activitat

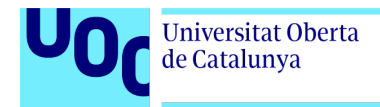

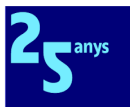

## 2.3.3 Prototips d'alta fidelitat

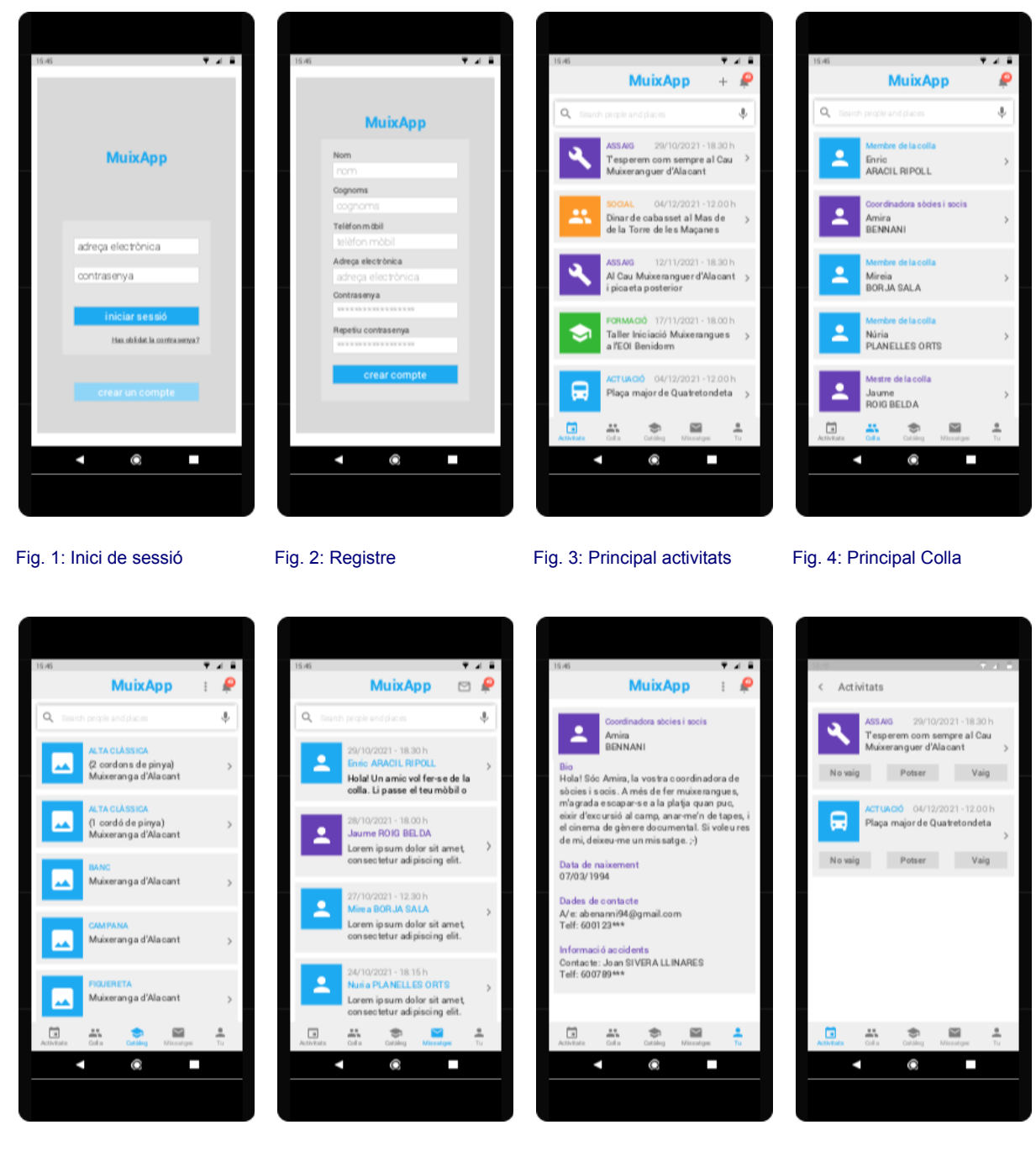

Fig. 5: Principal catàleg Fig. 6: Principal Missatges Fig. 7: Principal Tu Fig. 8: Notificacions

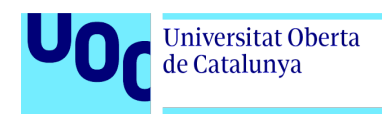

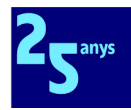

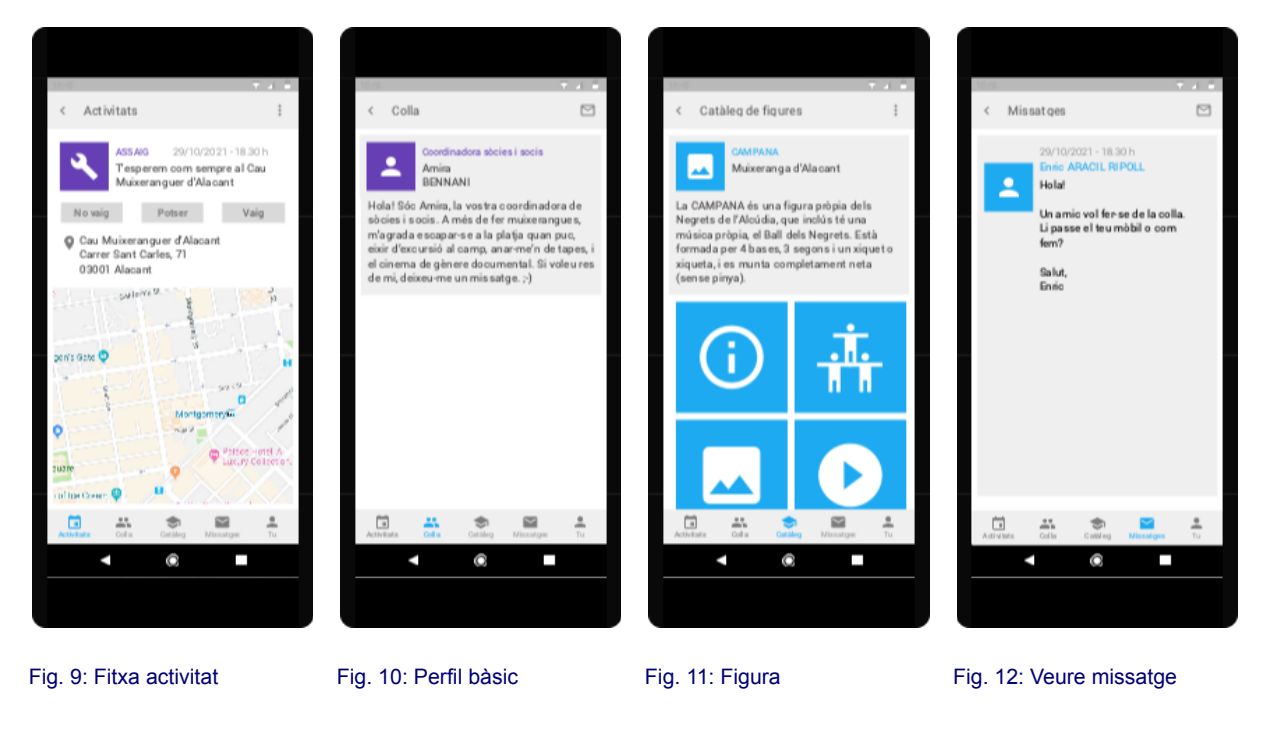

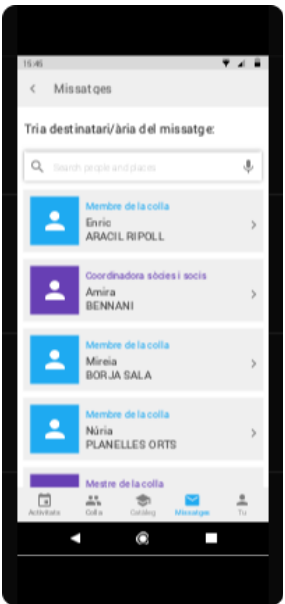

Fig. 13: Triar destinatari missatge

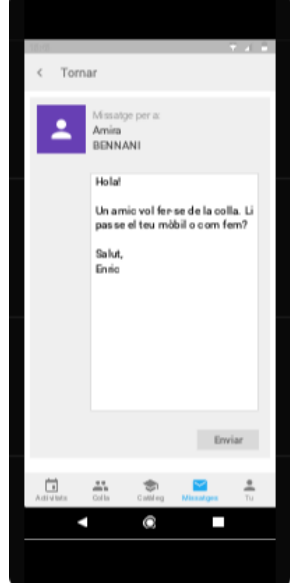

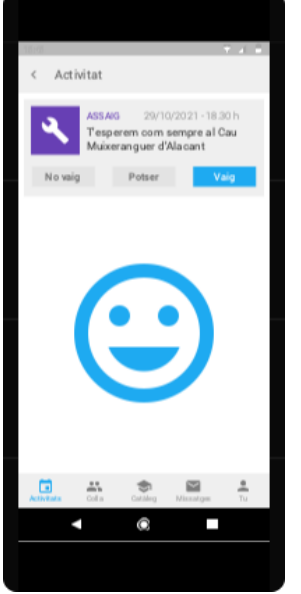

Fig. 14: Crear missatge Fig. 15: Resposta notificació vaig

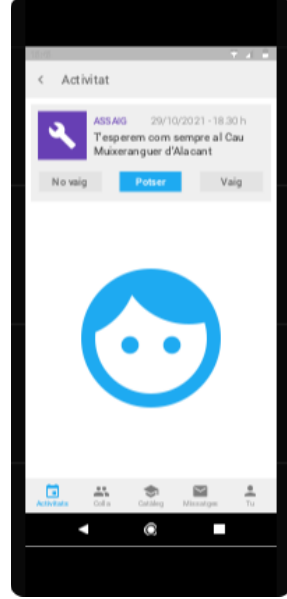

Fig. 16: Resposta notificació potser

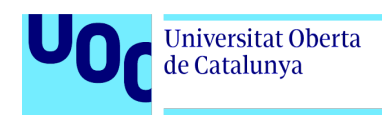

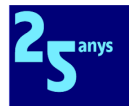

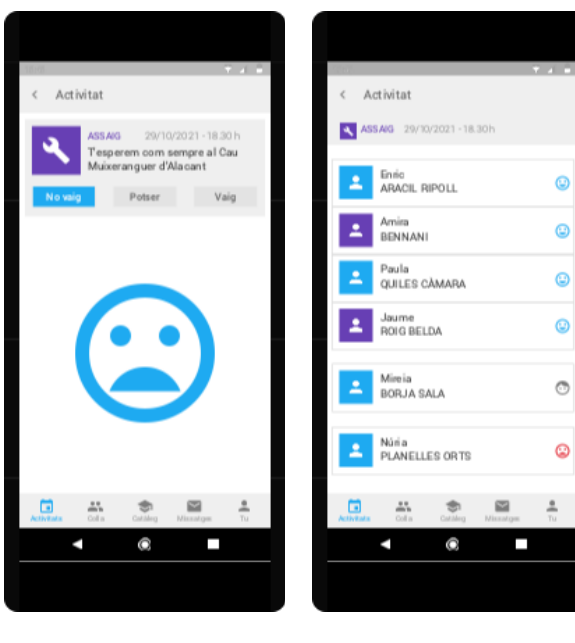

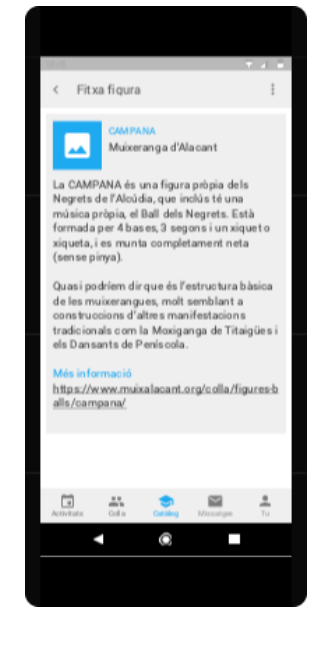

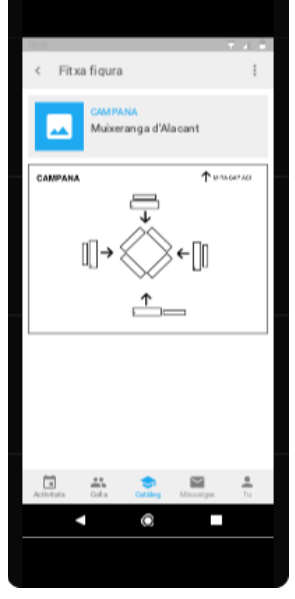

Fig. 20: Figura - Diagrama

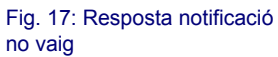

.....<br>ranga d'Alacant

Fitxa figura

 $\frac{1}{\sqrt{2}}$ 

Fig. 18: Respostes notificació Fig. 19: Figura - Més

.....<br>ranga d'Alacan

e

O

L

Fitxa fi qura

 $\Box$  $\frac{1}{2} \frac{1}{2}$ 

n

츠

п

O

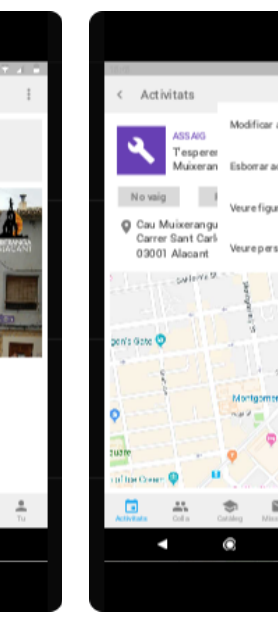

informació

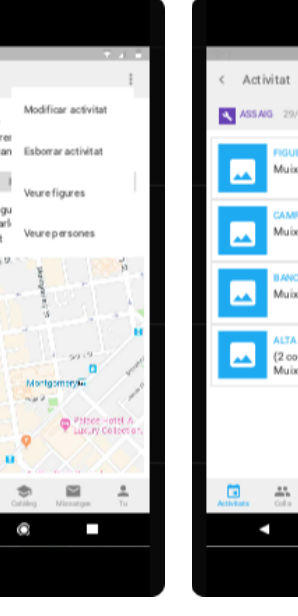

Fig. 21: Figura - Fotos Fig. 22: Figura - Vídeos Fig. 23: Activitat - Menú contextual

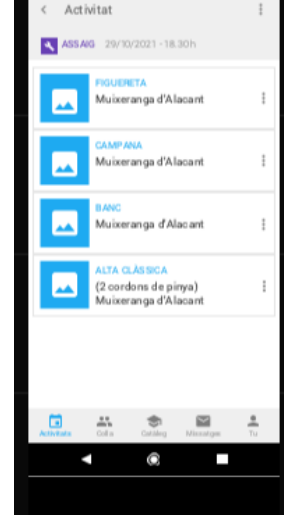

Fig. 24: Figures activitat

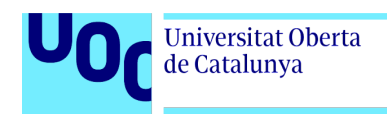

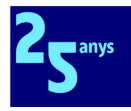

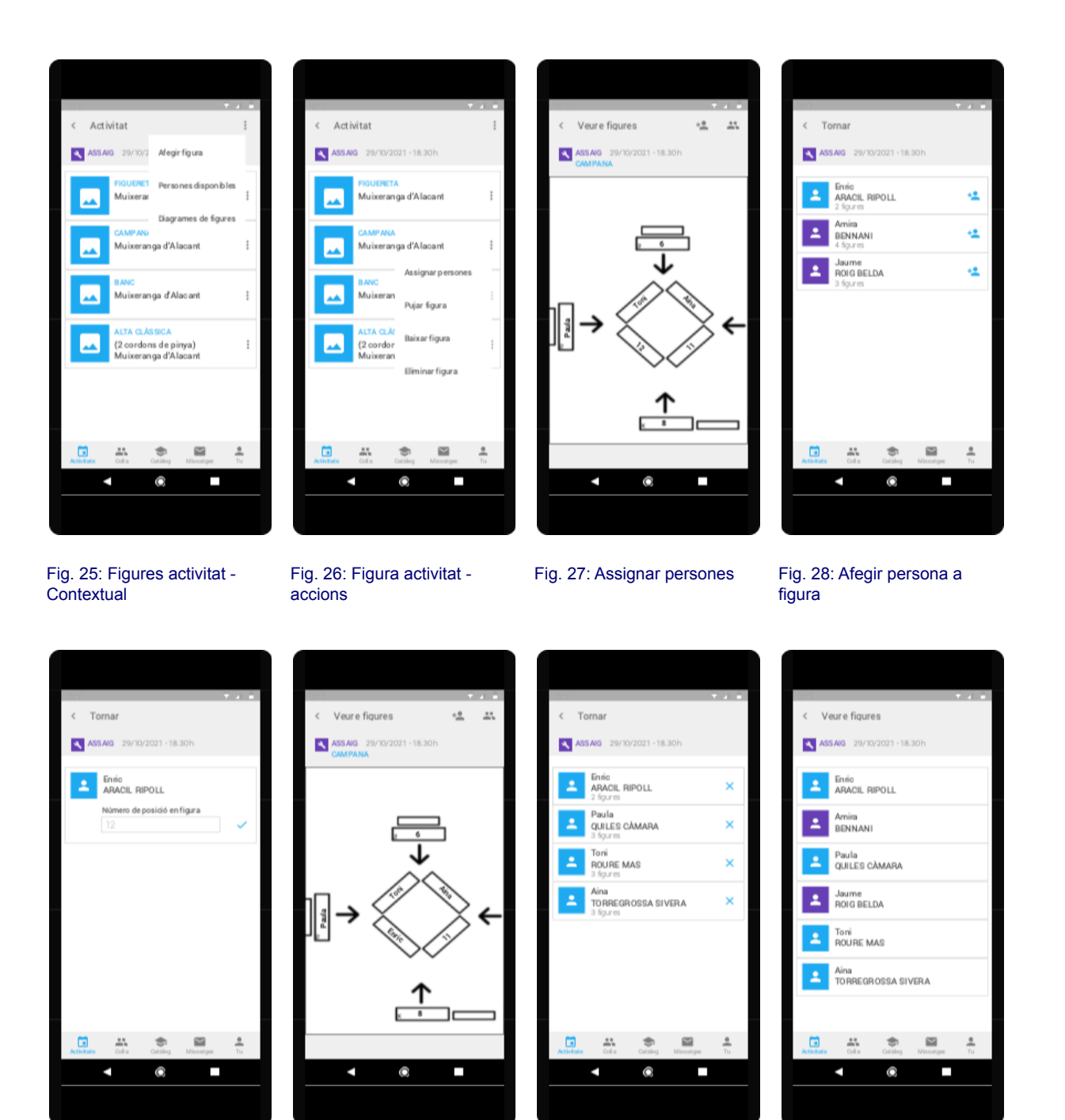

Fig. 29: Afegir persona a figura (i 2)

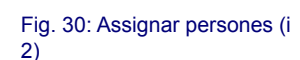

Fig. 31: Veure/esborrar persona figura

Fig. 32: Persones disponibles activitat

### 2.3.4 Breus consideracions sobre disseny emprat

Sóc conscient que el prototip és millorable, i que està més pensat per a usuaris d'Android que no d'iOS. Per a mi té sentit fer-ho així per diverses raons:

● Per raons de temps és inviable desenvolupar interfícies totalment diferenciades per a tots dos sistemes operatius.

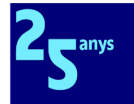

- La meua base d'usuaris i usuàries finals és d'Android, i he de tenir en compte aquest fet, sense deixar de donar servei a l'usuari d'iPhone.
- Aquesta és la raó per la qual he intentat sempre emprar tipografies (Roboto) i icones estàndard de facto en les aplicacions Android fetes amb Material Design, amb l'objectiu de generar UX el més estàndard possible, per a miminitzar en última instància les necessitats formatives.
- He intentat ser el més agnòstic possible a l'hora de fer decisions de disseny que foren comprensibles per a usuaris d'Android i iOS, usant recursos que comparen les principals diferències UX/UI [[31](#page-75-1)].

# 2.4 Avaluació

### 2.4.1 Tests amb usuaris

Per a comprovar si el prototip dissenyat realment facilitava que els usuaris de l'aplicació aconseguiren els seus objectius expressats en la fase de disseny conceptual, vaig compartir l'esmentat prototip navegable en Internet en l'URL següent:

#### <https://www.justinmind.com/usernote/tests/67652837/68164679/68170001/index.html>

Tot seguit vaig facilitar aquest URL a les persones que vaig entrevistar en profunditat en l'apartat [2.1.2](#page-29-0) d'aquesta memòria, i sense donar-los cap formació sobre el prototip més enllà de fer-los entendre que es tractava de navegar entre pantalles sense haver d'emplenar cap dada, vaig demanar-los que completaren diferents tasques en funció del seu perfil d'usuari:

Socis de la colla;

- Entrar a l'aplicació.
- Respondre a la notificació perquè confirmaren assistència a l'assaig de 29/10/2021 al Cau Muixeranguer d'Alacant.
- Canviar d'opinió i dir que potser anirien.
- Apuntar on estava ara el nou Cau Muixeranguer d'Alacant en la pantalla de l'esmentat assaig.
- Veure quines persones havien contestat a la convocatòria d'assistència a l'assaig, i d'elles qui no podia assistir-hi.
- Trobar a la companya de la colla Amira i saber quina classe de cinema li agrada.
- Trobar al catàleg el diagrama de la figura Campana.
- Llegir el missatge d'Enric Aracil.
- Enviar un missatge a Amira Bennani.
- Veure el seu perfil d'usuari.

#### Membres de l'EC i de l'àrea tècnica.

- Veure quines figures s'executarien en l'assaig esmentat.
- Veure quines persones estaven finalment disponibles.

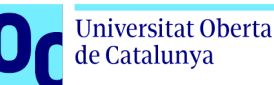

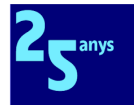

- Afegir Enric ARACIL a la posició 11 de la figura Campana en aquest assaig.
- Veure quines persones estaven ja situades a la figura Campana, i en quantes figures havien participat.
- Llevar Enric de nou de la figura.

En línies generals, el test va eixir bé, i les persones entrevistades van saber executar la gran majoria de les tasques, amb aquestes apreciacions:

- A un dels membres de l'àrea tècnica de la colla va trobar un poc amagat l'accés a les figures de l'assaig. Entenc que amb una mínima formació, es pot resoldre aquest punt, atés que hi ha molt pocs membres en aquesta àrea tècnica.
- El mateix membre va comentar que si bé la forma d'afegir persones a una figura li semblava senzilla, trobava a faltar un camp per a filtrar els noms, ja que en una actuació gran hi ha desenes de persones disponibles i no seria operatiu. Aquest punt s'ha resolt incorporant aquest filtre, com es pot veure a la figura 28 v2 que hi ha a continuació.
- Per últim, una companya que té família va comentar que no veia forma d'apuntar son fill a l'assaig amb l'actual sistema de confirmació d'assistència. Llevar Enric de nou de la figura. Aquest punt s'ha gestionat afegint una funcionalitat de definició de família penjant del perfil d'usuari que hi ha en "Tu" per a permetre la introducció de tots els familiars. Així, després és possible modificar les pantalles de contestació de notificacions afegint una nova pantalla on es poden definir respostes a la convocatòria d'assistència de cadascun dels membres de la família. Tot això es pot veure a les figures 33, 34, 8 v2, 15 v2, 16 v2, 17 v2 i 35.

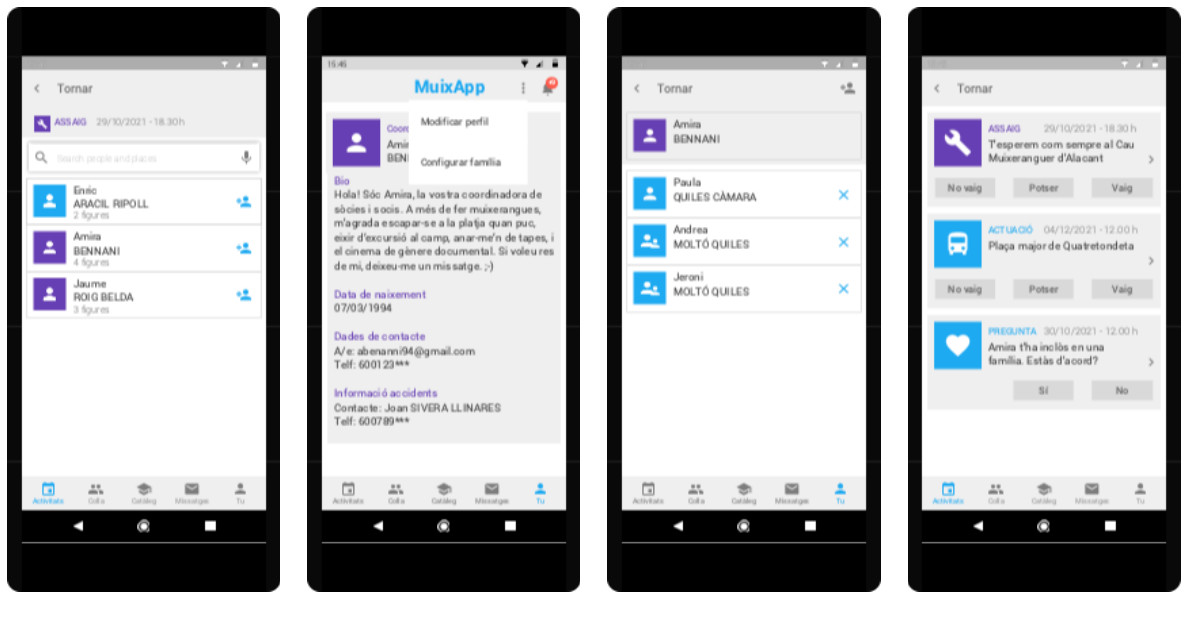

Fig. 28 v2: Afegir persona a figura

Fig. 33: Principal Tu - Menú **Contextual** 

Fig. 34: Configurar família Fig. 8 v2: Notificacions

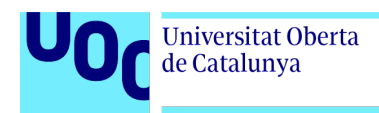

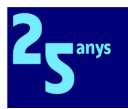

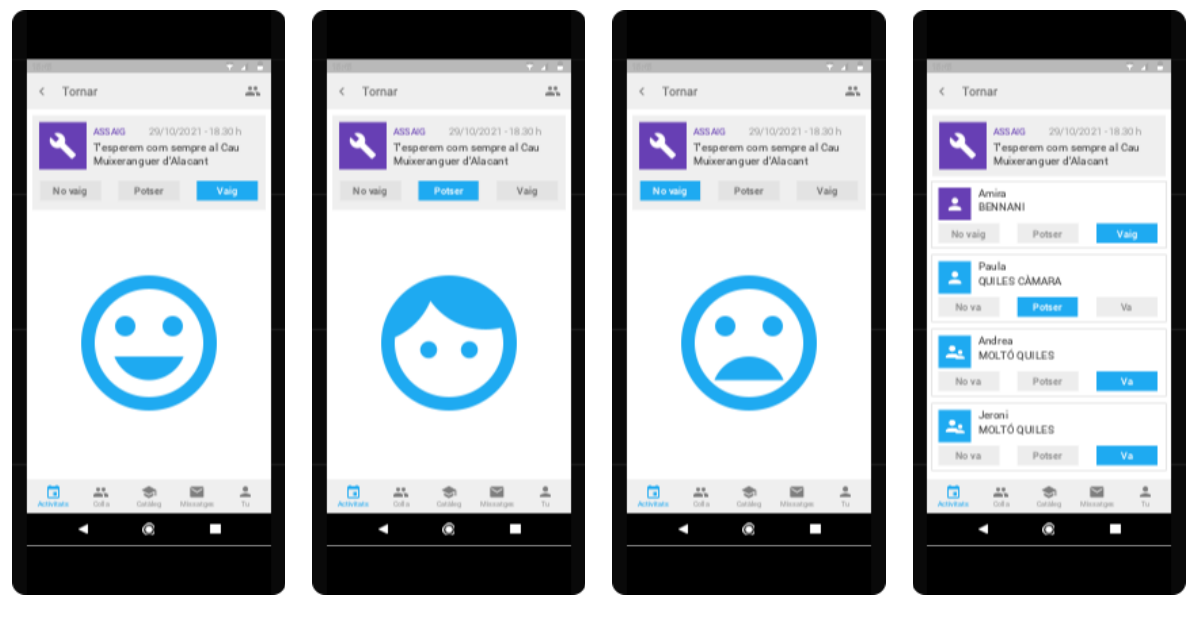

Fig. 15 v2: Resposta notificació vaig

Fig. 16 v2: Resposta notificació potser

Fig. 17 v2: Resposta notificació no vaig

Fig. 35: Resposta notificació vaig família

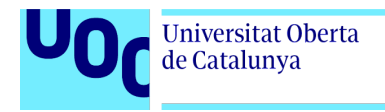

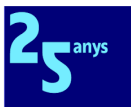

# **3. Disseny tècnic**

# 3.1 Casos d'ús

## 3.1.1 Diagrama UML de casos d'ús

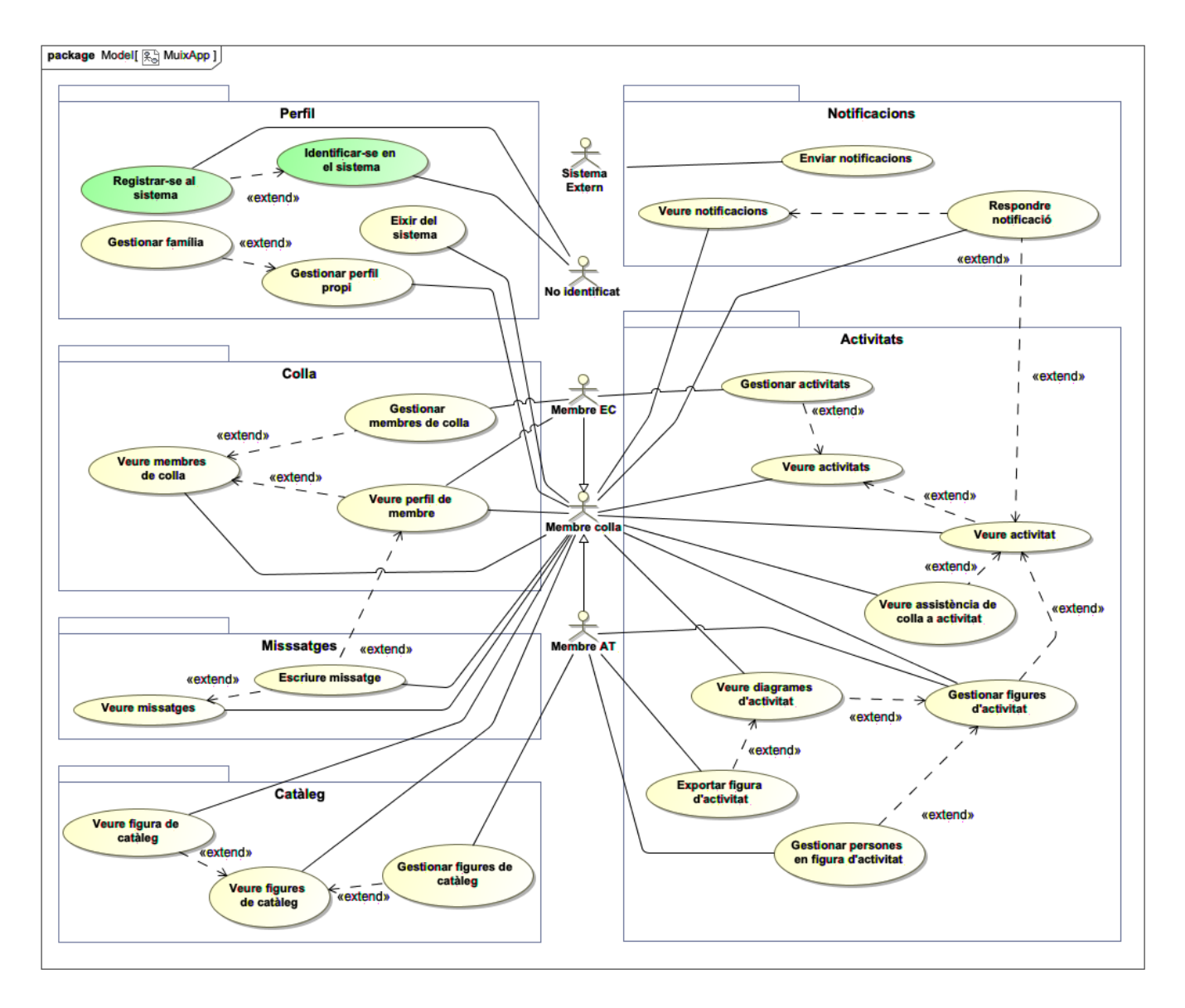

Tot i no ser casos d'ús de nivell d'usuari, he incorporat al diagrama les funcionalitats d'identificació en el sistema, registre en el sistema i eixir del sistema, perquè ajuden a entendre millor el sistema. Per a simplificar el diagrama, no s'ha explicitat la relació d'inclusió que tots els casos d'ús marcats en groc tenen amb el cas d'ús Identificar-se amb el sistema.

Com ja he dit en l'apartat [2.2](#page-31-0), el desenvolupament del perfil d'usuari simpatitzant resta com a línia futura de treball.

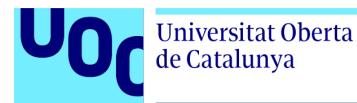

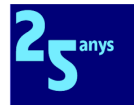

Per això, quan el catàleg estiga madur, probablement obrirem també a no identificats els casos d'ús del paquet catàleg que ara inicien els usuaris del perfil membre colla. Així contribuirem a difondre el fet muixeranguer, que era un dels objectius d'aquest sistema.

### <span id="page-56-0"></span>3.1.2 Priorització dels casos d'ús

He decidit posar les descripcions textuals dels 24 casos d'ús en l['annex](#page-92-0) 4 del present document perquè si bé m'han aprofitat per a aprofundir en l'especificació del sistema sorgit en la fase de Disseny Centrat en l'Usuari, i aquesta informació em serà ben útil per a guiar el desenvolupament de les funcionalitats del sistema - siga ara o en fases futures - no he de perdre de vista que com ja vaig comentar en l'apartat [1.2.9,](#page-16-0) l'objectiu fonamental d'aquesta primera fase és centrar-me a crear un MVP amb els mínims riscos possibles i maximitzant el valor afegit del prototip obtingut.

Com es pot veure en l'esmentat annex, cadascun dels casos d'ús du definit una prioritat per a ajudar a la consecució de l'objectiu esmentat. A partir d'aquests valors, l'ordre que crec que hauré de seguir en els sprints de desenvolupament és el següent:

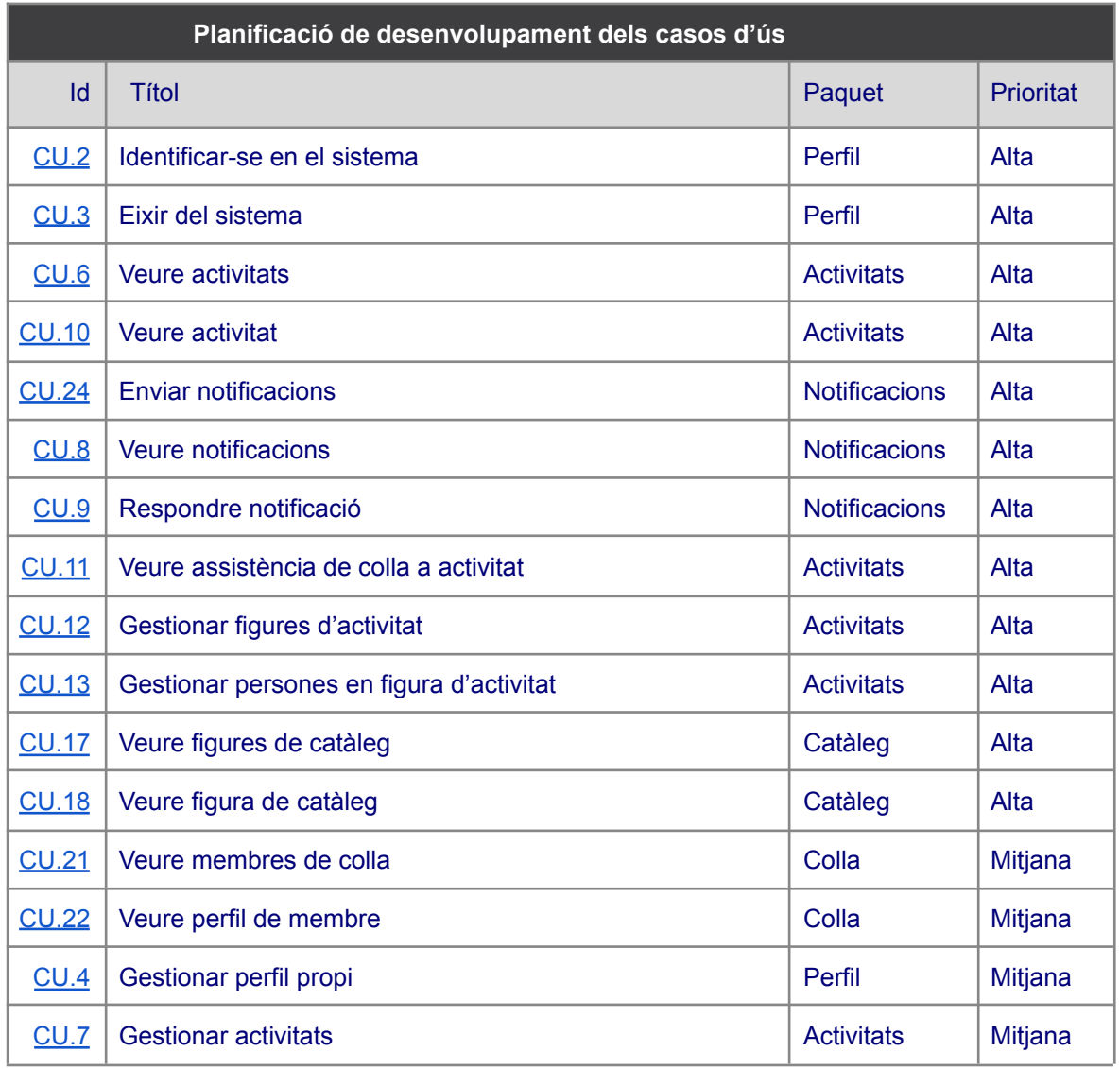

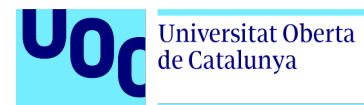

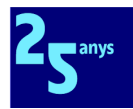

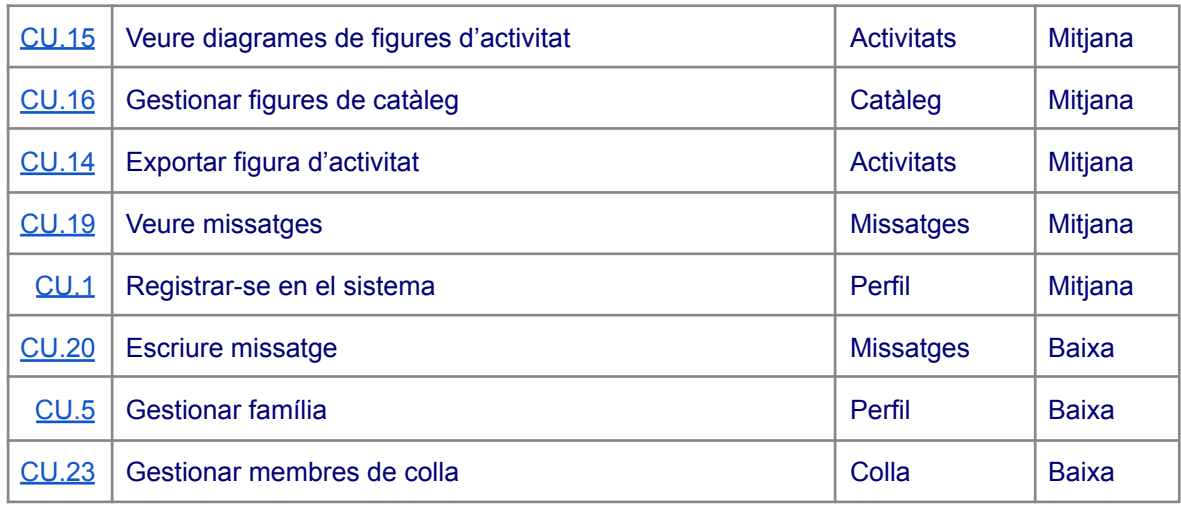

# 3.2 Arquitectura del sistema

Per a aquest projecte he optat per una arquitectura de sistema del tipus client-servidor, on la part del client serà una aplicació mòbil disponible tant per a Android com per a iOS, i desenvolupada a partir d'un codi comú fet sobre Flutter, un SDK creat per Google per a facilitar el desenvolupament d'aplicacions multiplataforma.

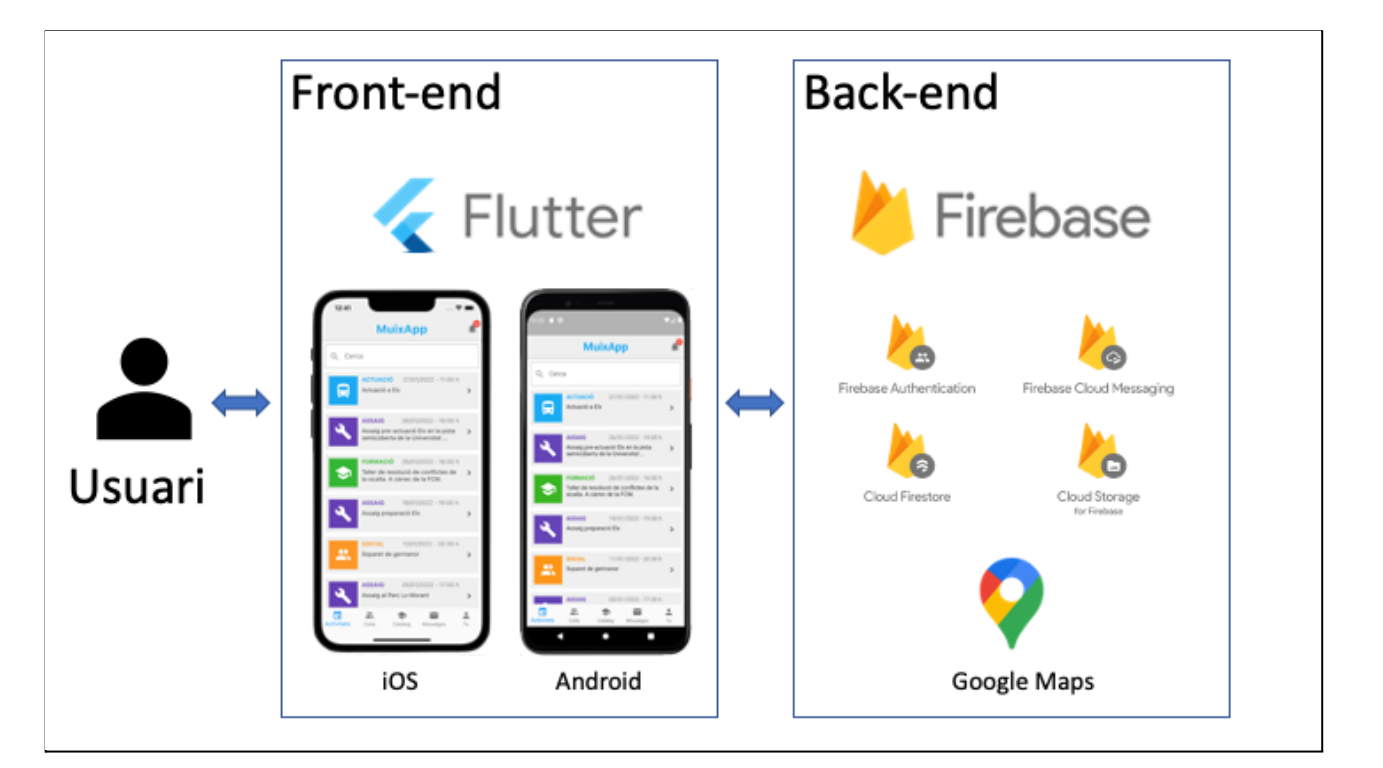

Com es pot veure al diagrama anterior, i de manera coherent amb la meua limitada experiència en aquesta solució tecnològica, a l'hora de dissenyar la part del servidor, he escollit també recursos de Google, com són diferents components de Google Firebase - Cloud Firestore, Firebase Authentication, Firebase Cloud Messaging i Cloud Storage for Firebase - i també Google Maps, amb l'objectiu declarat d'aconseguir una solució el més

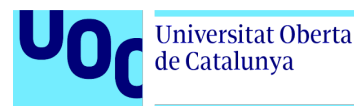

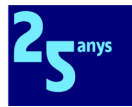

estàndard possible per a simplificar la integració de totes les peces del puzzle, i per a aprofitar-me del coneixement compartit per una àmplia comunitat de desenvolupadors.

## 3.2.1 Google Firebase

Google Firebase és un MBaaS (Mobile Backend as a Service) adquirit per Google en 2014 [[32](#page-75-2)]. Firebase és una plataforma per al desenvolupament, desplegament i monitoratge d'aplicacions multiplataforma, fortament integrada amb la plataforma de serveis de computació al núvol Google Cloud [\[33\]](#page-75-3). Firebase ofereix la comunitat de desenvolupadors una extensa col·lecció d'eines que permeten dotar les aplicacions de múltiples serveis de backend sense necessitat d'haver de fer la inversió que suposa el desplegament i manteniment d'infraestructures propietàries al núvol.

En el cas de MuixApp, usarem els serveis que Firebase ofereix per a:

- Gestionar bases de dades NoSQL orientades a documents Cloud Firestore [[34](#page-75-4)]
- Gestionar l'autentificació d'usuaris FirebaseAuthentication [\[35\]](#page-75-5)
- Emmagatzemar documents Cloud Storage for Firebase [[36\]](#page-75-6)
- Enviar notificacions automàtiques Firebase Cloud Messaging [[37\]](#page-75-7)

### 3.2.2 Google Maps

Google Maps és un servei de cartografia en línia creat per Google que, a través d'un connector [\[38](#page-75-8)], ens permet inserir a l'aplicació mòbil mapes on podem marcar les ubicacions físiques que ens interessen.

# **4. Implementació**

# 4.1 Projecte aplicació mòbil Android i iOS

### 4.1.1 Editors emprats

El projecte s'ha bastit sobre l'IDE Android Studio, en la versió Arctic Fox 2020.3.1 Patch 2. Com a requisit per a poder crear la versió d'iOS, calia tenir instal·lat Xcode al mac, encara que una vegada seguides totes les indicacions del tutorial d'instal·lació de Flutter [\[39](#page-75-9)], i llevat de necessitats de configuració puntuals de Firebase, tot el desenvolupament es fa des de l'Android Studio.

Per tal de poder desenvolupar la nostra aplicació, ha calgut instal·lar connectors (plugins) per a suportar Flutter i Dart des d'Android Studio.

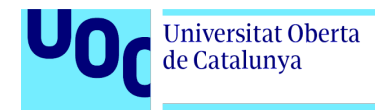

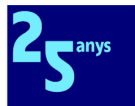

## 4.1.2 Repositori de codi GitHub.

Atés que un dels objectius d'aquest TFG és posar l'aplicació a l'abast de tota la comunitat, he creat un repositori de codi per al projecte MuixApp:

#### <https://github.com/rubiomarin/muixapp>

A hores d'ara el repositori encara està tancat i l'use per a fer control de versions del codi, però l'obriré al públic una vegada estabilitzat el primer prototip.

### 4.1.3 Versions mínimes de sistemes operatius mòbils

Després d'avaluar els percentatges de mercat de cadascuna de les versions d'Android [[40\]](#page-75-10) i iOS [\[41\]](#page-75-11), he decidit situar els valors de versions mínimes en Android 10 i iOS 9.0. En el cas d'Android, he optat per evitar problemes de compatibilitat de paquets, etc. i per això he escollit una versió moderna. En el cas d'iOS, no tenia massa clar el criteri i vaig deixar el valor per defecte. Amb tot, una vegada tinga el prototip creat, puc mirar d'ajustar les versions mínimes amb l'objectiu d'assolir un percentatge de mercat més ample.

### 4.1.4 Idiomes emprats en l'aplicació

MuixApp està pensada per a ser fonamentalment utilitzada al País Valencià, i per colles que tenen la defensa de la nostra llengua i cultura com a un dels seus objectius fundacionals. Per això, la interfície d'usuari és en valencià/català.

No obstant això, quan tinc intenció de posar projectes a l'abast de tota la comunitat global de desenvolupadors, acostume a programar en anglés, i situe les cadenes de text en arxius centralitzats per a facilitar eventuals localitzacions del sistema per tal d'adaptar-los a altres contextos culturals. Sóc conscient que Flutter disposa de paquets específics [\[42\]](#page-75-12) per a gestionar aquests aspectes, però per ara no he trobat prioritari aquest punt.

### 4.1.5 Paquets instal·lats

A banda dels connectors de Flutter i Dart, he afegit al projecte una sèrie de paquets del repositori oficial pub.dev, necessaris per a poder desenvolupar diferents funcionalitats de MuixApp:

- **firebase\_core**: Indispensable per a incorporar Firebase a una aplicació.
- **· firebase auth**: Permet afegir la funcionalitat d'autentificació de Firebase
- **cloud\_firestore**: Paquet que permet gestionar bases de dades Firestore.
- **shared preferences**: Paquet necessari per a emmagatzemar i recuperar valors senzills en el mòbil, ja siga iOS o Android. L'equivalent a les variables de sessió en altres llenguatges d'aplicacions web.
- **google\_maps\_flutter**: Paquet que permet la integració de mapes de Google Maps en l'aplicació.

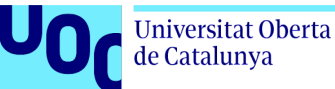

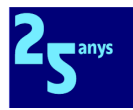

- **provider**: Paquet que permet aplicar el patró Provider per a la gestió de l'estat de l'aplicació.
- **intl**: Paquet emprat en MuixApp per a operar amb dades de tipus data/hora.
- **badges**: Paquet usat per a la creació del badge de notificacions.
- **material design icons flutter**: Inclou totes les icones de Material Design emprades a l'aplicació.
- **flutter\_svg**: Paquet per a poder integrar en l'aplicació els diagrames de figures, fets amb documents SVG.
- **photo\_view**: Paquet per a manipular zoom, desplaçaments, etc. en pantalla els SVG.
- **url\_launcher**: Paquet necessari per a obrir adreces web URL des de l'aplicació.

Tinc previst afegir també aquests altres paquets, a mesura que desenvolupe la resta de funcionalitats pendents:

- **firebase\_messaging**: Permet afegir la funcionalitat d'enviament de notificacions automàtiques (push notifications) de Firebase.
- **firebase\_storage**: Paquet necessari per a emmagatzemar amb el servei Cloud Storage de Google les imatges de fotos de les figures del catàleg i dels perfils de membres de la colla.
- **bitmap**: Paquet necessari per a exportar els diagrames de figures SVG com a PNG.

#### 4.1.6 Arquitectura de l'aplicació mòbil multiplataforma

A l'hora de dissenyar l'arquitectura de l'aplicació, he tingut en compte diferents punts clau:

- Separació d'interfície d'usuari, lògica de negoci i accés a dades.
- Gestió senzilla de l'estat de l'aplicació.
- Reaprofitament del codi.
- Gestió racional de recursos.

Tenint en compte aquests punts clau, ha estat fonamental trobar una arquitectura que, de manera natural per al bastiment Flutter, ajudara a gestionar l'estat de l'aplicació. Tot i ser una tecnologia relativament nova, hi ha nombroses alternatives [[43\]](#page-75-13) i quan no es té molta experiència, és complicat entendre els matisos de les discussions sobre pros i contres de cadascuna de les opcions.

He avaluat BLoC [\[46](#page-76-0)], però proposava una arquitectura massa complexa per a les meues necessitats, de manera que finalment, he anat a l'arrel i he optat per l'ús de Provider, com suggereix el mateix equip de Flutter [\[44](#page-75-14)][\[45\]](#page-75-15).

Provider és un patró que s'adapta perfectament a la naturalesa declarativa de la interfície d'usuari de Flutter, on qualsevol cosa és un objecte Widget inserit en un arbre comú. Sense Provider, un Widget pot comunicar canvis d'estat a un altre, passant per cada node de l'arbre fins a arribar al que ens interessa. Amb l'ajuda de Provider [[47\]](#page-76-1), de manera senzilla, aquesta comunicació de canvis d'estat es pot optimitzar perquè siga més directa, amb l'ajuda de

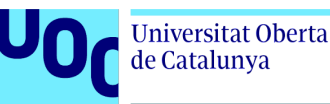

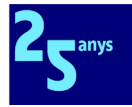

Notifiers (que notifiquen de canvis als seus subscriptors) i Providers (que se subscriuen als canvis i permeten exposar-los a tots els objectes que pengen d'ells en l'arbre).

Aquesta patró, sumat a l'ús de Streams per a mostrar la informació en pantalla, permet un comportament ben interessant a la nostra aplicació, ja que qualsevol canvi en les dades mostrades, com ara llistes amb participants, notificacions, activitats, provoca una actualització en temps real de la informació.

Aprofitant un dels tipus de Providers més usats, el MultiProvider [[48\]](#page-76-2), hem creat l'arquitectura d'aplicació següent:

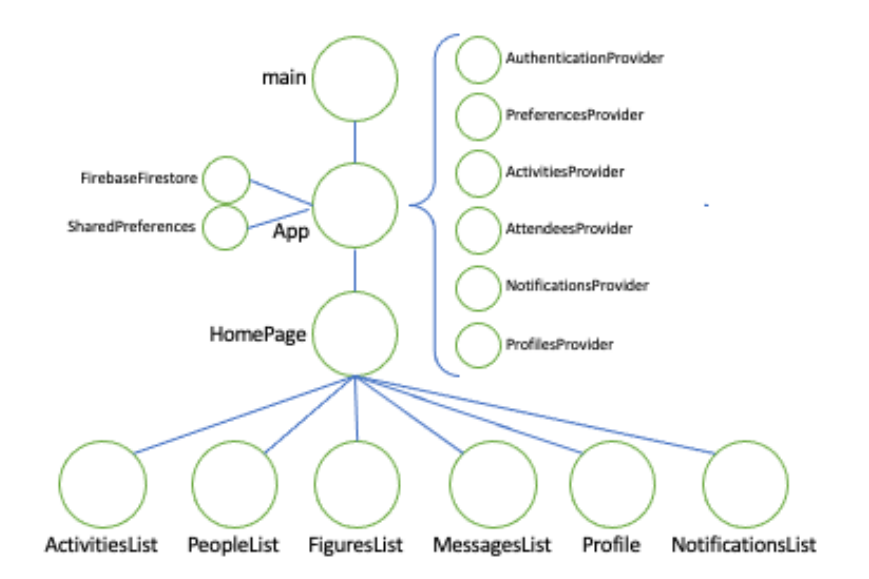

Com es pot veure, a banda de les instàncies de la base de dades i de les shared preferences, he posat un MultiProvider a la classe App per a incloure els Providers necessaris per a la resta de l'aplicació. Hi ha diversos tipus de Providers en aquest MultiProvider:

- AuthenticationProvider: per a oferir el servei d'autentificació de Firebase.
- PreferencesProvider: per a oferir el servei de shared preferences.
- NotificationsProvider: per a oferir accés a la col·lecció Notifications de la base de dades Firestore, integrat amb el servei Firebase Cloud Messaging.
- ActivitiesProvider, AttendeesProvider, ProfilesProvider; per a oferir accés a les col·leccions Activities, Attendees i Users, respectivament, de la base de dades Firestore.

Sóc conscient que es recomana situar els diferents Providers tan baix de l'arbre com siga possible per a millorar el rendiment de l'aplicació. Així, per exemple, potser ProfilesProvider podria estar jeràrquicament entre HomePage i Profile, però aquesta classe de reestructuracions les deixe per a més endavant, quan estiguen desenvolupades totes les funcionalitats i ja estiga clar que no hi haurà necessitats transversals dels diferents providers. Per ara, considere que l'actual arquitectura és acceptable.

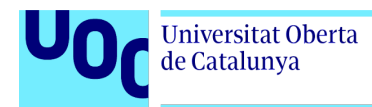

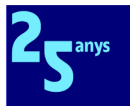

Dit això, l'estructura de les diferents carpetes del codi al projecte d'Android Studio és el següent:

- Models
- Providers
- UI
	- Resources
	- Pages
		- Activities
		- Authentication
		- Catalogue
		- Messages
		- Notifications
		- People
		- Profile
	- **Widgets** 
		- Activities
		- Authentication
		- Catalogue
		- Common
		- Notifications
		- People

#### Molt breument:

- La carpeta Models conté una classe per cada col·lecció de la base de dades Firestore.
- La carpeta Providers és on rau la lògica de negoci, i conté una classe per a la gestió de cadascun dels Provider integrat al MultiProvider de la classe App. Els Providers corresponents als Models, contenen entre altres mètodes, els responsable de les operacions CRUD de cada col·lecció.
- La carpeta UI conté la interfície d'usuari de l'aplicació, on:
	- Pages conté subcarpetes per funcionalitats, amb les diferents pantalles de l'aplicació.
	- Widgets conté subcarpetes per funcionalitats, amb els widgets necessaris per a les pantalles de cada funcionalitat.
	- Resources conté classes amb recursos comuns a tota l'aplicació, com ara constants, cadenes de text, colors, estils, etc.

## 4.2 Backend

### 4.2.1 Disseny de la base de dades

És la primera vegada que he emprat Cloud Firestore en un projecte, i si bé sabia que és una base de dades NoSQL i ja he treballat anteriorment amb aquest tipus de bases de dades i, per tant, sóc conscient de les dificultats i limitacions per a modelar-hi esquemes relacionals, m'he trobat amb un fet que cal tenir en compte en tot moment: el seu cost.

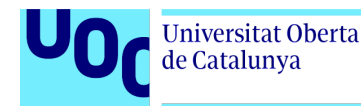

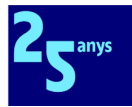

Com he comentat anteriorment, estic amb un pla Spark que no té cost [[49\]](#page-76-3) mentre el volum d'operacions siga reduït, però quan s'incrementa aquest volum - cosa que podria òbviament passar quan l'aplicació estiguera en explotació - Firestore té un model de facturació basat en l'aplicació d'un cost per cadascuna de les operacions que es fan sobre la base de dades [[50](#page-76-4)].

L'efecte col·lateral és que a vegades el disseny de la base de dades no està totalment normalitzat, i hi ha una certa redundància de dades en els documents les col·leccions. Si bé aquesta redundància s'ha de controlar des de l'aplicació per a garantir la integritat de les dades, és un cost raonable per a evitar increments en el TCO del sistema.

Aquest és el disseny que té la base de dades emprada per MuixApp en el moment de fer el lliurament final:

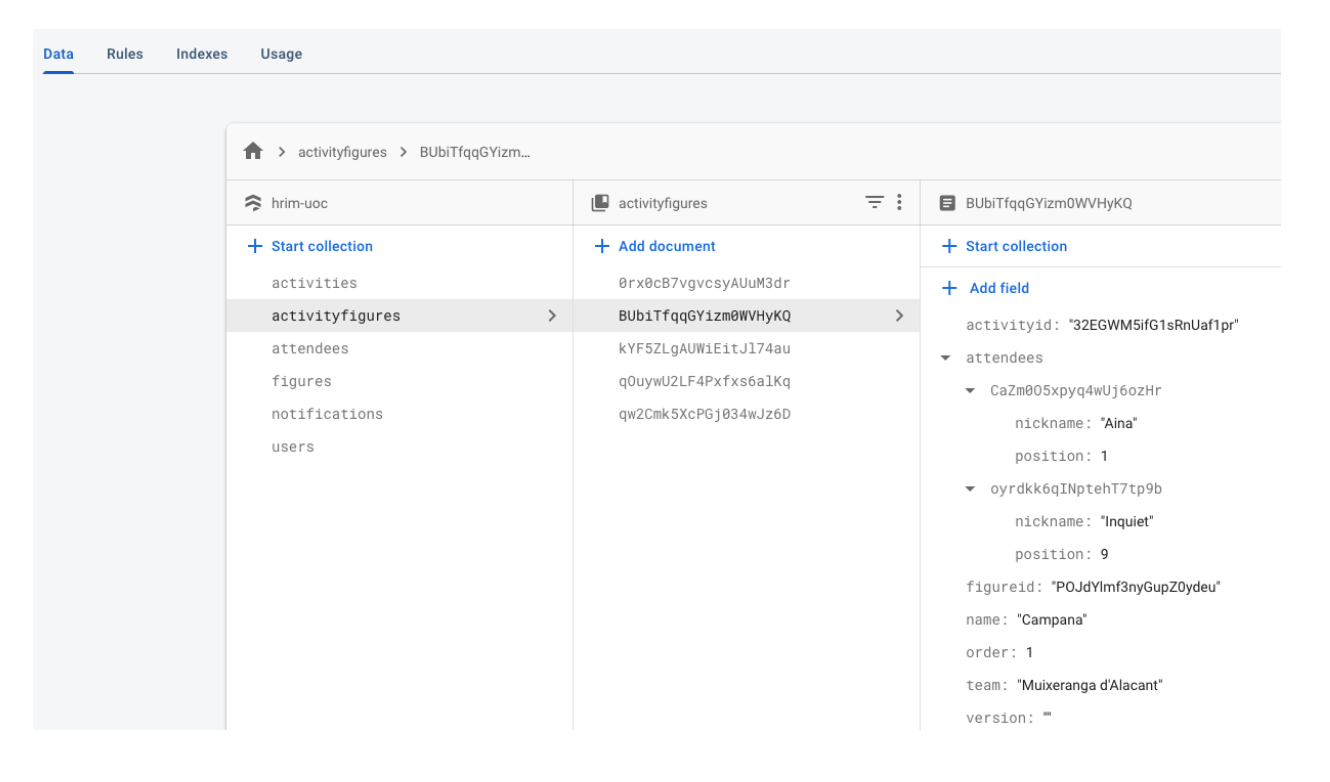

I els camps de les diferents col·leccions és el següent:

#### La col·lecció d'activitats:

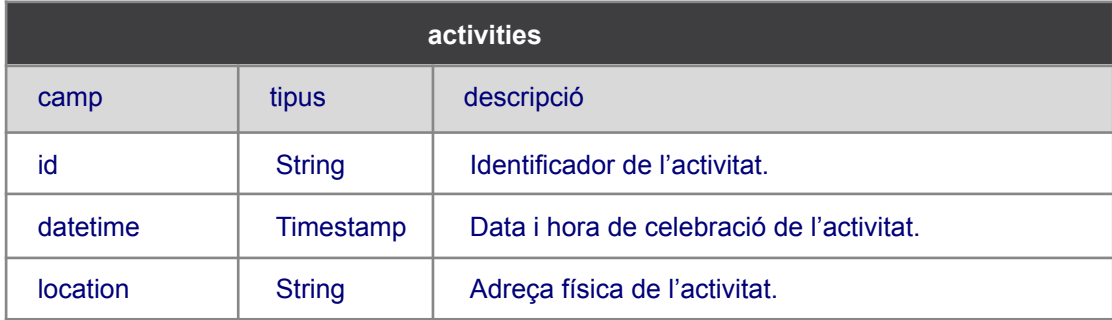

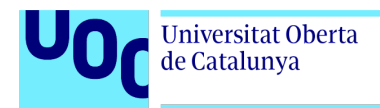

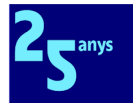

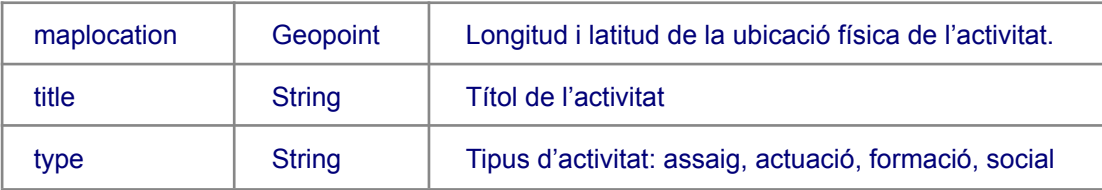

#### La col·lecció de figures:

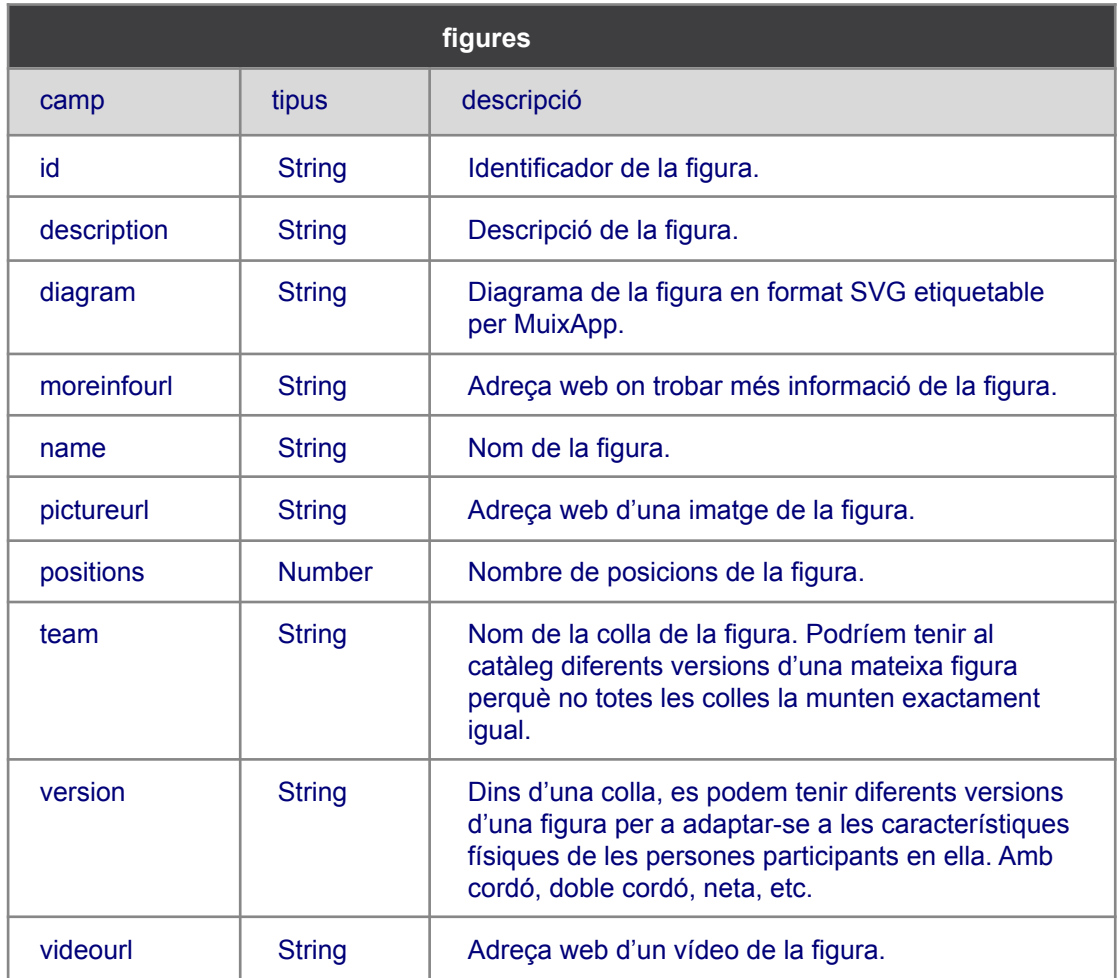

#### La col·lecció per a expressar la M:M entre figures i activitats:

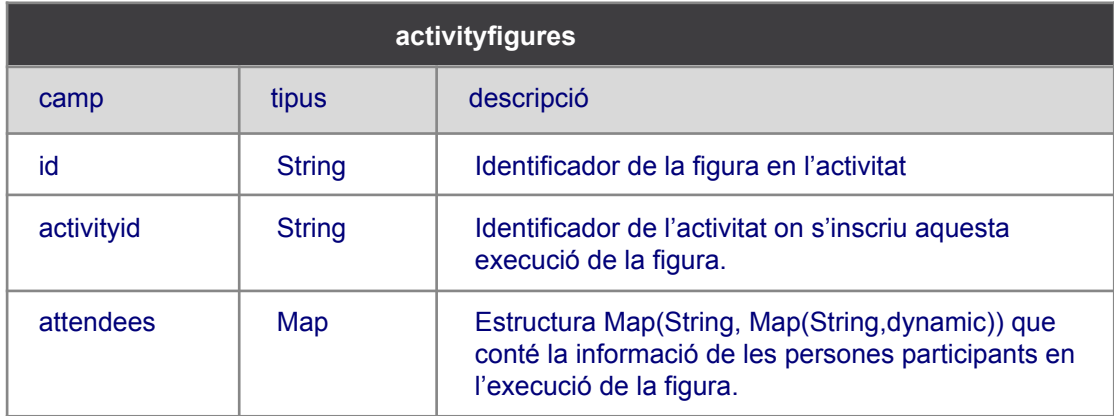

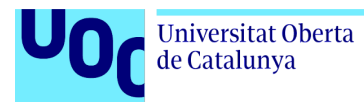

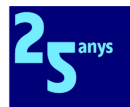

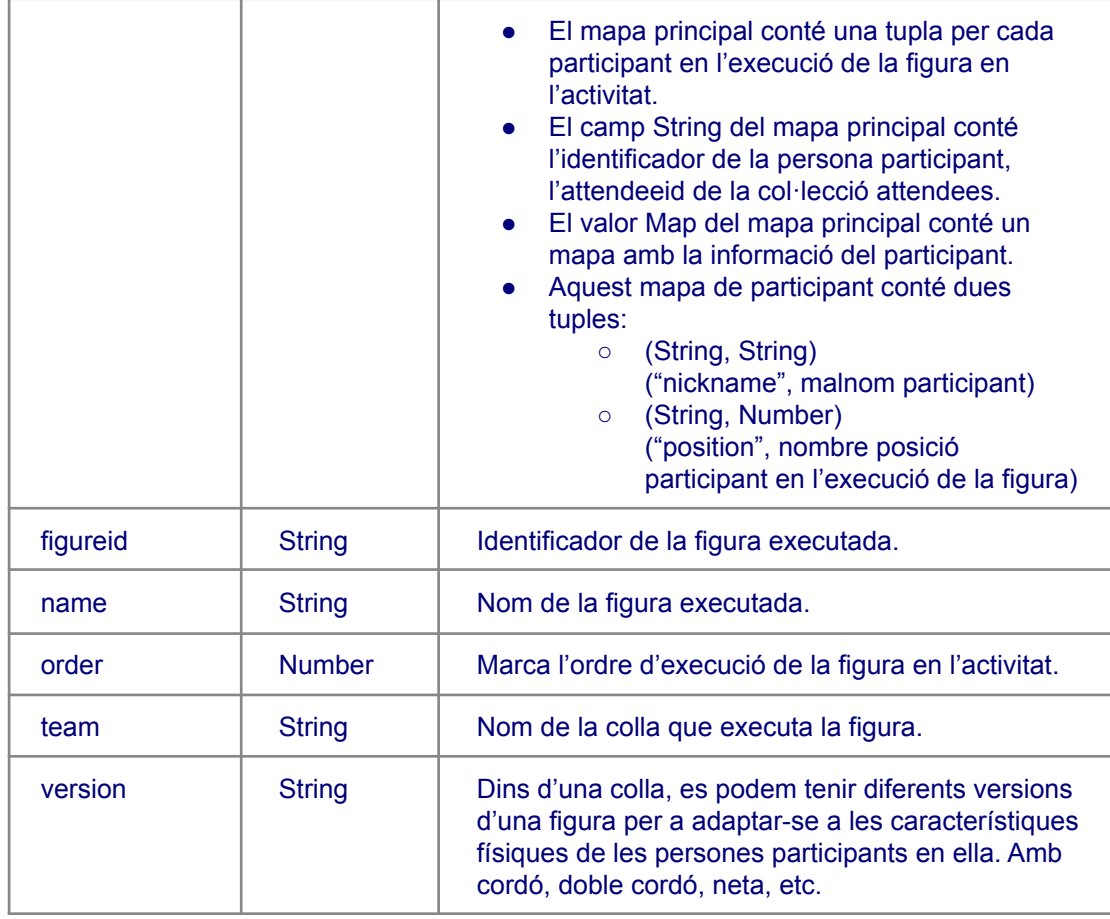

Nota: Com es pot veure, hi ha en la col·lecció activityfigures diversos camps no normalitzats provinents de la col·lecció figures. És un exemple de l'efecte col·lateral que comentàvem abans, que en aquest cas ajuda a tenir tota la informació necessària amb un única consulta a base de dades, amb la reducció de cost que implica. A banda d'aquest punt, m'agradaria destacar que en una mateixa activitat, poden fer-se diverses execucions d'una mateixa figura.

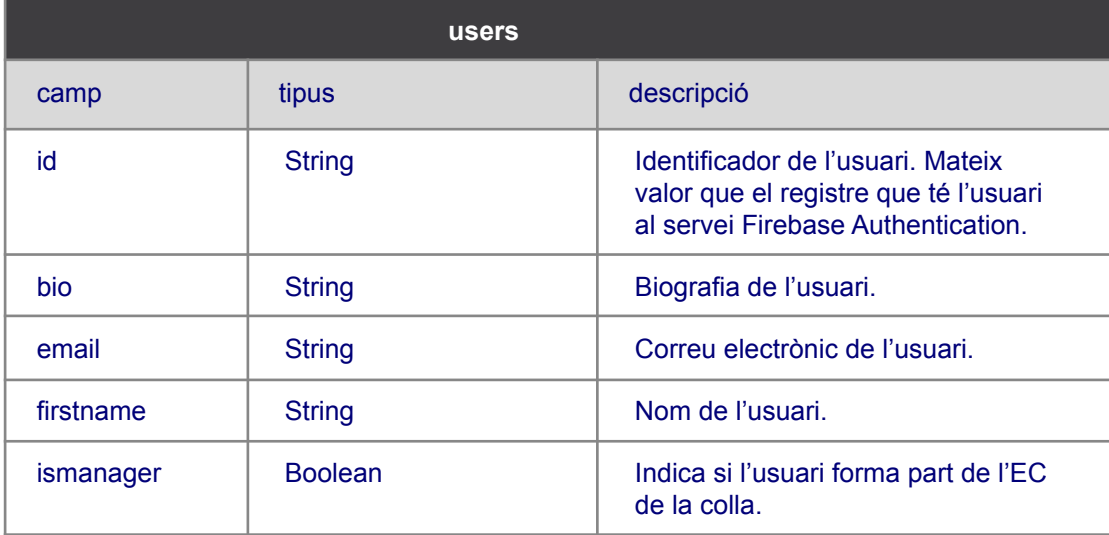

La col·lecció d'usuaris (completa la informació de Firebase Authentication):

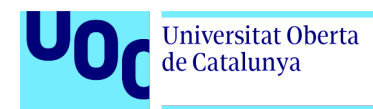

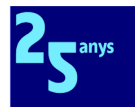

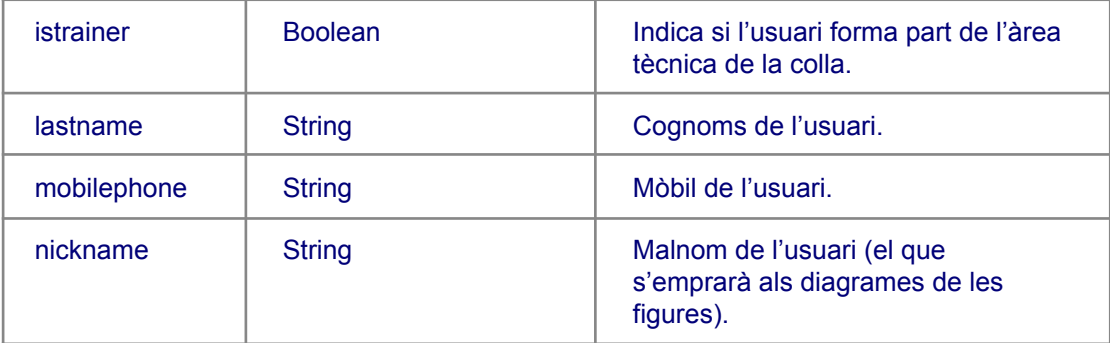

Nota: Un exemple de l'efecte col·lateral que comentàvem abans es pot veure a la col·lecció següent, attendees, que és l'equivalent a una M:M d'una base de dades relacional entre users i activities. En attendees hi ha un camp nickname que és redundant del camp homònim de la col·lecció users. Tot i que dissenyant-la així no tenim una col·lecció normalitzada, tenim així tota la informació necessària per a diferents casos d'ús, sense haver de fer - i pagar - consultes extra a attendees i a users per a obtenir, per exemple, llistes d'assistència a les activitats.

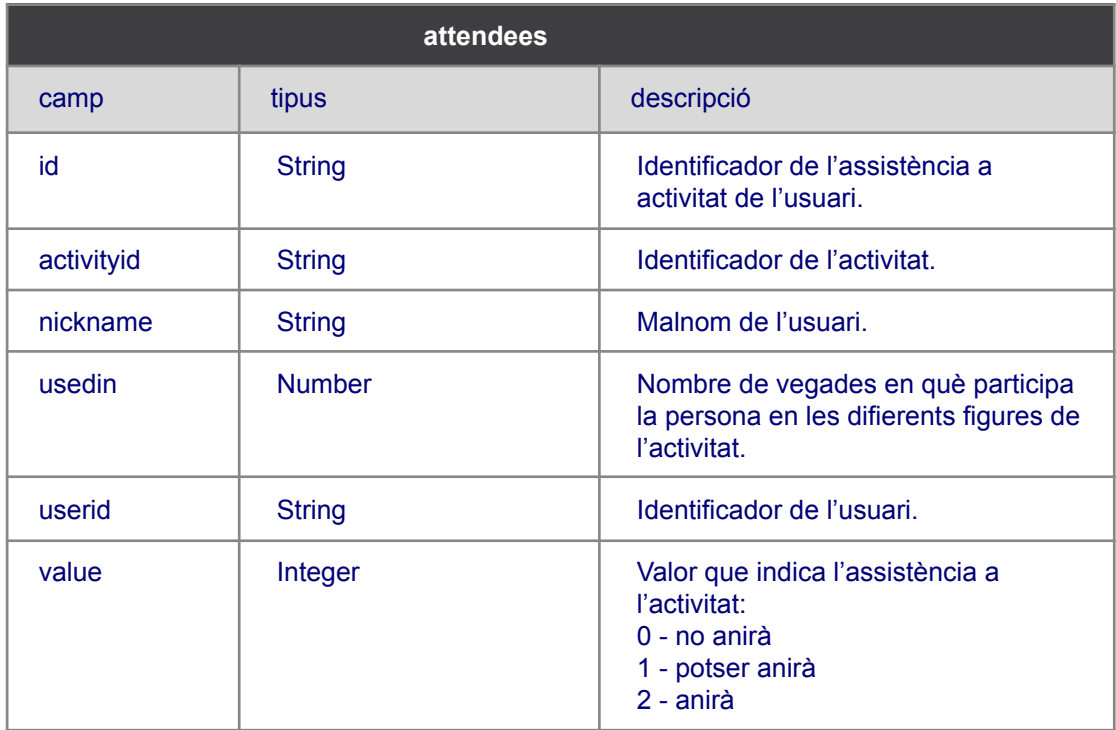

#### La col·lecció de notificacions:

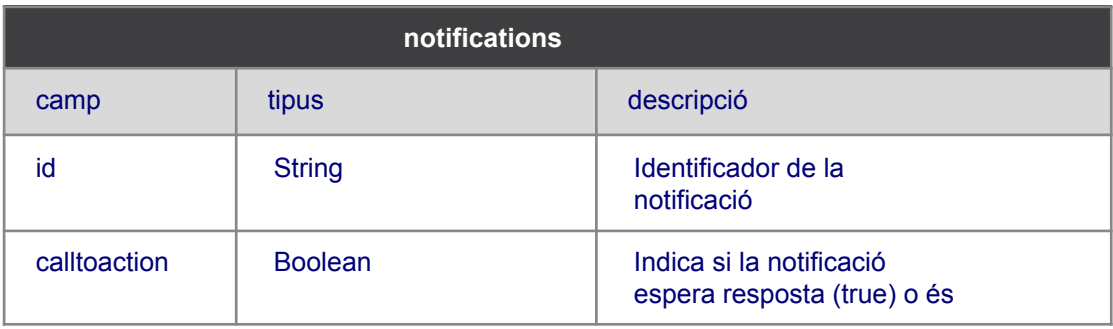

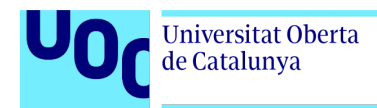

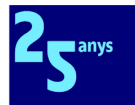

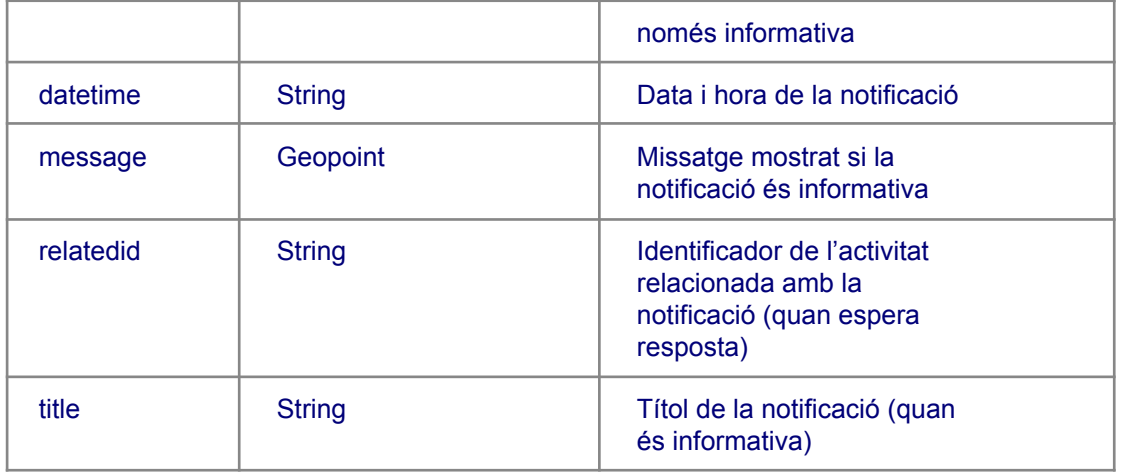

A banda de les col·leccions, per a l'optimització del funcionament de l'aplicació ha calgut crear també els índexs següents:

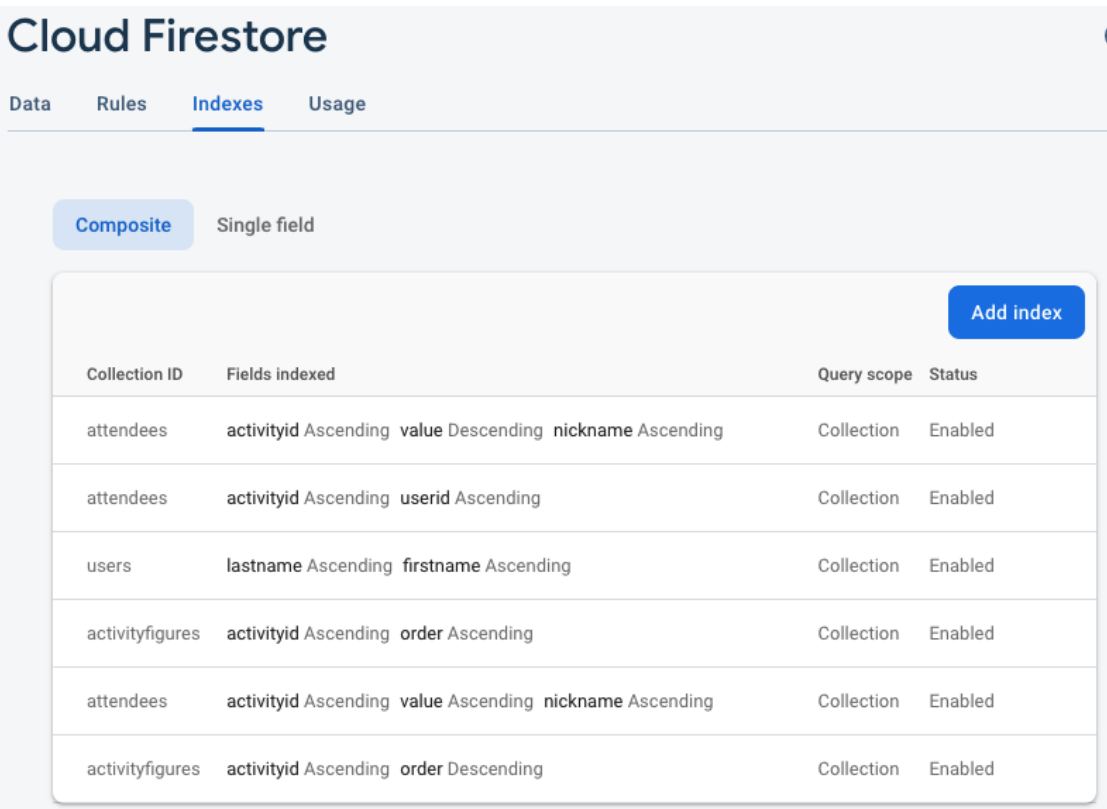

## 4.3 Punts de control en el desenvolupament

### 4.3.1 Anàlisi de l'estat de l'aplicació en la PAC3

En l'actualitat, s'han desenvolupat 9 casos d'ús dels 24 llistats a l'apartat [3.1.2](#page-56-0). Tot i que ja havia indicat que per la meua limitada experiència en Flutter no comptava a fer-los tots, sí

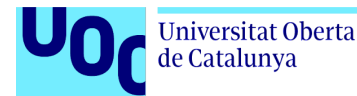

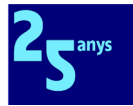

que assumisc que hi ha hagut una desviació a la baixa que espere resoldre al lliurament final per a oferir un MVP on les funcionalitats bàsiques d'activitats i notificacions estiguen completes, i iniciada la de catàleg de figures.

Quantitativament, he tingut una desviació des de les 245 hores planificades fins a la fi de la PAC3, a 310 hores emprades, amb la distribució següent:

PAC1 - 40 hores previstes - 49 hores emprades (+9) PAC2 - 82 hores previstes - 130 hores emprades (+48) PAC3 - 123 hores previstes - 131 hores emprades (+8)

D'entre les causes d'aquesta desviació, crec que he de destacar tres:

- Crec que he subestimat la talla del problema, i a conseqüència d'això, he hagut d'invertir més temps en la PAC2.
- Era la primera vegada que aplicava DCU, i l'estudi per a entendre'l i per a reajustar tot el que ja havia analitzat m'ha dut un temps considerable que ha impactat en el calendari a la PAC3.
- Era la primera vegada que m'enfrontava al repte de fer una aplicació completa en Flutter. L'assumisc perquè és part dels meus objectius per al projecte actual, però l'aprenentatge fins al punt actual, tot i que satisfactori, ha estat més dur que no em pensava.

Pel que fa a mesures correctives, crec que puc aprofitar el fet que tinc la memòria del projecte prou avançada, i emprar el temps de contingència per a enllestir els casos d'ús de prioritat alta (CU.24, 12, 13, 17, 18) i els casos d'ús de prioritat mitjana que done temps.

### 4.3.2 Anàlisi de l'estat de l'aplicació en el lliurament final

S'han desenvolupat un total de 15 casos d'ús dels 24 llistats a l'apartat [3.1.2.](#page-56-0)

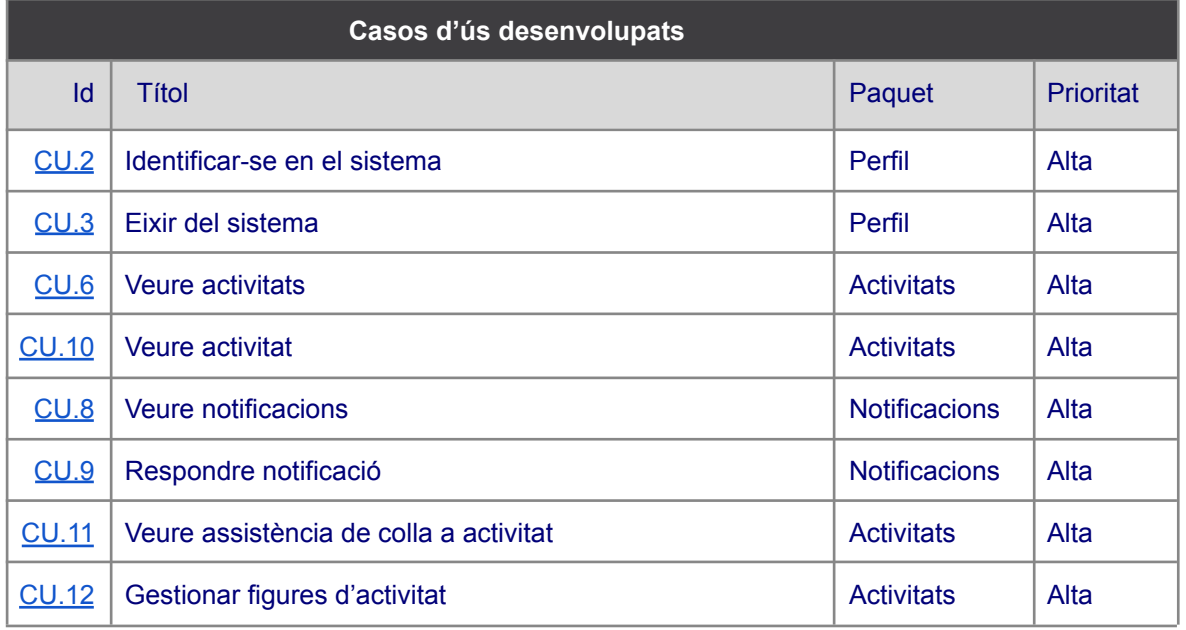

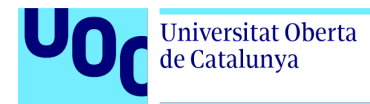

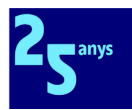

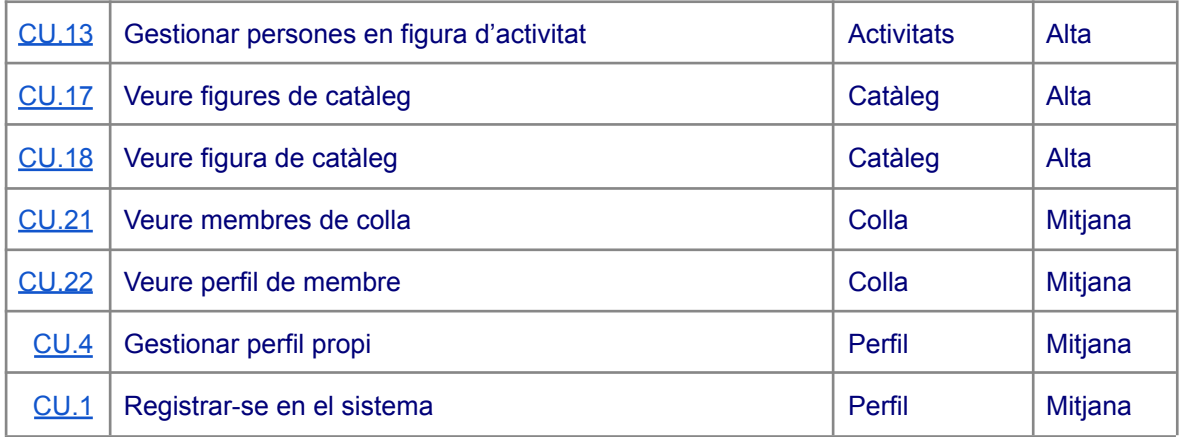

#### Resten per fer 9 casos d'ús dels 24:

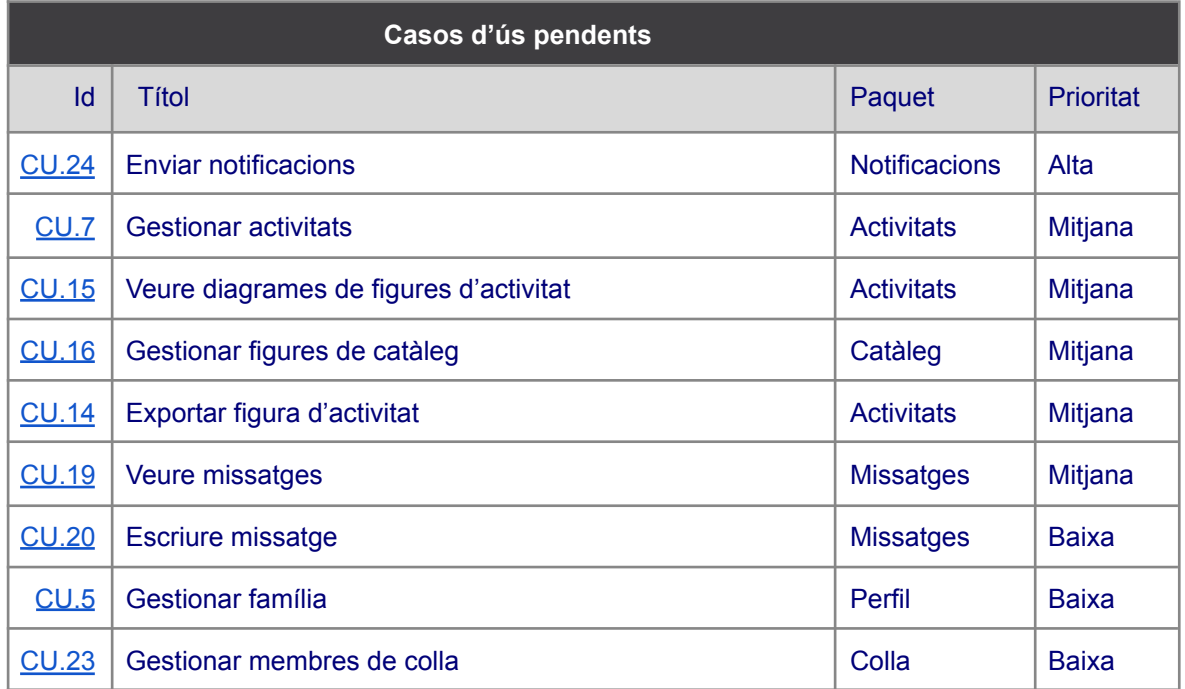

He hagut d'ajornar el CU.24 Enviar notificacions, de prioritat alta, perquè per tal de provar les notificacions automàtiques en iOS em calia [\[51](#page-76-5)] un dispositiu físic iPhone que no en tinc. A banda d'aquest cas d'ús, la resta de casos d'ús són tècnicament més senzills i espere tenir-los enllestits al llarg de les pròximes setmanes. No obstant això, estic raonablement satisfet perquè les mesures correctives indicades en l'apartat anterior han donat bon resultat, i he aconseguit així redreçar en bona part el desviament del projecte per a presentar un bon primer MVP.

Quantitativament, he tingut una desviació des de les 300 hores planificades fins a la fi de la PAC4 (Lliurament final), a 395 hores emprades, amb la distribució següent:

PAC1 - 40 hores previstes - 49 hores emprades (+9) PAC2 - 82 hores previstes - 130 hores emprades (+48) PAC3 - 123 hores previstes - 131 hores emprades (+8) PAC4 - 55 hores previstes - 85 hores emprades (+30)

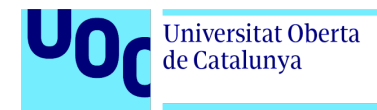

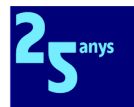

# **5. Proves**

Sóc perfectament conscient de la importància de comptar amb una estratègia sòlida de TDD per a evitar regressions quan el projecte assolisca una dimensió important, i més encara quan espere posar-lo a l'abast de la comunitat de desenvolupadors, i podria comptar amb les aportacions d'altres persones al codi de l'aplicació.

Per desgràcia, era la primera vegada que m'enfrontava a Flutter i, per tant, tampoc no sabia com fer les proves unitàries en aquesta tecnologia, de manera que m'he estimat concentrar els meus esforços al desenvolupament de les diferents funcionalitats, i a centrar-me a avaluar si les funcionalitats responien a les descripcions als casos d'ús.

Dit això, al llarg de tot el desenvolupament del sistema, he fet proves funcionals de manera manual, i cada nova funcionalitat de l'aplicació s'ha provat sobre els simuladors de dispositius mòbils Android i iOS, provant diferents models per a veure com s'adaptava a les diferents mides de pantalla, etc. si bé m'he centrat en l'Apple iPhone 11 i el Google Pixel 5.

Al lliurament final, tenia la intenció d'incorporar les proves unitàries per a comprovar el funcionament dels Models i els Provider [\[52](#page-76-6)], però per manca de temps m'ha estat impossible. Espere poder fer-ho en les pròximes setmanes.

# **6. Conclusions**

Per a ser sistemàtic, lligaré les conclusions amb els objectius del treball definits a l'apartat [1.2](#page-7-0) i posteriors.

Considere raonablement cobert l'objectiu principal del projecte amb el producte mínim viable que he presentat, que funciona perfectament en Android (provat en simulador i terminal físic) i en iOS (provat en simulador perquè no dispose d'un terminal físic). Si bé el prototip no és tot el complet que m'agradaria, entenc que puc estar satisfet amb el resultat final si tinc en compte el temps disponible, l'esforç invertit, i la tensió generada per la talla excessiva del problema escollit per al present TFG, que he hagut de gestionar en totes les fases del projecte.

Pel que fa als objectius acadèmics, crec que he demostrat la meua capacitat acadèmica per a dur endavant un projecte com MuixApp. Assumisc, això no obstant, que hauria d'haver triat una temàtica per al TFG un poc més acotada, i també que hauria d'haver estat més conservador amb les estimacions, i incloure més temps per a contingències atesa la meua limitada experiència en DCU i Flutter.

Els objectius professionals sí que els done per totalment satisfets. Partia d'una inexperiència molt acusada tant en disseny centrat en usuari, com en anàlisi, disseny i desenvolupament d'aplicacions mòbils multiplataforma, i a hores d'ara ja puc dir que aquests camps no em són

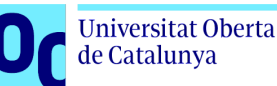

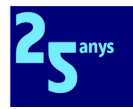

aliens, i m'hi trobe còmode i capacitat per a continuar liderant el desenvolupament de les fases següents de Muixa, i d'altres projectes que em plantege o que em siguen proposats.

Per últim, i amb relació als objectius personals, estic content per ser capaç d'aportar des de la MdA el nostre granet d'arena al creixement del fet muixeranguer al País Valencià, enfocant el nostre model mental de professionals de la informàtica per a generar una eina concreta que ajude a digitalitzar la gestió de les colles muixerangueres.

## **7. Línies de treball futures**

En el cas d'aquest projecte, les línies de treball futures venen marcades pel full de ruta definit en l'apartat [1.2.9](#page-16-0).

En primer lloc, em caldria completar la primera fase amb el desenvolupament dels 24 casos d'ús inicialment previstos per a aquest treball final, i provar l'aplicació amb els diferents usuaris/àries de la MdA amb qui vaig fer el treball de la fase de disseny centrat en l'usuari.

A continuació, i a partir de les seues aportacions, caldria prioritzar el treball pendent, i veure si es considera més important millorar el comportament de l'aplicació sense afegir noves funcionalitats, o anar incorporant els diferents requisits funcionals que es descartaren per a centrar-se en el producte mínim viable obtingut amb el TFG.

Una vegada completada la primera fase del full de ruta, caldrà renegociar l'evolució del projecte amb les diferents parts implicades en les fases dos i tres. Dit això, sí que hi ha tres línies de treball que considere interessant desenvolupar.

D'una banda, caldrà millorar el sistema d'etiquetatge per a fer-ho més visual, però caldrà primer esperar a veure els resultats del treball de catalogació de figures engegat per la FCM, perquè en l'actualitat no hi ha un format normalitzat de diagrames de figures universalment acceptat per totes les colles. Amb els resultats a la mà, potser es podrà dissenyar un editor en línia de diagrames de figures.

També, crec que hem d'explotar les capacitats de la plataforma Flutter per a crear també aplicacions web, i crear per a MuixApp també una interfície web que facilite tant la gestió i manteniment del sistema, com la integració amb la comunicació que de les activitats muixerangueres es fa a les webs i xarxes socials de les diferents colles.

D'una altra banda, l'efectiva explotació de les dades del sistema MuixApp ens hauria de permetre una millora de la cohesió de les colles com a col·lectius humans que són, detectant de manera proactiva quines persones participen activament en les diferents activitats, i quines s'estan desconnectant de la seua colla de manera progressiva.
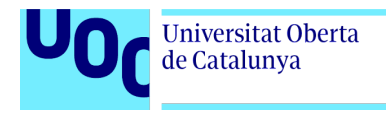

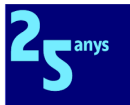

# **8. Aspectes legals**

### 8.1 Llicències

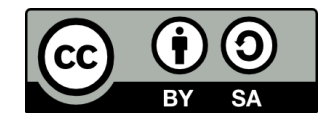

Aquesta obra està subjecta a una llicència de [Reconeixement-CompartirIgual](https://creativecommons.org/licenses/by-sa/4.0/deed.ca) 4.0 [Internacional](https://creativecommons.org/licenses/by-sa/4.0/deed.ca) (CC BY-SA 4.0)

El codi d'aquest projecte està subjecte a la llicència MIT [License](https://opensource.org/licenses/MIT)

# 8.2 Crèdits

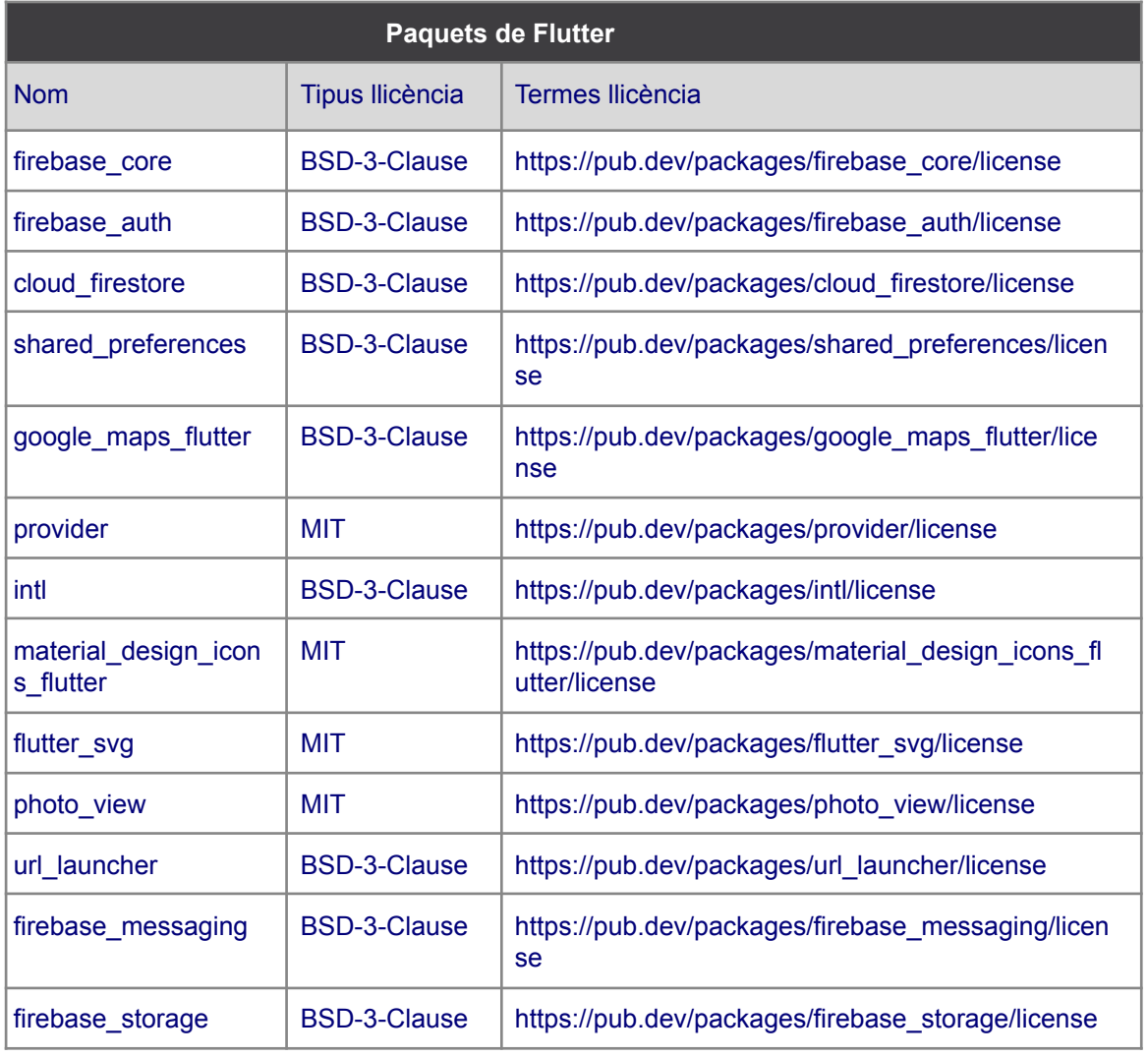

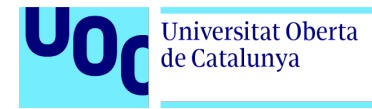

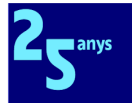

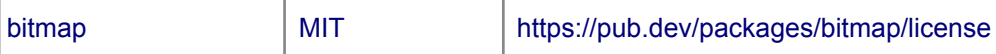

## 8.3 Protecció de dades

Considere important destacar que en aquesta primera fase del projecte no s'ha aplicat la legislació existent pel que fa a protecció de dades. Quan l'aplicació estiga disponible per al públic, caldrà tenir en compte tant el Reglament General de Protecció de Dades, en concret de la Llei Orgànica 3/2018, de 5 de desembre, de Protecció de Dades Personals i garantia dels drets digitals [[53](#page-76-0)], i veure quina redacció concreta de consentiments informats caldrà integrar amb formularis de registre i altres, atés que els usuaris i usuàries de l'aplicació ens hauran d'autoritzar els diferents tractaments de les seus dades, i alguns d'ells seran especialment sensibles: hi ha dades relatives a menors, i dades mèdiques.

### **9. Glossari**

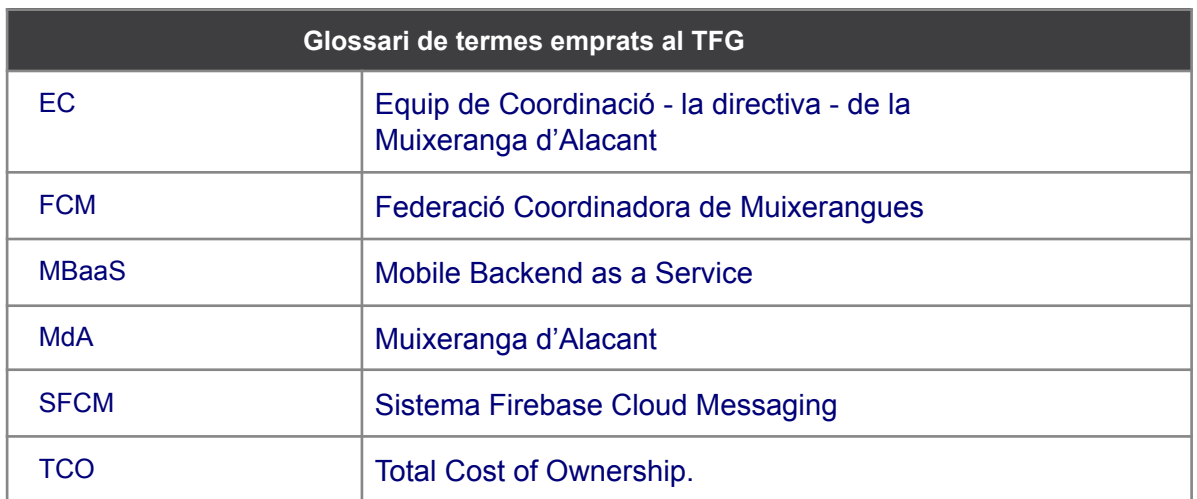

# **10. Bibliografia**

[1] **Muixeranga d'Alacant** (2020). "Nosaltres" [article en línia] Data de consulta: 28 de setembre de 2021 <[https://www.muixalacant.org/colla/nosaltres/>](https://www.muixalacant.org/colla/nosaltres/)

[2] **Federació Coordinadora de Muixerangues** (2020). "Qui som" [article en línia] Data de consulta: 28 de setembre de 2021 <[https://fcmuixerangues.org/qui-som/>](https://fcmuixerangues.org/qui-som/)

[3] **Revista Castells** (2017, 22 de febrer). "Tecnologia 2.0 al servei dels castells" [article en línia] Data de consulta: 28 de setembre de 2021

<[https://revistacastells.cat/2017/02/tecnologia-2-0-al-servei-dels-castells/>](https://revistacastells.cat/2017/02/tecnologia-2-0-al-servei-dels-castells/)

[4] **Appsistència** (2021). "Appsistència" [article en línia] Data de consulta: 28 de setembre de 2021 <<https://appsistencia.cat/>>

[5] **Appinya** (2021). "Appinya" [article en línia] Data de consulta: 28 de setembre de 2021 <[http://appinya.cat/>](http://appinya.cat/)

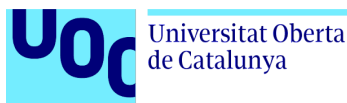

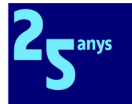

[6] **laSoca.cat** (2018). "laSoca.cat" [article en línia] Data de consulta: 28 de setembre de 2021 <<https://lasoca.cat/>>

[7] **Castellers de Sant Cugat** (2019, 13 de desembre). "Gausapp" [article en línia] Data de consulta: 30 de setembre de 2021 <[https://play.google.com/store/apps/details?id=cat.gausacs&hl=ca\\_ES](https://play.google.com/store/apps/details?id=cat.gausacs&hl=ca_ES)> [8] **Toggl Track** (2021). "toggl Track" [article en línia] Data de consulta: 30 de setembre de 2021 <<https://toggl.com/track/>>

[9] **Atlassian** (2021). "Trello" [article en línia] Data de consulta: 30 de setembre de 2021 <[https://trello.com/>](https://trello.com/)

[10] **TeamGantt** (2021). "TeamGantt Power-Up" [article en línia] Data de consulta: 30 de setembre de 2021 <<https://trello.com/power-ups/5970d4298c14fdf691c95a76/teamgantt>>

[11] **Q42** (2019, 27 de juny). "Scrum for Trello" [article en línia] Data de consulta: 30 de setembre de 2021 <[https://chrome.google.com/webstore/detail/scrum-for-trello/jdbcdblgjdpmfninkoogcfpnkjmndgje>](https://chrome.google.com/webstore/detail/scrum-for-trello/jdbcdblgjdpmfninkoogcfpnkjmndgje) [12] **Macincloud** (2021). "macincloud" [article en línia] Data de consulta: 30 de setembre de 2021 <[https://www.macincloud.com/>](https://www.macincloud.com/)

[13] **Hassan-Montero, Y; Ortega-Santamaría, S** (2009) "Diseño Centrado en el Usuario (DCU)" [article en línia] Data de consulta: 12 d'octubre de 2021

<<http://www.nosolousabilidad.com/manual/3.htm>>

[14] **Mor Pera, E; Garreta Domingo, M** (2021). "Disseny centrat en l'usuari" (p.28)

[15] **Mor Pera, E et at** (2020). "Design Toolkit. Observación contextual" [article en línia] Data de consulta: 13 d'octubre de 2021

<[http://materials.cv.uoc.edu/cdocent/design\\_toolkit/es/pdf/guias/observacion\\_contextual.pdf](http://materials.cv.uoc.edu/cdocent/design_toolkit/es/pdf/guias/observacion_contextual.pdf)>

[16] **Almirall López, J** (2013, 15 de juliol). "Disseny Centrat en l'Usuari per a dispositius mòbils. Indagació [anàlisi]" [article en línia] Data de consulta: 13 d'octubre de 2021

<[https://xwiki.recursos.uoc.edu/wiki/matm1202es/view/Main/6.1+Indagaci%C3%B3+%5Ban%C3%A0li](https://xwiki.recursos.uoc.edu/wiki/matm1202es/view/Main/6.1+Indagaci%C3%B3+%5Ban%C3%A0lisi%5D) [si%5D](https://xwiki.recursos.uoc.edu/wiki/matm1202es/view/Main/6.1+Indagaci%C3%B3+%5Ban%C3%A0lisi%5D)[/>](https://xwiki.recursos.uoc.edu/wiki/matm1202es/view/Main/)

[17] **Saffer, D** (2009, 19 d'agost). "Design Research" [article en línia] Data de consulta: 13 d'octubre de 2021 <[https://www.peachpit.com/articles/article.aspx?p=1389669&seqNum=4>](https://www.peachpit.com/articles/article.aspx?p=1389669&seqNum=4)

[18] **Mor Pera, E et at** (2020). "Design Toolkit. Entrevista" [article en línia] Data de consulta: 13 d'octubre de 2021 [<http://materials.cv.uoc.edu/cdocent/design\\_toolkit/es/pdf/entrevista.pdf>](http://materials.cv.uoc.edu/cdocent/design_toolkit/es/pdf/entrevista.pdf)

[19] **Mor Pera, E et at** (2020). "Design Toolkit. Cuestionarios" [article en línia] Data de consulta: 13 d'octubre de 2021 [<http://materials.cv.uoc.edu/cdocent/design\\_toolkit/es/pdf/guias/cuestionarios.pdf](http://materials.cv.uoc.edu/cdocent/design_toolkit/es/pdf/guias/cuestionarios.pdf)> [20] (incloure referència a 3a Escola de Pinya de la Muixeranga d'Alacant)

<span id="page-74-1"></span><span id="page-74-0"></span>[21] **Carceller, K; Anguera, J** (2018). "Figures, remats i altres construccions muixerangueres" [article en línia] Data de consulta: 17 d'octubre de 2021

<[https://www.conllogamuixeranga.com/arxius/Figures,%20remats%20i%20altres%20construccions%2](https://www.conllogamuixeranga.com/arxius/Figures,%20remats%20i%20altres%20construccions%20del%20m%C3%B3n%20muixeranguer.pdf) [0del%20m%C3%B3n%20muixeranguer.pdf>](https://www.conllogamuixeranga.com/arxius/Figures,%20remats%20i%20altres%20construccions%20del%20m%C3%B3n%20muixeranguer.pdf)

<span id="page-74-2"></span>[22] **Associació Cultural Jove Muixeranga de València** (2020). "Repertori de figures" [article en línia] Data de consulta: 17 d'octubre de 2021

<[http://jovemuixerangadevalencia.org/documents/Repertori\\_figures\\_2020.pdf>](http://jovemuixerangadevalencia.org/documents/Repertori_figures_2020.pdf)

[23] **Muixeranga d'Alacant** (2020). "Agenda d'assajos" [article en línia] Data de consulta: 17 d'octubre de 2021 [<https://www.muixalacant.org/agenda/assajos/>](https://www.muixalacant.org/agenda/assajos/)

[24] **Google** (2020). "Restricciones de edad en las cuentas de Google" [article en línia] Data de consulta: 17 d'octubre de 2021

<<https://support.google.com/accounts/answer/1350409?hl=es#zippy=%2Ceuropa>>

[25] **Apple Inc.** (2020). "Crear un ID de Apple para tu hijo" [article en línia] Data de consulta: 17 d'octubre de 2021 [<https://support.apple.com/es-es/HT201084](https://support.apple.com/es-es/HT201084)>

<span id="page-74-3"></span>[26] **Bofarull Solé, J**.(2016). "Les Muixerangues valencianes". Benicarló: Onada. ISBN 9788416505340.

[27] **Muixeranga d'Alacant** (2020). "Muixeranga d'Alacant" [article en línia] Data de consulta: 23 d'octubre de 2021 [<https://www.muixalacant.org/>](https://www.muixalacant.org/)

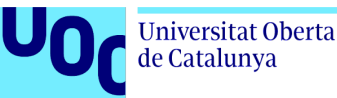

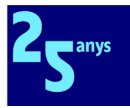

[28] **luis\_molinero.** (2020). "Hombre, llevando, rojo, polo, camisa" [article en línia] Data de consulta: 24 d'octubre de 2021

<[https://www.freepik.es/foto-gratis/hombre-llevando-rojo-polo-camisa\\_1143127.htm>](https://www.freepik.es/foto-gratis/hombre-llevando-rojo-polo-camisa_1143127.htm)

[29] **valuavitaly.** (2020). "Retrato completo de una joven madre feliz con su hijo de 8 años sobre la pared blanca" [article en línia] Data de consulta: 24 d'octubre de 2021

<[https://www.freepik.es/foto-gratis/retrato-completo-joven-madre-feliz-su-hijo-8-anos-sobre-pared-blan](https://www.freepik.es/foto-gratis/retrato-completo-joven-madre-feliz-su-hijo-8-anos-sobre-pared-blanca_11993989.htm) [ca\\_11993989.htm](https://www.freepik.es/foto-gratis/retrato-completo-joven-madre-feliz-su-hijo-8-anos-sobre-pared-blanca_11993989.htm)>

[30] **cookie\_studio**. (2020). "Retrato linda mujer armenia de pelo rizado en camiseta verde oliva muestra bien gesto pensando traje no está mal de acuerdo decir ok, sonriendo dar aprobación confirmar que todo va según lo planeado, de pie fondo blanco" [article en línia] Data de consulta: 24 d'octubre de 2021

<[https://www.freepik.es/foto-gratis/retrato-linda-mujer-armenia-pelo-rizado-camiseta-verde-oliva-muest](https://www.freepik.es/foto-gratis/retrato-linda-mujer-armenia-pelo-rizado-camiseta-verde-oliva-muestra-bien-gesto-pensando-traje-no-mal-acuerdo-decir-ok-sonriendo-dar-aprobacion-confirmar-que-todo-lo-planeado-pie-fondo-blanco_16687168.htm) [ra-bien-gesto-pensando-traje-no-mal-acuerdo-decir-ok-sonriendo-dar-aprobacion-confirmar-que-todo-l](https://www.freepik.es/foto-gratis/retrato-linda-mujer-armenia-pelo-rizado-camiseta-verde-oliva-muestra-bien-gesto-pensando-traje-no-mal-acuerdo-decir-ok-sonriendo-dar-aprobacion-confirmar-que-todo-lo-planeado-pie-fondo-blanco_16687168.htm) [o-planeado-pie-fondo-blanco\\_16687168.htm](https://www.freepik.es/foto-gratis/retrato-linda-mujer-armenia-pelo-rizado-camiseta-verde-oliva-muestra-bien-gesto-pensando-traje-no-mal-acuerdo-decir-ok-sonriendo-dar-aprobacion-confirmar-que-todo-lo-planeado-pie-fondo-blanco_16687168.htm)>

[31] **Kennedy, E.D.** (2021, 11 d'agost). "iOS vs. Android App UI Design: The Complete Guide" [article en línia] Data de consulta: 30 d'octubre de 2021

<<https://learnui.design/blog/ios-vs-android-app-ui-design-complete-guide.html>>

[32] **David, M.** (2021). "How to choose the right MBaaS: Firebase, CloudKit, or Kinvey?" [article en línia] Data de consulta: 19 de desembre de 2021

<<https://techbeacon.com/app-dev-testing/how-choose-right-mbaas-firebase-cloudkit-or-kinvey>> [33] **Google** (2021). "Firebase & Google Cloud" [article en línia] Data de consulta: 20 de desembre de 2021 <[https://firebase.google.com/firebase-and-gcp>](https://firebase.google.com/firebase-and-gcp)

[34] **Google** (2021). "Cloud Firestore" [article en línia] Data de consulta: 20 de desembre de 2021 <<https://firebase.google.com/docs/firestore>>

[35] **Google** (2021). "Firebase Authentication" [article en línia] Data de consulta: 20 de desembre de 2021 <[https://firebase.google.com/docs/auth>](https://firebase.google.com/docs/auth)

[36] **Google** (2021). "Cloud Storage for Firebase" [article en línia] Data de consulta: 20 de desembre de 2021 <[https://firebase.google.com/docs/storage>](https://firebase.google.com/docs/storage)

[37] **Google** (2021). "Firebase Cloud Messaging" [article en línia] Data de consulta: 20 de desembre de 2021 <[https://firebase.google.com/docs/cloud-messaging/>](https://firebase.google.com/docs/cloud-messaging/)

[38] **Morgan, B** (2021, 3 de setembre) "Adding Google Maps to a Flutter app" [article en línia] Data de consulta: 20 de desembre de 2021

<[https://codelabs.developers.google.com/codelabs/google-maps-in-flutter>](https://codelabs.developers.google.com/codelabs/google-maps-in-flutter)

[39] **Flutter.dev** (2021). "macOS install" [article en línia] Data de consulta: 20 de desembre de 2021 <<https://docs.flutter.dev/get-started/install/macos>>

[40] **AppBrain** (2021). "Top Android OS versions" [article en línia] Data de consulta: 20 de desembre de 2021 <[https://www.appbrain.com/stats/top-android-sdk-versions>](https://www.appbrain.com/stats/top-android-sdk-versions)

[41] **StatCounter** (2021). "iOS Version Market Share Worldwide. Dec 2020 - Dec 2021" [article en línia] Data de consulta: 20 de desembre de 2021

<[https://gs.statcounter.com/ios-version-market-share/>](https://gs.statcounter.com/ios-version-market-share/)

[42] **Flutter.dev** (2021). "Internationalizing Flutter apps" [article en línia] Data de consulta: 20 de desembre de 2021

<[https://docs.flutter.dev/development/accessibility-and-localization/internationalization>](https://docs.flutter.dev/development/accessibility-and-localization/internationalization)

[43] **Kindacode** (2021). "Most Popular Packages for State Management in Flutter (2021)" [article en línia] Data de consulta: 20 de desembre de 2021

<<https://www.kindacode.com/article/most-popular-packages-for-state-management-in-flutter/>> [44] **Flutter.dev** (2021). "Simple app state management" [article en línia] Data de consulta: 20 de desembre de 2021 <[https://docs.flutter.dev/development/data-and-backend/state-mgmt/simple>](https://docs.flutter.dev/development/data-and-backend/state-mgmt/simple) [45] **Hracek, F; Sullivan, M** (2019, 10 de maig). "Pragmatic State Management in Flutter (Google I/O'19)" [article en línia] Data de consulta: 20 de desembre de 2021

<[https://www.youtube.com/watch?v=d\\_m5csmrf7I>](https://www.youtube.com/watch?v=d_m5csmrf7I)

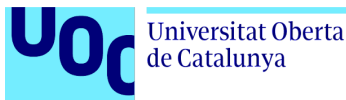

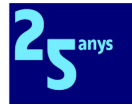

[46] **Jain, A** (2019, 25 de maig). "Understanding BLOC Architecture in Flutter" [article en línia] Data de consulta: 20 de desembre de 2021 [<https://ayusch.com/understanding-bloc-architecture-in-flutter/](https://ayusch.com/understanding-bloc-architecture-in-flutter/)> [47] **Stoll, S** (2019, 28 d'octubre). "Flutter Tutorial: Provider Overview for Humans" [article en línia] Data de consulta: 20 de desembre de 2021 [<https://blog.codemagic.io/flutter-tutorial-provider/](https://blog.codemagic.io/flutter-tutorial-provider/)> [48] **Jain, A** (2020, 12 de juny). "How to Use the Provider Pattern in Flutter" [article en línia] Data de consulta: 20 de desembre de 2021 [<https://www.freecodecamp.org/news/provider-pattern-in-flutter/>](https://www.freecodecamp.org/news/provider-pattern-in-flutter/) [49] **Google** (2020). "Firebase Pricing plans" [article en línia] Data de consulta: 20 de desembre de 2021 <[https://firebase.google.com/pricing>](https://firebase.google.com/pricing)

[50] **Google** (2020). "Firestore Pricing plans" [article en línia] Data de consulta: 20 de desembre de 2021 <<https://cloud.google.com/firestore/pricing>>

[51] **Ying, C** (2019, 20 d'abril) "Flutter Tutorial Part 3: Push notification with firebase cloud messaging(FCM)" [article en línia] Data de consulta: 26 de desembre de

2021<[https://medium.com/@jun.chenying/flutter-tutorial-part3-push-notification-with-firebase-cloud-me](https://medium.com/@jun.chenying/flutter-tutorial-part3-push-notification-with-firebase-cloud-messaging-fcm-2fbdd84d3a5e) [ssaging-fcm-2fbdd84d3a5e>](https://medium.com/@jun.chenying/flutter-tutorial-part3-push-notification-with-firebase-cloud-messaging-fcm-2fbdd84d3a5e)

[52] **Flutter.dev** (2021). "Flutterfire Testing" [article en línia] Data de consulta: 29 de desembre de 2021 <[https://firebase.flutter.dev/docs/testing/testing/>](https://firebase.flutter.dev/docs/testing/testing/)

<span id="page-76-0"></span>[53] **Boletín Oficial del Estado** (2018, 6 de desembre) "Llei orgànica 3/2018, de 5 de desembre, de protecció de dades personals i garantia dels drets digitals" [article en línia] Data de consulta: 29 de desembre de 2021[<https://www.boe.es/boe\\_catalan/dias/2018/12/06/pdfs/BOE-A-2018-16673-C.pdf>](https://www.boe.es/boe_catalan/dias/2018/12/06/pdfs/BOE-A-2018-16673-C.pdf)

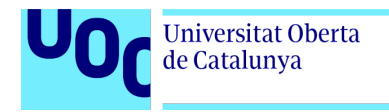

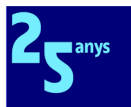

## **Annexos**

## Annex 1. Idea original

Incloc ací la primera idea original de l'actual TFG, originalment eina per a mestres de colla, en forma d'esquema de baixa fidelitat de la interfície gràfica d'una aplicació mòbil:

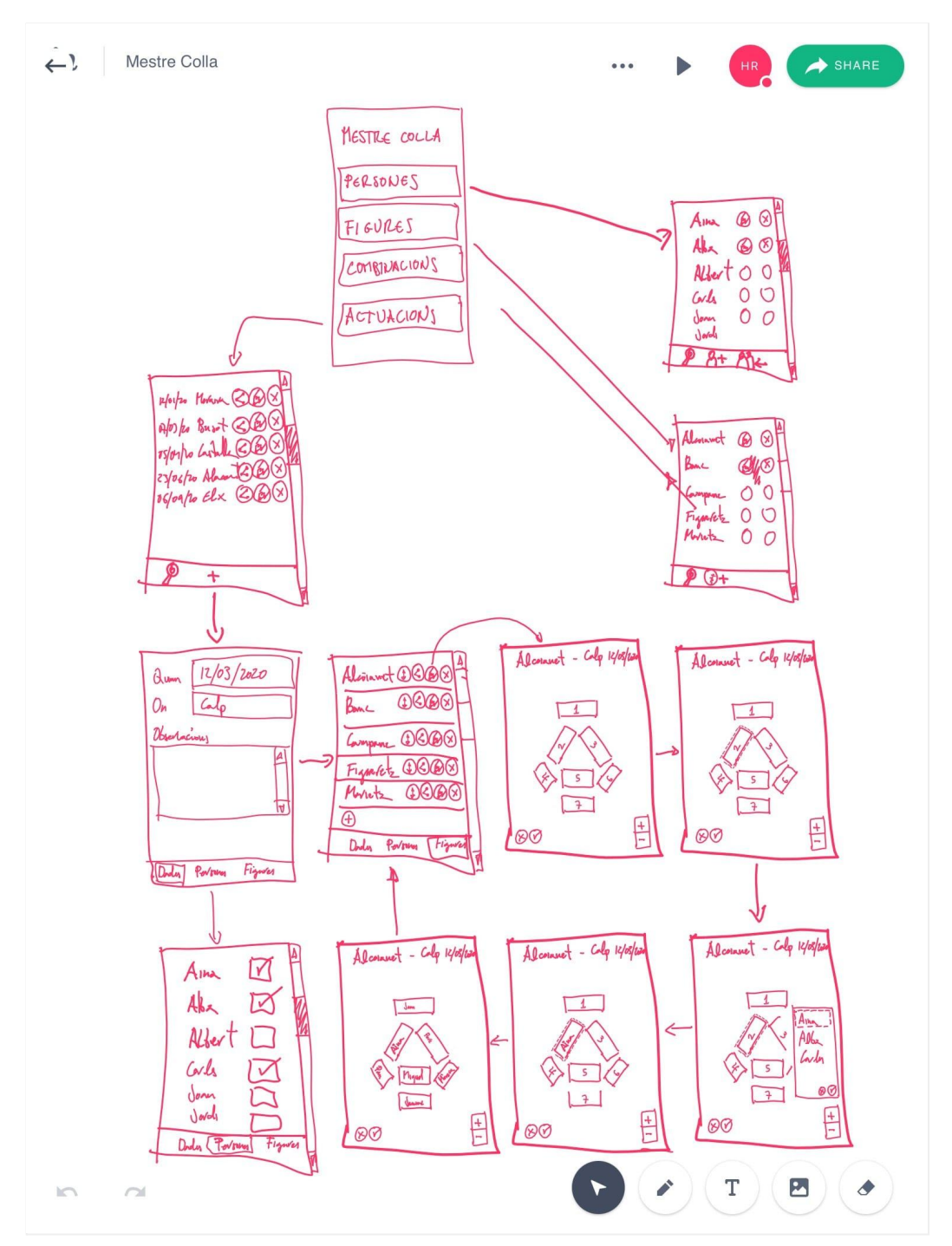

I ací la conversa de data 22 de desembre de 2019 per l'aplicació de missatgeria electrònica WhatsApp, amb el mestre de la MdA, on apareix la primera síntesi textual de funcionalitats:

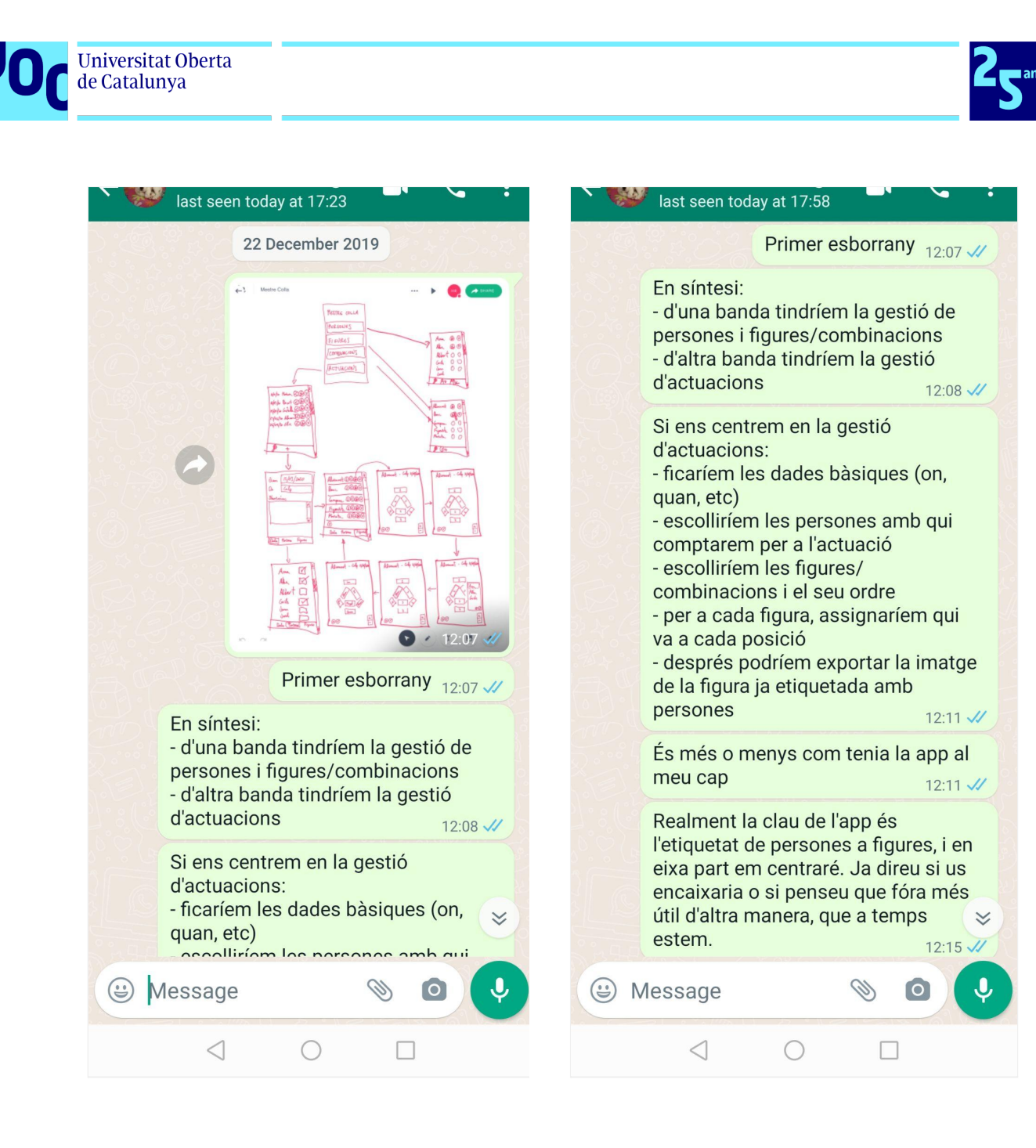

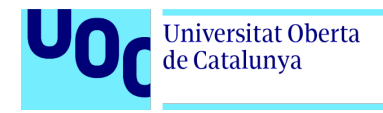

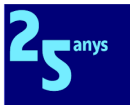

## Annex 2. Diagrama de Gantt

 $\equiv$  teamgantt

Created with Free Edition

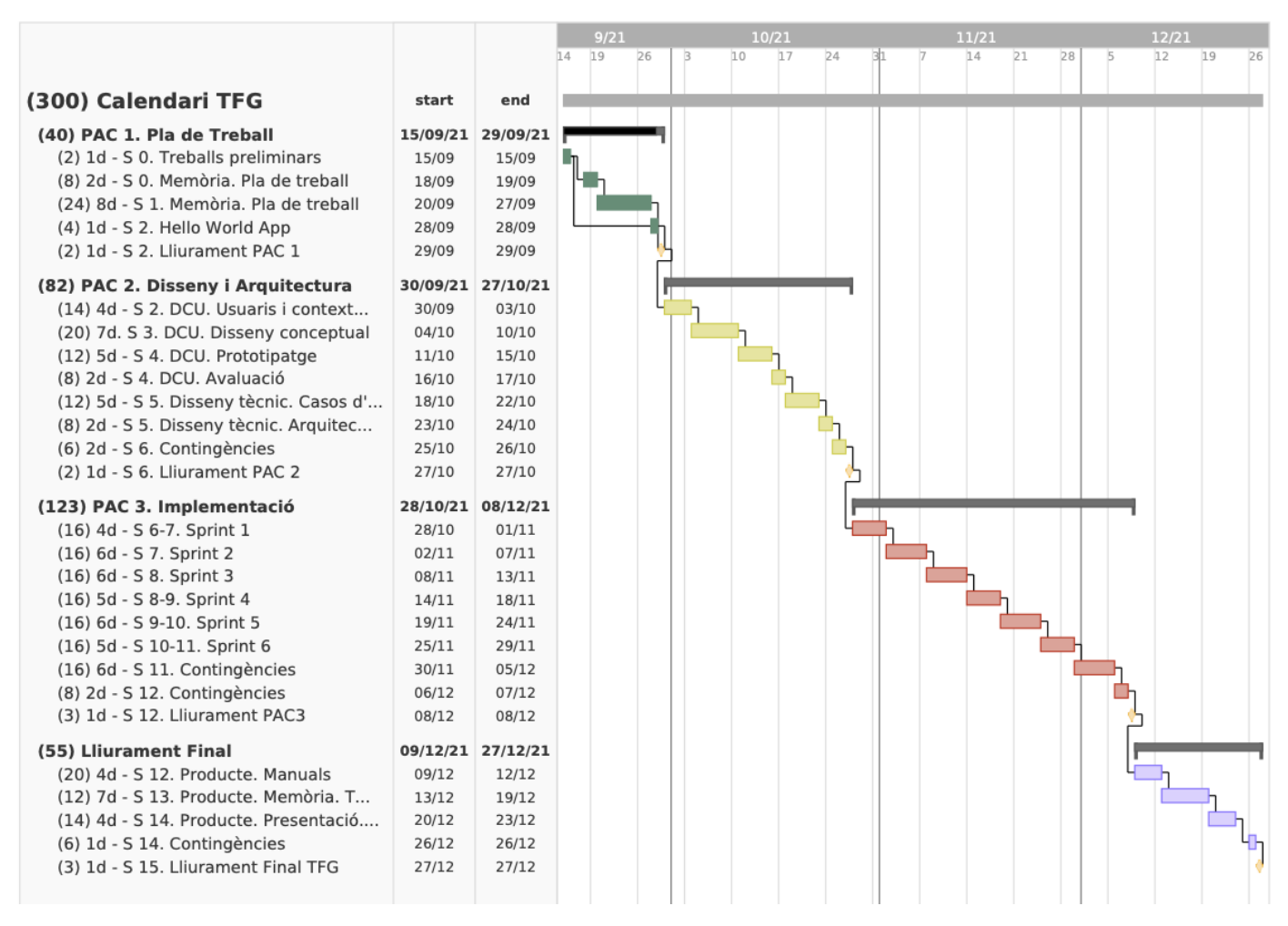

**Nota important:** Els nombres entre parèntesis indiquen la durada en hores de la tasca o fase. Els nombres de dies indiquen entre quantes jornades queden repartides aquestes hores de durada. P. ex. la primera tasca de la fase d'implementació, anomenada Sprint 1, té lloc entre les setmanes 6 i 7, i té una durada estimada de 16 hores repartides entre 4 dies.

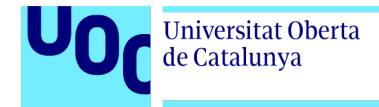

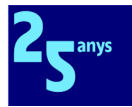

## Annex 3. Entrevistes

Adjunte en aquest annex les entrevistes realitzades als tres grups diferenciats - membres de l'àrea tècnica, socis i sòcies, i membres de l'EC de la colla - dels quals m'interessava extraure informació addicional a l'arreplegada amb la investigació contextual i el *shadowing*, o confirmar-la.

Per tal de fer un document més llegidor, he optat per incloure les entrevistes resumides, i per llevar els guions emprats per a dirigir els diferents tipus entrevistes.

### Annex 3.1 Entrevistes a membres de l'àrea tècnica

A continuació mostrem les diverses entrevistes fetes a persones que són o han estat membres de l'àrea tècnica de la colla. D'acord amb el consentiment informat, s'han modificat dades personals per a anonimitzar-les, i per aquesta raó els noms són ficticis.

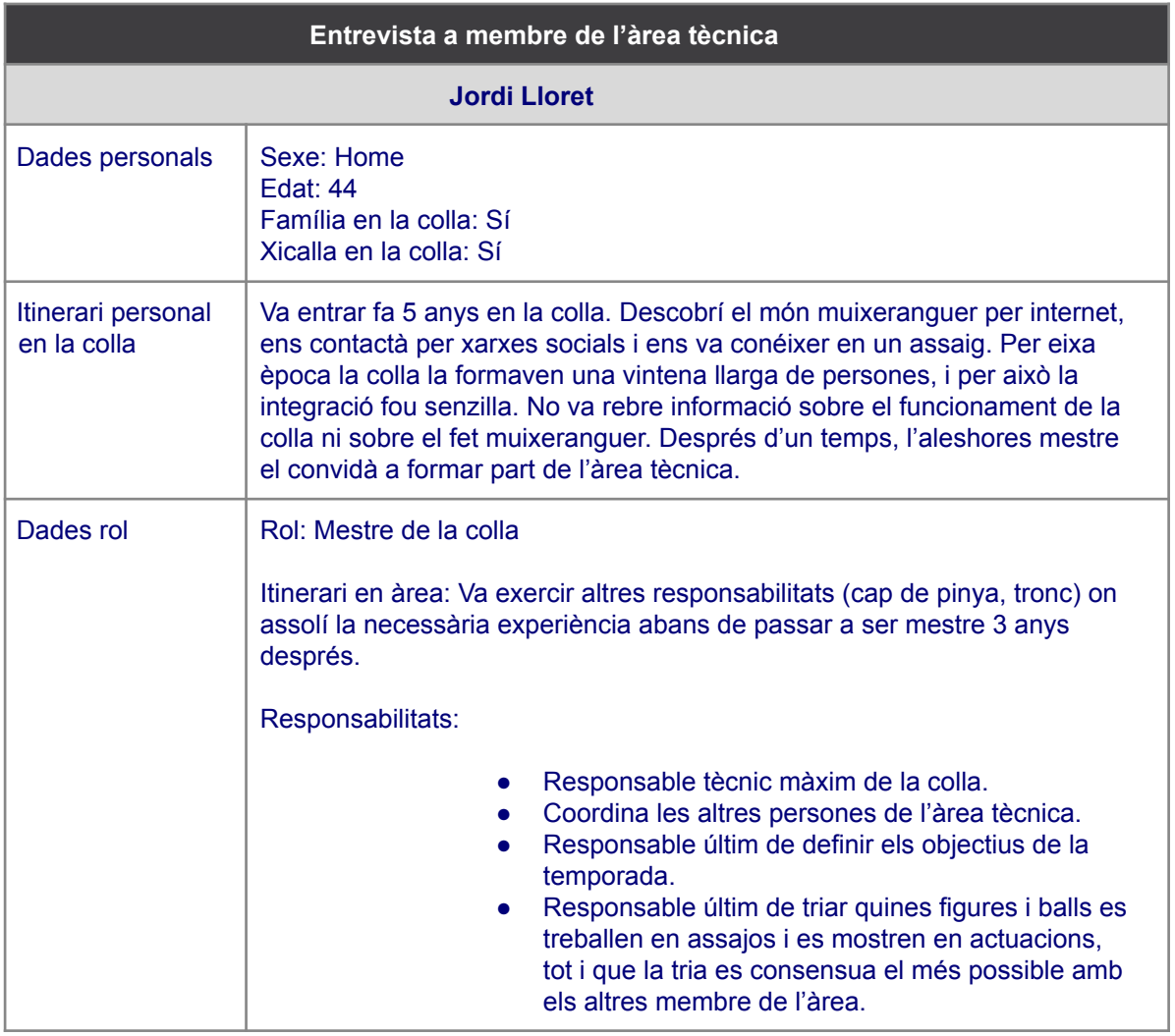

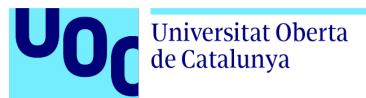

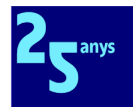

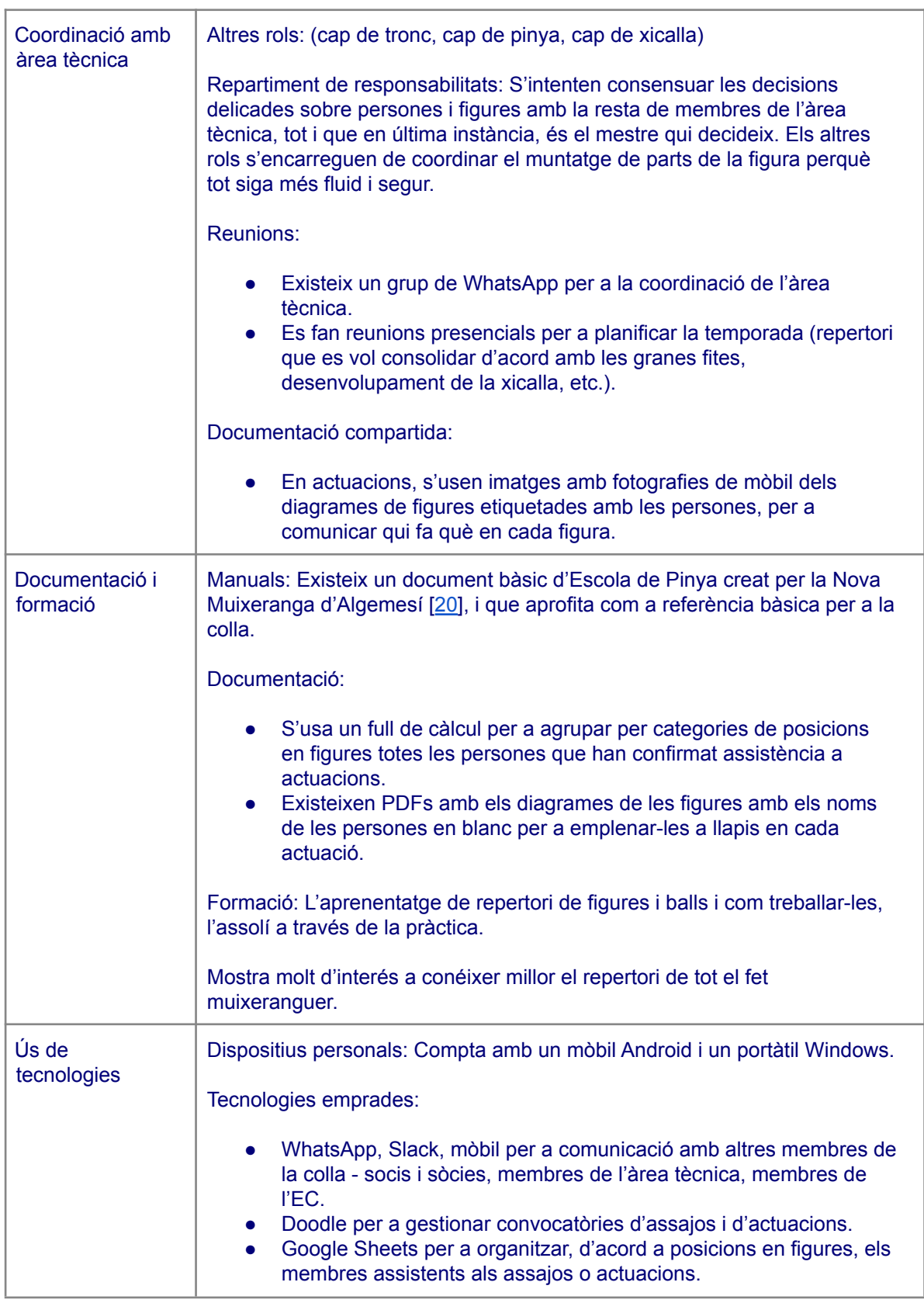

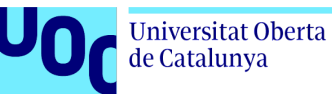

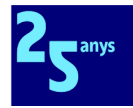

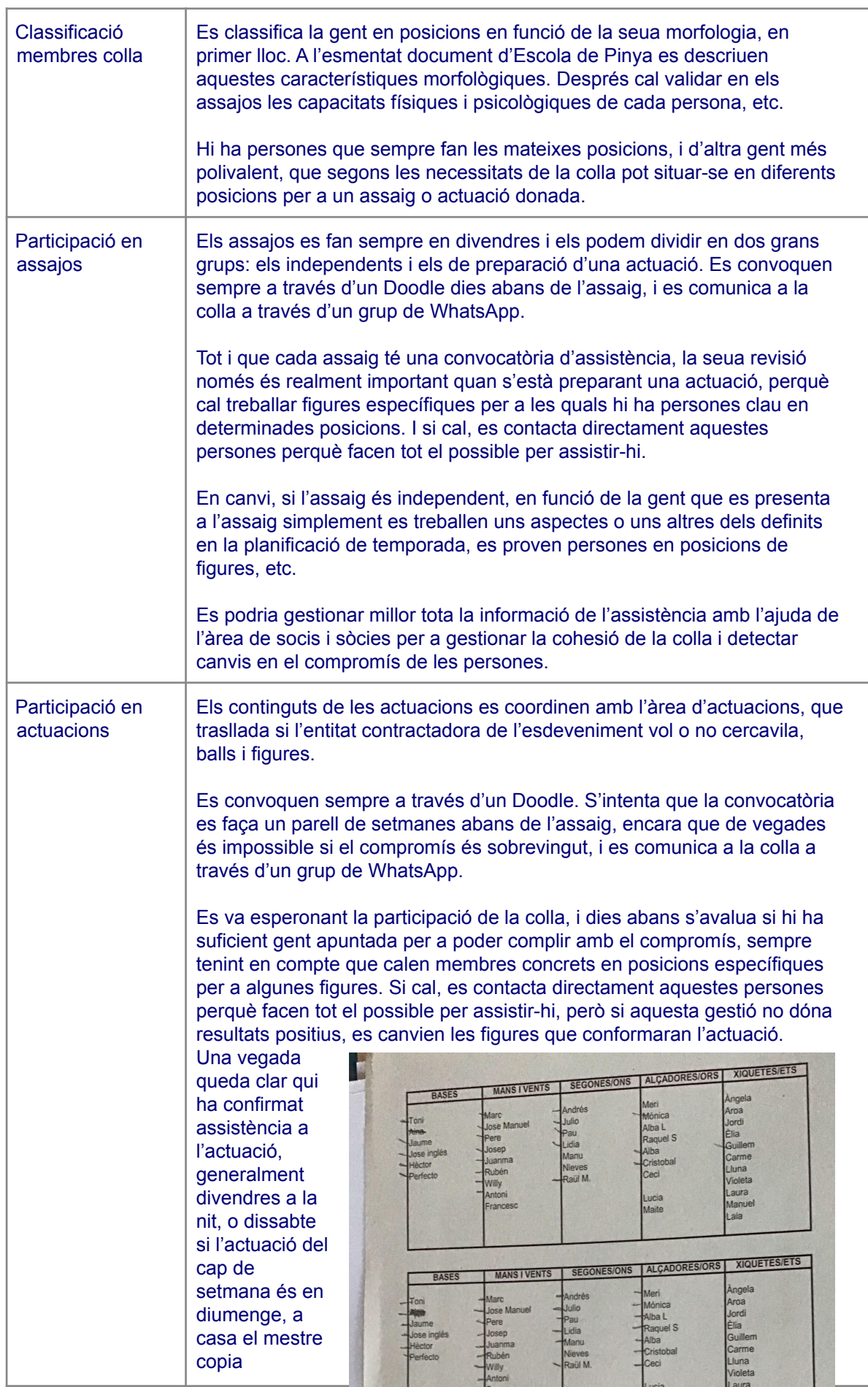

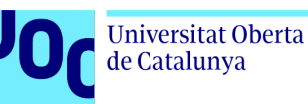

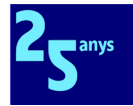

manualment les persones de Doodle a un full de càlcul on les distribueix en una taula amb columnes per grups de posicions: bases, mans/vents, segons/tercers, alçadores, xicalla.

Aquesta taula aprofita per a comptabilitzar manualment en quantes figures participa cada persona. Després, la taula (sense el comptatge) es copia tantes vegades com figures hi haja en l'actuació, i es marca en cada taula a les persones que participen en la figura. S'intenta la participació equilibrada de tothom que assisteix a l'actuació perquè no hi haja tensions socials al si de la colla.

Una vegada feta la distribució de persones per figures, aleshores manualment es copia a llapis a còpies impreses de diagrames de figures.

Quan ja s'han completat tots els

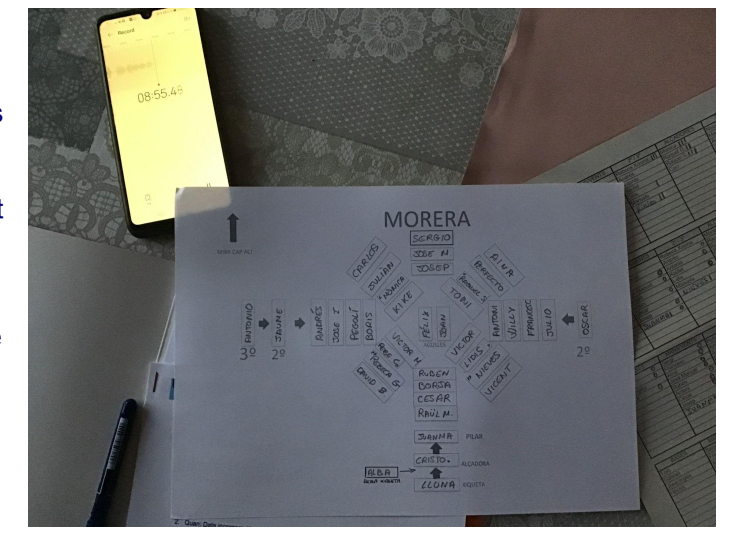

diagrames, es fotografien amb la càmera del mòbil i s'envien pel grup de WhatsApp de l'àrea tècnica per a fer una valoració conjunta i detectar problemes.

El matí de l'actuació, pot passar que algú que haguera confirmat assistència tinga un problema d'última hora i no es presente al lloc de reunió acordat a la localitat on tinga lloc l'actuació. En aquest cas al mestre li toca modificar els diagrames de les figures afectades, o eventualment eliminar alguna figura, o recórrer al repertori i improvisar una de les figures ja consolidades.

Totes les imatges dels diagrames s'envien a la colla pel grup de WhatsApp oficial de la colla perquè tothom tinga clar en quines figures participa i en quines posicions específiques. Això ajuda a donar fluïdesa al muntatge de l'actuació.

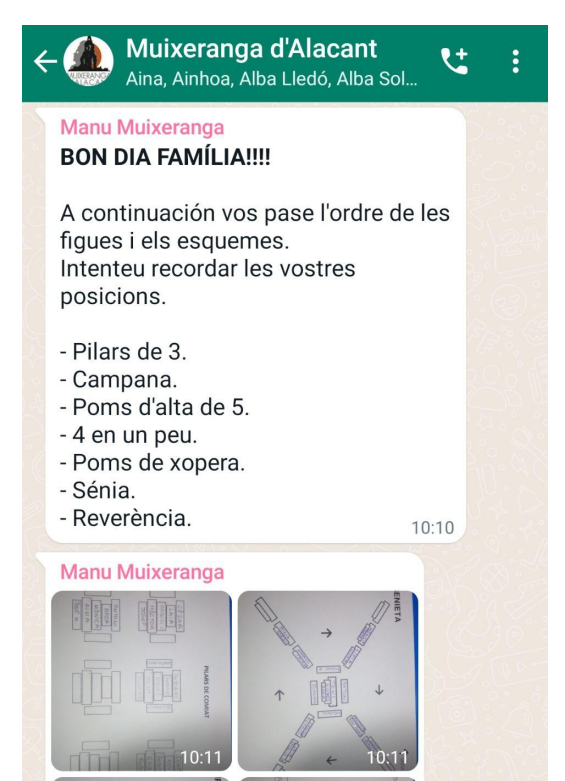

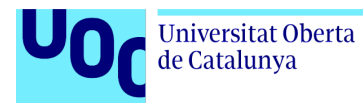

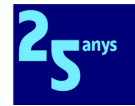

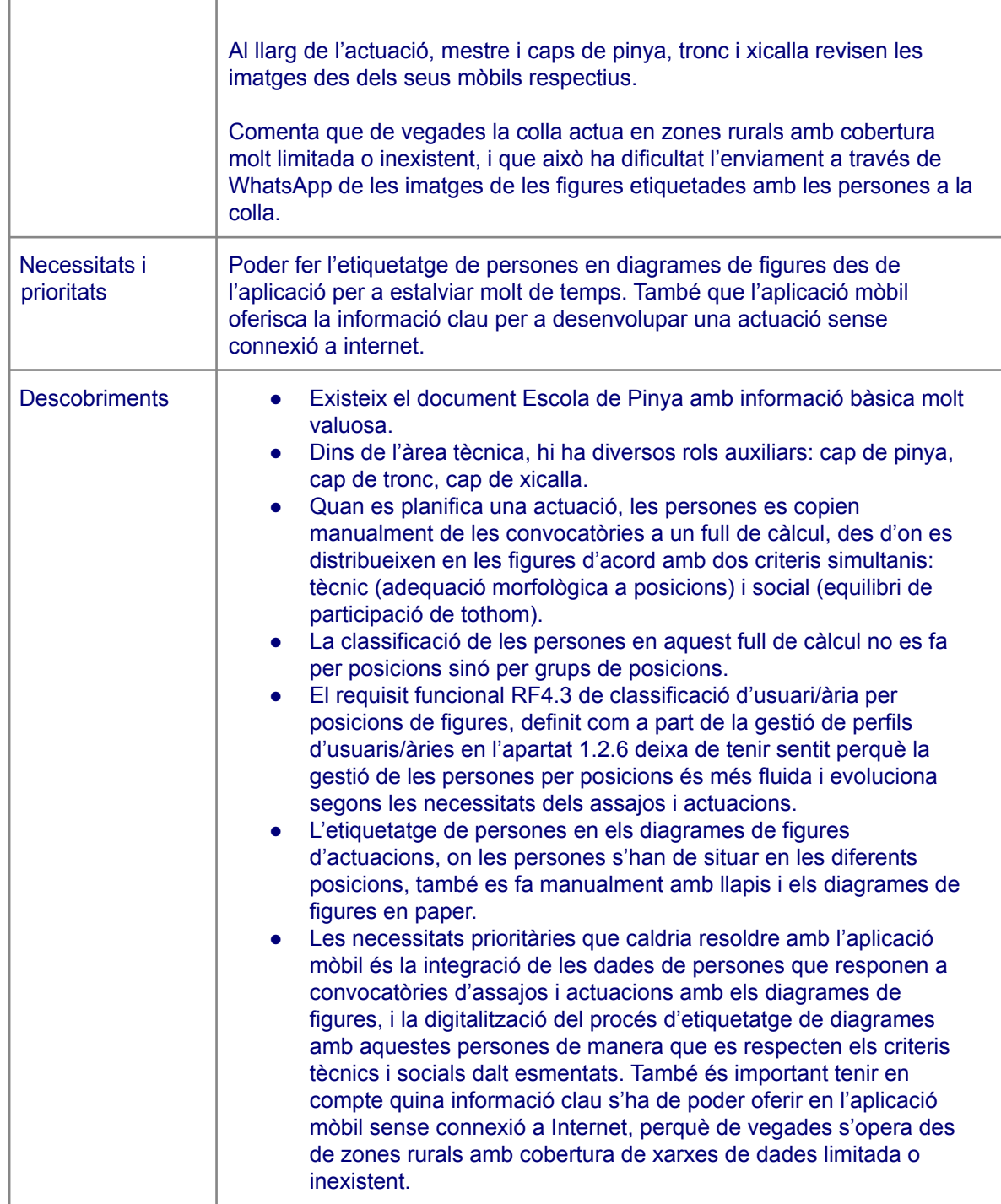

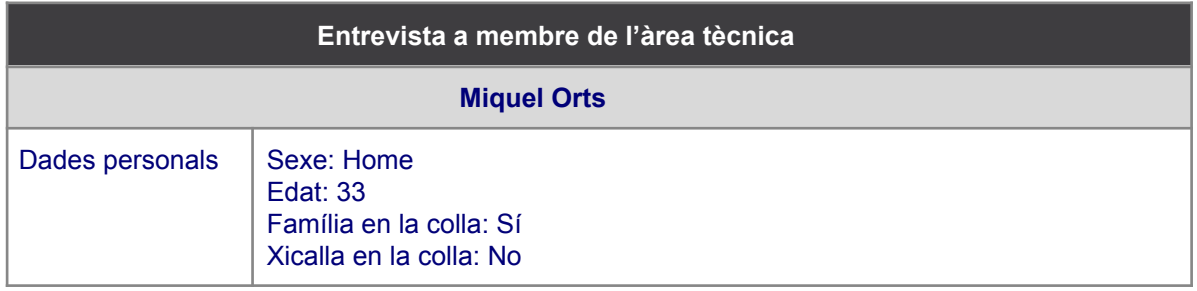

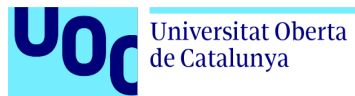

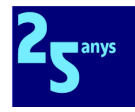

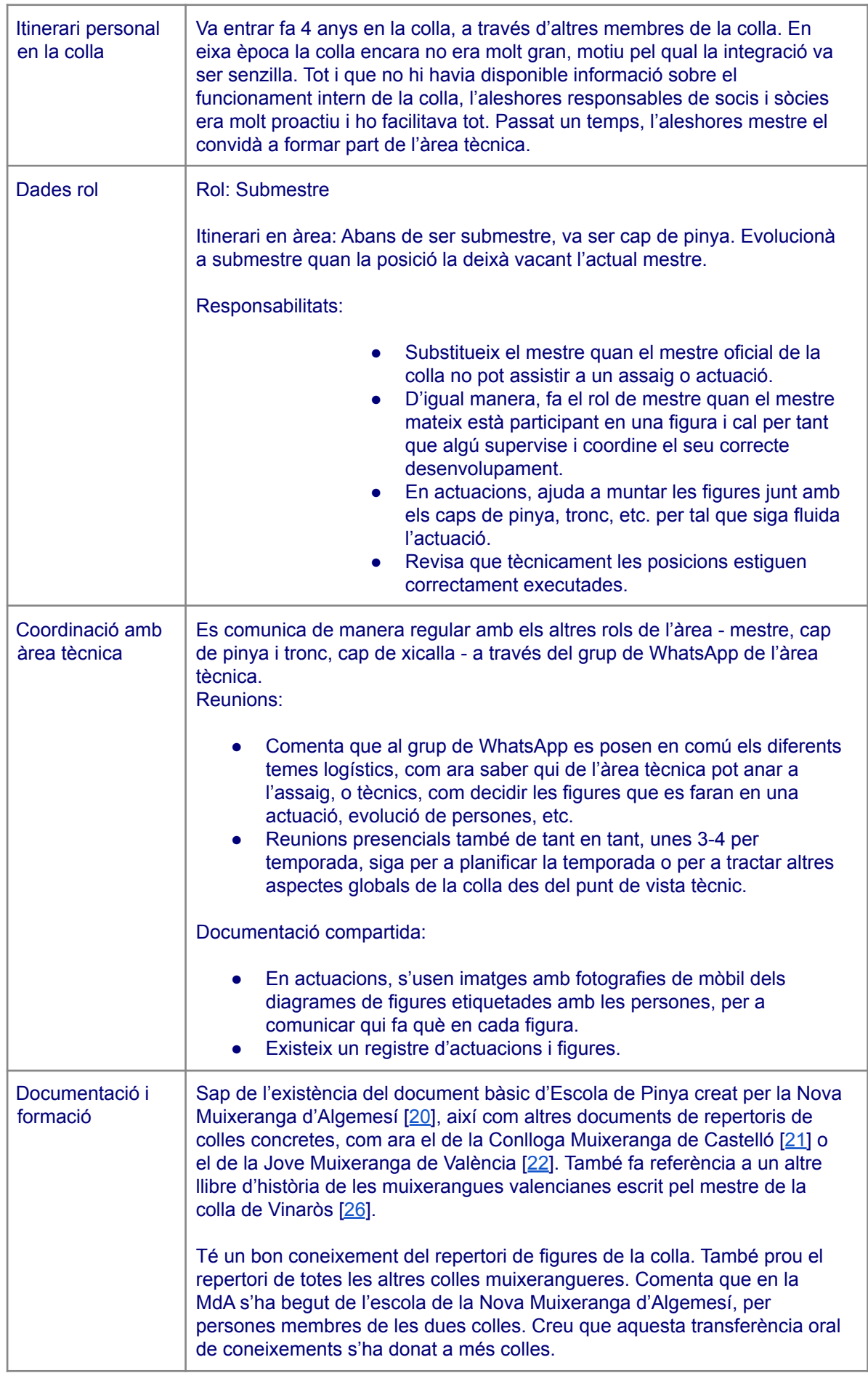

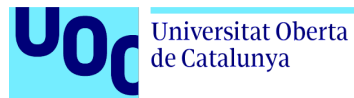

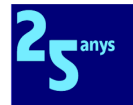

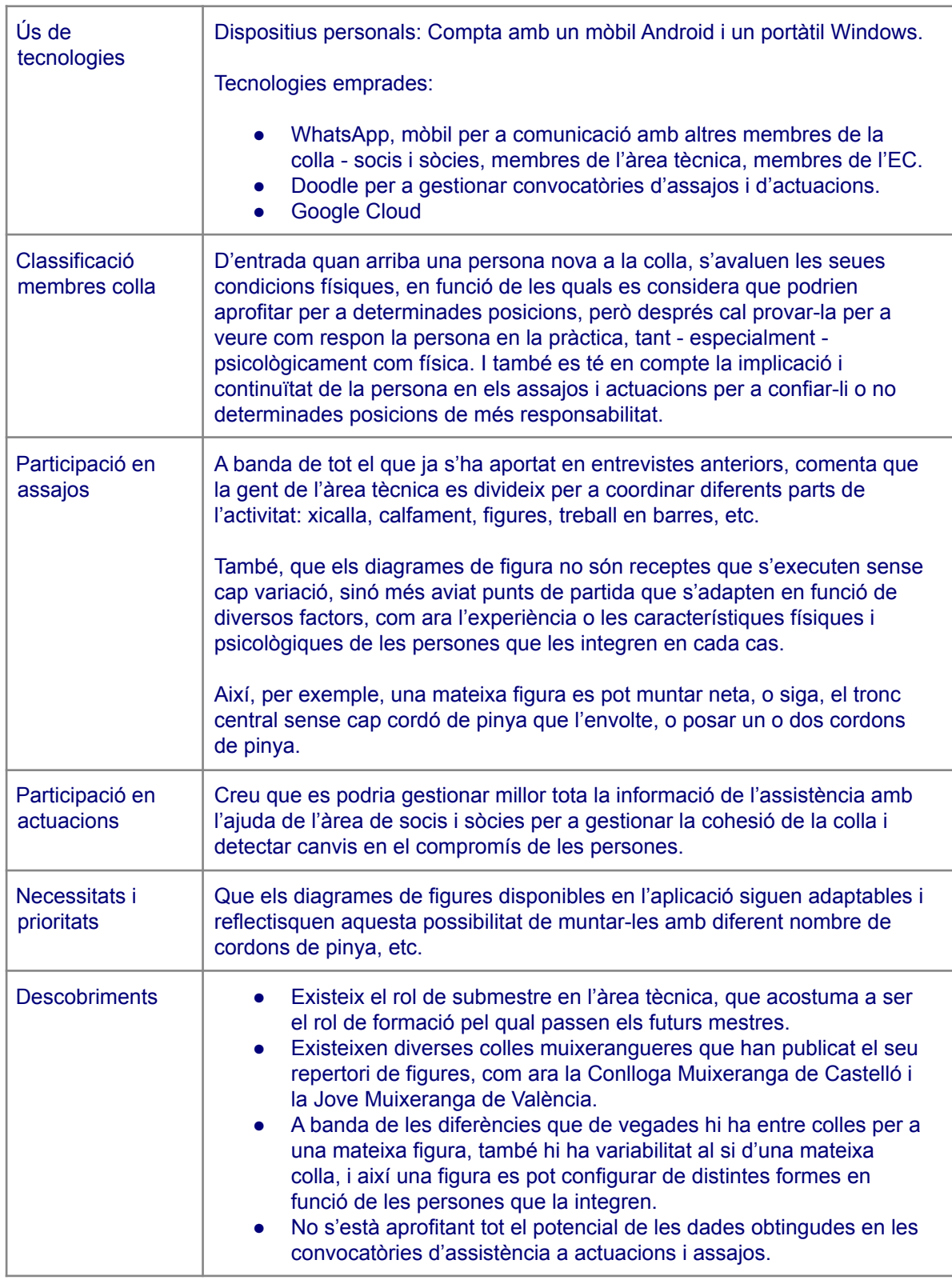

### Annex 3.2 Entrevistes a membres de l'EC

A continuació mostrem les diverses entrevistes fetes a persones que són o han estat membres de l'EC. D'acord amb el consentiment informat, s'han modificat dades personals per a anonimitzar-les, i per aquesta raó els noms són ficticis.

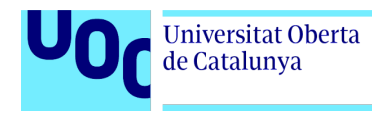

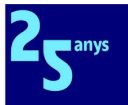

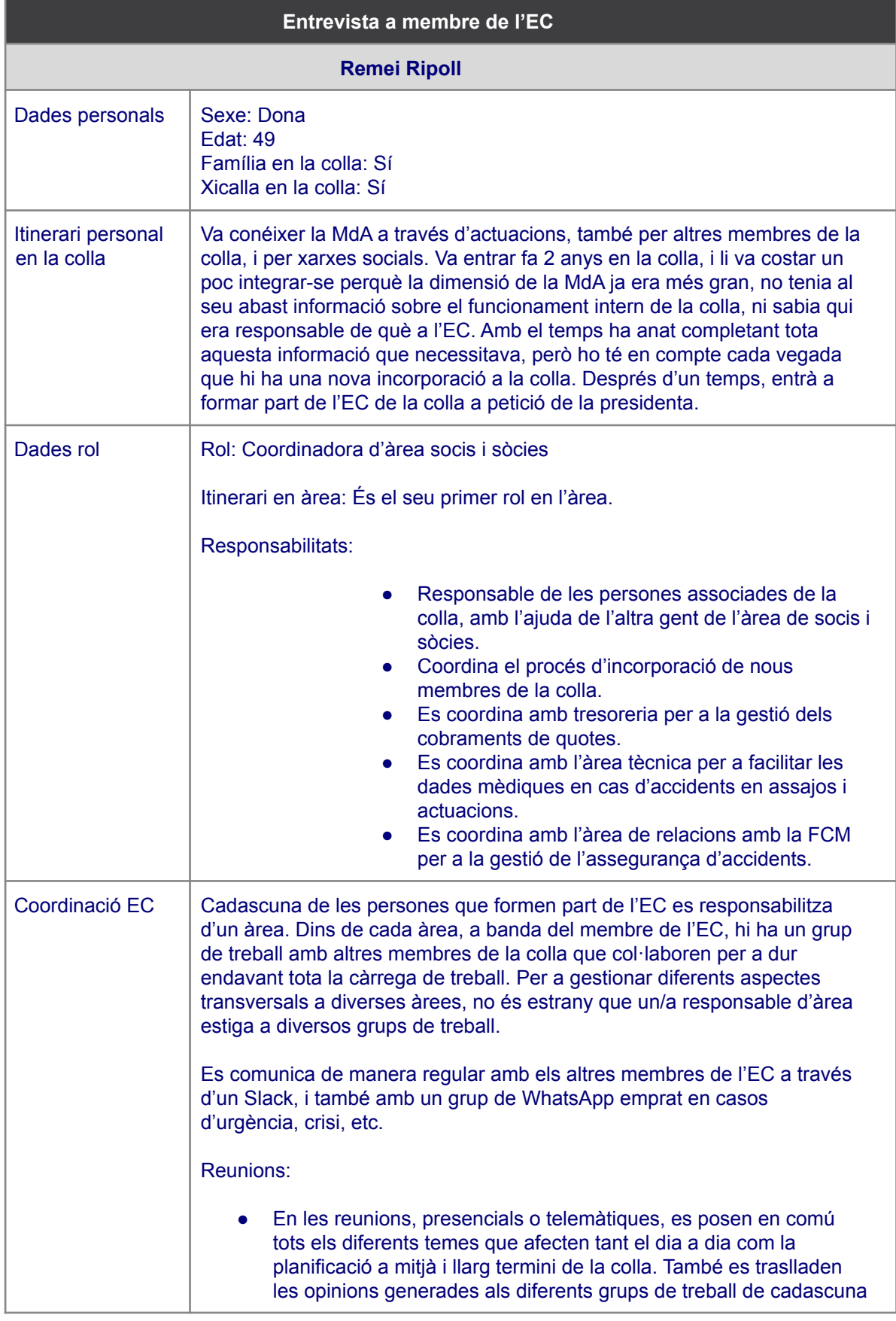

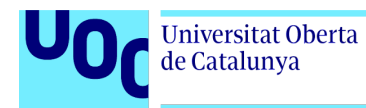

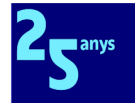

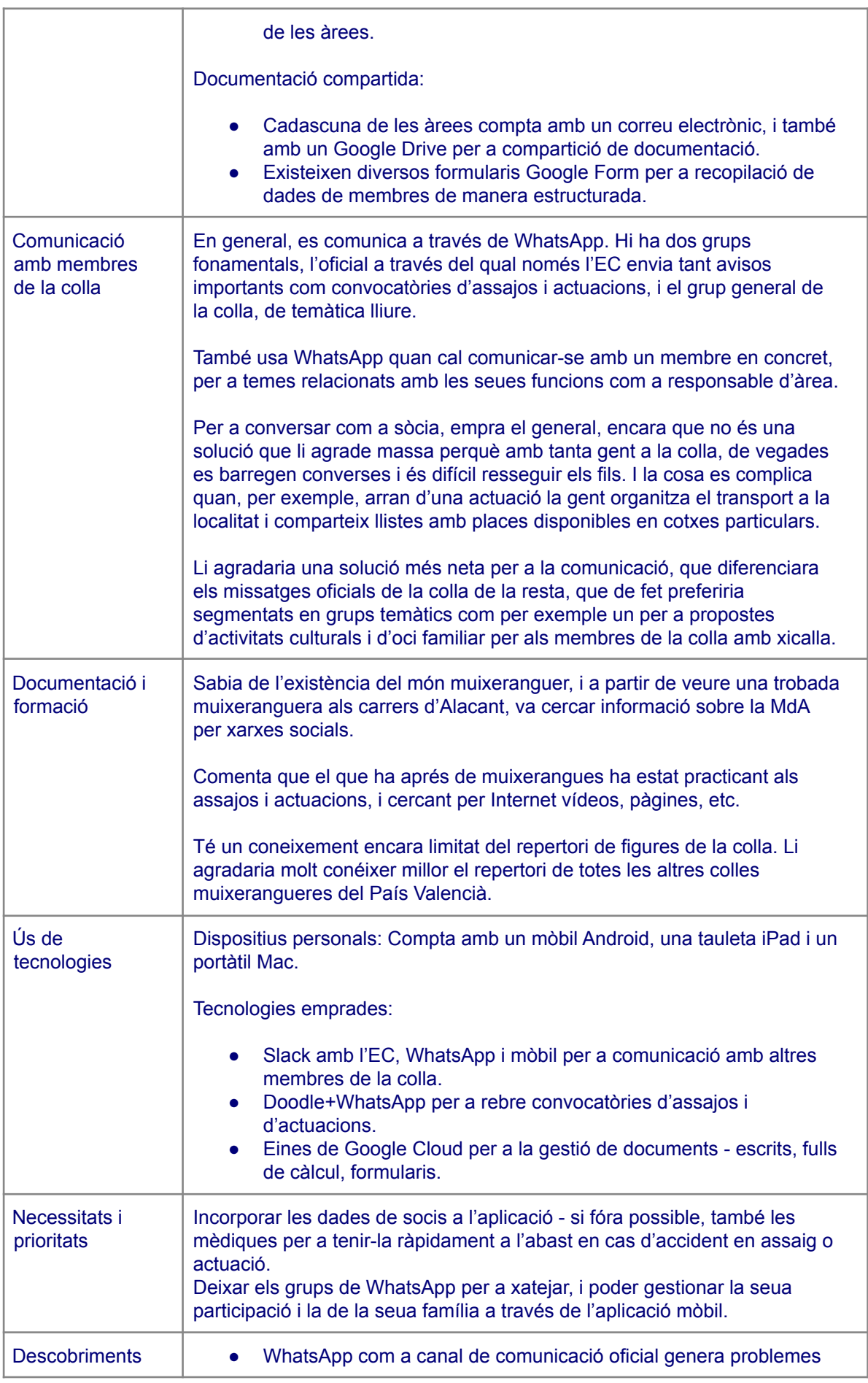

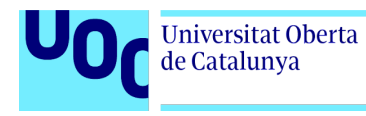

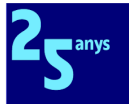

per la quantitat de missatges que s'hi intercanvien.

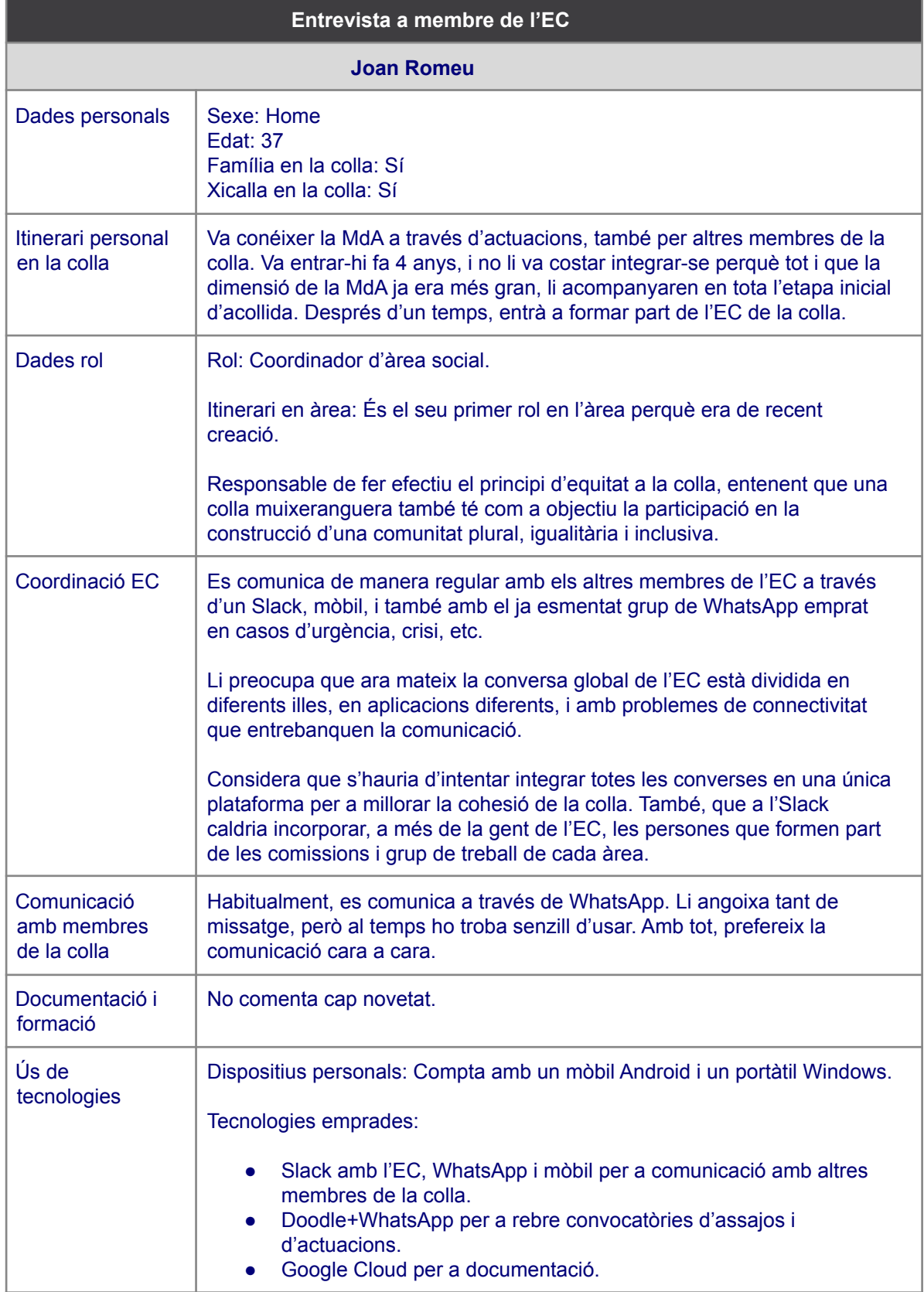

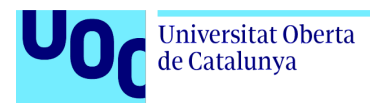

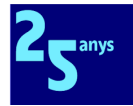

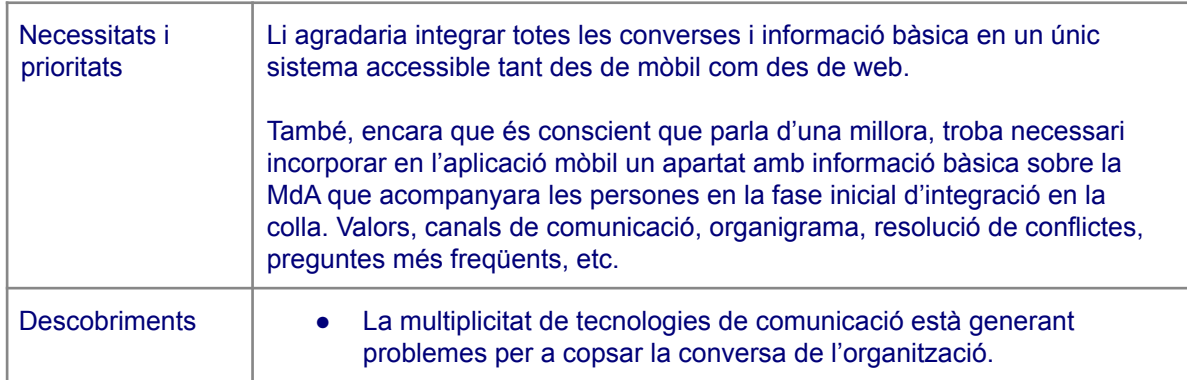

### Annex 3.3 Entrevistes a socis o sòcies

A continuació mostrem les diverses entrevistes fetes a persones associades a la colla. D'acord amb el consentiment informat, s'han modificat dades personals per a anonimitzar-les, i per aquesta raó els noms són ficticis.

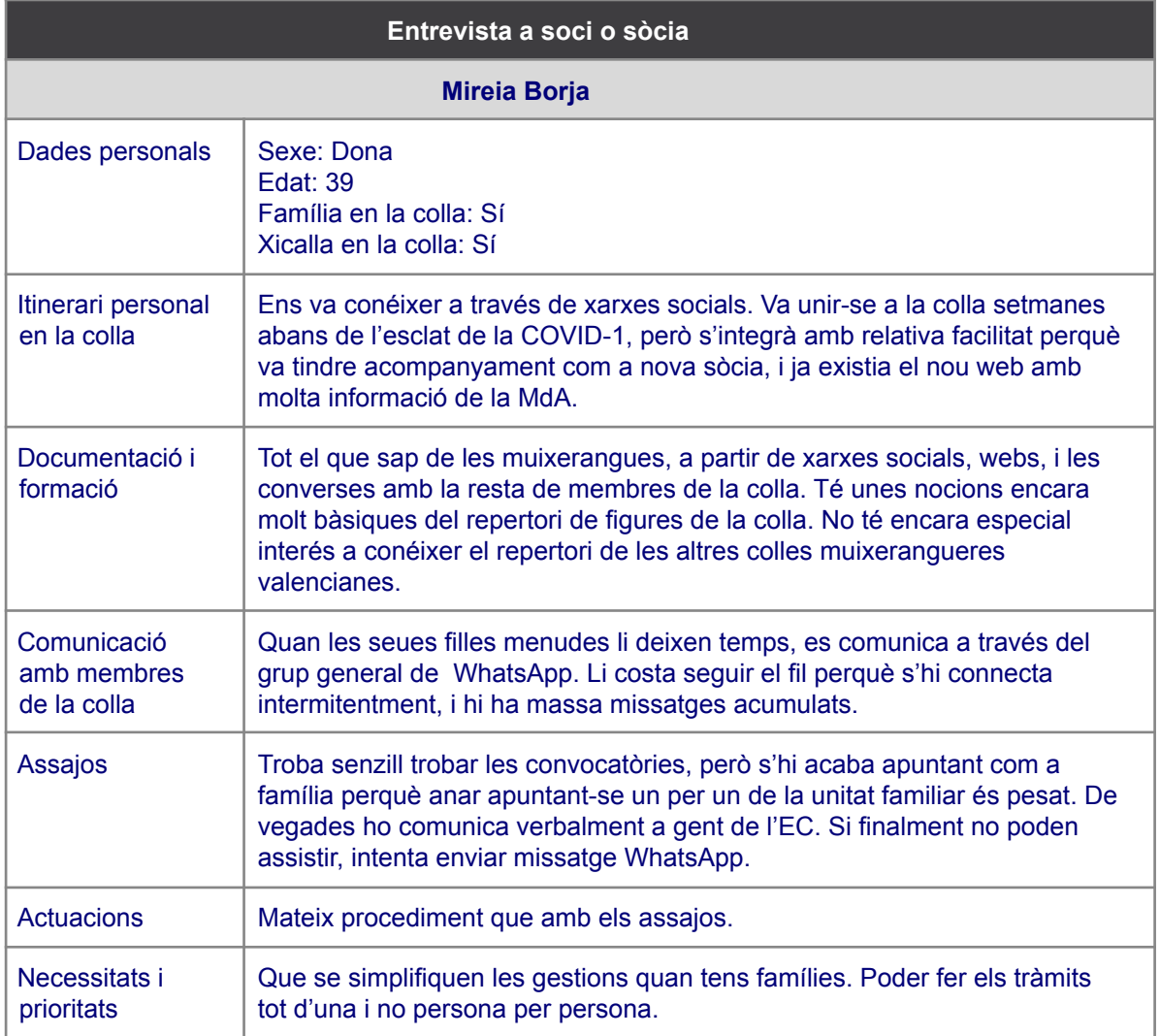

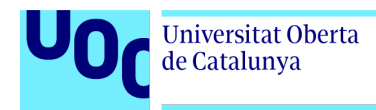

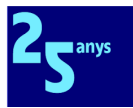

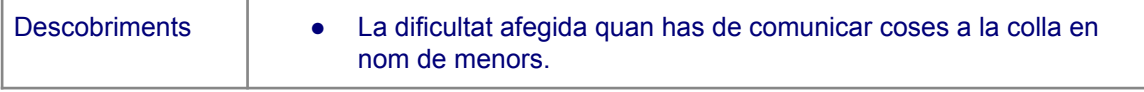

#### **Entrevista 2**

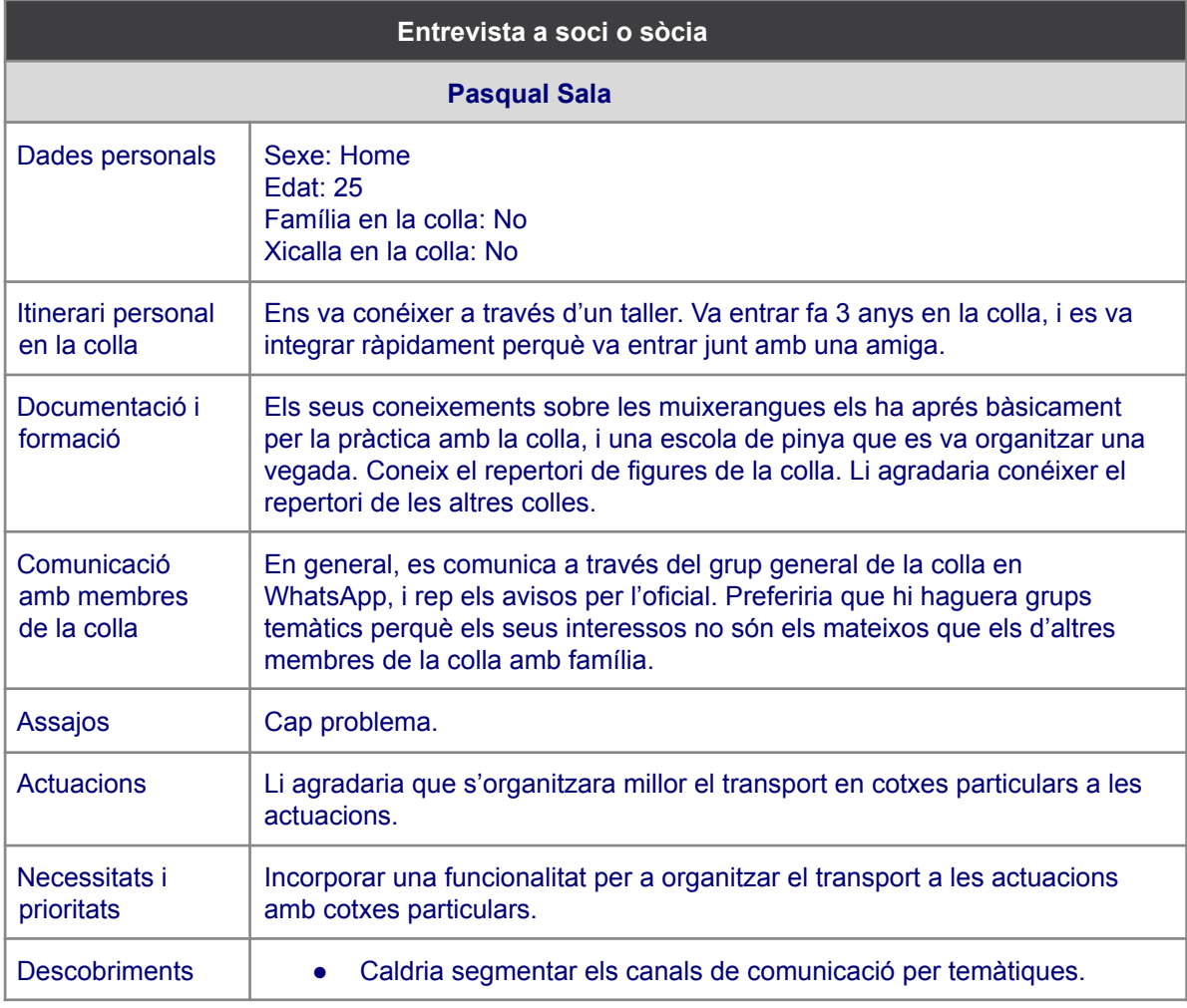

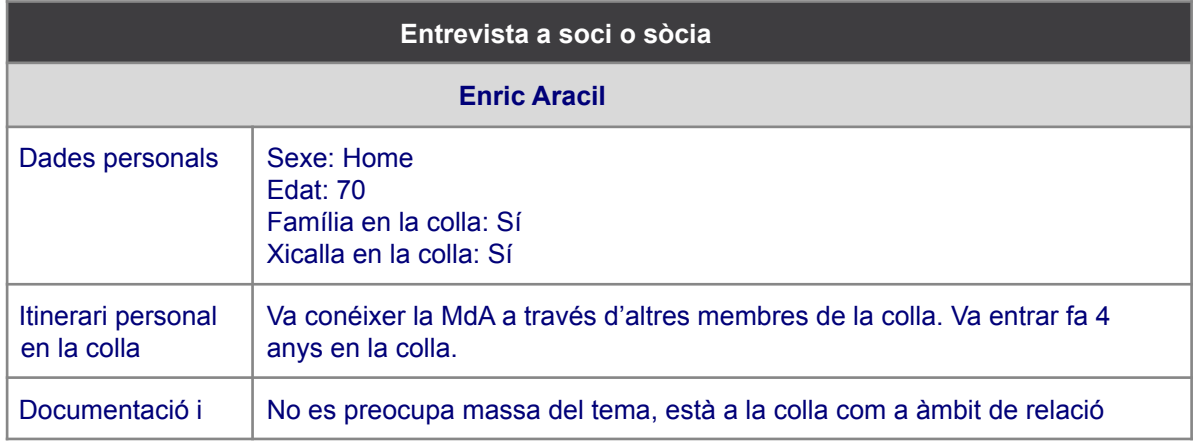

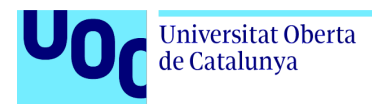

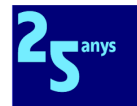

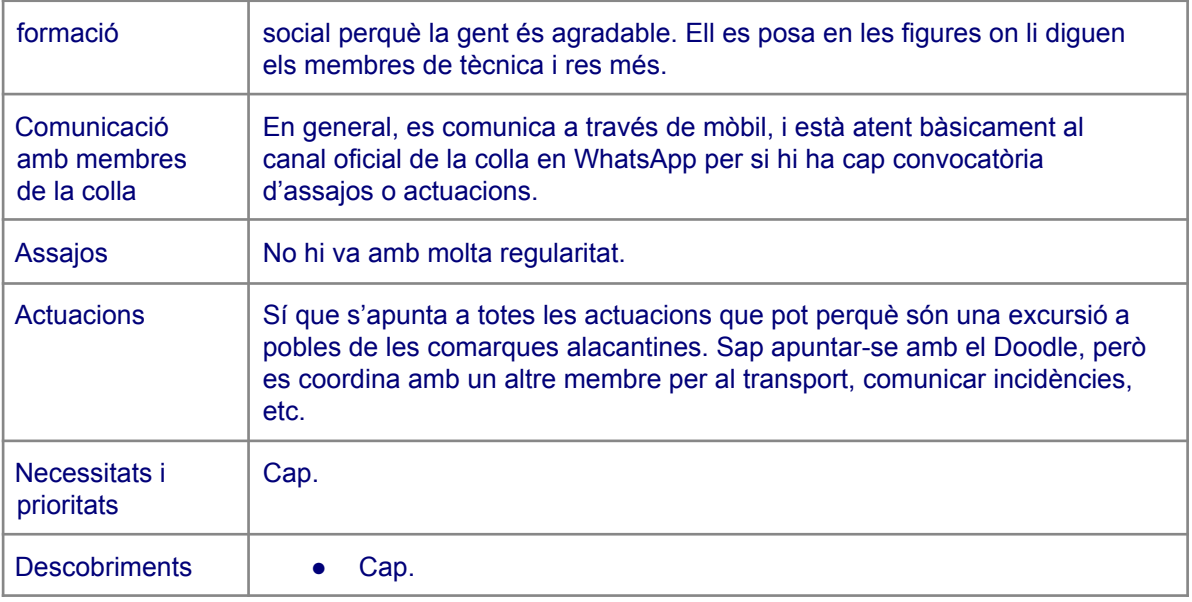

## Annex 4. Casos d'ús

Adjunte en aquest annex les descripcions textuals dels casos d'ús corresponents al diagrama mostrat a l'apartat [3.1.1.](#page-55-0)

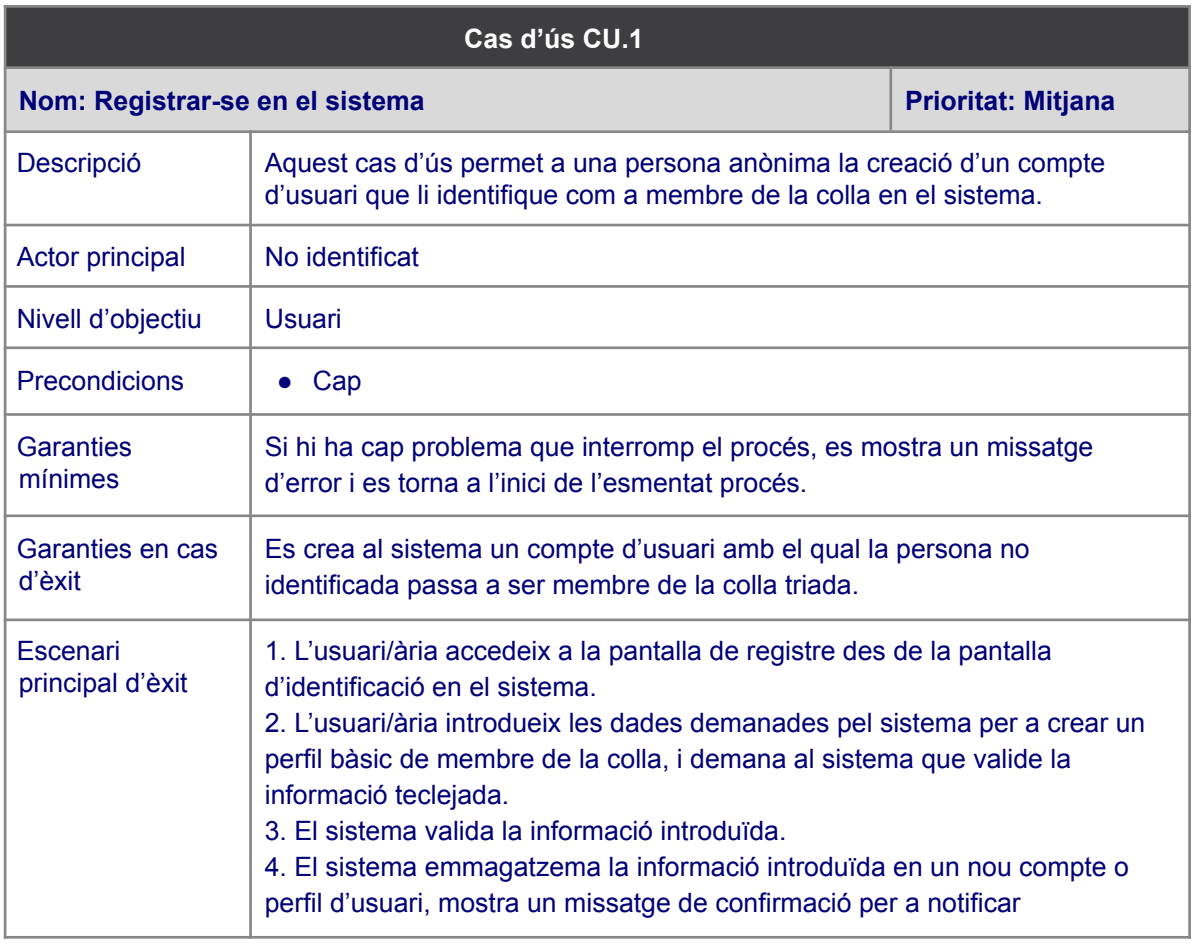

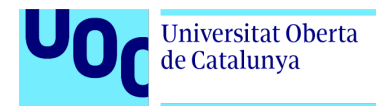

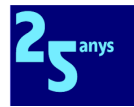

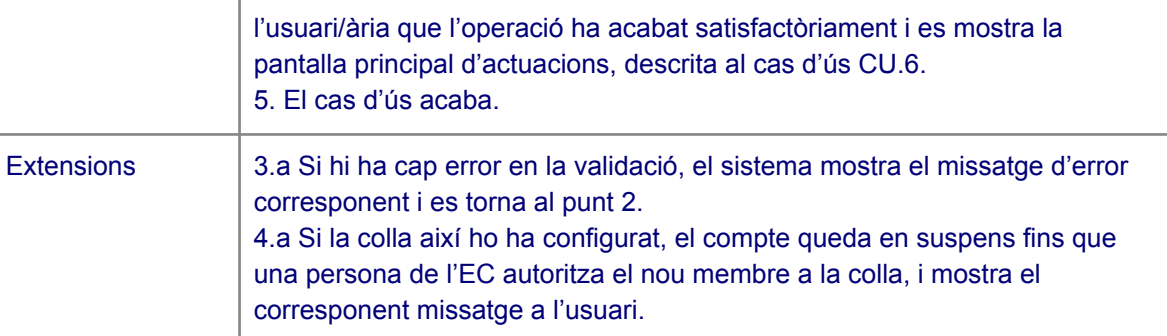

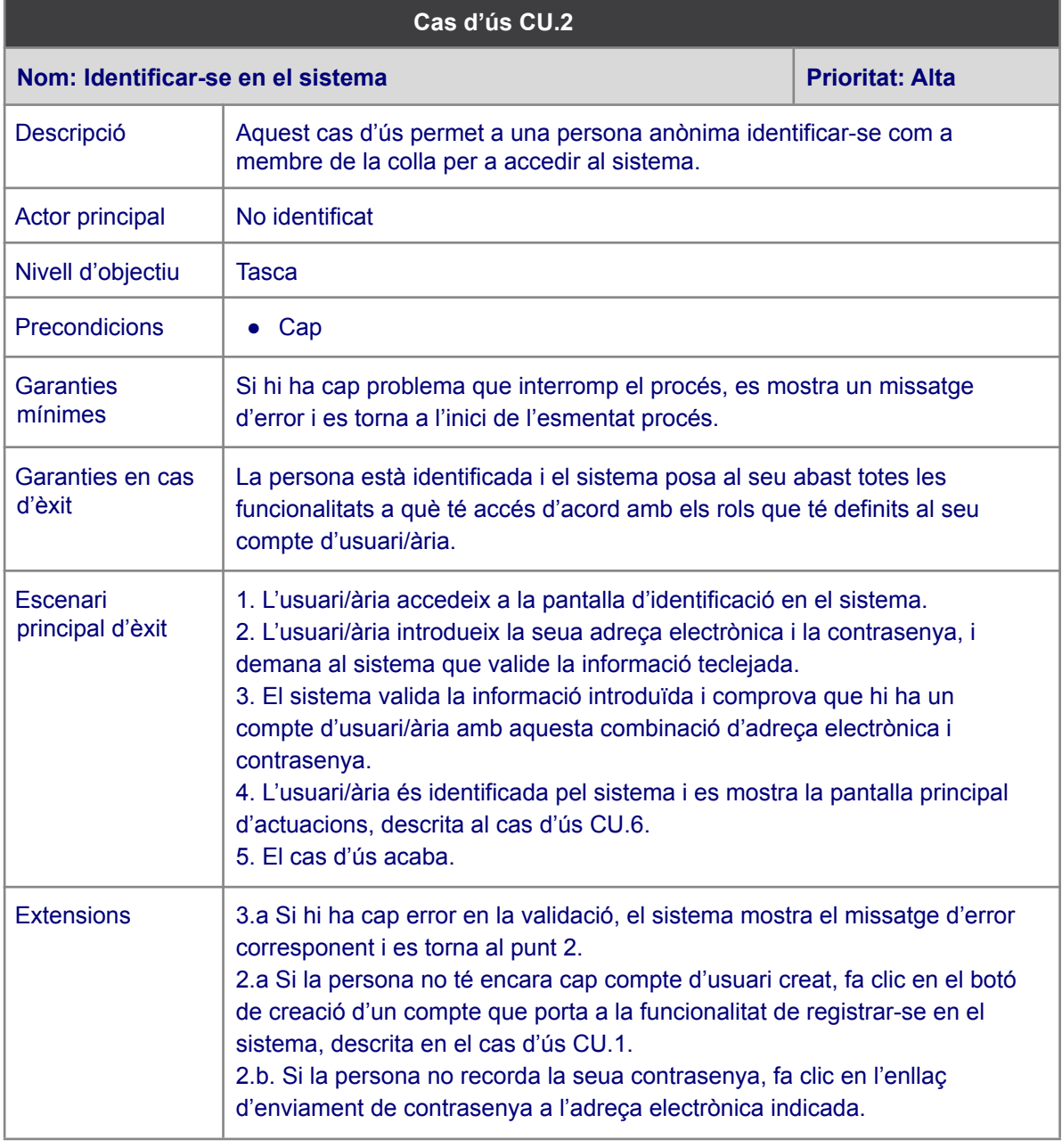

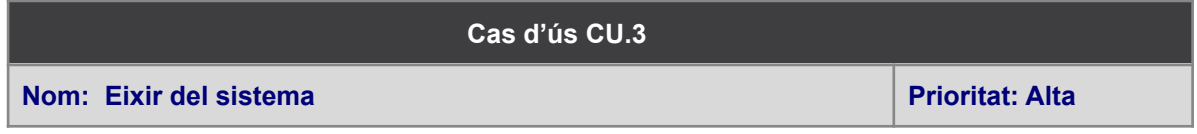

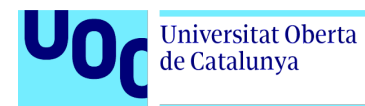

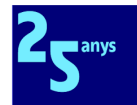

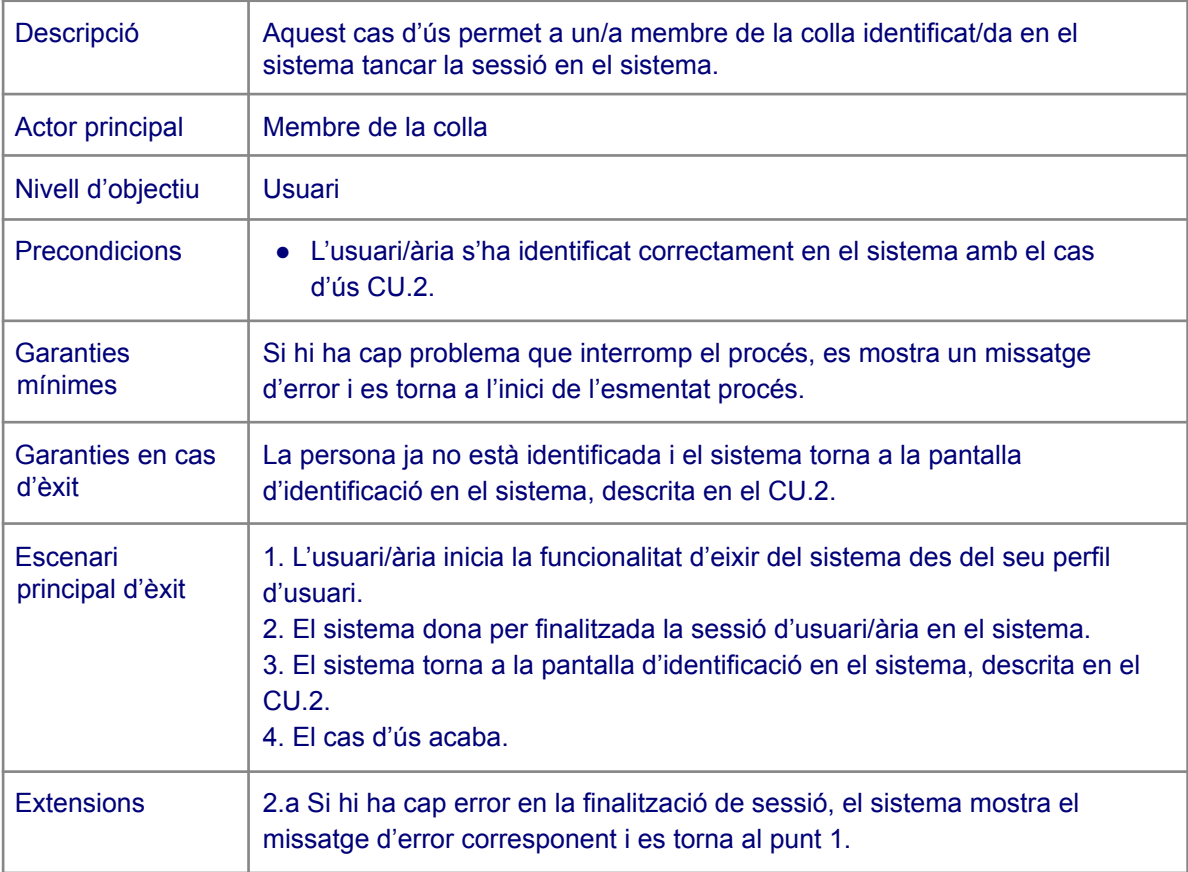

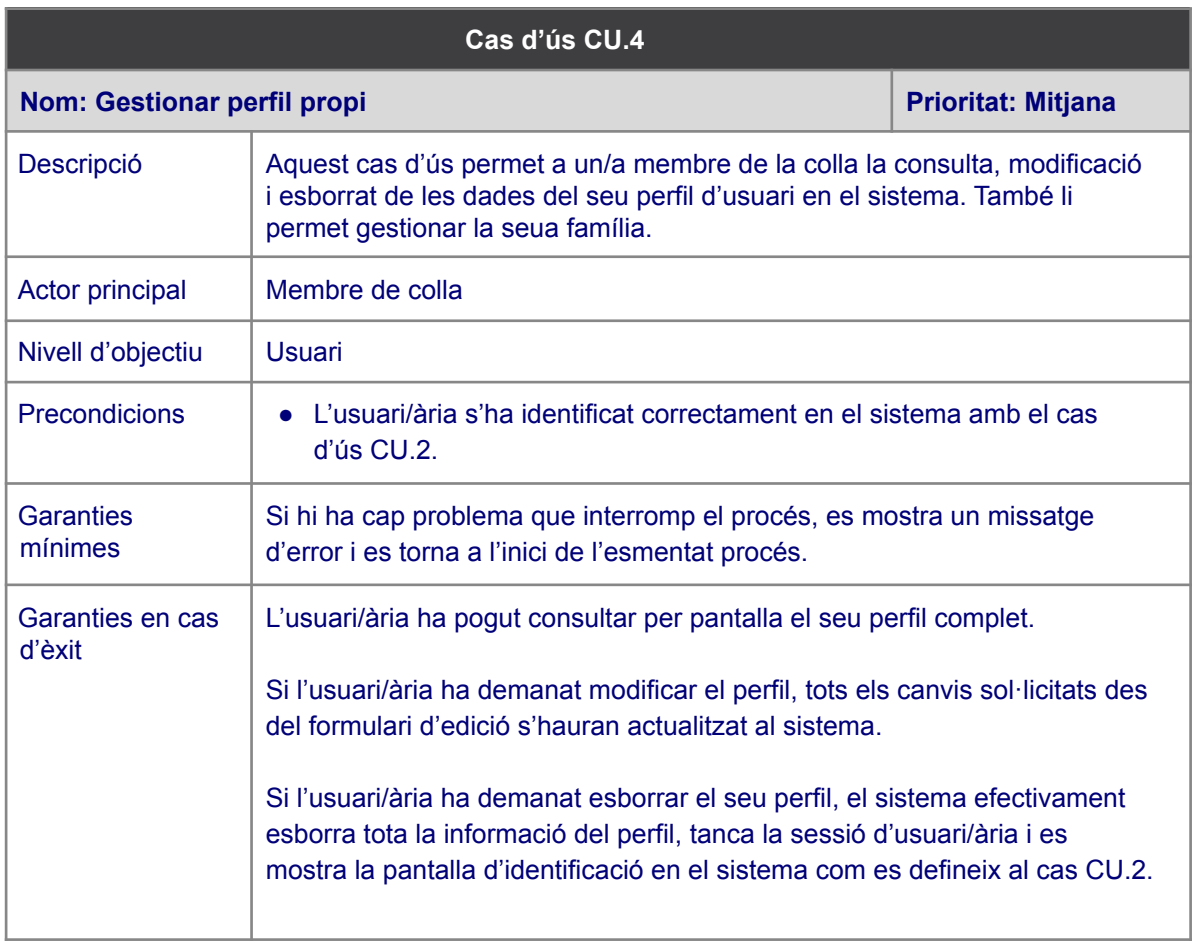

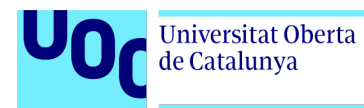

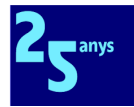

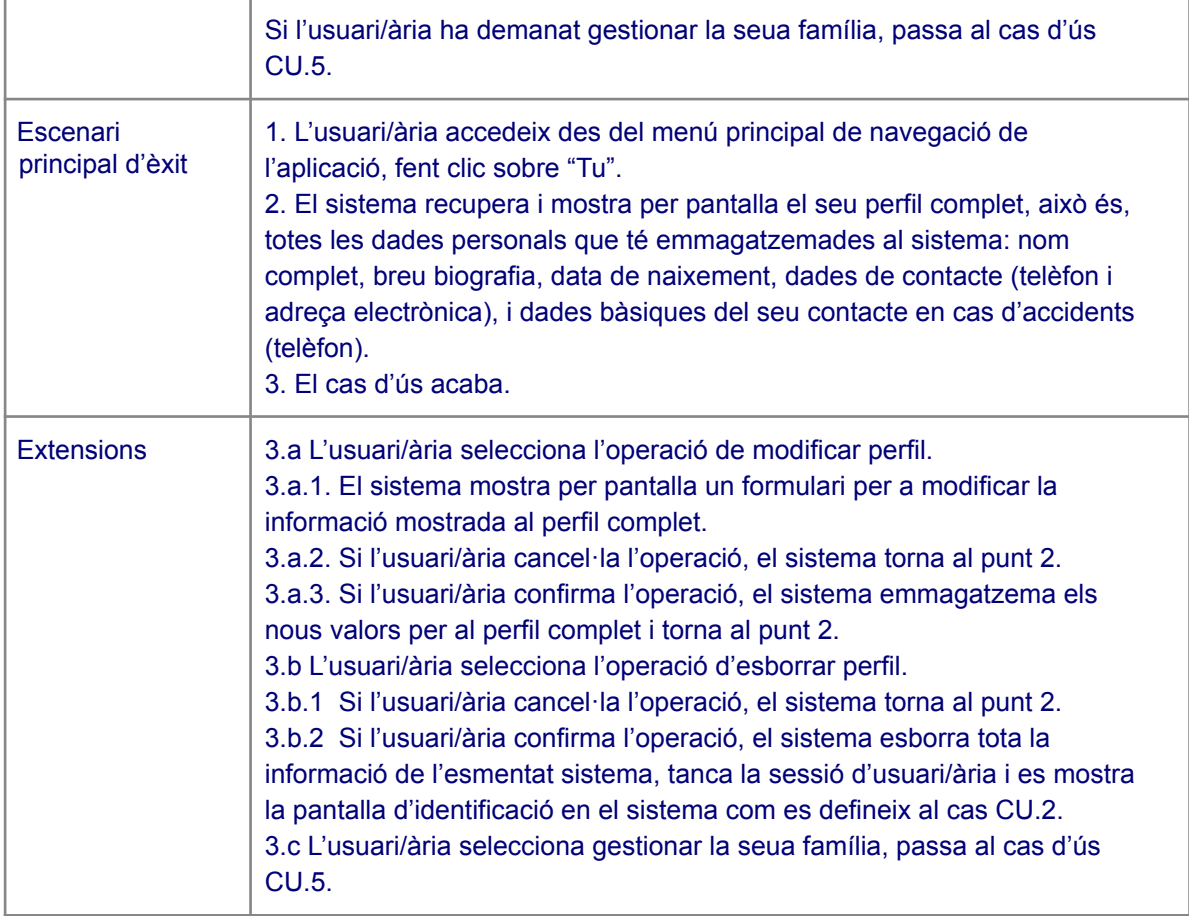

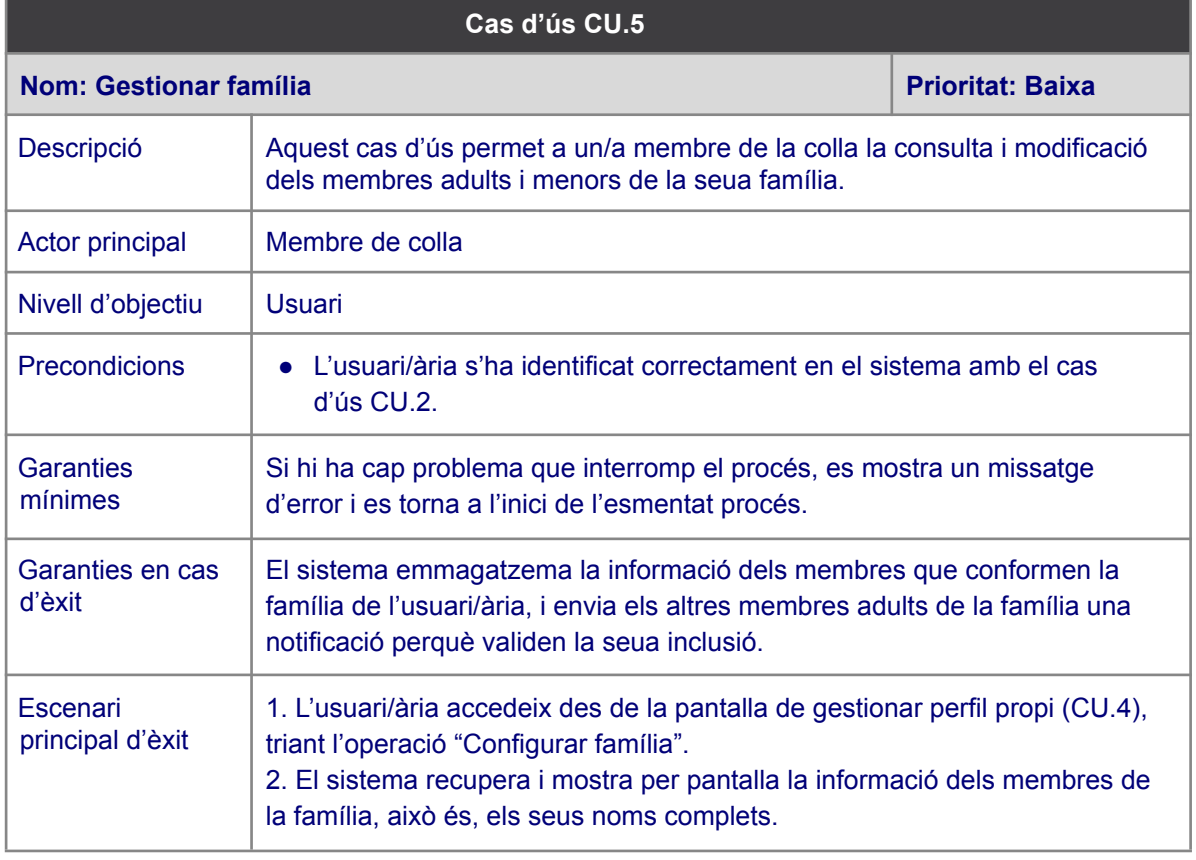

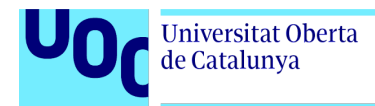

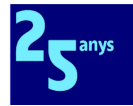

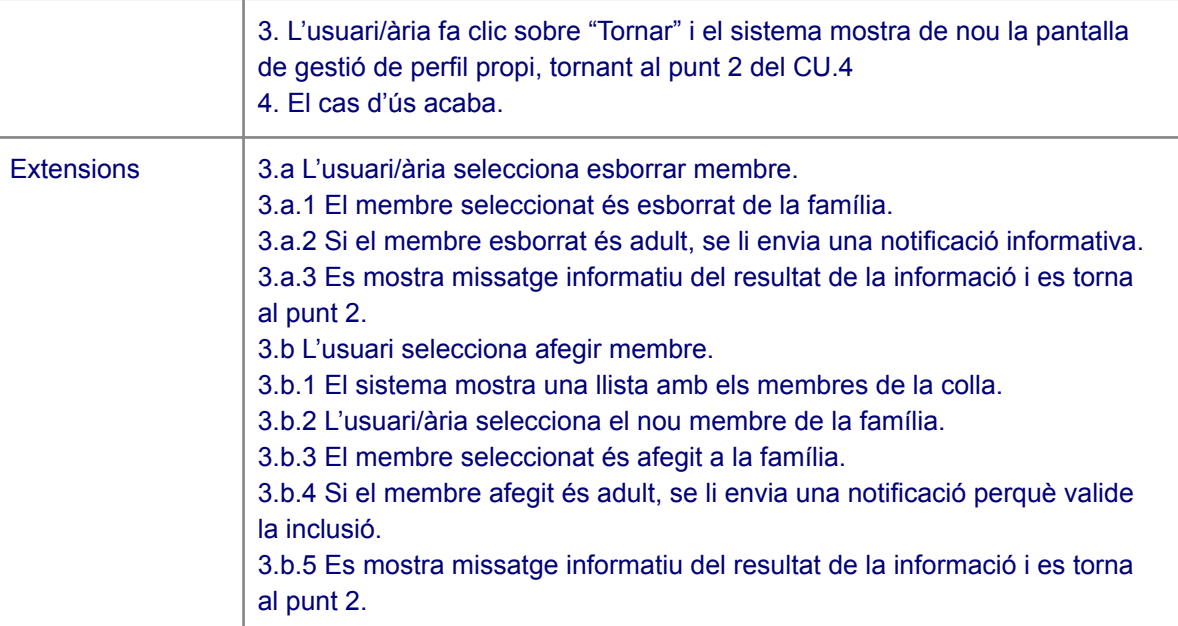

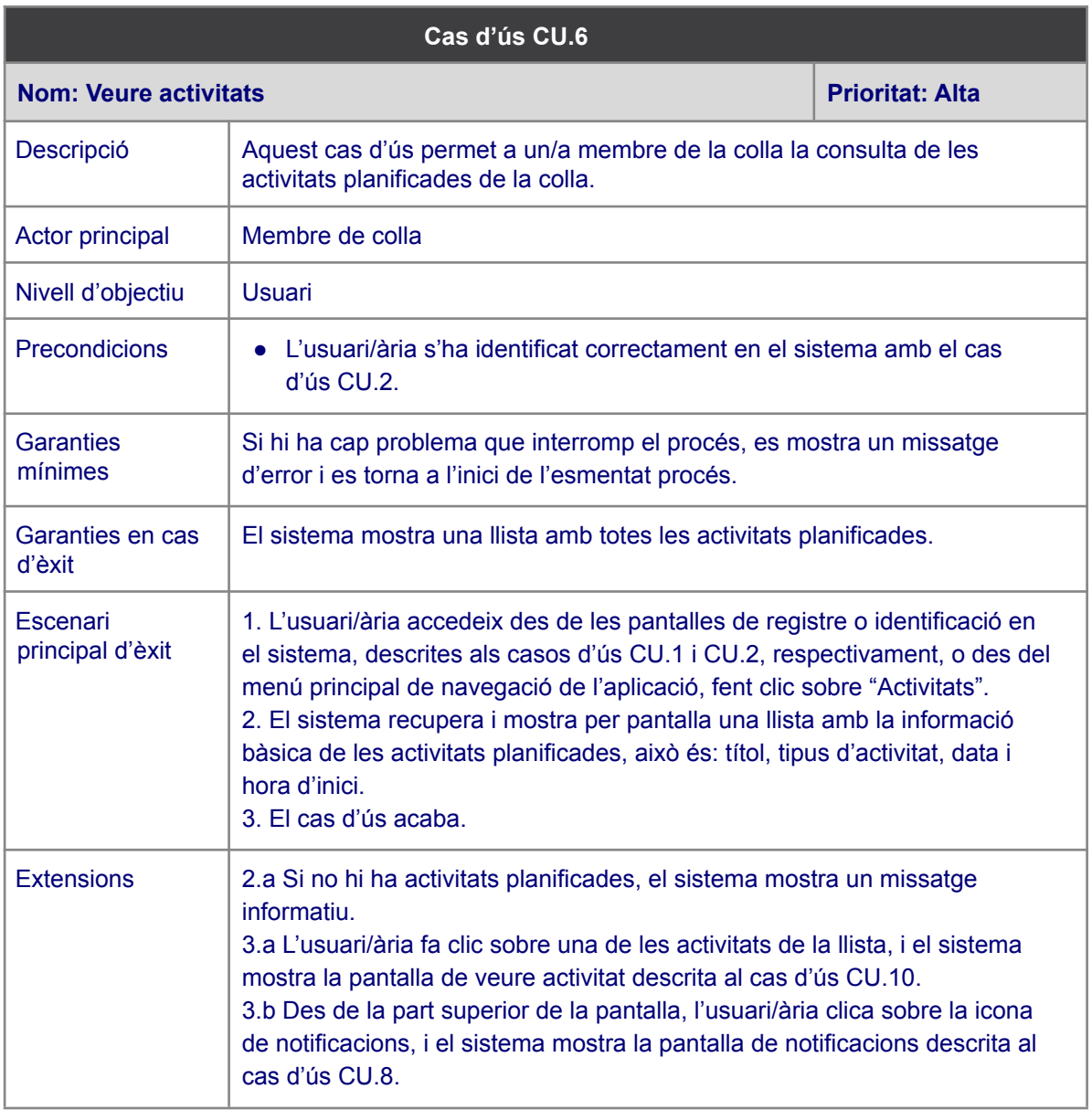

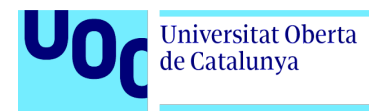

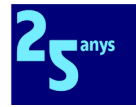

3.c Des de la part superior de la pantalla, l'usuari/ària tria l'operació gestionar activitats, i el sistema mostra la pantalla de gestió d'activitats descrita al cas d'ús CU.7.

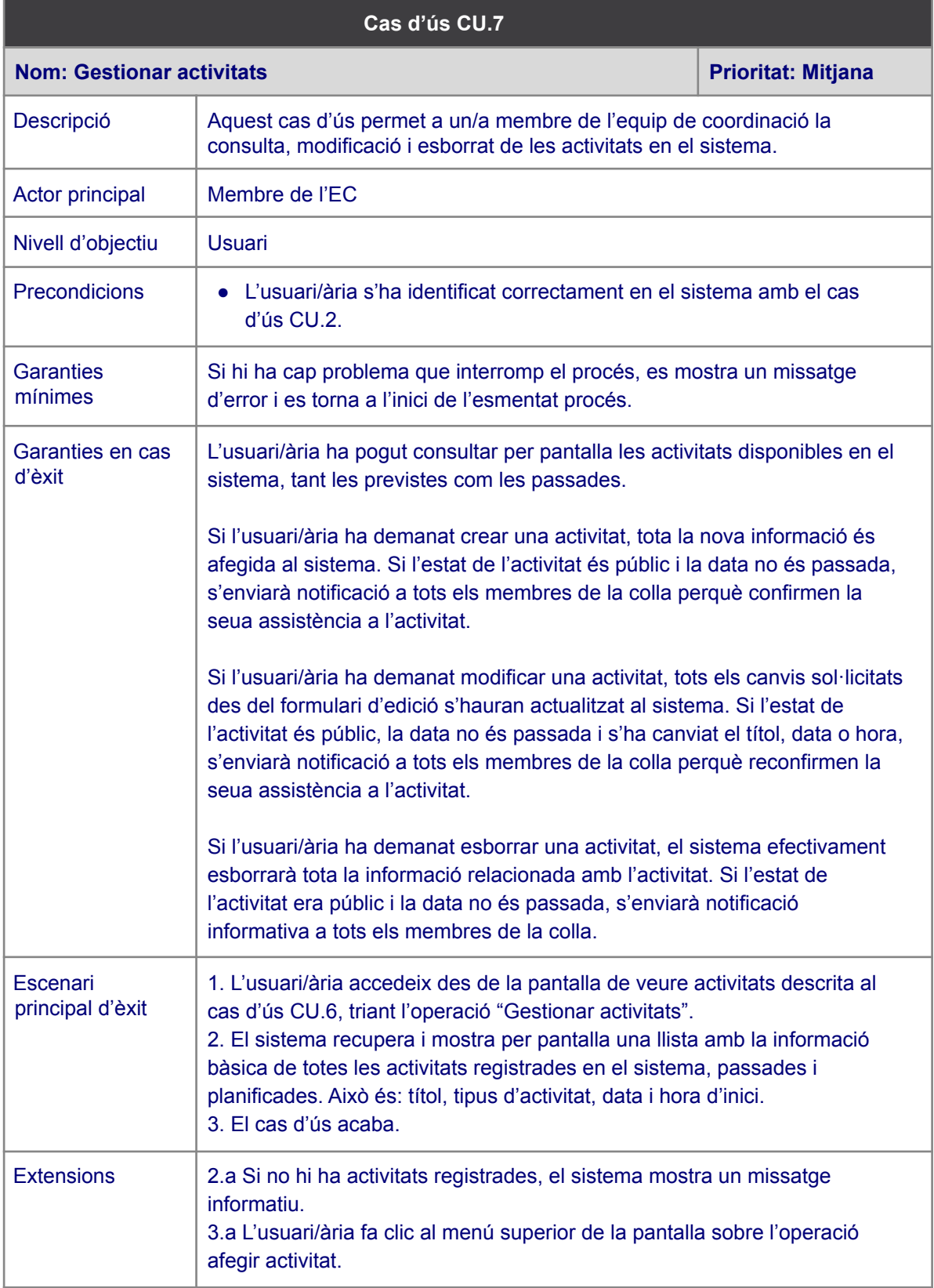

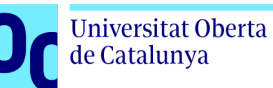

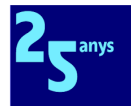

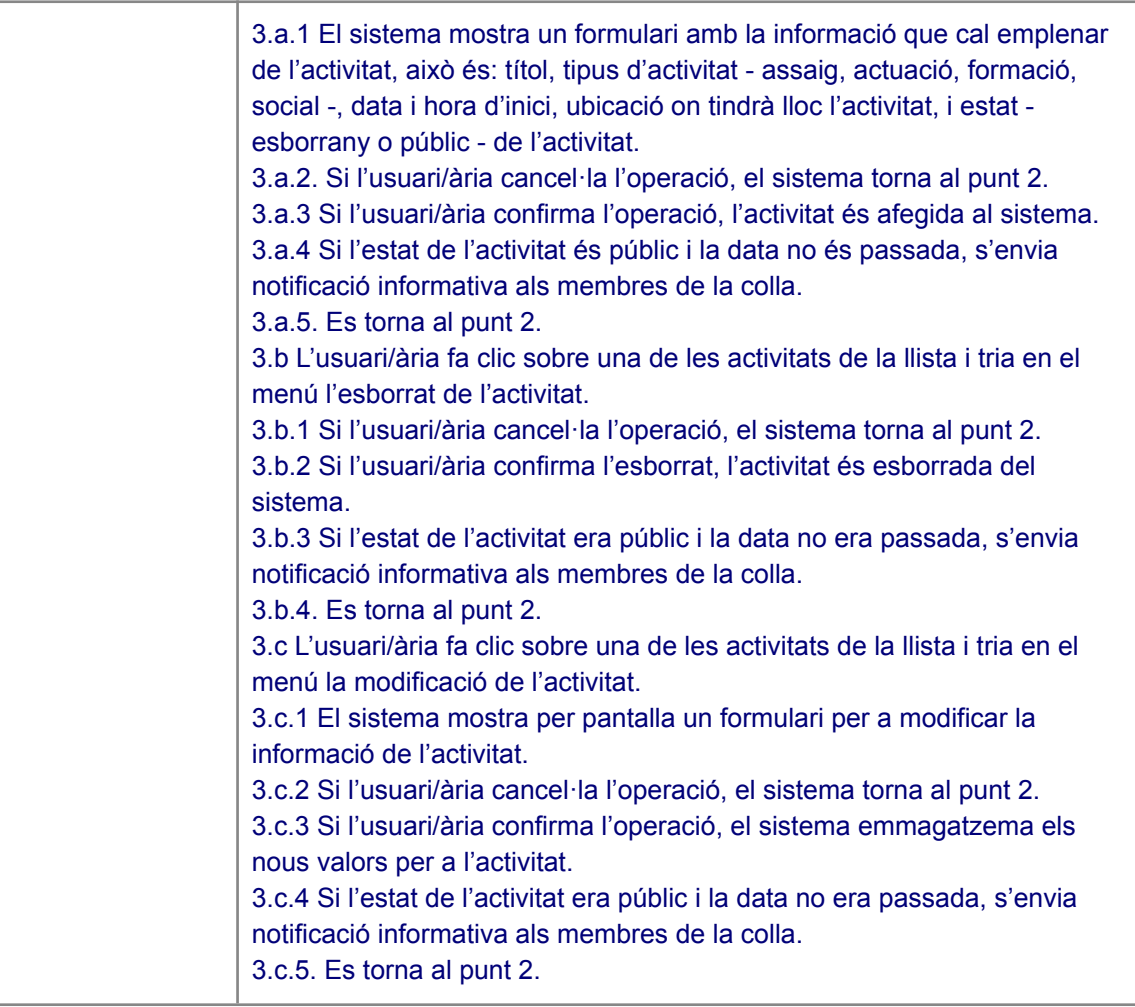

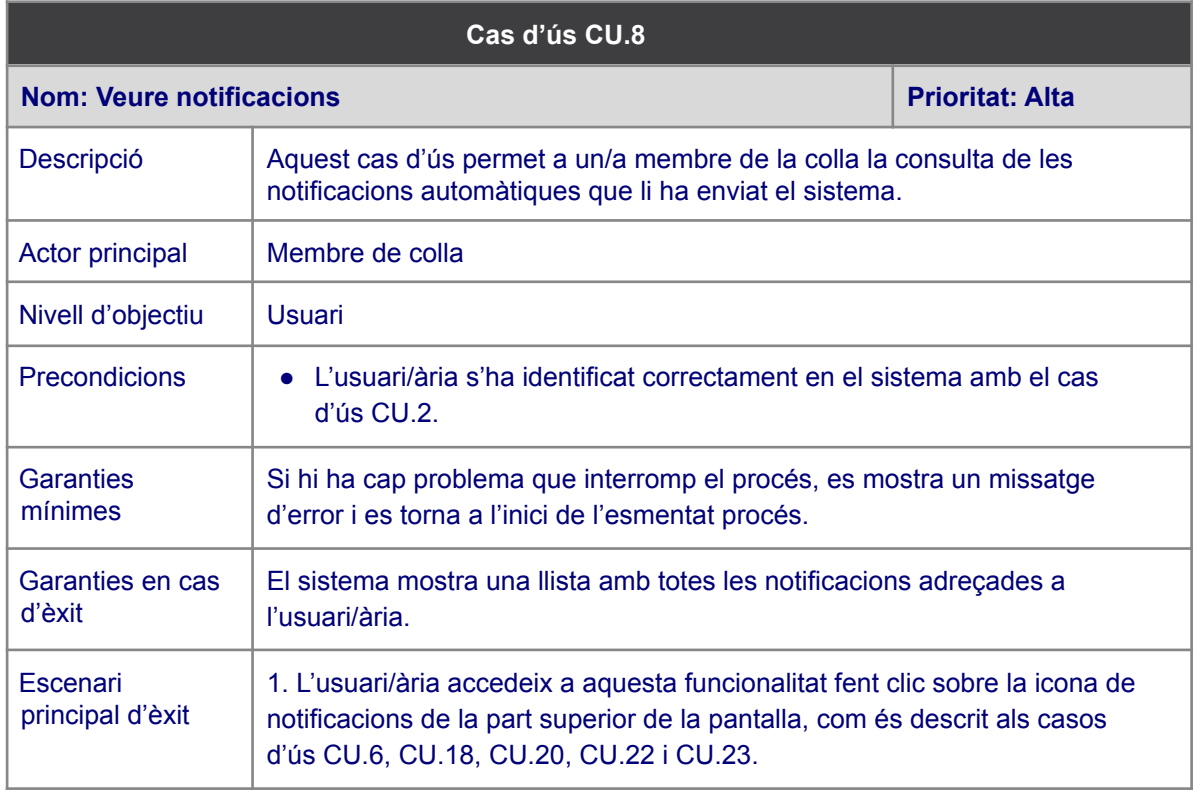

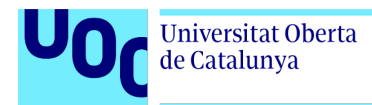

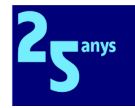

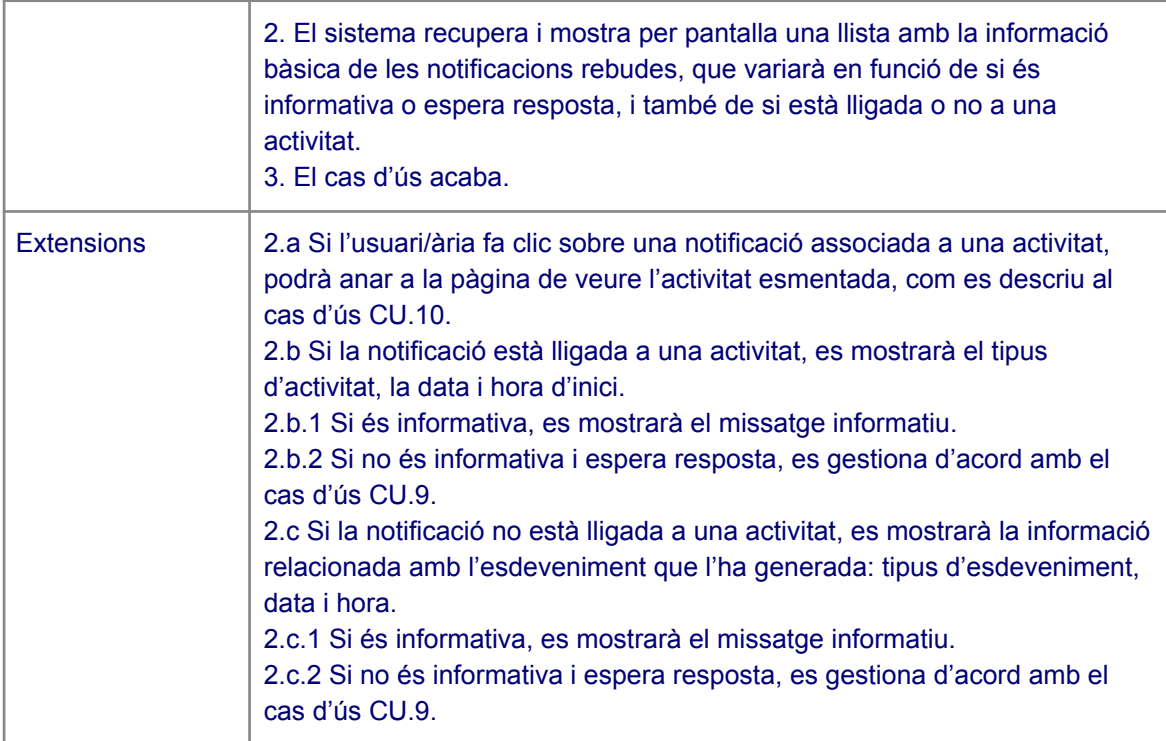

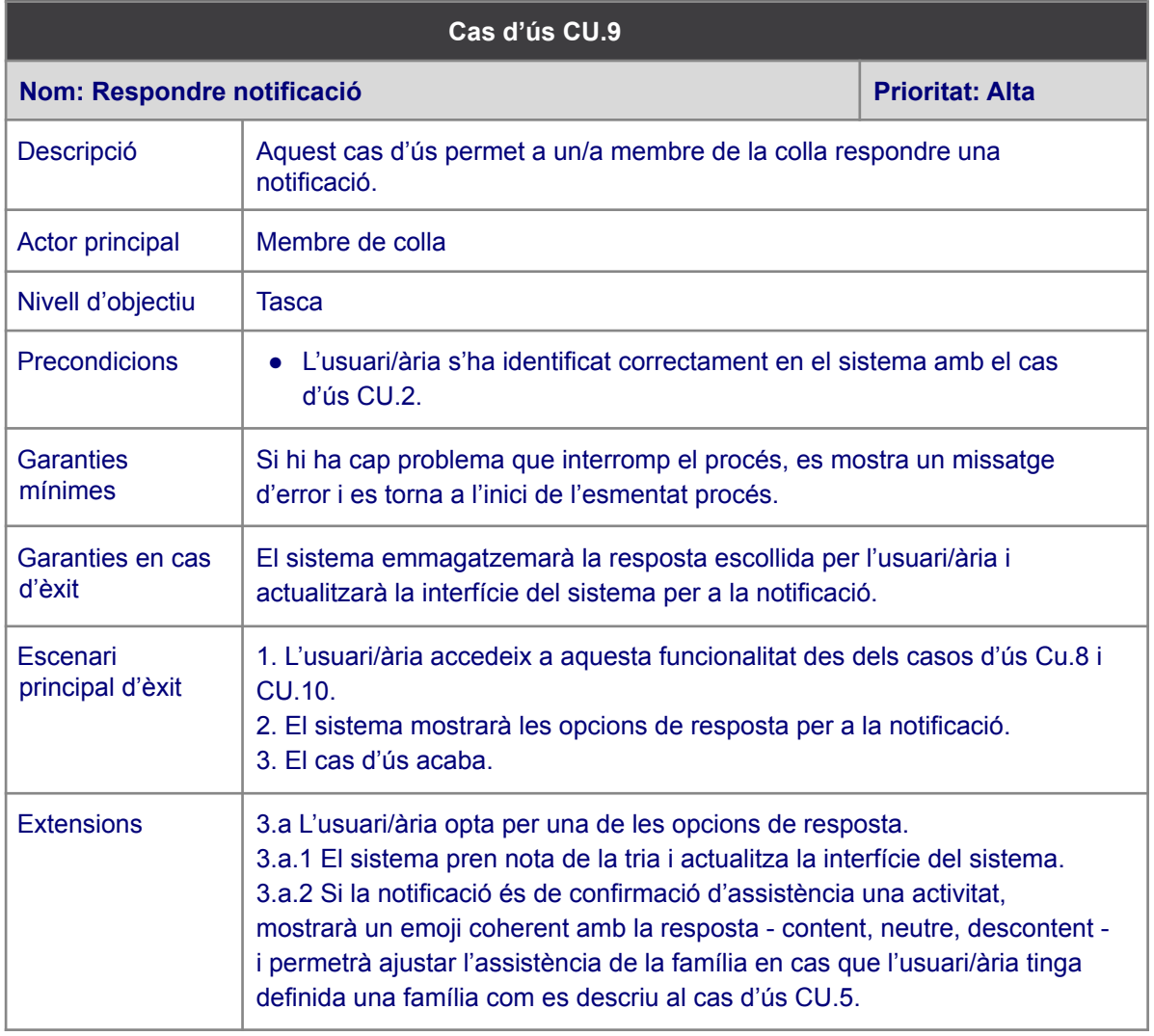

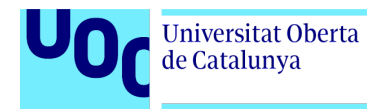

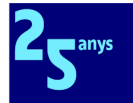

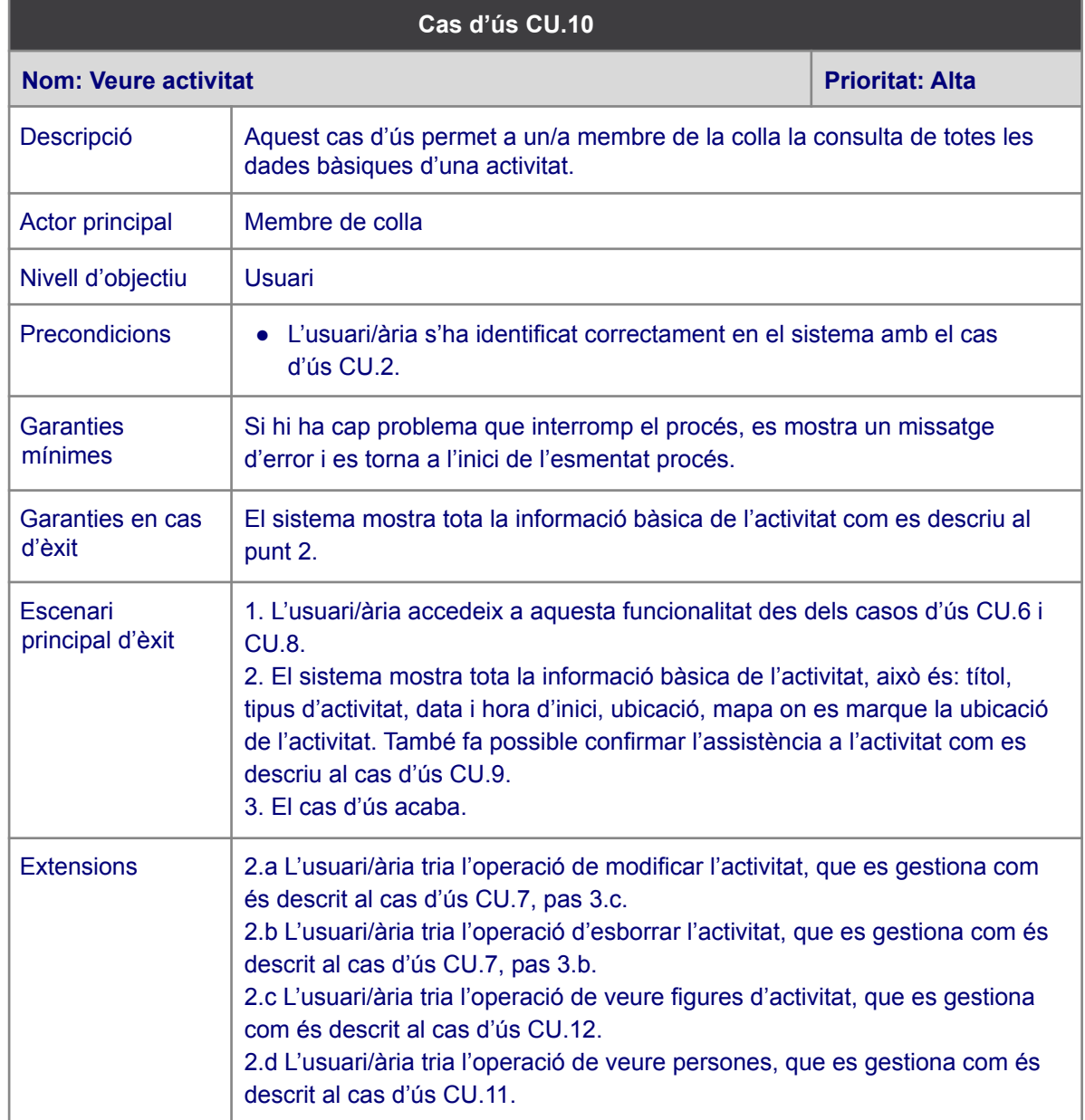

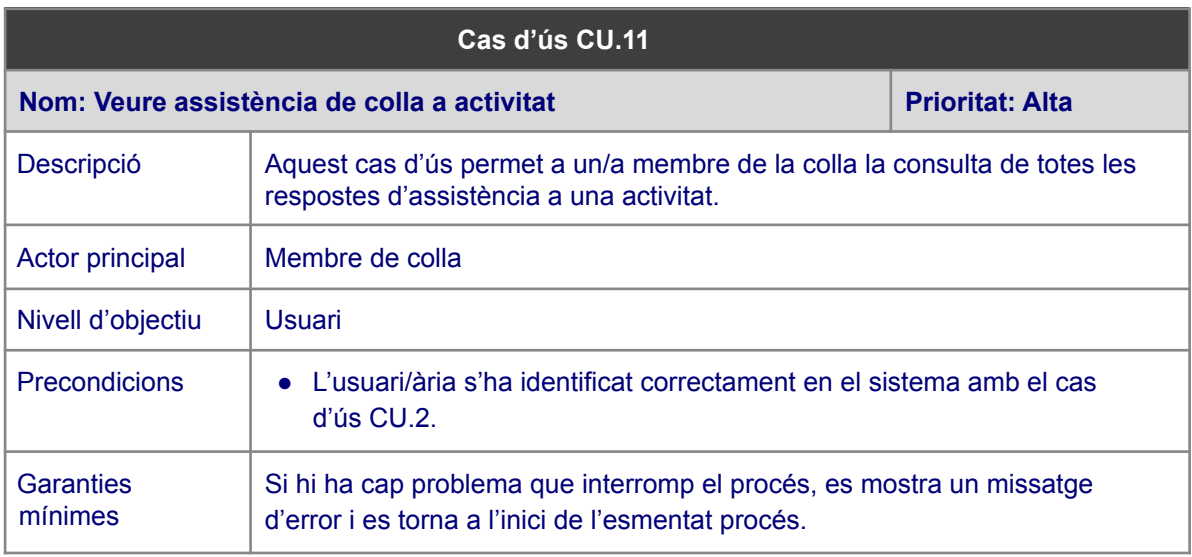

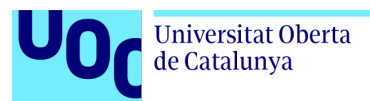

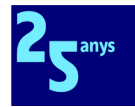

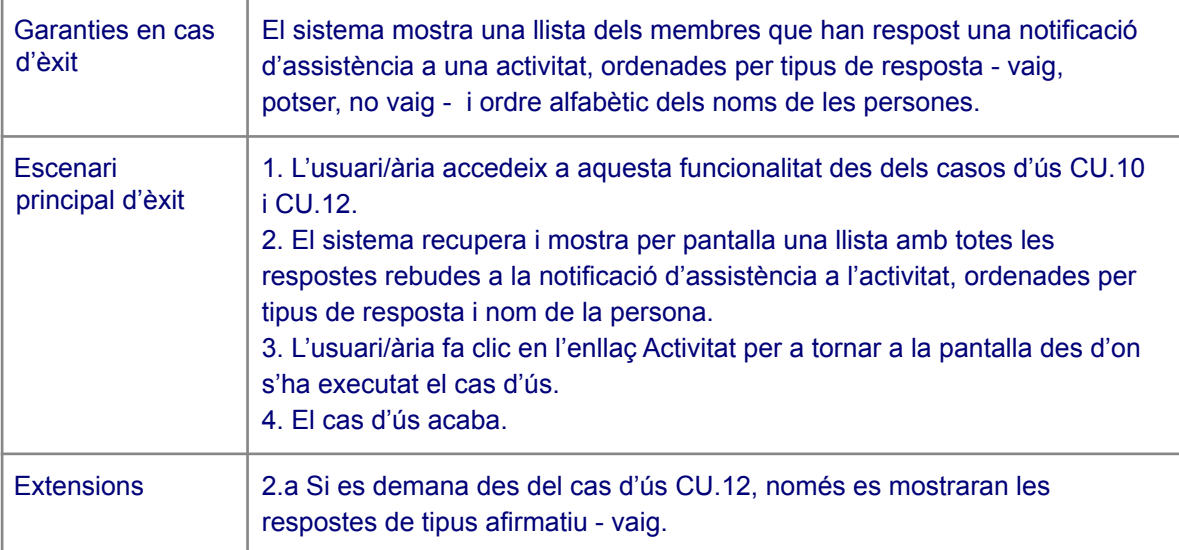

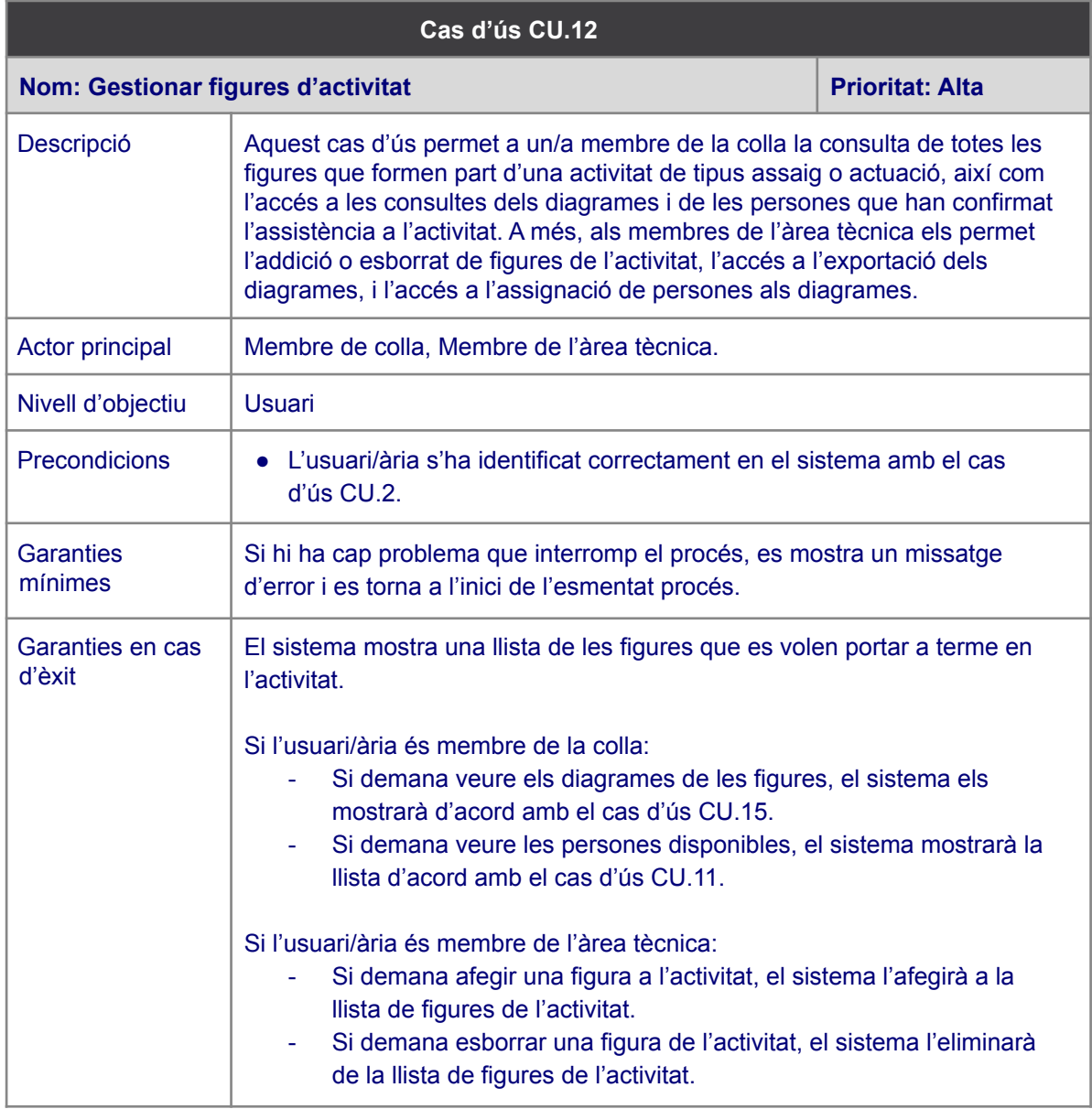

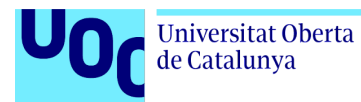

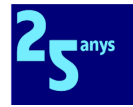

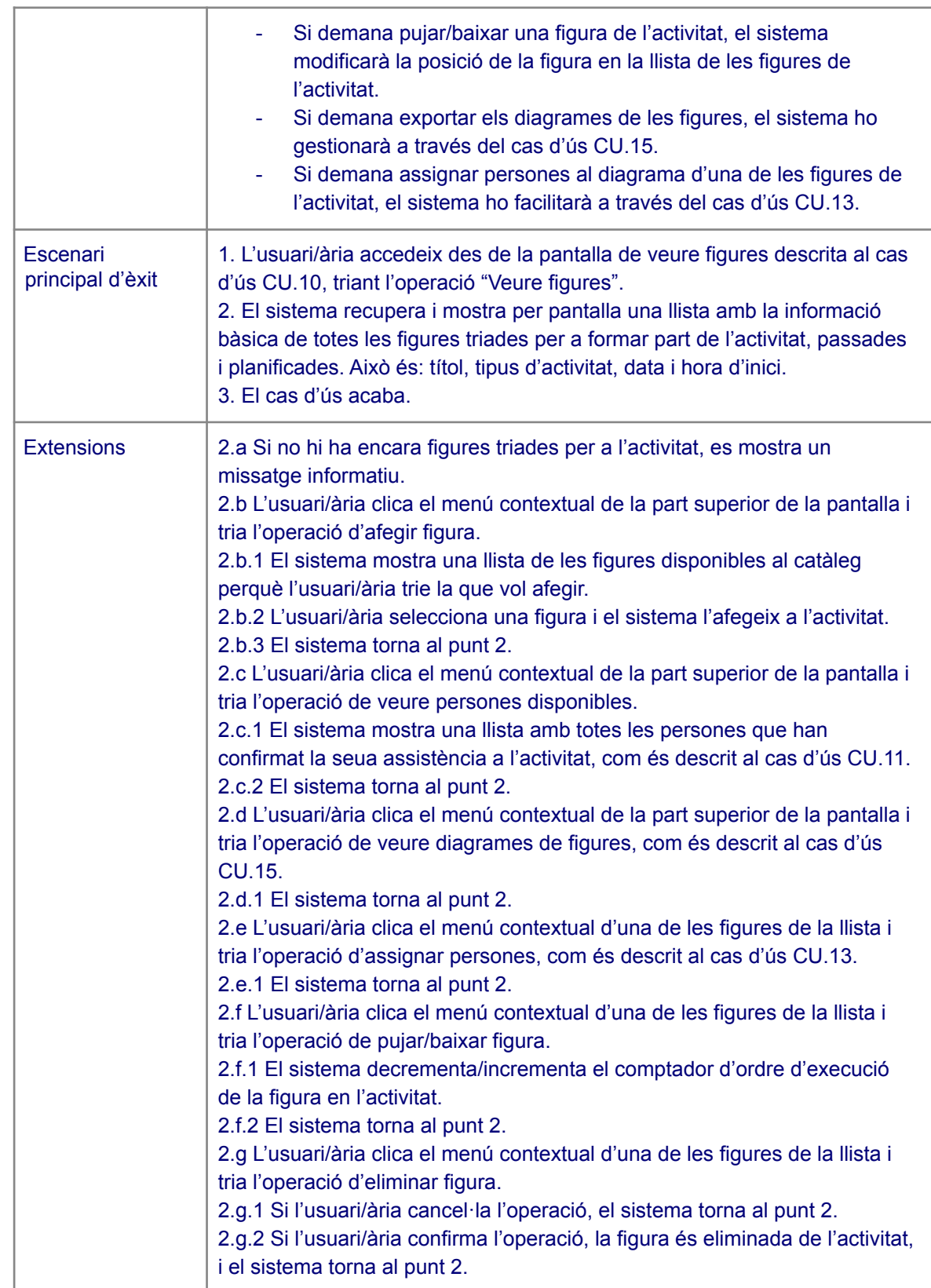

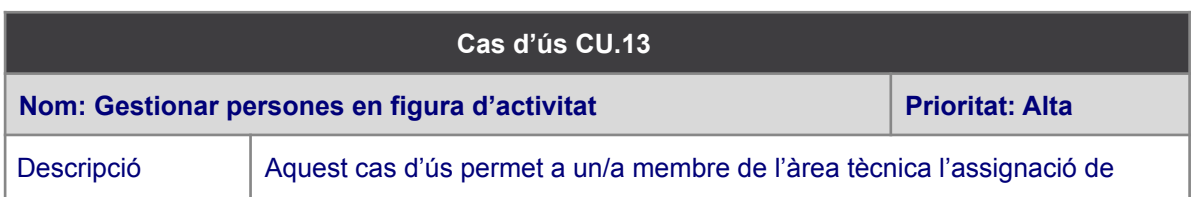

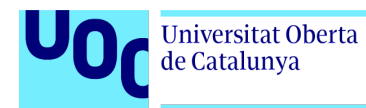

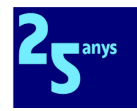

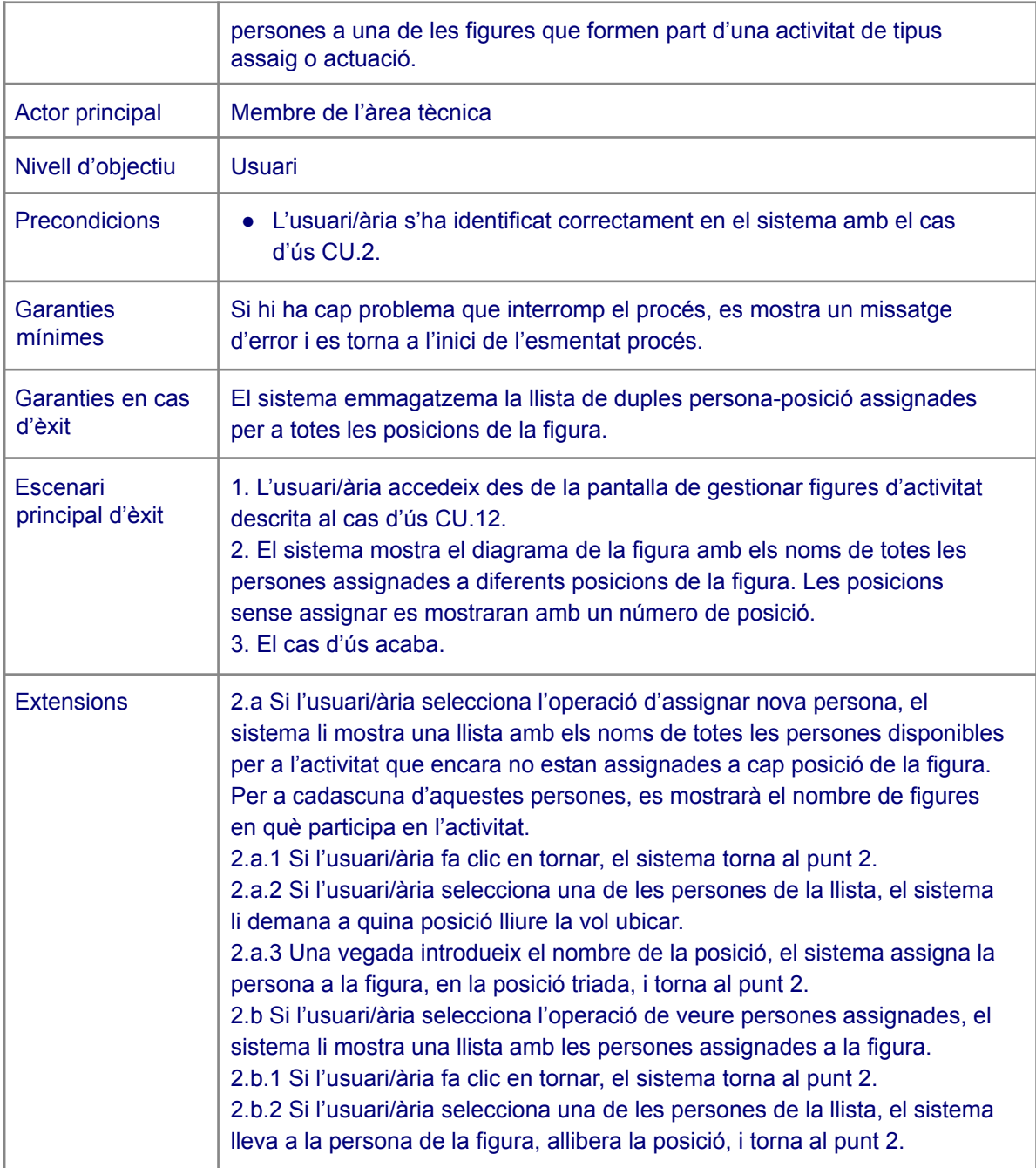

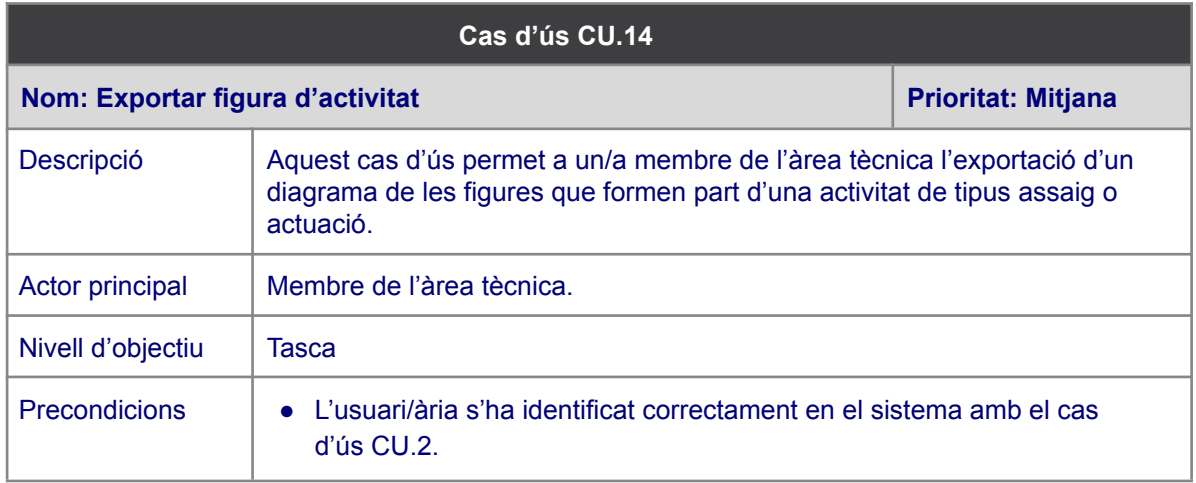

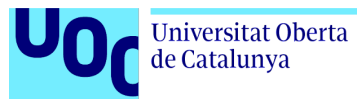

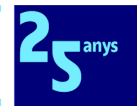

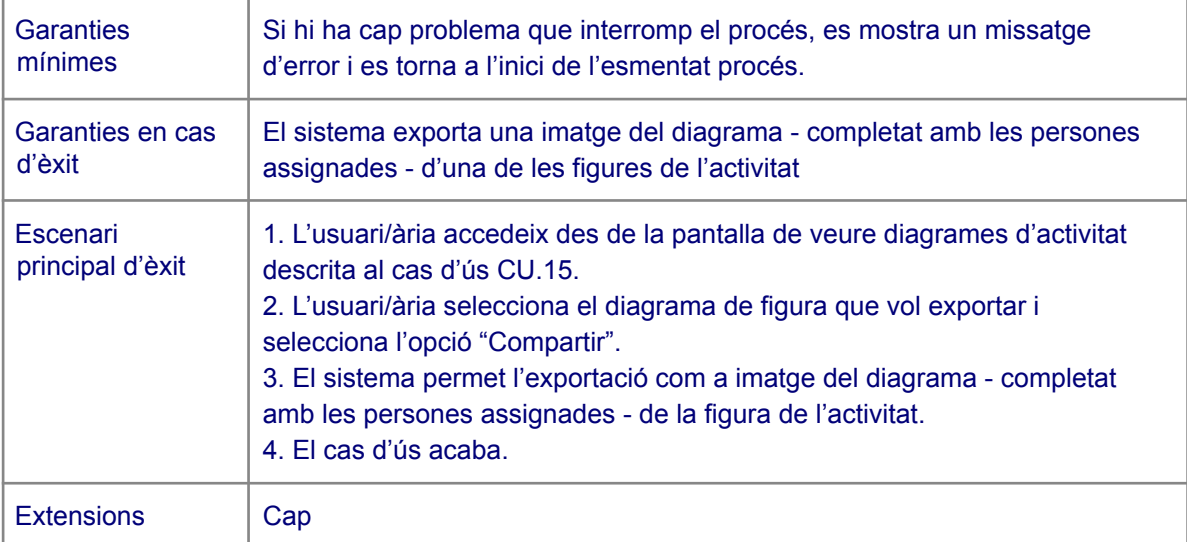

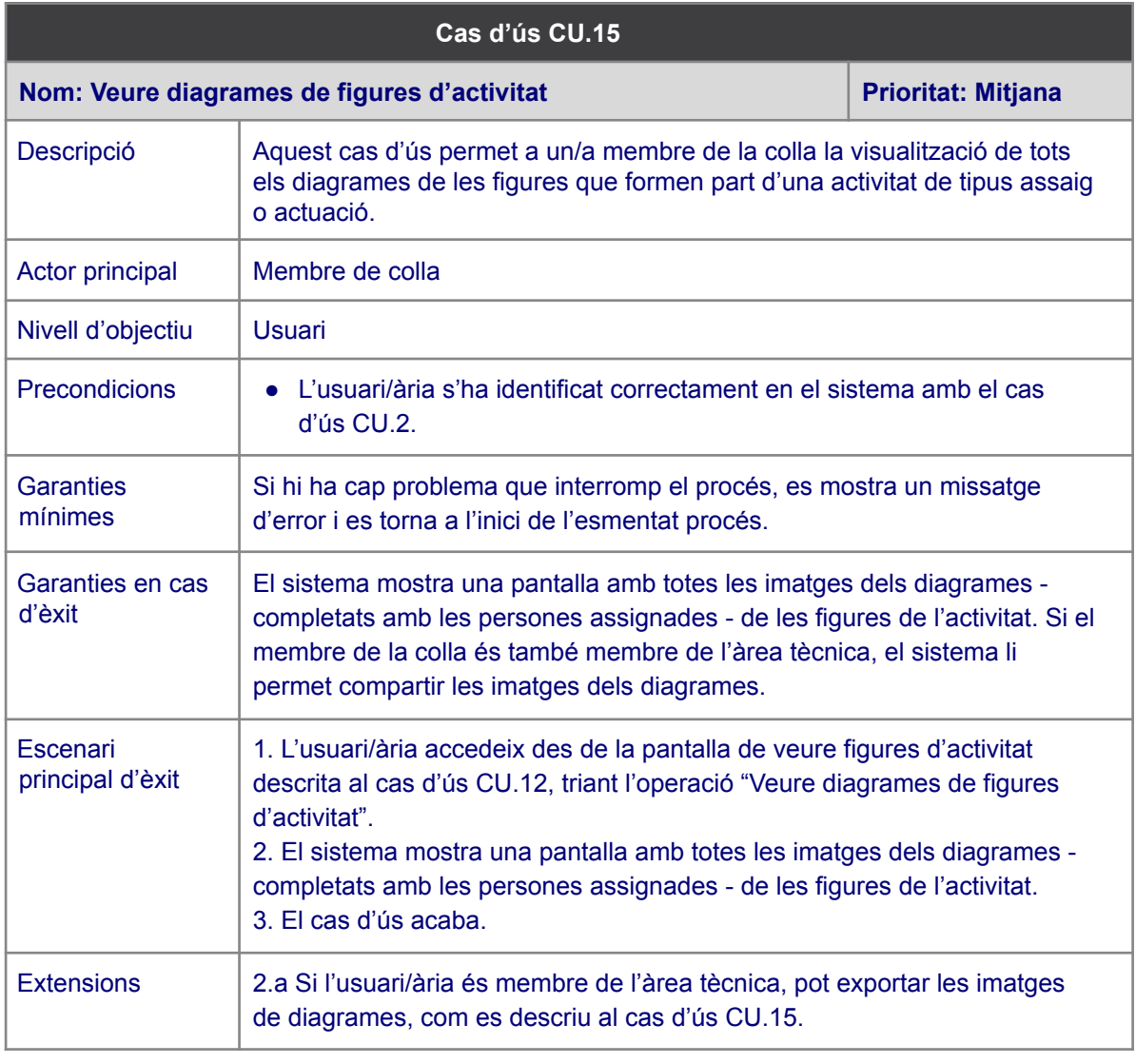

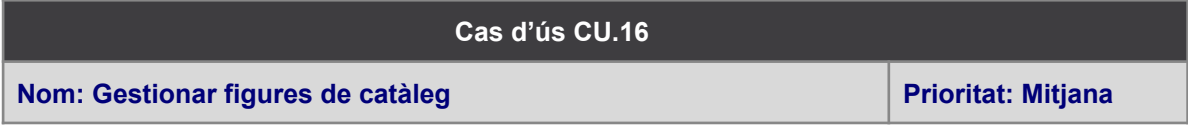

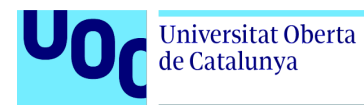

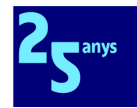

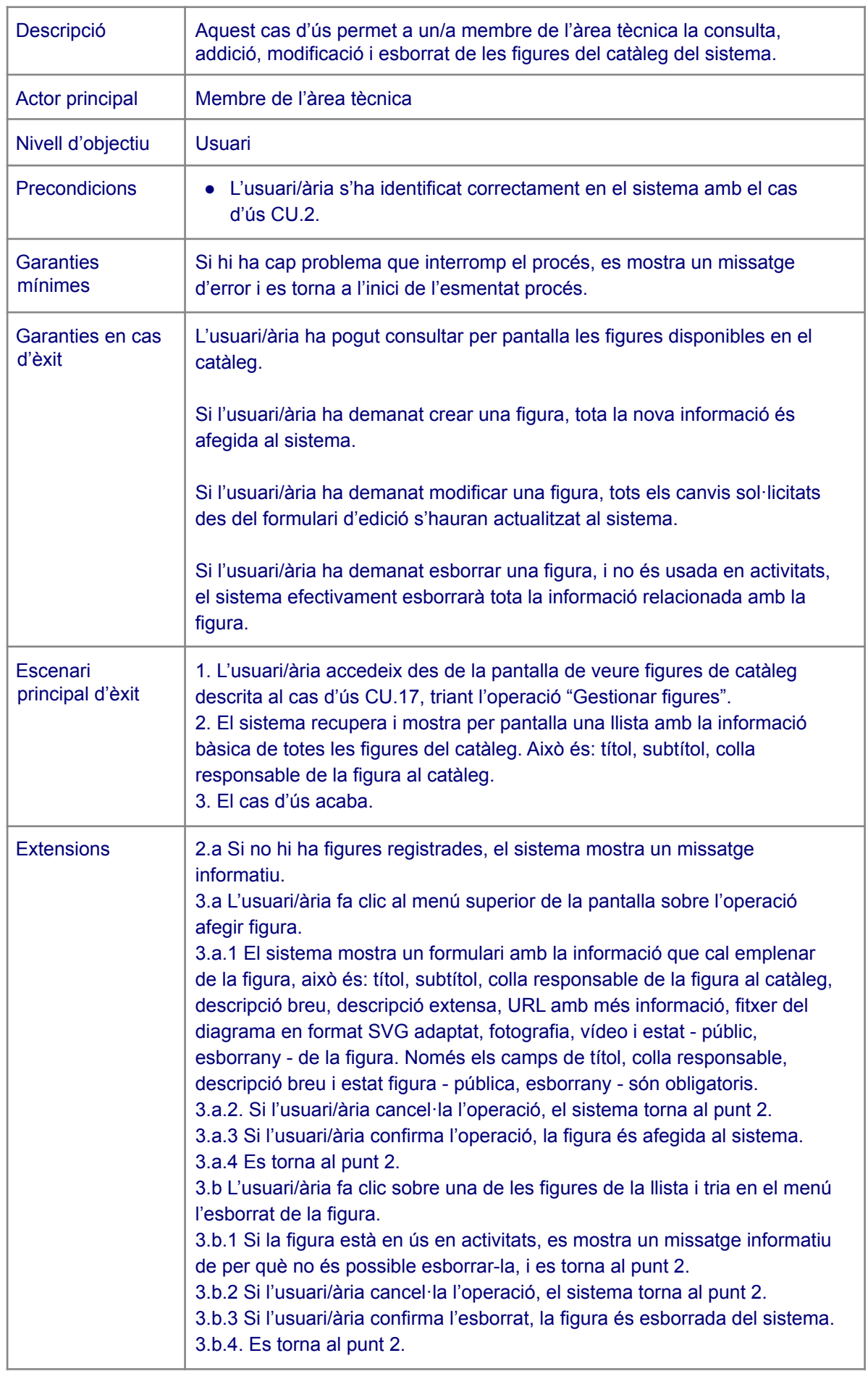

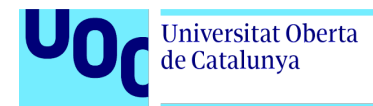

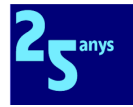

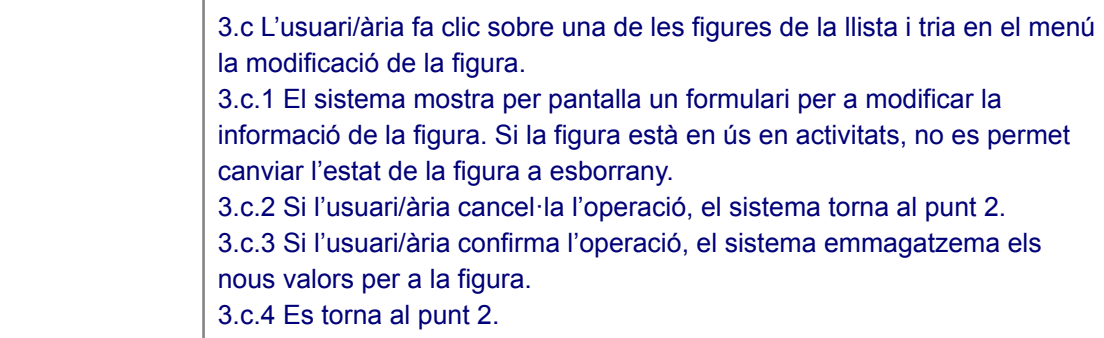

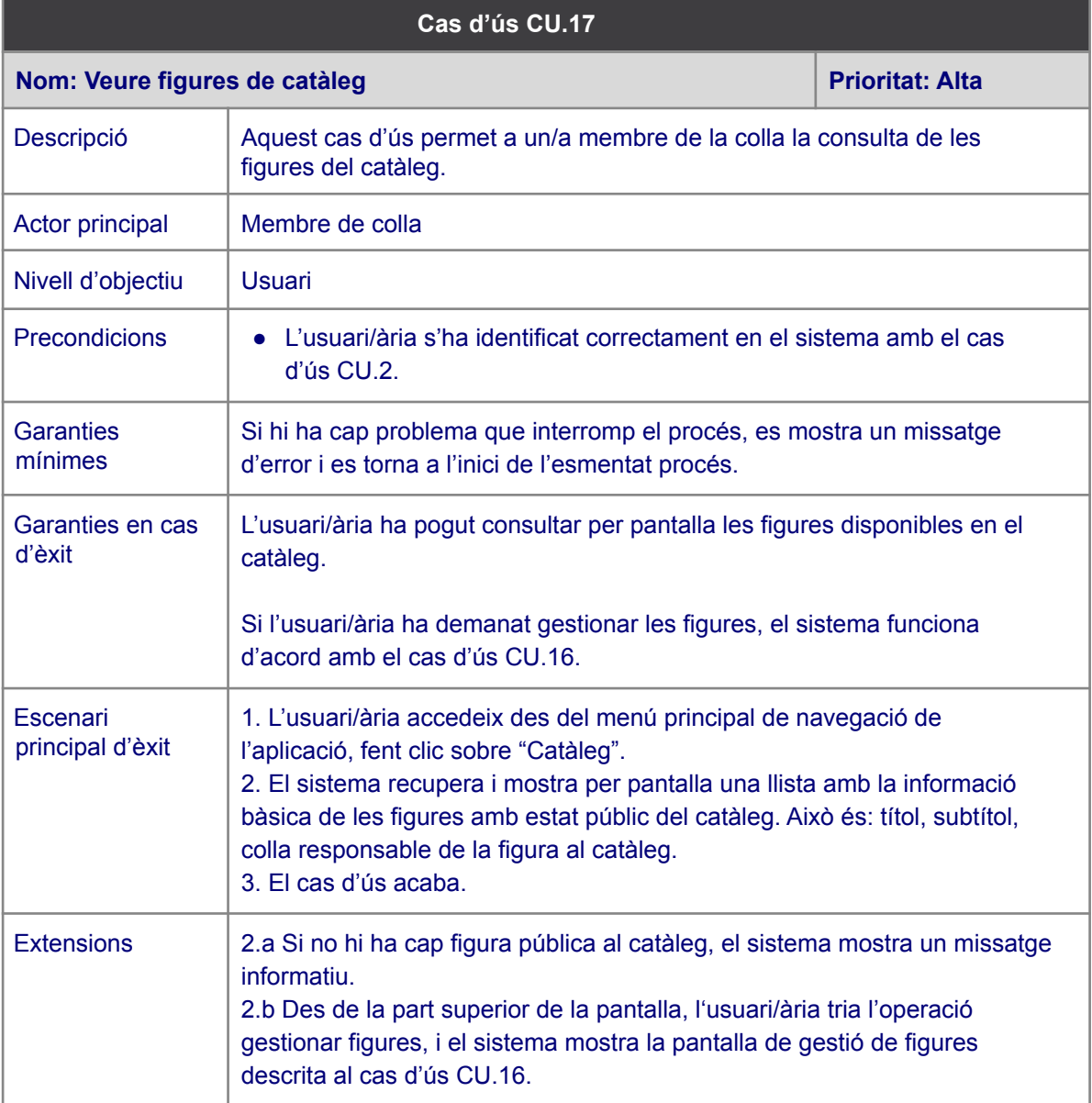

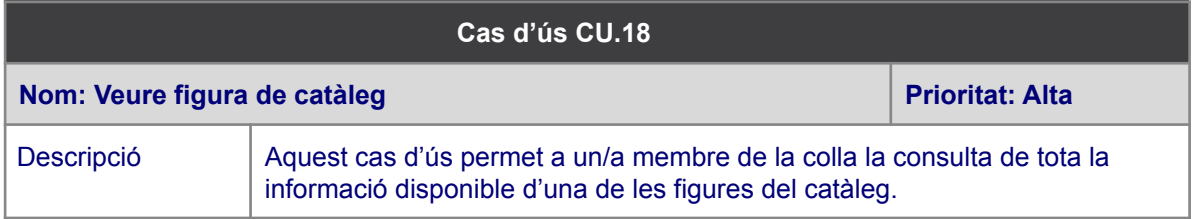

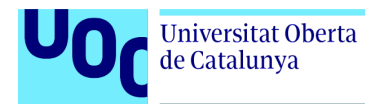

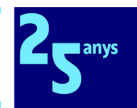

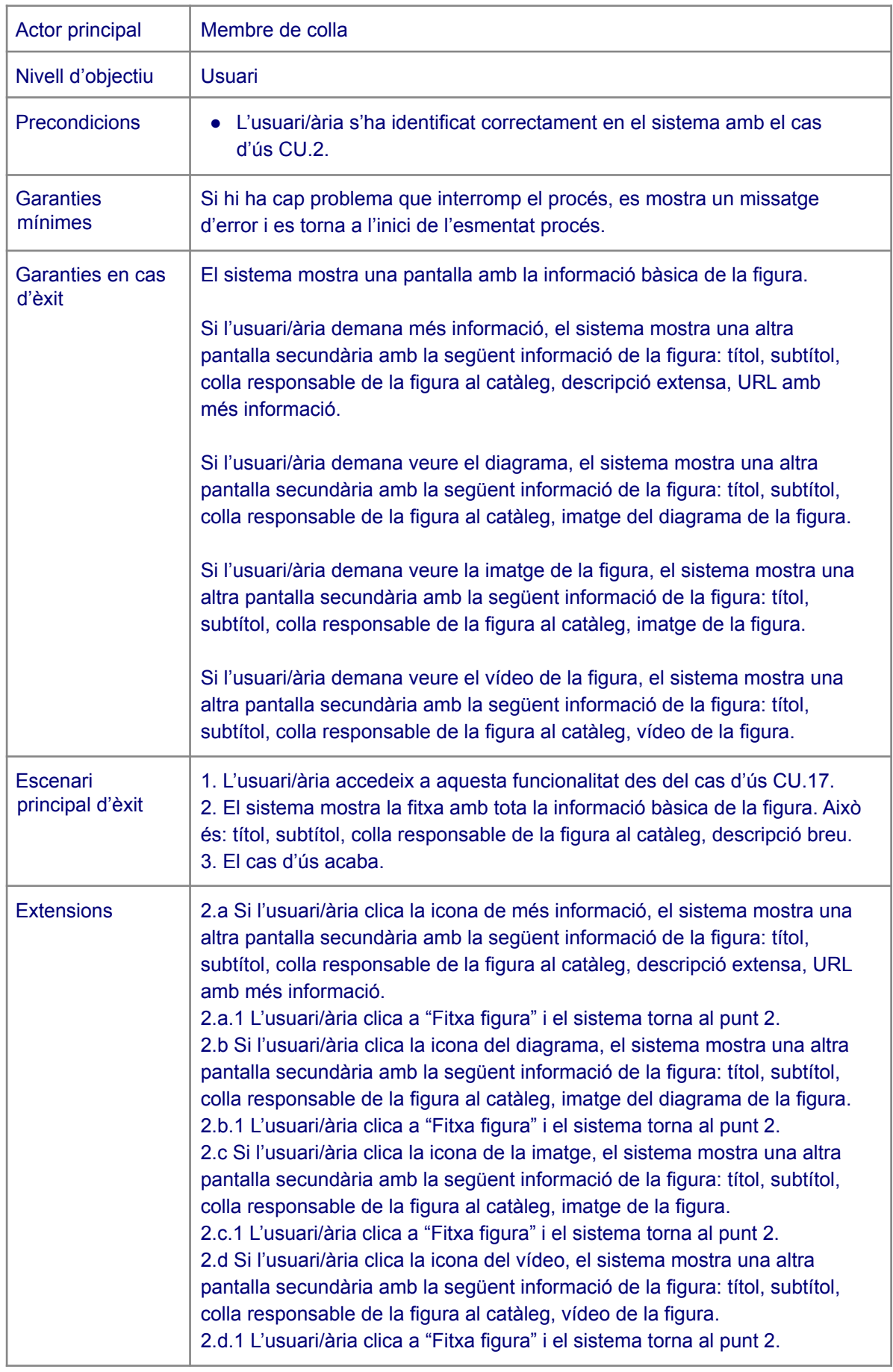
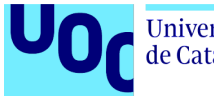

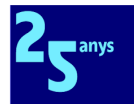

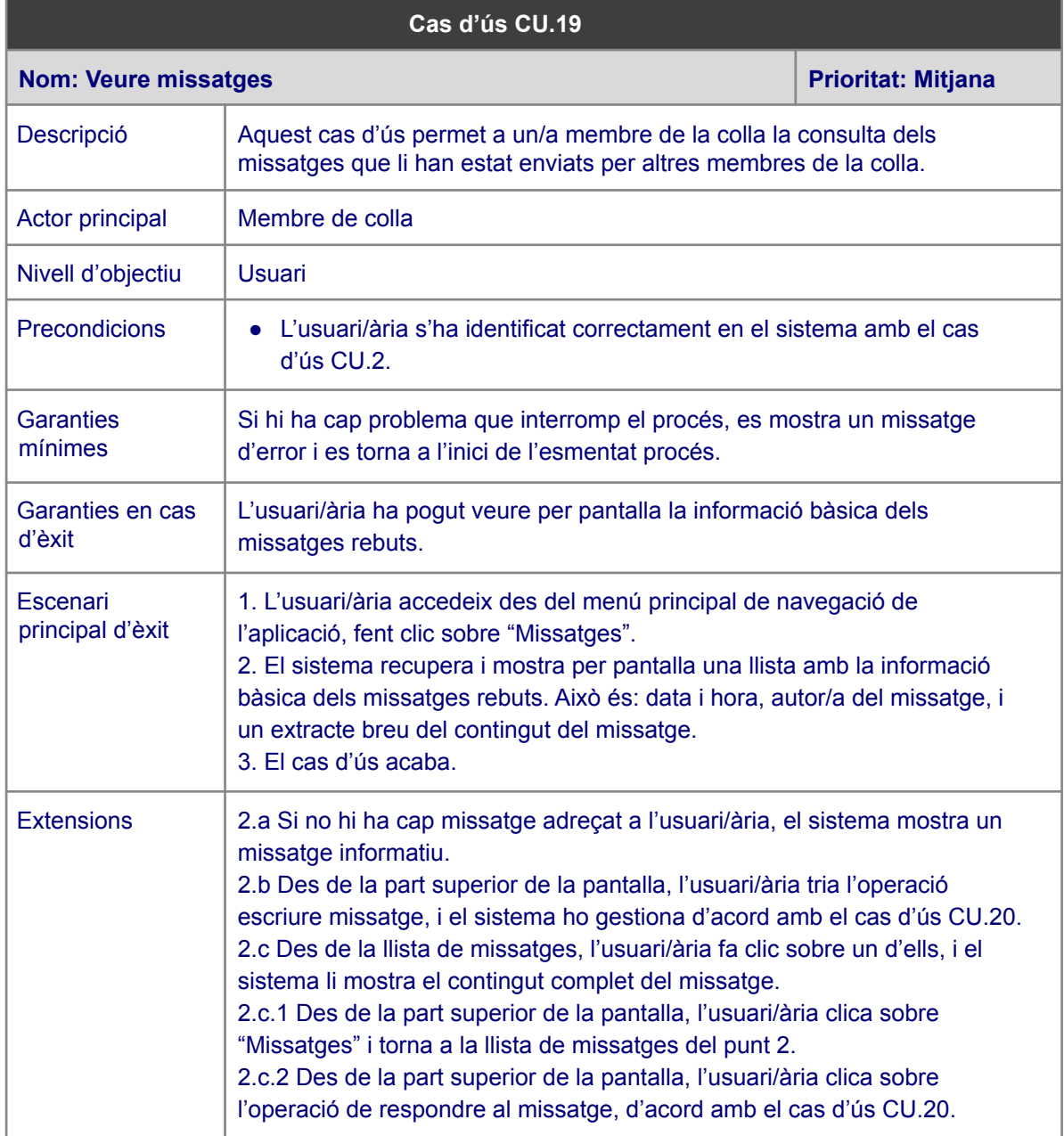

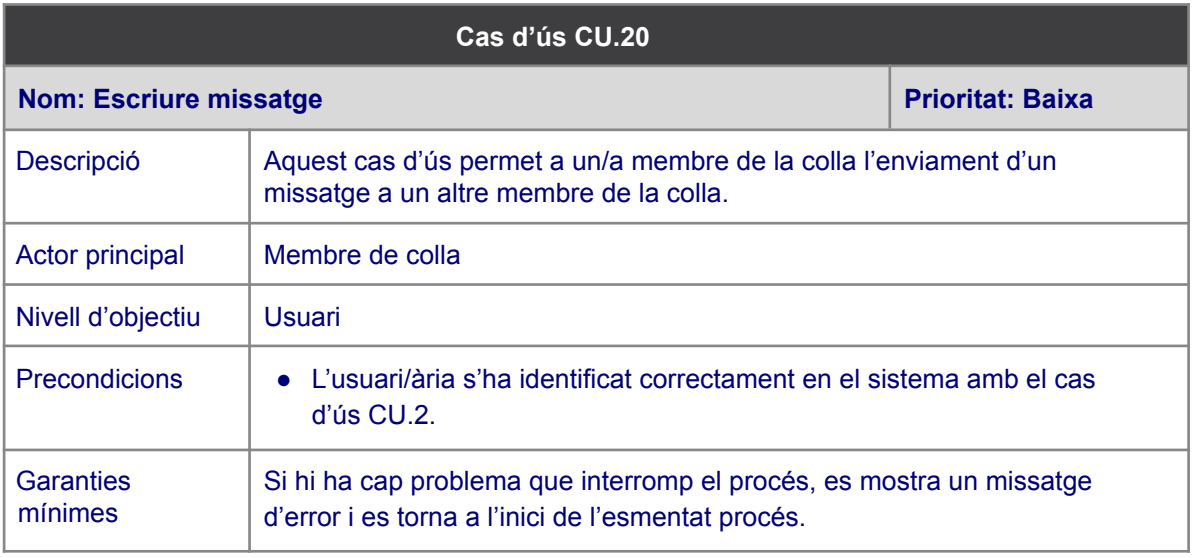

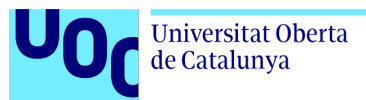

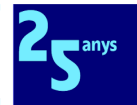

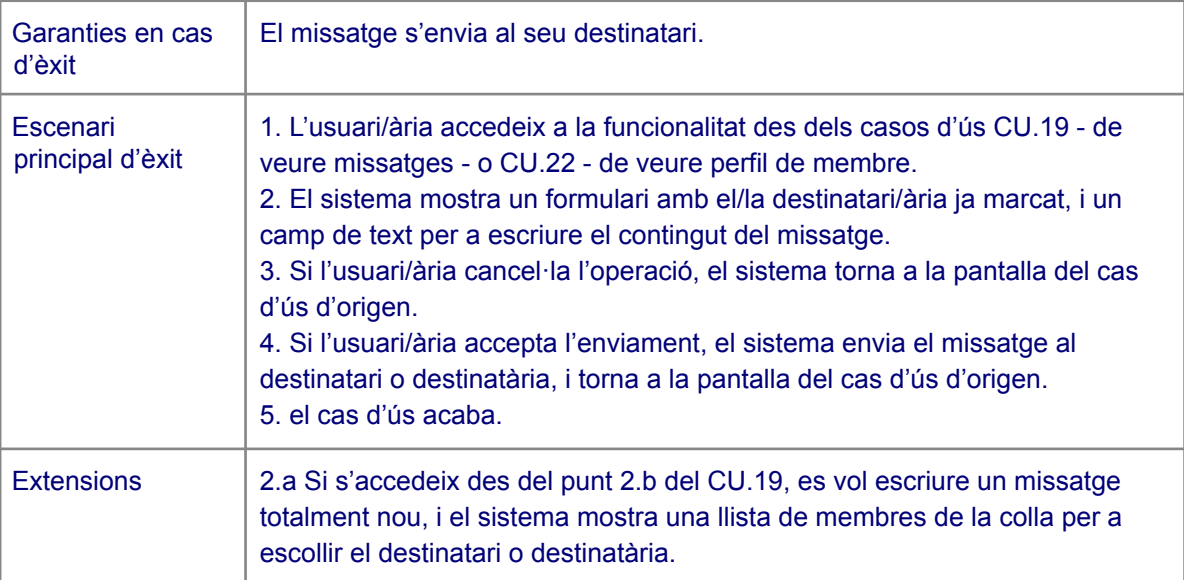

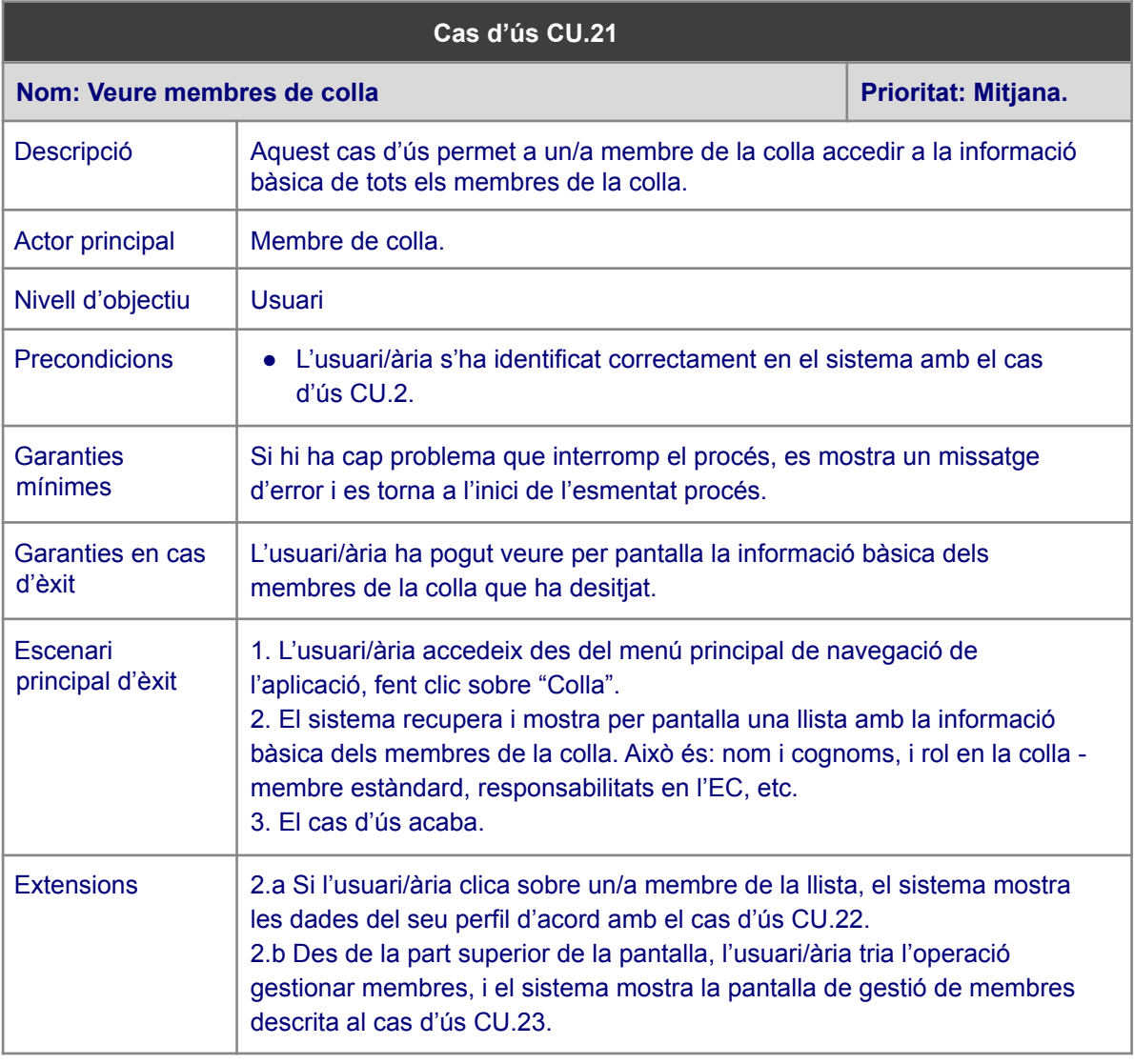

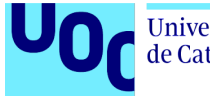

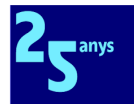

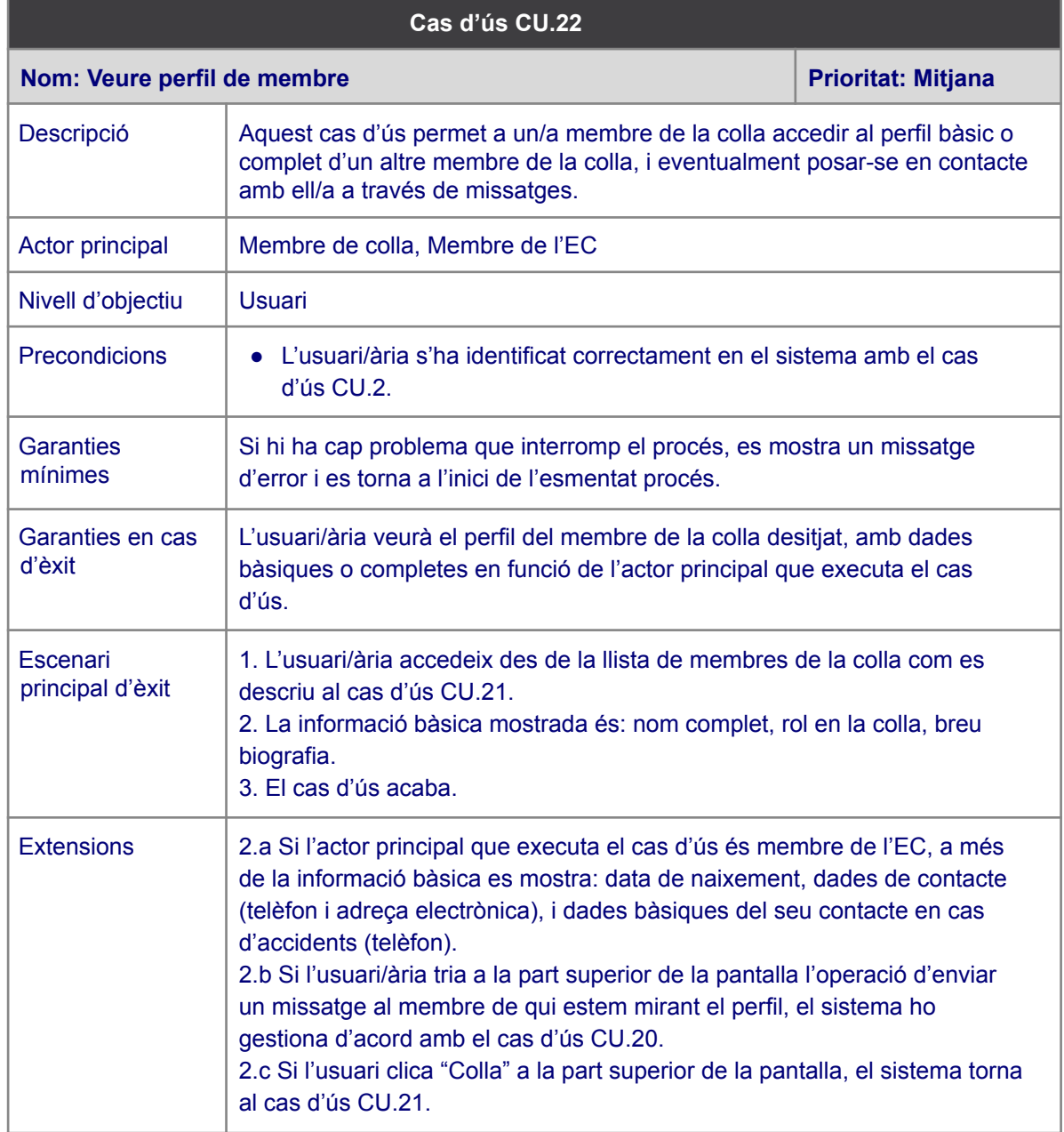

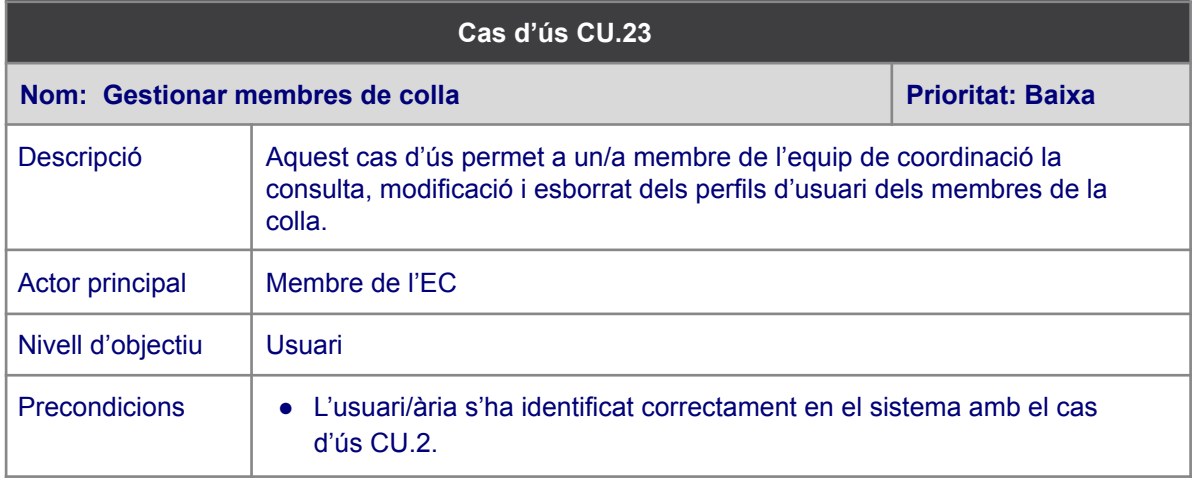

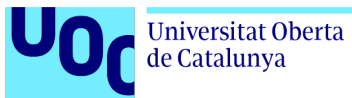

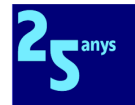

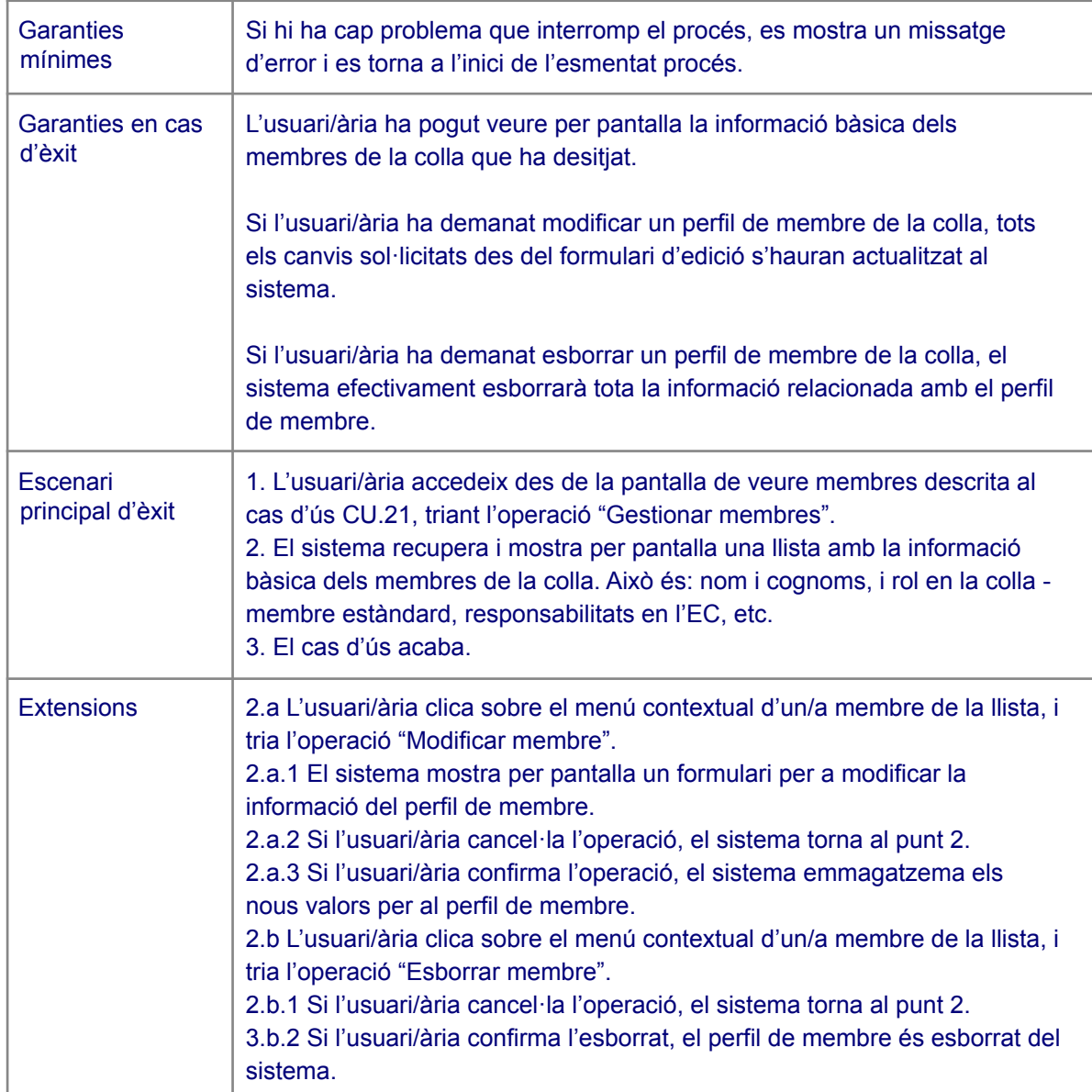

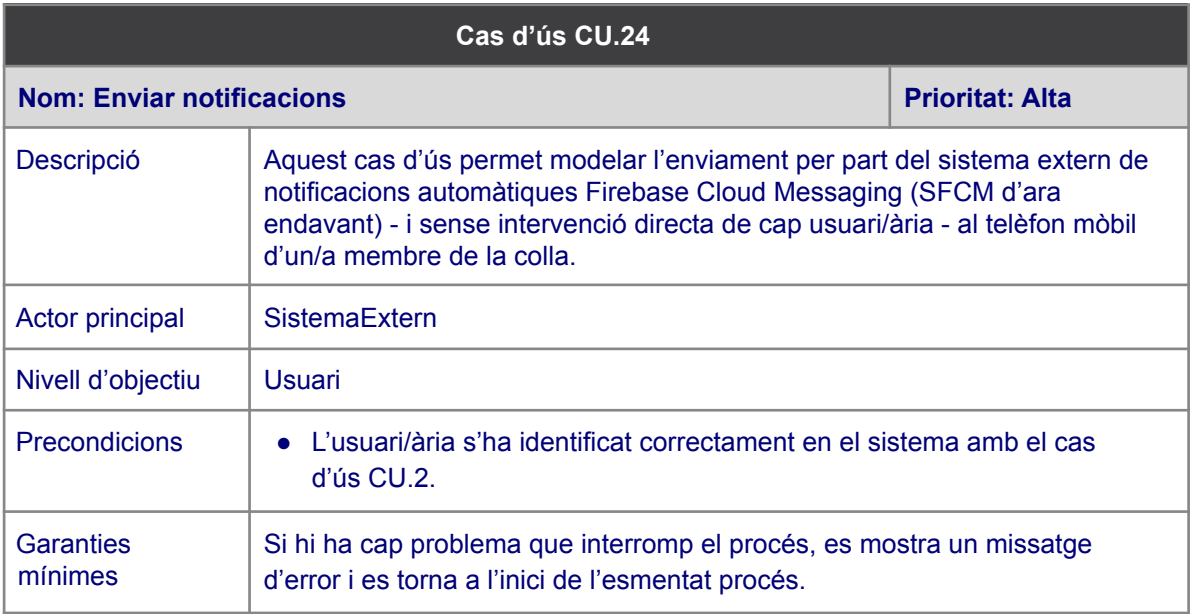

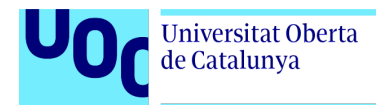

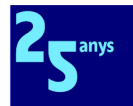

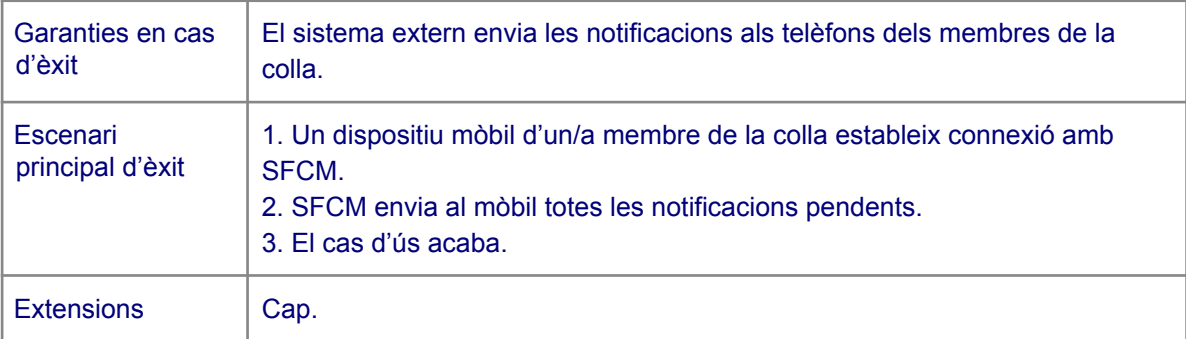